PONTIFICIA UNIVERSIDAD CATÓLICA DE VALPARAÍSO FACULTAD DE INGENIERÍA ESCUELA DE INGENIERÍA INFORMÁTICA

# **SISTEMA DE GESTION ADMINISTRATIVA COLEGIO EMANUEL**

**SERGIO IVAN DAVIS GARCIA DANIEL DONOSO ZAMORANO**

> INFORME FINAL DEL PROYECTO PARA OPTAR AL TÍTULO PROFESIONAL DE INGENIERO DE EJECUCIÓN EN INFORMÁTICA.

DICIEMBRE 2008

PONTIFICIA UNIVERSIDAD CATÓLICA DE VALPARAÍSO FACULTAD DE INGENIERÍA ESCUELA DE INGENIERÍA INFORMÁTICA

# **SISTEMA DE GESTION ADMINISTRATIVA COLEGIO EMANUEL**

## **SERGIO IVAN DAVIS GARCIA DANIEL DONOSO ZAMORANO**

Profesor Guía: **Pamela Hermosilla Monckton**

Profesor Co-referente: **Iván Mercado Bermudez**

Carrera: **Ingeniería de Ejecución en Informática**

DICIEMBRE 2008

## AGRADECIMIENTOS

*Agradecemos a nuestras familias y amigos, por todo el apoyo, comprensión y confianza que nos mostraron durante esta importante etapa de nuestras vidas.*

> *Sergio Daniel*

## DEDICATORIA

*Dedicamos esto a todas aquellas personas que de una u otra manera nos ayudaron en el camino que nos llevo a terminar nuestras carreras, en especial a nuestra profesora guía Pamela quien ha sido el apoyo y la guía en esta etapa final para convertirnos en profesionales.*

## RESUMEN

En esta memoria de título, se presenta el desarrollo de un sistema de apoyo al departamento administrativo del Colegio Emanuel, enfocado en la automatización de las labores desarrolladas en dicho departamento.

La finalidad del presente, es el estudio y desarrollo de un software capaz de dar una solución a los principales problemas de manejo de datos generados y almacenados en el departamento administrativo del Colegio Emanuel, permitiendo un mejor y más efectivo control de esta anulando cualquier ambigüedad que se pudiese generar.

Este documento, considera el estudio realizado sobre la comprensión del negocio, elecciones y definiciones sobre la metodología, paradigma, tecnología y herramientas, el análisis y diseño del proyecto y finalmente la construcción de la aplicación, tomando en cuenta la elaboración e implementación del mismo.

## ABSTRACT

In this document, is presented a support system to the Administrative Department of the Emanuel College, focused in the automatization of the workings developed in this department.

The purpose of the present, is the study and development of a software able to provide a solution to the main problems of handling of data generated and stored in the administrative department of the Emanuel School, allowing a better and more effective control of this annulling any ambiguity that could be generated.

This document, considers the study realized on the understanding of the business, elections and definitions on the methodology, paradigm, technology and tools, the analysis and design of the project and finally the construction of the application, taking into account the elaboration and implementation from the same

# <span id="page-5-0"></span>*<u>Índice</u>*

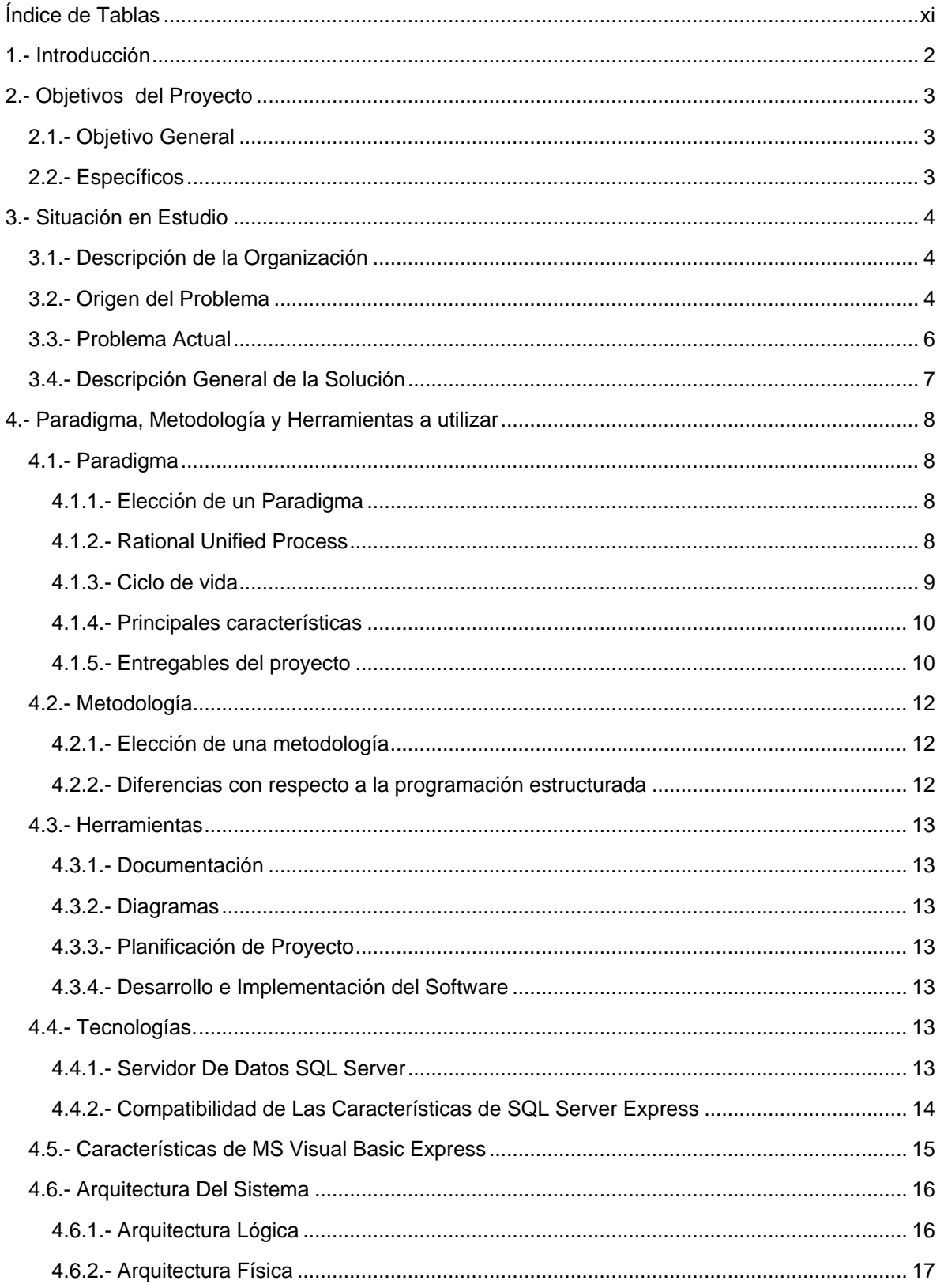

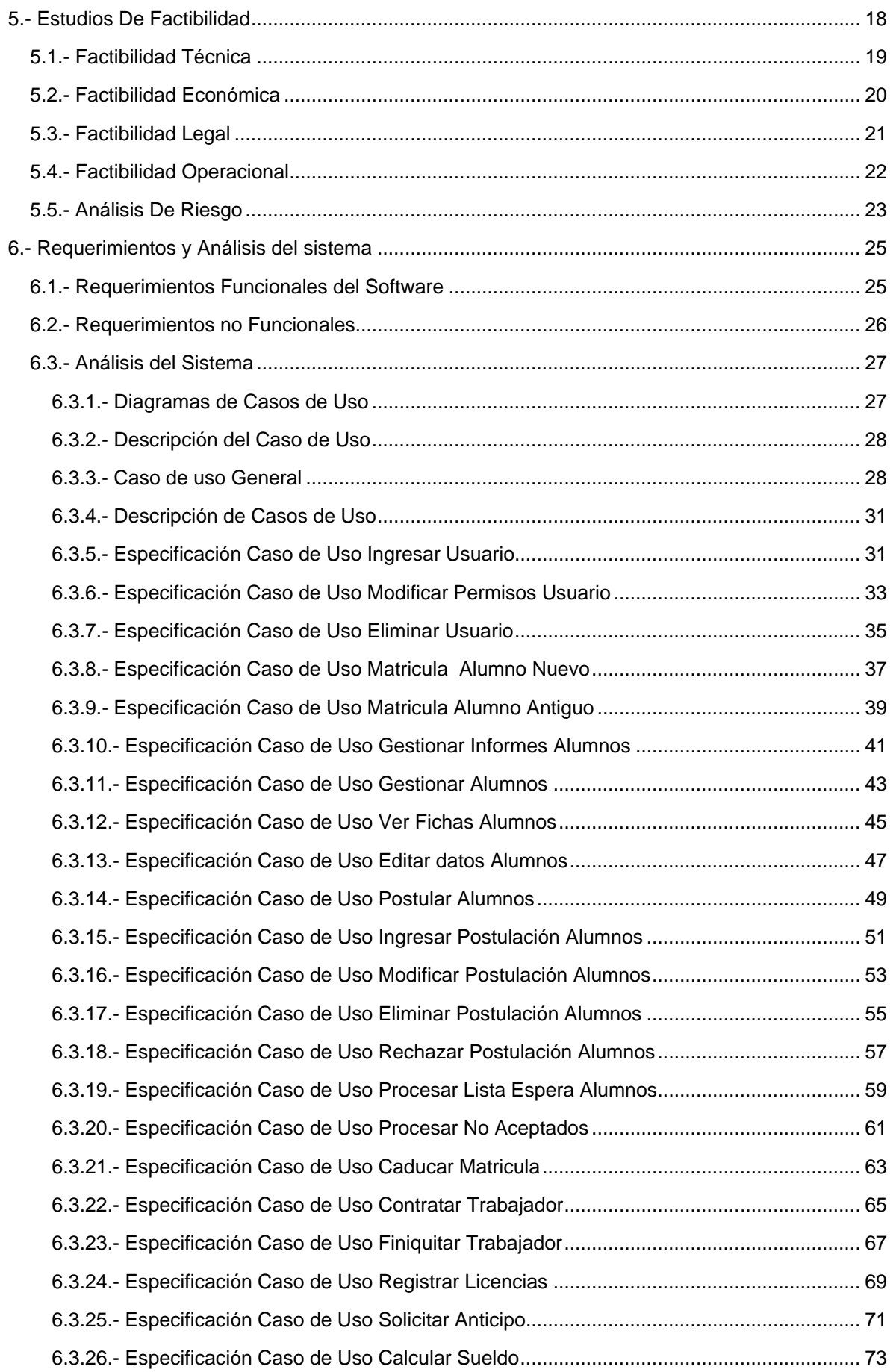

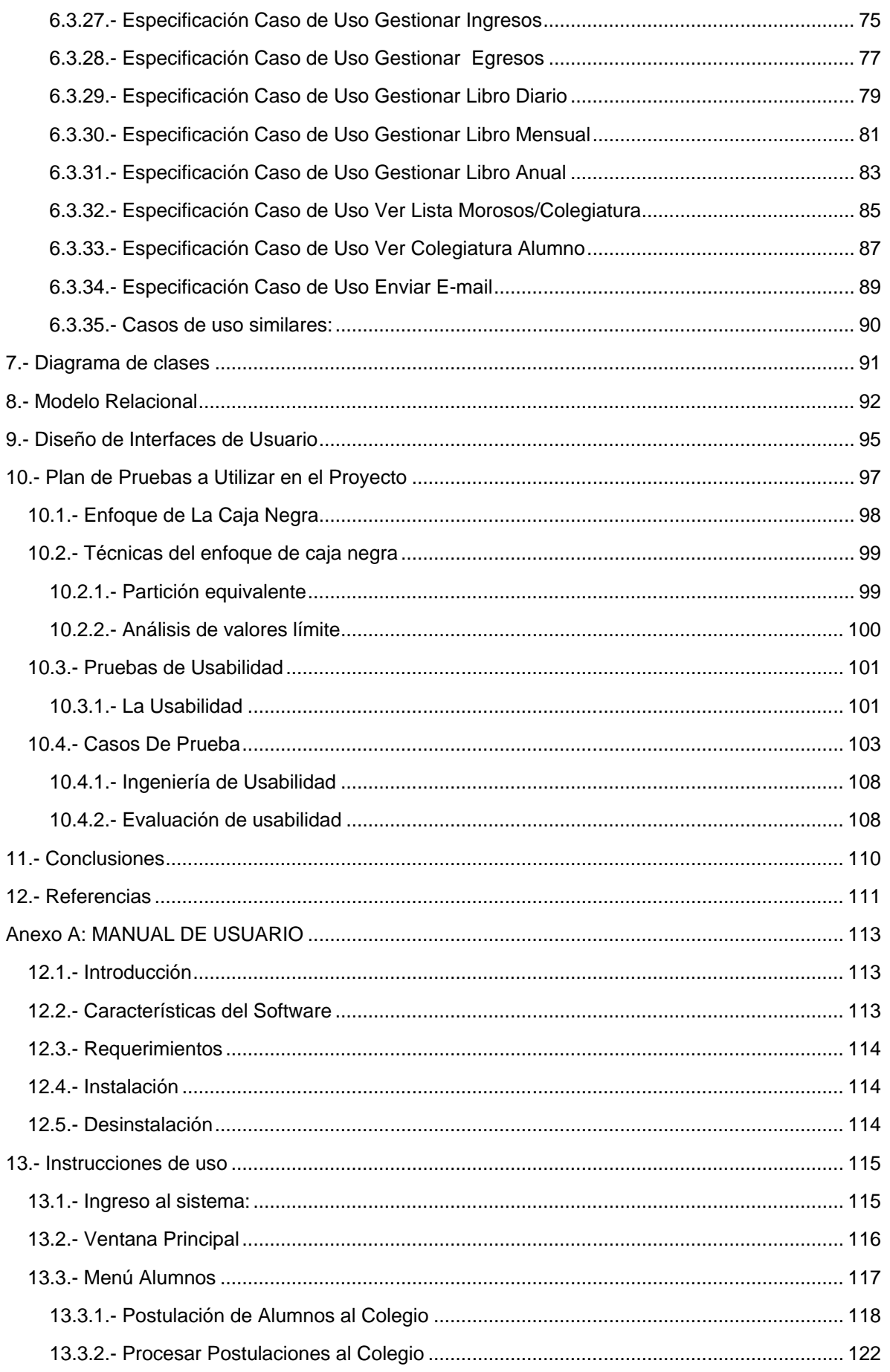

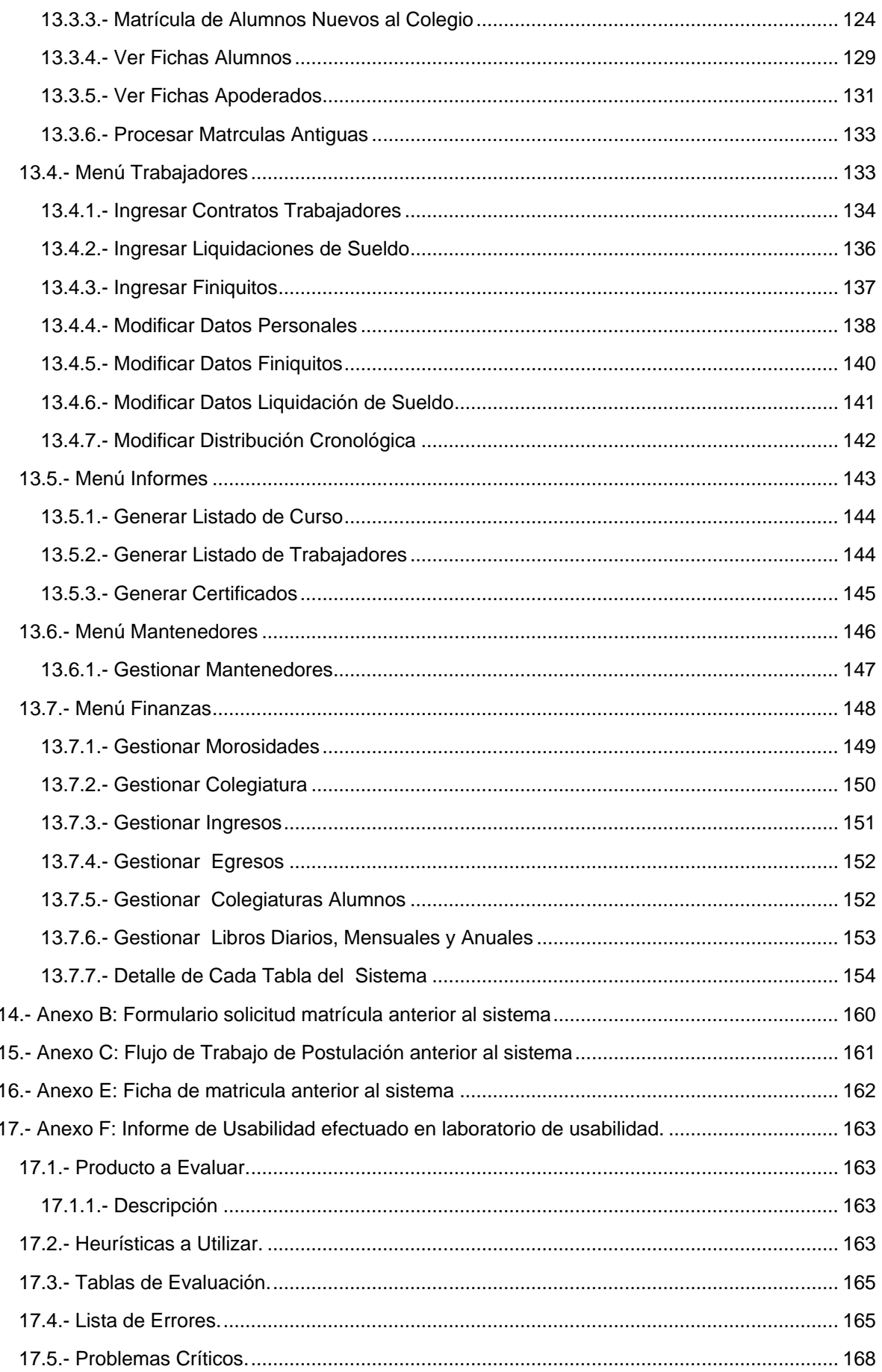

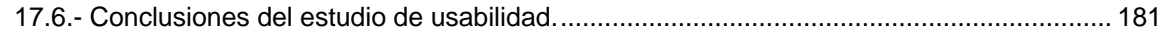

# <span id="page-9-0"></span>**Índice de Ilustraciones**

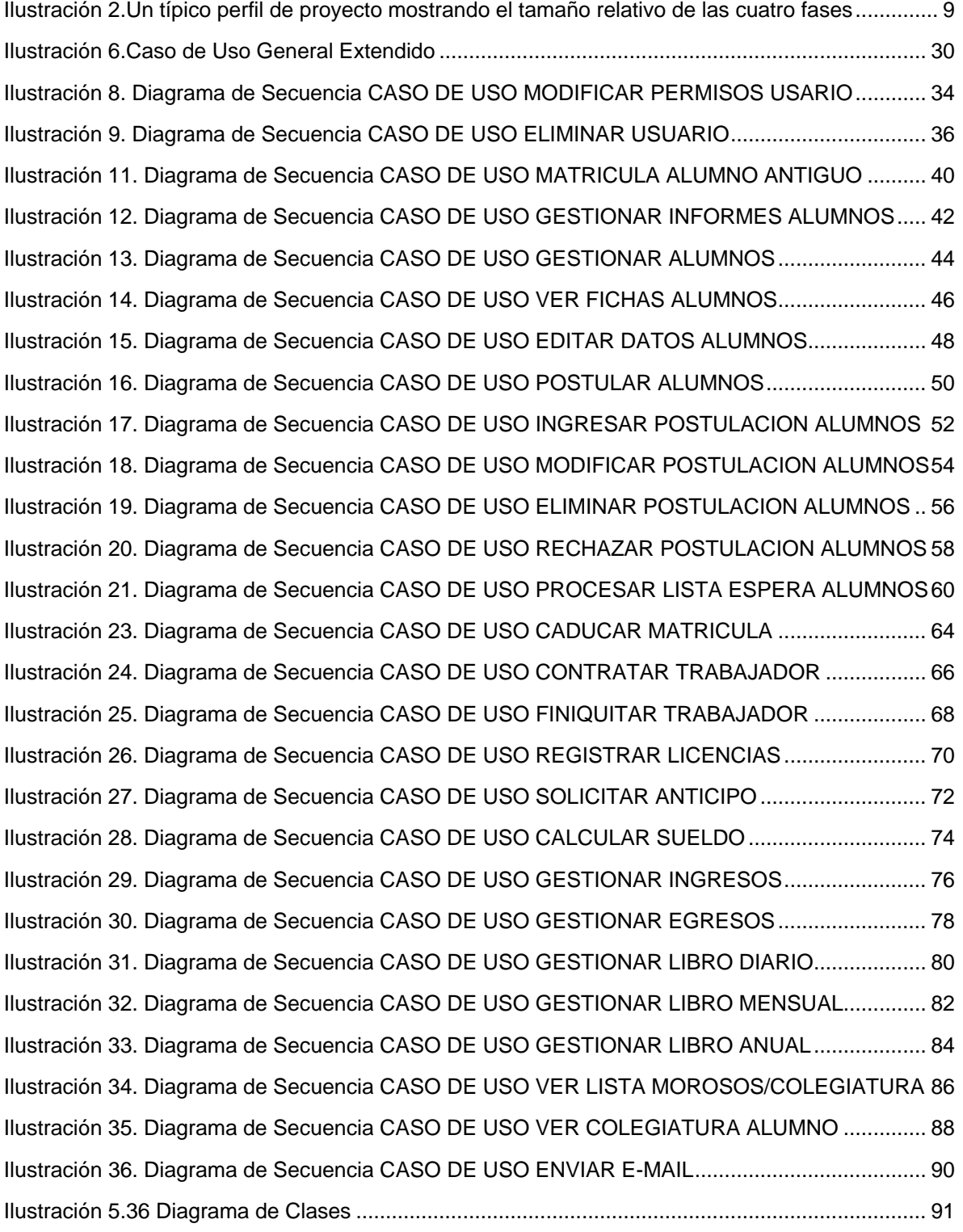

# <span id="page-10-0"></span>**Índice de Tablas**

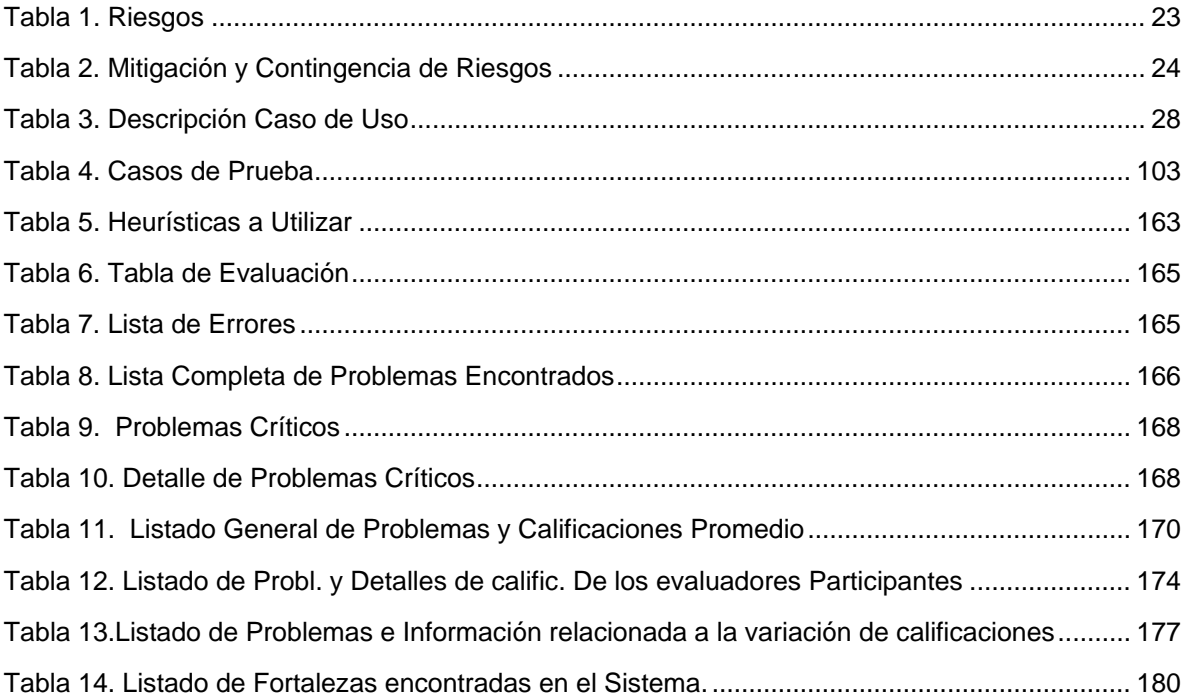

## <span id="page-11-0"></span>**1.- Introducción**

A medida que avanzan los tiempos, ha ido surgiendo la necesidad de automatizar la información, a través de un buen desarrollo en los distintos procesos. En nuestra vida cotidiana, aparecen a diario diversas actividades que con el tiempo se han ido sistematizando.

Este documento de memoria contiene la información respecto al proceso que se llevo a cabo para el desarrollo del Sistema de gestión del área administrativa y contabilidad para el Colegio Emanuel de Viña del Mar, abarcando cada una de las etapas realizadas que permitieron llevar a buen fin este proyecto.

Este sistema a grandes rasgos permite la automatización del control de la gestión de la administración y contabilidad interna, dándole seguridad a las los informes generados, como también una buena organización del colegio. Permitiendo un optimo desempeño del departamento administrativo corrigiendo los errores generados por las operaciones manuales efectuadas hasta la implementación del sistema

Se mostrara los diferentes problemas encontrados en la organización y como se desarrollo una solución que mejore esta problemática. Este documento se apodera de esto y mostrara las distintas maneras para resolver y desarrollar métricas que sirvan como base y más que nada apoyo en el proceso de control de su departamento administrativo.

El propósito de esta memoria es crear una base detallada para la implementación del sistema de gestión, detallando las funciones y el uso apropiado de este, restricciones, arquitectura e interfaces, originando que pueda ser reutilizado por la empresa, para desarrollar cualquier sistema del mismo tipo, mostrando las diferentes etapas de desarrollo de la aplicación junto a un detalle más profundo de dichas etapas permitiendo entender todas las especificaciones que fueron necesarias.

.

## <span id="page-12-0"></span>**2.- Objetivos del Proyecto**

## <span id="page-12-1"></span>**2.1.- Objetivo General**

Realizar un sistema que ayude en el proceso administrativo del colegio Emanuel, con el fin de controlar el manejo de la información que ya se posee y así, entregar una herramienta de apoyo a los procesos internos del colegio para optimizar el tiempo de trabajo de los empleados en dicho departamento.

## <span id="page-12-2"></span>**2.2.- Específicos**

.

- Automatizar todas las labores desempeñadas hasta ahora manualmente.
- Mejorar tiempos de atención en las labores administrativas del colegio.
- Evitar duplicidad de información manejada evitando incongruencia entre ella.
- Diseñar un sistema que soporte el negocio actual.
- Desarrollar una aplicación de fácil operación para con los usuarios finales.

## <span id="page-13-0"></span>**3.- Situación en Estudio**

### <span id="page-13-1"></span>**3.1.- Descripción de la Organización**

El colegio Emanuel de Viña del Mar, fundado en el año 1995, ubicado en el sector de cañitas de Reñaca en la calle Rupanco Nº 3. Presta sus servicios educativos al sector de Jardín del Mar y alrededores.

Trabaja en la modalidad de colegios subvencionados, lo cual corresponde a un funcionamiento normal en el área académica consistiendo esto, en llevar un registro de asistencia de alumnos, sus fichas de antecedentes personales, notas y anotaciones de conducta.

En su departamento administrativo, manejan la información de matriculas y cancelación de ésta, también lleva los registros de información del apoderado para datos contables de pago de la mensualidad y otros gastos del alumno dentro del colegio. Otras funciones son las de gestionar los datos de los trabajadores y llevar las remuneraciones interna propiamente tal, manejar los distintos libros contables: diario, mensual, anual.

## <span id="page-13-2"></span>**3.2.- Origen del Problema**

El procedimiento que actualmente se está desarrollando en el Colegio para llevar a sus funciones es la siguiente:

Departamento Académico, Unidad Técnica Pedagógica:

- 1. Los profesores llevan en el libro de clase, los datos del alumnado, sus antecedentes personales (dirección, teléfono, apoderado, etc.…), también en este libro, manejan las calificaciones de cada asignaturas por curso, y en caso de ser necesario anotaciones de actitudes que toman cada alumno. Todo esto escrito manualmente por el profesor a cargo de la asignatura. También al final de cada semestre entregan al apoderado la libreta de notas de su pupilo, siendo esta escrita por el profesor.
- 2. En cada clase, el profesor registra en el libro de clases, la asistencia del alumno y al final un resumen de lo visto en clase.
- 3. Esta unidad, registra todos los eventos académicos del colegio.

Departamento Administrativo:

- 1. Los dineros por matrículas y mensualidades se reciben aquí, este departamento, también hace a la vez de contabilidad y finanzas. Los apoderados llegan hasta esta oficina para cancelar lo que corresponde a sus pupilos. En el caso de matrícula si es alumno nuevo, debe llenar los formularios con los antecedentes requeridos por el colegio, estos son: datos del alumno, datos de los padres, datos del apoderado siendo este un familiar o tutor, para el caso de alumnos antiguos se matrícula solo confirmando datos de años anteriores. Otros dineros que se cancelan son de gastos varios, estos son derivados de fotocopias u otros materiales que se necesiten dentro del año.
- 2. En este departamento, también se lleva el control de las liquidaciones de los sueldos del personal del colegio, siendo estos cancelados a fin de mes, en esta oficina. Cualquier adelanto o préstamo de dinero al personal, se genera los diferentes formularios necesitados y todo queda debidamente registrado en esta oficina.
- 3. Para efectos contables, es en esta oficina la que lleva el control de los diferentes libros de contabilidad interna, esto para generar los informes y reportes que sean requeridos por los dueños u otras personas que necesiten algún tipo de esta información, esta contabilidad es para comparar con los resultados del contador externo del colegio, quien es el que lleva la contabilidad para efectos legales.

El Colegio Emanuel funciona de la siguiente manera.

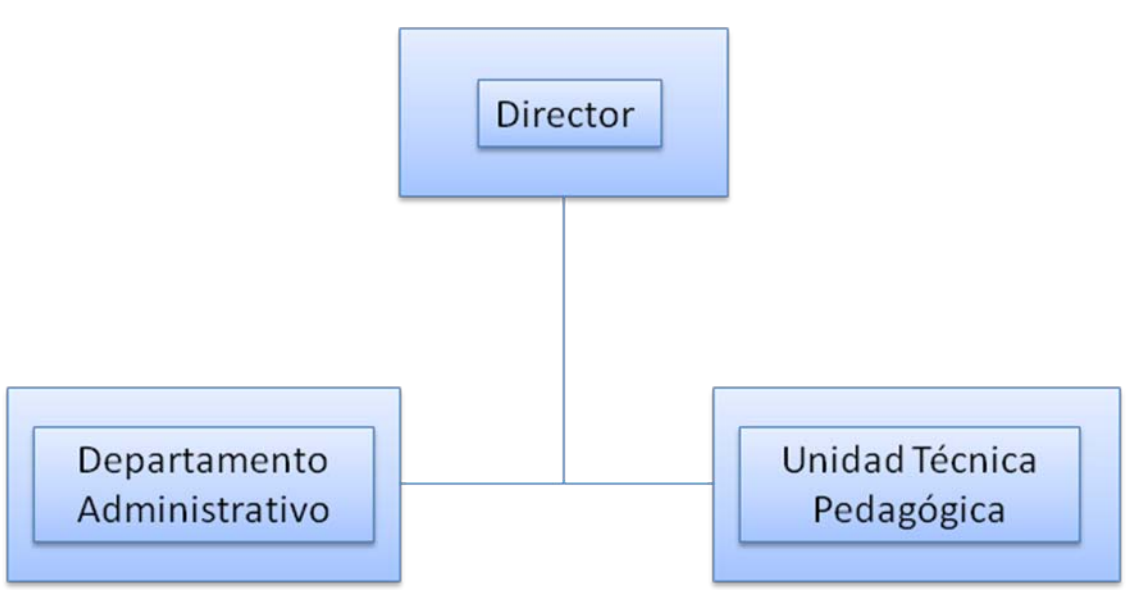

Ilustración 1. Diagrama Estructura Funcional Colegio Emanuel

### <span id="page-15-0"></span>**3.3.- Problema Actual**

Este software está dirigido a solucionar el problema de departamento de administración del Colegio Emanuel de Viña del Mar, en sus ítems de colegiatura y trabajadores.

En la actualidad, este departamento cuenta con un método basado en hojas de cálculo Excel, las cuales por sus limitaciones no permiten un funcionamiento óptimo a este departamento y ha generado una serie de problemas que necesitan solución para una optimización de la organización.

Deficiencias del colegio:

• Morosidad, horas extras y pérdida de tiempo, están relacionado a que el sistema que ocupan es obsoleto y no permite hacer un seguimientos de las personas que tienen morosidad, esto es debido a que se puede borrar una planilla así como tener inconsistencia en los valores guardados o la falta de estos. Como las opciones de buscar o registrar alguna información es altamente lento para los sistemas actuales, lo cual genera una pérdida de tiempo ocasionado por la lenta búsqueda en diferentes planillas y la duplicación de valores en dichas planillas haciendo que la persona coteje que los valores estén todos como deberían, este tiempo mal ocupado provoca que se paguen horas extras innecesarias en el colegio.

• La obtención de información para la generación de reportes es tediosa debido a que deben abrir varias planillas Excel para poder obtener todos los datos que debe contener el informe que desean generar, todo esto solo viendo las planillas y traspasando los datos al informe sin que este se genere de forma automática, consultando a los datos guardados lo que lleva a una pérdida de tiempo en la ubicación de las planillas necesarias así como también en buscar los datos deseados, y por ultimo si no existe una actualización de los valores necesarios para el informe también genera una inconsistencia y redundancia de datos.

•El tiempo de espera entre un apoderado y otro al momento de pagar la colegiatura o matricular a su hijo, crean filas de personas, las cuales no son buenas y provocan una desesperación en el ánimo de los clientes del colegio.

## <span id="page-16-0"></span>**3.4.- Descripción General de la Solución**

Viendo las necesidades de información que posee el colegio Emanuel, fue decidido en conjunto con dicho establecimiento, en desarrollar un sistema de apoyo al departamento administrativo que permita optimizar la información manejada por ellos en relación a sus labores debiendo crear una base de datos así como un sistema que sea de fácil uso para sus labores ya que ellos nunca usaron un sistema de ningún tipo, solo utilizaban hasta ahora planillas Excel para el funcionamiento de este departamento y esta fue la primera vez para algunos trabajadores que utilizaron un sistema completo de apoyo a sus labores.

El Sistema de Gestión de Administración se basa principalmente en atender a la automatización de la información que este colegio posee, para así poder cumplir con las distintas labores que desempeña cada empleado en este departamento sin las anteriores pérdidas de tiempo ni errores cometidos por la falta de disponibilidad de la información ni tampoco por la duplicidad de esta. El sistema fue realizado de una forma comprensible para con el usuario, de modo que, por medio de éste, pueda desempeñar sus funciones de manera más rápida y sin errores siendo así una herramienta de apoyo a la gestión del trabajo de los funcionarios.

## <span id="page-17-0"></span>**4.- Paradigma, Metodología y Herramientas a utilizar**

## <span id="page-17-1"></span>**4.1.- Paradigma**

#### <span id="page-17-2"></span>**4.1.1.- Elección de un Paradigma**

Luego de analizar las ventajas y desventajas de los paradigmas más comunes, se opta por usar el modelo del Proceso Unificado de Desarrollo, por su modularización del problema en sí, y por su desarrollo incremental e iterativo.

Existe una tendencia en la informática actual que no se puede ignorar, se está desarrollando orientado a objetos, usando UP, algo que no es de extrañar, ya que UP es el resultado de tres décadas de desarrollo y uso práctico.

#### <span id="page-17-3"></span>**4.1.2.- Unified Process**

El Proceso Unificado (UP, el original inglés Unified Process) es un proceso de desarrollo de software y junto con el Lenguaje Unificado de Modelado UML, constituye la metodología estándar más utilizada para el análisis, implementación y documentación de sistemas orientados a objetos. UP es en realidad un refinamiento realizado por Rational Software del más genérico Proceso Unificado.

El UP no es un sistema con pasos firmemente establecidos, sino un conjunto de metodologías adaptables al contexto y necesidades de cada organización.

El UP está basado en 6 principios clave

- 1. **Adaptar el proceso:** El proceso deberá adaptarse a las características propias del proyecto u organización. El tamaño del mismo, así como su tipo o las regulaciones que lo condicionen, influirán en su diseño específico.
- 2. **Balancear prioridades:** Los requerimientos de los diversos inversores pueden ser diferentes, contradictorios o disputarse recursos limitados. Debe encontrarse un balance que satisfaga los deseos de todos.
- 3. **Colaboración entre equipos:** El desarrollo de software no lo hace una única persona sino múltiples equipos. Debe haber una comunicación fluida para coordinar requerimientos, desarrollo, evaluaciones, planes, resultados, etc.
- 4. **Demostrar valor iterativamente:** Los proyectos se entregan, aunque sea de un modo interno, en etapas iteradas. En cada iteración se analiza la opinión de los inversores, la estabilidad y calidad del producto, y se refina la dirección del proyecto.
- 5. **Elevar el nivel de abstracción:** Este enfoque ha ofrecido una alternativa muy productiva para construir aplicaciones
- 6. **Enfocarse en la calidad:** El control de calidad no debe realizarse al final de cada iteración, sino en todos los aspectos de la producción

#### <span id="page-18-0"></span>**4.1.3.- Ciclo de vida**

El ciclo de vida UP es una implementación del Desarrollo en espiral. Fue creado ensamblando los elementos en secuencias semi-ordenadas. El ciclo de vida organiza las tareas en fases e iteraciones.

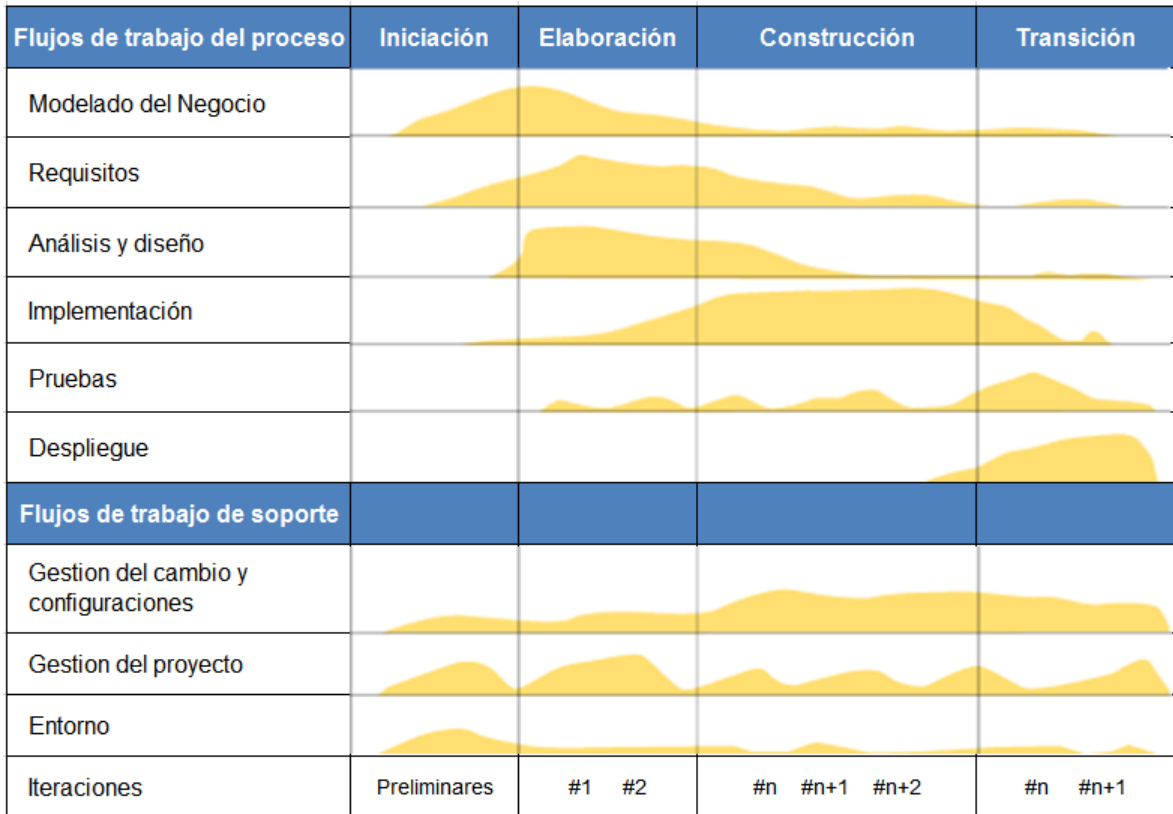

Ilustración 2.Un típico perfil de proyecto mostrando el tamaño relativo de las cuatro fases

<span id="page-18-1"></span>El UP divide el proceso de desarrollo en ciclos, teniendo un producto final al final de cada ciclo, cada ciclo se divide en fases que finalizan con un hito donde se debe tomar una decisión importante:

- **Inicio:** se hace un plan de fases, se identifican los principales casos de uso y se identifican los riesgos
- **Elaboración:** se hace un plan de proyecto, se completan los casos de uso y se eliminan los riesgos
- **Construcción:** se concentra en la elaboración de un producto totalmente operativo y eficiente y el manual de usuario
- **Transición:** se implementa el producto en el cliente y se entrena a los usuarios. Como consecuencia de esto suelen surgir nuevos requisitos a ser analizados.

#### <span id="page-19-0"></span>**4.1.4.- Principales características**

- Forma disciplinada de asignar tareas y responsabilidades (quién hace qué, cuándo y cómo)
- Pretende implementar las mejores prácticas en Ingeniería de Software
- Desarrollo iterativo
- Administración de requisitos
- Uso de arquitectura basada en componentes
- Control de cambios
- Modelado visual del software
- Verificación de la calidad del software

El RUP es un producto de Rational (IBM). Se caracteriza por ser iterativo e incremental, estar centrado en la arquitectura y guiado por los casos de uso. Incluye artefactos (que son los productos tangibles del proceso como por ejemplo, el modelo de casos de uso, el código fuente, etc.) y roles (papel que desempeña una persona en un determinado momento, una persona puede desempeñar distintos roles a lo largo del proceso).

#### <span id="page-19-1"></span>**4.1.5.- Entregables del proyecto**

En este punto se describen las actividades desarrolladas basadas en UP para este proyecto. Por las características del proyecto, se han incluido muy pocos artefactos, roles y actividades del modelo, manteniendo las más esenciales. Dicha configuración está basada en la siguiente selección de artefactos:

A continuación se describen brevemente cada uno de los artefactos que se generarán y usarán durante el proyecto:

#### **1. Flujos de Trabajo**

Se utilizarán Diagramas de Actividad para modelar los Flujos de Trabajo (workflows) del área problema, tanto los actuales (previos a la implantación de nuevo sistema) como los propuestos, que serán soportados por el sistema desarrollado

#### **2. Características del Producto Software**

Es una lista de las características principales del producto, deseables desde una perspectiva de las necesidades del cliente.

#### **3. Modelo de Casos de Uso**

El modelo de Casos de Uso presenta la funcionalidad del sistema y los actores que hacen uso de ella. Se representa mediante Diagramas de Casos de Uso.

#### **4. Especificaciones de Casos de Uso**

Para los casos de uso que lo requieran (cuya funcionalidad no sea evidente o que no baste con una simple descripción narrativa) se realiza una descripción detallada utilizando una plantilla de documento, donde se incluyen: pre-condiciones, pos condiciones, flujo de eventos, requisitos no-funcionales asociados.

#### **5. Modelo de Análisis y Diseño**

Este modelo establece la realización de los casos de uso en clases y pasando desde una representación en términos de análisis (sin incluir aspectos de implementación) hacia una de diseño (incluyendo una orientación hacia el entorno de implementación). Está constituido esencialmente por un Diagrama de Clases y algunos Diagramas de Estados para las clases que lo requieran.

#### **6. Modelo de Implementación**

Este modelo es una colección de componentes y los subsistemas que los contienen. Estos componentes incluyen: ficheros ejecutables, ficheros de código fuente, y todo otro tipo de ficheros necesarios para la implantación y despliegue del sistema.

#### **7. Modelo de Pruebas**

Para cada Caso de Uso se establecen pruebas de Aceptación que validarán la correcta implementación del Caso de Uso. Cada prueba es especificada mediante un documento que establece las condiciones de ejecución, las entradas de la prueba, y los resultados esperados.

#### **8. Manual de Instalación**

Este documento incluye las instrucciones para realizar la instalación del producto.

#### **9. Material de Usuario**

Corresponde a un conjunto de documentos y facilidades de uso del sistema.

#### **10. Producto**

Todos los ficheros fuente y ejecutable del producto.

## <span id="page-21-0"></span>**4.2.- Metodología**

#### <span id="page-21-1"></span>**4.2.1.- Elección de una metodología**

Como metodología se escoge la Orientada a Objetos la cual define los programas en términos de "clases de objetos", objetos que son entidades que combinan estado (datos), comportamiento (procedimientos o métodos) e identidad (propiedad del objeto que lo diferencia del resto). La programación orientada a objetos expresa un programa como un conjunto de estos objetos, que colaboran entre ellos para realizar tareas. Esto permite hacer los programas y módulos más fáciles de escribir, mantener y reutilizar.

De esta forma, un objeto contiene toda la información, (los denominados atributos) que permite definirlo e identificarlo frente a otros objetos pertenecientes a otras clases (e incluso entre objetos de una misma clase, al poder tener valores bien diferenciados en sus atributos). A su vez, dispone de mecanismos de interacción (los llamados métodos) que favorecen la comunicación entre objetos (de una misma clase o de distintas), y en consecuencia, el cambio de estado en los propios objetos. Esta característica lleva a tratarlos como unidades indivisibles, en las que no se separan (ni deben separarse) información (datos) y procesamiento (métodos).

Dada esta propiedad de conjunto de una clase de objetos, que al contar con una serie de atributos definitorios, requiere de unos métodos para poder tratarlos (lo que hace que ambos conceptos están íntimamente entrelazados), el programador debe pensar indistintamente en ambos términos, ya que no debe nunca separar o dar mayor importancia a los atributos en favor de los métodos, ni viceversa. Hacerlo puede llevar al programador a seguir el hábito erróneo de crear clases contenedoras de información por un lado y clases con métodos que manejen esa información por otro (llegando a una programación estructurada camuflada en un lenguaje de programación orientado a objetos).

#### <span id="page-21-2"></span>**4.2.2.- Diferencias con respecto a la programación estructurada**

Esto difiere de la programación estructurada tradicional, en la que los datos y los procedimientos están separados y sin relación, ya que lo único que se busca es el procesamiento de unos datos de entrada para obtener otros de salida. La programación estructurada anima al programador a pensar sobre todo en términos de procedimientos o funciones, y en segundo lugar en las estructuras de datos que esos procedimientos manejan. En la programación estructurada se escriben funciones y después les pasan datos. Los programadores que emplean lenguajes orientados a objetos definen objetos con datos y métodos y después envían mensajes a los objetos diciendo que realicen esos métodos en sí mismos.

## <span id="page-22-0"></span>**4.3.- Herramientas**

A continuación presentamos todas las herramientas utilizadas en este proyecto separadas en las categorías en las cuales fueron empleadas.

#### <span id="page-22-1"></span>**4.3.1.- Documentación**

Todos los documentos que deben ser realizados en el desarrollo de este proyecto serán creados a través del procesador de textos MS WORD 2007.

#### <span id="page-22-2"></span>**4.3.2.- Diagramas**

Para los diagramas se utilizaran las Herramientas MS Visio 2007 y SmartDraw 2007.

#### <span id="page-22-3"></span>**4.3.3.- Planificación de Proyecto**

Para realizar la planificación temporal se utilizara MS Project 2007.

#### <span id="page-22-4"></span>**4.3.4.- Desarrollo e Implementación del Software**

Como herramienta principal de programación se usara MS Visual Basic Express 2005.

## <span id="page-22-5"></span>**4.4.- Tecnologías.**

#### <span id="page-22-6"></span>**4.4.1.- Servidor De Datos SQL Server**

SQL Server es un sistema de gestión de bases de datos relacionales basado en el lenguaje SQL[4], capaz de poner a disposición de muchos usuarios grandes cantidades de datos de manera simultánea.

Entre sus características figuran:

- Soporte de transacciones.
- Gran estabilidad.
- Gran seguridad.
- Escalabilidad.
- Soporta procedimientos almacenados.

Incluye también un potente entorno gráfico de administración, que permite el uso de comandos DDL y DML gráficamente.

Permite trabajar en modo cliente-servidor donde la información y datos se alojan en el servidor y las terminales o que clientes de la red sólo accedan a la información. Además permite administrar información de otros servidores de datos.

Microsoft SQL Server constituye la alternativa de Microsoft a otros potentes sistemas gestores de bases de datos como son Oracle o Sybase.

La elección fue SQL Server 2005 Express, esta es una versión diseñada para ayudar a los desarrolladores a construir aplicaciones robustas y fiables ofreciendo una sencilla pero potente base de datos que es además gratuita. SQL Server Express ya está incluida como opción al instalar cualquier herramienta Visual Studio Express

#### <span id="page-23-0"></span>**4.4.2.- Compatibilidad de Las Características de SQL Server Express**

SQL Server Express es compatible con la mayoría de las características y funciones de SQL Server 2005. A continuación se muestra una lista con las principales características y componentes que admite.

- Procedimientos almacenados
- Vistas
- Desencadenadores
- Cursores
- Utilidades sqlcmd y osql.
- Niveles de aislamiento de instantánea
- Compatibilidad con XML nativo, incluidos XQuery y esquemas XML
- Compatibilidad con lenguajes de Transact-SQL
- Conexión de administrador dedicada
- Administrador de configuración de SQL Server
- Réplica (sólo como suscriptor)
- Optimizador de consultas avanzado
- SMO/RMO
- Integración con Visual Studio 2005
- Service Broker (únicamente como cliente)
- CLR de SQL
- Conjuntos de resultados activos múltiples (MARS)

### <span id="page-24-0"></span>**4.5.- Características de MS Visual Basic Express**

Microsoft Visual Basic 2005[4]. es una evolución del lenguaje Visual Basic que continúa la tradición de ofrecer una manera rápida y fácil de crear aplicaciones basadas en .NET Framework, permitiendo a los desarrolladores generar de manera productiva aplicaciones Windows, para la Web y para dispositivos móviles, con seguridad de tipos y orientados a objetos. Esta versión contiene nuevas características para el desarrollo rápido de aplicaciones. Con ellas se permite: la eliminación garantizada de recursos, la sobrecarga de operadores, los tipos genéricos y los eventos personalizados, y el acceso rápido, gracias a la opción My, a las tareas frecuentes de .NET Framework relacionadas, por ejemplo, con la aplicación y su entorno durante la ejecución. Además proporciona interoperabilidad de lenguajes, recolección de objetos no referenciados, seguridad mejorada y control de versiones.

Las características del editor de Visual Basic reducen drásticamente los errores de programación en la fase de diseño, tanto para desarrolladores principiantes como avanzados. Al proporcionar una funcionalidad similar a la corrección ortográfica y gramatical de Microsoft Word, por el cual Visual Basic sugiere correcciones para los errores de sintaxis más habituales. Además el compilador advierte a los desarrolladores de la existencia de código semánticamente incorrecto que podría producir errores en tiempo de ejecución, como por ejemplo intentos de obtener acceso a elementos de código ante de la inicialización.

Visual Basic proporciona una depuración mejorada. Al incorporar "Editar y continuar", los desarrolladores pueden modificar y comprobar el código fuente sin necesidad de detener y reiniciar la sesión de depuración. Este ciclo iterativo de desarrollo y depuración, junto con las funciones avanzadas de corrección de errores y análisis de código en modo de interrupción, proporcionan a los desarrolladores que utilizan Visual Basic la experiencia de depuración más eficaz y flexible que hayan conocido jamás.

Visual Basic mejora en gran medida la manipulación y recuperación de datos. Está disponible un diseño de datos simplificado desde el entorno de desarrollo para los datos locales y remotos. También incorpora la capacidad de crear aplicaciones enlazadas a datos sin escribir ni una sola línea de código. Ideal para numerosos escenarios de acceso a datos habituales, esta característica permitirá a los desarrolladores generar automáticamente un IU personalizable y enlazada a datos arrastrando y colocando una tabla o varias columnas en un formulario.

En resumen Visual Basic se centra en permitir el rápido desarrollo de aplicaciones que abarquen todos los niveles. Las características previstas en el depurador, los diseñadores visuales, el editor de código y el lenguaje incrementan en gran medida la productividad y permiten a los desarrolladores crear unas aplicaciones robustas y elegantes más rápidamente.

#### <span id="page-25-0"></span>**4.6.- Arquitectura Del Sistema**

La arquitectura de software, es un conjunto de patrones y abstracciones coherentes que proporciona el marco de referencia necesario para guiar la construcción del software para un sistema de información. Para realizar una buena elección al momento de escoger la forma de programar el sistema debemos tomar en cuenta los siguientes puntos a parte de lo funcional:

Mantenibilidad Auditabilidad Flexibilidad Interacción con otros sistemas

También debemos tener en cuenta las restricciones de la tecnología a utilizar, ya que hay arquitecturas que son recomendables con ciertas tecnologías y con otras no.

#### <span id="page-25-1"></span>**4.6.1.- Arquitectura Lógica**

Desde el punto de vista lógico este sistema cuenta con 2 capas claramente marcadas, una es la capa de manejo de los datos, en este caso es a través de un servidor de base de datos que hace el trabajo de un motor de base de datos en el cual es posible encomendarle las tareas de administrar los datos de manera optima, el cual permite realizar consultas SQL.

La otra capa es la de presentación y reglas del negocio que se mezclan para darle un mayor desempeño al sistema, esto genera un tipo de cliente grueso.

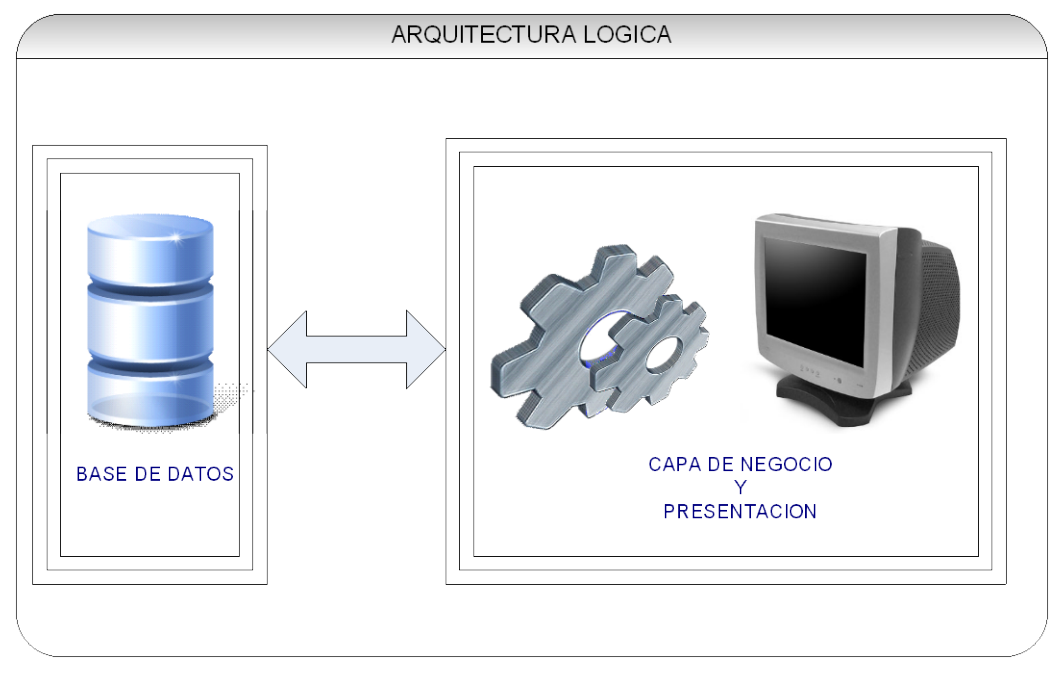

Ilustración 3. Arquitectura Lógica

#### <span id="page-26-0"></span>**4.6.2.- Arquitectura Física**

Considerando la existencia de la red dentro del colegio este sistema está formado por dos niveles donde claramente en los computadores de usuarios estará la capa de negocio y presentación y en el servidor estará la base de datos del sistema.

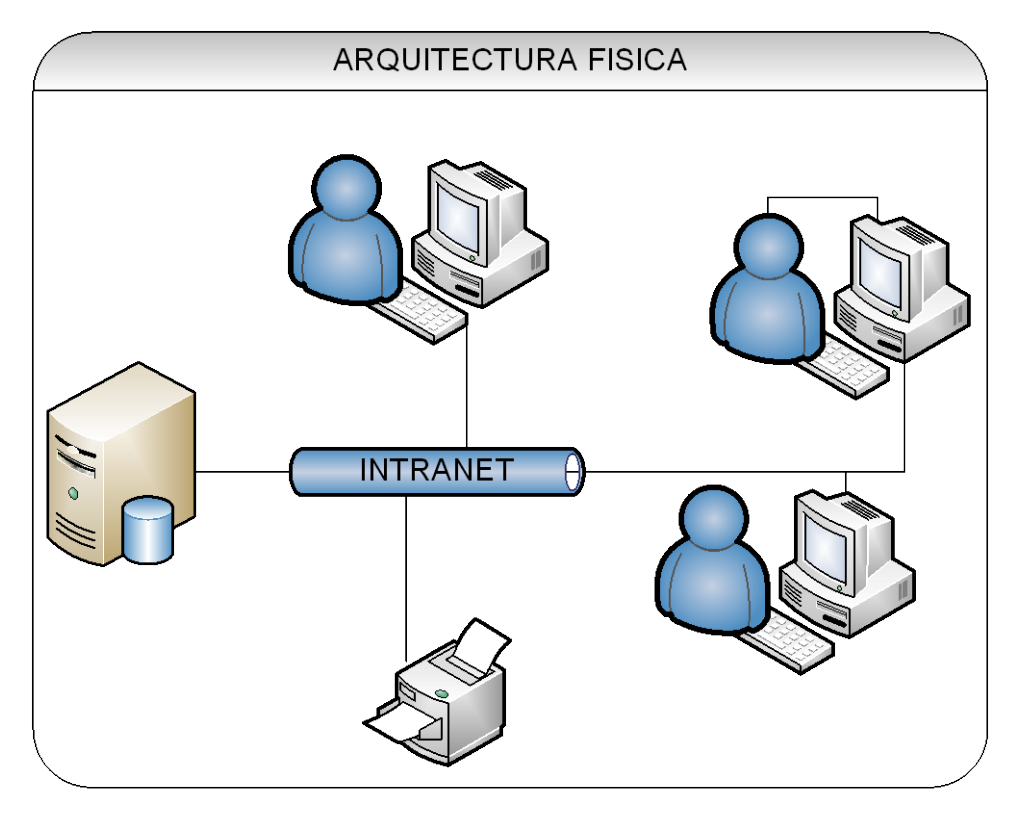

Ilustración 4. Arquitectura Física

## <span id="page-27-0"></span>**5.- Estudios De Factibilidad**

"Todos los sistemas son realizables con recursos limitados y en un tiempo infinito, desafortunadamente el desarrollo de un sistema basado en computadores se caracteriza por la escasez de recursos y la dificultad (si no imposible) de cumplir los plazos de entrega. Es necesario y prudente evaluar la viabilidad de un proyecto lo antes posible. Se puede evitar meses o años de esfuerzo, millones y una inversión profesional incalculable, si un sistema mal concebido es reconocido como tal al principio de la etapa de definición". (Pressman, 2002)

En esta sección, se presentará el objetivo de dar a conocer el estudio de factibilidad realizado respecto al "Software para la creación, almacenamiento y búsqueda en índices virtuales de discos". Los aspectos más importantes que se han considerado son:

- 1. **Factibilidad Técnica:** Consiste en determinar si es posible dar solución a la problemática presentada tomando en cuenta los recursos computacionales disponibles en la organización o si es necesario adquirir otros.
- 2. **Factibilidad Económica:** Consiste en ver si el proyecto es viable económicamente.
- 3. **Factibilidad Legal:** El estudio de la factibilidad legal, tiene como objetivo verificar para cada escenario, si el sistema a desarrollar no vulnera las leyes vigentes o la reglamentación propia de la organización. Es decir, pretende observar si no se incurre en infracciones, violaciones u otros que podrían provocar la imposibilidad de poner en ejecución el sistema, o su interrupción en algún momento de su operación rutinaria.
- 4. **Factibilidad operacional:** Consiste en determinar las posibilidades de llevar a la práctica el desarrollo y uso del sistema, tomando en cuenta el ambiente organizacional que existe en el lugar en que se realiza y las capacidades de los usuarios potenciales.

## <span id="page-28-0"></span>**5.1.- Factibilidad Técnica**

Estrategia del Hardware:

Los requisitos fundamentales para implementar el sistema son:

1 Servidor de base de datos.

3 Computadores con capacidad de procesamiento de aplicaciones diarias.

Conexión a Internet.

1 Router, 1 Switch y cable necesario para entregar conexión a Internet a los computadores.

Cada computador tendrá instalado el software y este accederá por intermedio de la intranet al servidor de base de datos.

Como ampliación o segunda etapa del proyecto se piensa en la adquisición de dos servidores, uno tendrá alojadas en él un servicio de páginas Web, servicio que actualmente existe pero es arrendado a un servidor externo y un segundo servidor para cambiar la arquitectura de la actual implementación y aislar la capa lógica de los computadores clientes, esta segunda etapa no está comprendida en el presente proyecto ya que el nivel de transacciones del cliente hace que sea prescindible.

• Estrategia del Software:

El proyecto para su implementación requiere de un motor de base de datos y una herramienta de programación, el software utilizado será:

Microsoft SQL Server

Microsoft .NET

Estrategia de las comunicaciones:

El software será implementado En la oficina administrativa del establecimiento en la cual existen dos computadores, uno que usa la administradora de la oficina y otro su asistente, también se dará acceso al sistema a una secretaria ubicada en otra oficina, la aplicación será instalada en cada computador (cliente grueso) y cada PC accederá a un servidor de base de datos ubicado en el mismo establecimiento.

• Estrategia de los RRHH:

El proyecto será realizado por nosotros en su totalidad, descartamos la subcontratación de desarrolladores externos ya que poseemos las herramientas y el conocimiento necesario para su desarrollo.

El proyecto lo integramos 2 desarrolladores y asistiremos a las entrevistas con el cliente en un comienzo para así tener una idea en conjunto de la problemática a resolver, luego en las etapas de diseño y desarrollo designaremos a una sola persona para la comunicación con el cliente.

En resumen:

El presente proyecto requiere de hardware que en su mayoría se encuentra en el establecimiento a excepción del servidor de base de datos que será necesario adquirirlo lo que hace muy factible su implementación, además el recurso humano para el desarrollo de la aplicación está disponible lo que hace innecesaria la contratación de desarrolladores externos y

la tecnología también se encuentra disponible, es por todos estos puntos entonces que consideramos que el proyecto tiene una factibilidad técnica totalmente positiva.

### <span id="page-29-0"></span>**5.2.- Factibilidad Económica**

Lo primero fue ver el hardware necesario para implementar el software de gestión. Como se trata de un sistema que solamente van a usar 3 personas no necesitamos un servidor muy poderoso por lo que nos basta un "Server Proliant ML115" con un precio de \$269.990 que es un servidor de bajo presupuesto pero que para nuestros fines es más que suficiente. Aparte vamos a necesitar un router y un switch en donde nos conviene el "Router I/Gateway DIR-100" cuyo valor es de \$22.800 y el "Switch 5 bocas 1005D 10/100" de \$11 500. El "Router I/Gateway DIR-100" lo usaremos como cortafuegos. También necesitaremos cable rj45 que sale \$900 por metro. Analizando la situación hemos llegado a la conclusión que necesitamos 20 metros por lo que el costo sería de aproximadamente \$18 000.

Ahora la licencia del programa SQL Server Estándar que utilizará el servidor del software será de forma pagada. Al tener esta licencia permitió trabajar de manera óptima con la base de datos y a su vez cumpliendo las leyes de propiedad.

La versión estándar permitió ser usada en un procesador, suficiente para la base de datos que se instalo, el valor de la licencia fue de \$106.174.

Ahora como equipo de trabajo tendremos 2 personas que cumplirán con todas las labores de desarrollo, esto debido que es un trabajo no muy grande y que ambas personas son capaces de realizar.

Sueldo de los 2 ingenieros de ejecución informática -> \$491.544 / mes.

Estos profesionales estarían trabajando 30 horas a la semana por 5 meses para completar el proyecto.

- Sueldos por los 5 meses: \$4.915.440.
- Costos para el hardware: \$428.464.
- Costos totales: \$5.343.904.

Calculamos que este software va a crear un mejor seguimiento de las morosidades lo cual calculamos va a generar ingresos de un 5% de los ingresos totales del colegio los cuales se ubican alrededor de \$50.000.000 anuales.

Ingresos anuales por incautación de morosidades: \$2.500.000.

$$
VAN = -5.343.904 + 2.500.000(P/A, 12\%, 3) = 660.596
$$
  
TIR  $\rightarrow$  -5.343.904 + 2.500.000 (P/A, i%, 3) = 0  
i% = 15%

Para calcular cuando se recupera el colegio de la inversión, usaremos el método del PRK.

Dado una tasa de i=12%, Inversión inicial = \$5.343.904, Ingresos anuales de \$2.500.000.

$$
VAN = 0 \rightarrow -5.343.904 + 2.500.00 (P/A, 12\%, N) = 0
$$

$$
2 < N < 3
$$

Por lo tanto el colegio recupera la inversión en 3 años.

## <span id="page-30-0"></span>**5.3.- Factibilidad Legal**

Este Software esta bajo los siguientes ítems, basados en las normativas chilenas.

Normas Generales

- LPI Chilena Art. 5 letra t)

Define al Software como:

El conjunto de instrucciones para ser usadas directa o indirectamente en un computador a fin de efectuar u obtener un determinado proceso o resultado, contenidas en un cassete, diskette, cinta magnética u otro soporte material

Copia de programa computacional: Soporte material que contiene las instrucciones tomadas directa o indirectamente de un programa computacional y que incorpora la totalidad o parte sustancial de las instrucciones fijadas en él.

- Art. 4. Tratado Ompi sobre Derecho de Autor.

"Los programas de ordenador están protegidos como obras literarias en el marco de lo dispuesto en el Artículo 2 del Convenio de Berna. Dicha protección se aplica a los programas de ordenador, cualquiera que sea su modo o forma de expresión"

- Derechos Patrimoniales
- Aquellos relacionados con la explotación material de la obra. Se refiere a las facultades de utilizar la obra y de prohibir al resto su utilización.
- Derecho de reproducción.
- Derecho de distribución.
- Derecho modificación.
- Derecho de comunicación al público.
- Art. 17 LPI: Facultades de utilizar directa y personalmente la obra.
- Transferir, parcial o totalmente los derechos sobre esta obra
- Autorizar su utilización por terceros.
- Tiempo
- Independencia derechos patrimoniales
- Lugar

De acuerdo con lo escrito, el contrato de desarrollo de software se realizará con la opción de "Propiedad del Desarrollador y Autorización exclusiva al Cliente"

La autorización exclusiva significa que únicamente el cliente podrá usar la obra, en su empresa si le es conveniente.

Su autorización solo será el de usar la obra y no de vender, modificar o reproducir el software. El cliente podrá otorgar la autorización a un tercero si así lo desea.

Se autoriza el uso de este software por siete años a partir de la fecha de compra.

### <span id="page-31-0"></span>**5.4.- Factibilidad Operacional**

Esta factibilidad comprende una determinación de la probabilidad de que un nuevo sistema se use como se supone.

Deberían considerarse cuatro aspectos de la factibilidad operacional por lo menos.

- Primero, un nuevo sistema puede ser demasiado complejo para los usuarios de la organización o los operadores del sistema. Si lo es, los usuarios pueden ignorar el sistema o bien usarlo en tal forma que cause errores o fallas en el sistema. En este caso, no lo es, ya que una de las características es que sea intuitivo y fácil de usar.
- Segundo, un sistema puede hacer que los usuarios se resistan a él como consecuencia de una técnica de trabajo, miedo a ser desplazados, intereses en el sistema antiguo u otras razones. Para cada alternativa debe explorarse con cuidado la posibilidad de resistirse al cambio al nuevo sistema. Al ser una solución particular este punto no se aplica ya que el usuario usa el sistema porque él lo adquirió no porque se lo impusieron.
- Tercero, un nuevo sistema puede introducir cambios demasiado rápido para permitir al personal adaptarse a él y aceptarlo. Un cambio repentino que se ha anunciado, explicado y "vendido" a los usuarios con anterioridad puede crear resistencia. El sistema actual es muy parecido a tecnologías y entornos ya existentes por lo tanto la adaptación se da de manera muy natural, esta se a comprobado en algunas pruebas de usabilidad realizadas a este, los usuarios reaccionan muy bien ante la interfaz del sistema.
- Una última consideración es la probabilidad de la obsolescencia subsecuente en el sistema. La tecnología que ha sido anunciada pero que aún no está disponible puede ser preferible a la tecnología que se encuentra en una o más de las alternativas que se están comparando, o cambios anticipados en las practicas o políticas administrativas pueden hacerse que un nuevo sistema sea obsoleto muy pronto. En cualquier caso, la implantación de la alternativa en consideración se convierte en impráctica. En este caso el sistema se desarrolla con tecnología totalmente nueva y vigente, pero a su vez madura y bien estudiada como lo es ".NET 2.0", a su vez dada la filosofía de esta plataforma se puede portar y actualizar fácilmente el sistema a las versiones futuras de esta.

Un resultado frecuente de hallazgos negativos acerca de la factibilidad operacional de un sistema es que éste no se elimina sino que se simplifica para mejorar su uso. Otras posibilidades son que los programas de relaciones públicas o de entrenamiento estén diseñados para enfocarse a sobreponerse a la resistencia a un nuevo sistema, o se desarrollan formas para hacer fases en el nuevo sistema en un largo periodo para que el cambio total, que traumatizaría a los usuarios u operadores, se convierta en una serie de pequeños cambios.

## <span id="page-32-0"></span>**5.5.- Análisis De Riesgo**

Una tarea importante, es anticipar los riesgos que podrían afectar el desarrollo y buen diseño del proyecto, además de la calidad del software a implementar, es sumamente necesario emprender acciones para evitar esos riesgos. Por lo tanto establecimos estrategias de riesgo proactivas. Para esto se realizamos estudios a los riesgos potenciales, valorando su probabilidad y su impacto para establecer una prioridad según su importancia**.**

El primer objetivo del proyecto es evitar el riesgo, pero como no se pueden evitar todos los riesgos[2]**,** se trabajo en planes de contingencia que permitirán responder de una manera eficaz y así poder controlar y minimizar la aparición de un riesgo el cual podría en un caso extremo hacer de nuestro sistema un fracaso.

Para esto se han identificado en un listado los posibles riesgos, luego de un análisis previo se han priorizados por impacto y probabilidad de ocurrencia, con esto se pudo crear un plan de riesgo para mitigar o eliminar los riesgos más relevantes encontrados en el estudio.

A continuación se presenta una lista con los riesgos identificados, incluyendo un análisis de su impacto considerando 4 niveles: catastrófico, crítico, marginal, despreciable, y considerando la probabilidad de que ocurra.

<span id="page-32-1"></span>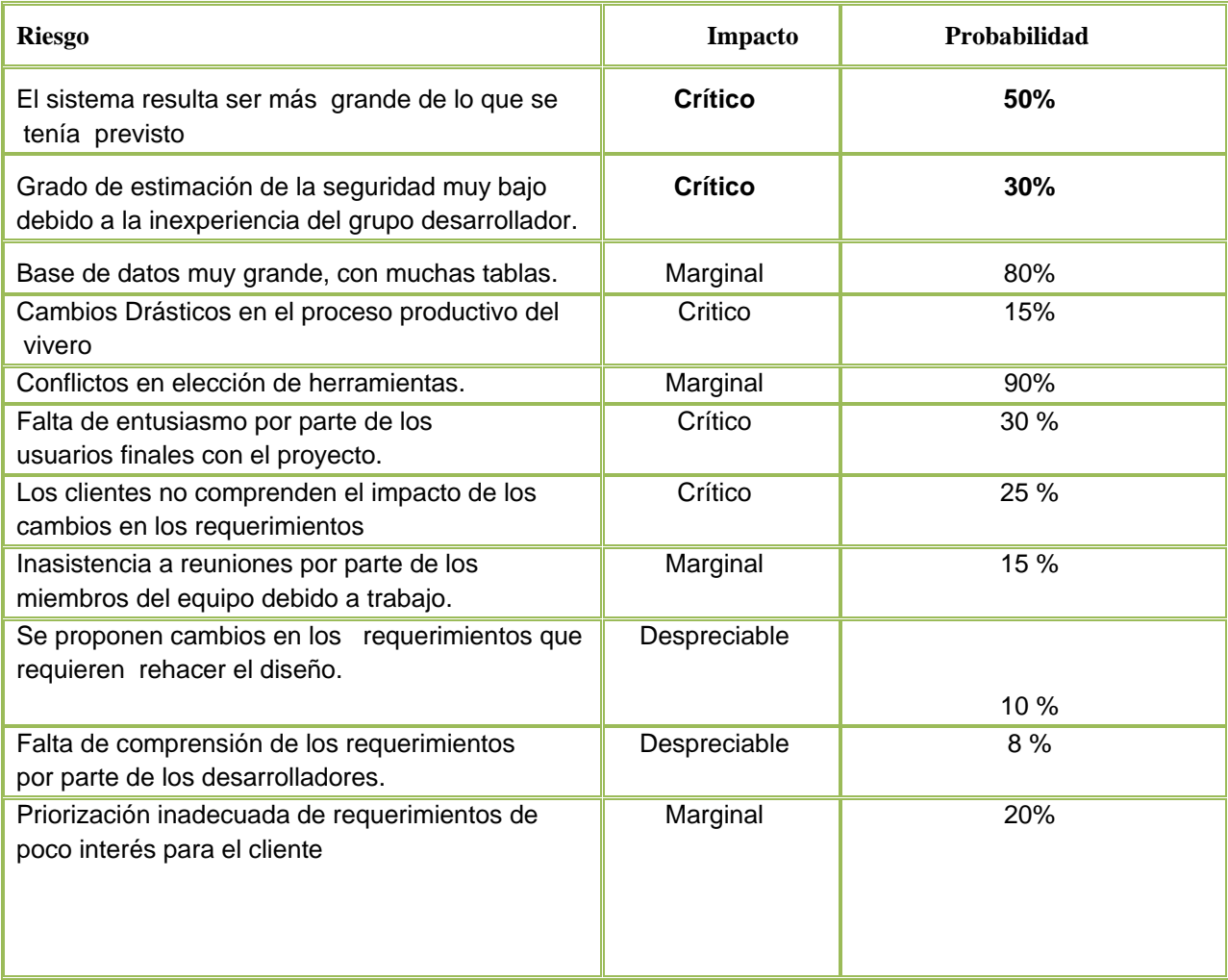

Dado que los riesgos están identificados y priorizados se establecerán planes de mitigación y planes de contingencia para ellos[4]**.**

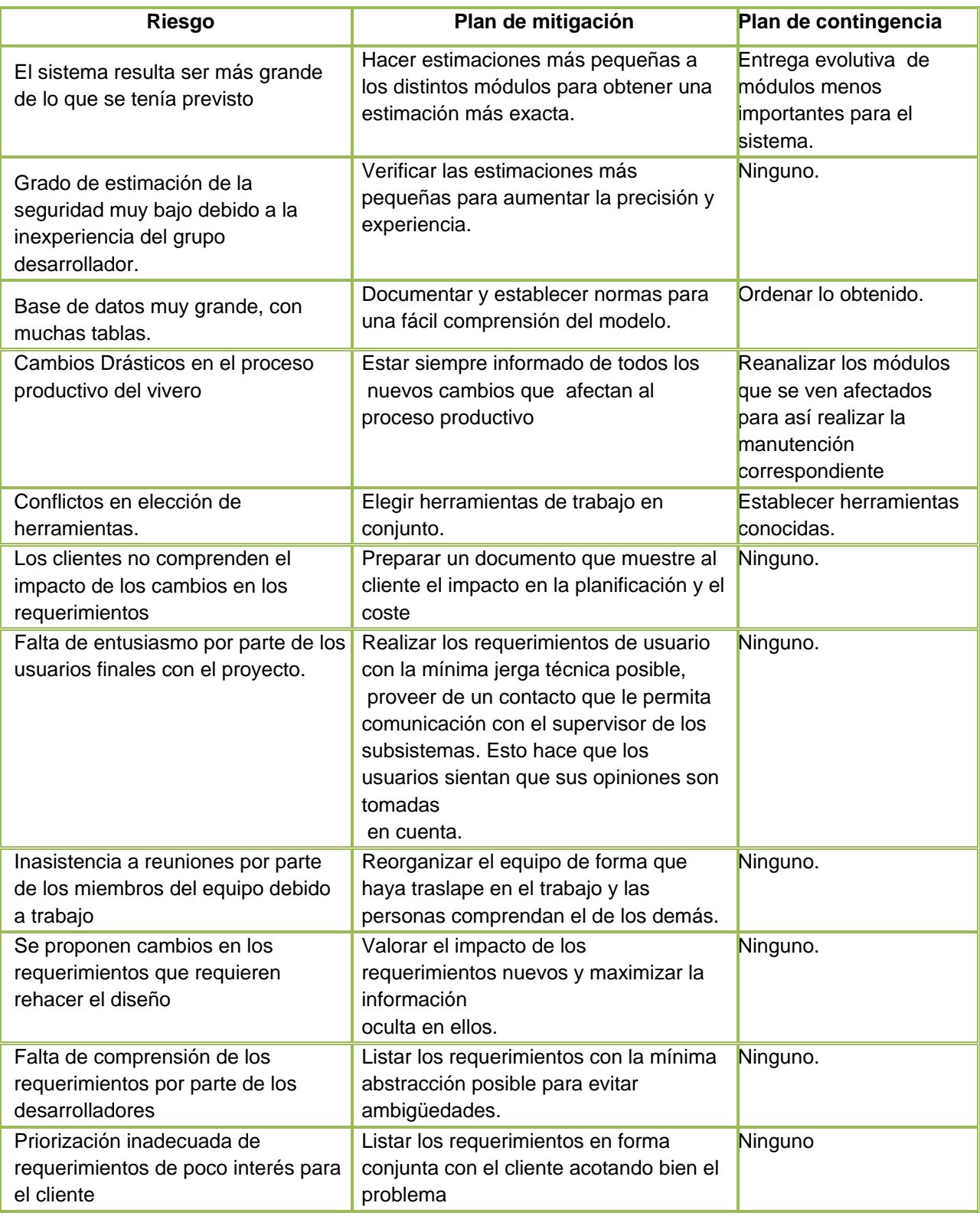

<span id="page-33-0"></span>Tabla 2. Mitigación y Contingencia de Riesgos

## <span id="page-34-0"></span>**6.- Requerimientos y Análisis del sistema**

## <span id="page-34-1"></span>**6.1.- Requerimientos Funcionales del Software**

El Software desde el punto de vista del cliente deberá contener las características funcionales que debería tener el Software para cumplir con los requerimientos.

- REGISTRAR USUARIO: permite crear, modificar y eliminar a usuarios que interactúan con el sistema, los usuarios pueden ser diferentes secretarias u otro administrador.
- GESTIONAR MATRICULAS NUEVOS: Permite matricular alumnos Nuevos. Gestionar las postulaciones de los alumnos nuevos, ingresando los datos de ellos, modificar y eliminar solicitudes según sea requerido. En el caso de que no sea aceptado, el alumno es rechazado, pero su solicitud queda en el historial de postulaciones. Procesar Lista de Espera, la cual permite ver el listado de solicitudes de admisión y permite escoger a los alumnos que más le convenga al colegio.
- GESTIONAR MATRICULAS ANTIGUOS: Permite matricular alumnos Antiguos. Procesar alumnos no aceptados, los cuales por algún motivo no se les renovará la matrícula para el año siguiente. Caducar matrícula en caso de que el alumno se retire antes que termine el año escolar.
- GESTIONAR INFORMES ALUMNOS: Módulo que permite generar diferentes tipos de informes. Generar Reportes de apoderados, permitiendo al usuario seleccionar los ítems para el reporte, estos pueden ser con alumnos: retirados, egresados, matriculado fuera de plazo, otros. Generar Reportes de Alumnos, permitiendo al usuario seleccionar los ítems para el reporte, estos pueden ser: listas de cursos, hombres y mujeres, ubicación, egresados, retirados. Generar Otros reportes: vacantes, certificados, alumnos nuevos y antiguos.
- GESTIONAR ALUMNOS: Este módulo permite ver ficha de un alumno y sus respectivos padres y apoderado, también permite editar sus datos.
- GESTIONAR APODERADO: Este módulo permite ver ficha de un apoderado y sus respectivos pupilos, también permite editar los datos.
- GESTIONAR TRABAJADORES: Módulo que permite gestionar los datos del personal del colegio. Permite ingresar postulaciones y curriculum de personas que desean trabajar en el colegio, esto con el fin de, según la necesidad de la empresa, seleccionar desde una base de datos personas que más se acomoden a su necesidad. Este componente permite ver las fichas de los trabajadores, ver sus datos y modificarlos si es necesario, en caso determinado también finiquitar.
- GESTIONAR RENUMERACIONES: En este módulo se llevan los registros de los sucesos que hacen variar el sueldo del trabajador, estos pueden ser: licencias, prestamos, anticipos, verificar y actualizar las: AFP, UF, etc. Al final puede calcular

el sueldo automáticamente, todo esto para un control interno comparativo con los manejados por el contador a cargo.

- GESTIONAR FINANZAS: Módulo que registra: ingresos, egresos, libro-Diario, libro-Mensual, libro-Anual.
- GESTIONAR INFORMES FINANZAS: Módulo que entrega diversos tipos reportes de finanzas: ver ingresos, morosos, colegiatura y libros contables.
- REALIZAR ESTADISTICA: Con los datos ya ingresados de los otros componentes, este módulo permite realizar estadísticas, por ejemplo: mes con mayor ingreso, cursos con más deudas, etc.

## <span id="page-35-0"></span>**6.2.- Requerimientos no Funcionales**

En vista de estas características se identifican los siguientes requerimientos no funcionales del sistema:

- Debe ser fácil de usar y ser amigable para el manejo de sus usuarios, es decir, se realizaran capacitación de duración 2 semanas y lograr en este corto período de tiempo el entendimiento total del funcionamiento del sistema, para esto se podrán recorrer rápidamente y sin problemas las funciones que el sistema presta sin tener que realizar una gran cantidad de pasos para esto.
- Debe tener colores corporativos y que no molesten la vista de estos.
- Los datos a ingresar deben ser consecuentes con cada uno de los datos que se procesen en el sistema.

En lo concreto, lo que se pretende es hacer del sistema una ayuda para manipular la información de alumnos y empleados sin generar un conflicto de los datos manipulados ni tener ambigüedades a la hora de manipular la información, además de poder generar informes y estadísticas con datos exactos lo que posibilitara la toma de decisiones que requieran de información veraz.

Para esto es muy importante el ingreso de los datos antes mencionados, con el fin de ir configurando con esta información el sistema, para luego hacer uso de dicha información de manera rápida y clara mediante búsquedas que sean amigables para los usuarios del sistema.
# **6.3.- Análisis del Sistema**

#### **6.3.1.- Diagramas de Casos de Uso**

Un **caso de uso** es una técnica para la captura de requisitos potenciales de un nuevo sistema o una actualización de software. Cada caso de uso proporciona uno o más escenarios que indican cómo debería interactuar el sistema con el usuario o con otro sistema para conseguir un objetivo específico. Normalmente, en los casos de usos se evita el empleo de jergas técnicas, prefiriendo en su lugar un lenguaje más cercano al usuario final. En ocasiones, se utiliza a usuarios sin experiencia junto a los analistas para el desarrollo de casos de uso.

En otras palabras, un caso de uso es una secuencia de interacciones que se desarrollarán entre un sistema y sus actores en respuesta a un evento que inicia un actor principal sobre el propio sistema. Los diagramas de casos de uso sirven para especificar la comunicación y el comportamiento de un sistema mediante su interacción con los usuarios y/u otros sistemas. O lo que es igual, un diagrama que muestra la relación entre los actores y los casos de uso en un sistema. Una relación es una conexión entre los elementos del modelo, por ejemplo la especialización y la generalización son relaciones. Los diagramas de casos de uso se utilizan para ilustrar los requerimientos del sistema al mostrar cómo reacciona una respuesta a eventos que se producen en el mismo.

El Caso de Uso es una estructura que ayuda a los analistas a trabajar con los usuarios para determinar la forma en que se usará un Sistema. Con una colección de casos de usos se puede hacer el bosquejo de un sistema en términos de lo que los usuarios intenten hacer con él.

Imaginemos el caso de uso como una colección de situaciones respecto al uso de un sistema. Cada escenario describe una secuencia de eventos. Cada secuencia se inicia por una persona, otro sistema, una parte del hardware o por el paso del tiempo. A las entidades que inician secuencias se les conoce como *Actores*. El resultado de la secuencia debe ser algo utilizable ya sea por elector que la inició, o por otro actor.

El caso de uso es una excelente herramienta para estimular a que los usuarios potenciales hablen, de un sistema desde sus propios puntos de vista. No siempre es fácil para los usuarios explicar cómo pretenden utilizar un sistema. Puesto que el desarrollo tradicional de los sistemas era, con frecuencia, algo así como una ciencia oculta, con muy poca información para los usuarios, a aquellos que osaban preguntar se les daba información muy poco explícita o ciertamente confusa respecto a los que utilizarían.

La idea fue involucrar a los usuarios en las etapas de análisis y diseño del sistema. Esto aumenta la probabilidad de que el sistema sea de mayor provecho para la gente a la que supuestamente ayudará, en lugar de ser un manojo de expresiones de computación incomprensibles e inmanejables para los usuarios finales.

- **Caso de Uso**: Descripción de un conjunto de secuencias de acciones que un sistema realiza para producir un resultado observable de valor de un actor. Gráficamente se representa como una elipse. Los casos de uso deben explicar el funcionamiento de un sistema, responder qué es lo que éste realiza pero no cómo lo hace [2].
- **Actores**: Conjunto coherente de roles o entidades externas del sistema que interactúan con él. Este rol puede ser jugado por una persona, hardware u otro dispositivo e incluso otro sistema.

Un actor puede participar en uno o más casos de uso para llevar a cabo un propósito general [2] [4].

• **Relaciones**: Los casos de uso se pueden expresar especificando asociaciones entre ellos o con los actores que participan, una asociación entre un caso de uso y un actor indica que éstos se comunican entre sí y que cada uno puede enviar y recibir mensajes

#### **6.3.2.- Descripción del Caso de Uso**

Todo caso de uso cuenta con una tabla que permite especificar su funcionamiento, de manera de entregar mayor facilidad para comprender lo que este caso de uso realiza. Esta tabla será utilizada para la descripción de los casos de uso que se muestran posteriormente.

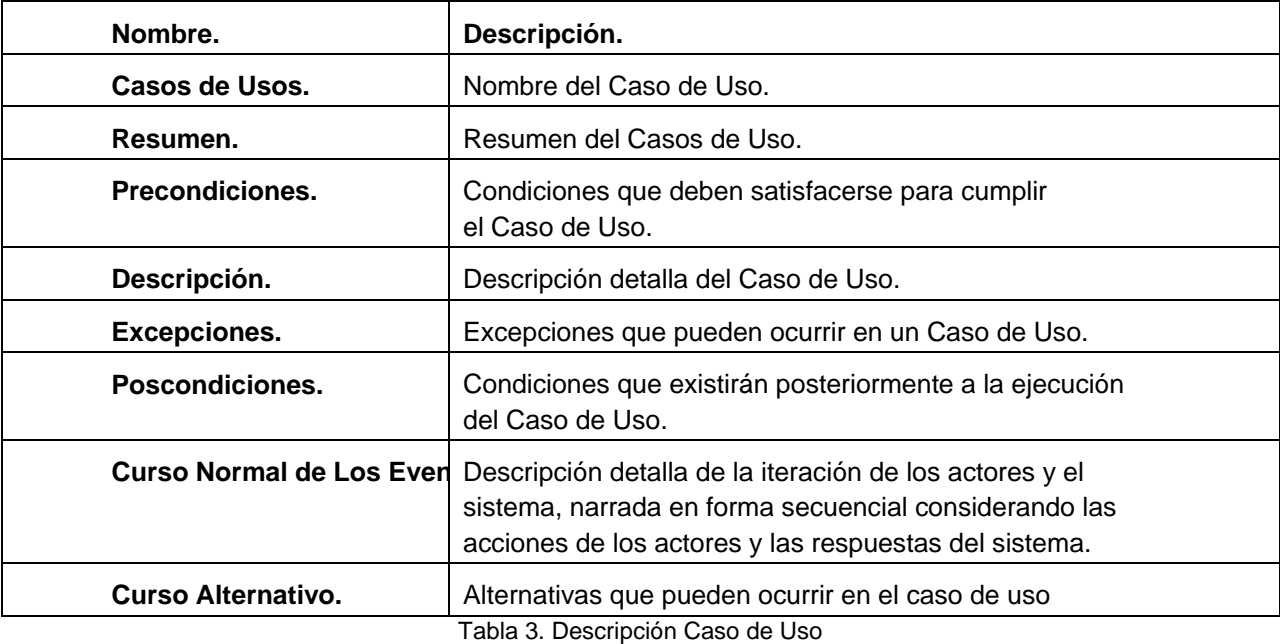

#### **6.3.3.- Caso de uso General**

Según lo expuesto previamente y basados en las descripciones anteriormente descritas, se presentan a continuación los casos de uso más relevantes dentro del sistema:

En la figura 2.1 se presenta el Diagrama de Casos de Uso General, en el cual se encuentran representadas las funcionalidades más importantes a desarrollar, identificados anteriormente en la descripción de requerimientos, además de los actores que interactúan con el Sistema:

- Registrar Usuario.
- Gestionar Matriculas Nuevos.
- Gestionar Matriculas Antiguos.
- Gestionar Informes Alumno.
- Gestionar Alumnos.
- Gestionar Informes Académicos.
- Gestionar Informes Apoderado.
- Gestionar Trabajadores.
- Gestionar Remuneraciones.
- Gestionar Finanzas.
- Gestionar Informes Finanzas.
- Realizar Estadística.

#### **Actores Identificados:**

- *Administrador:* este actor tiene acceso a todo el sistema.
- *Secretaria:* este actor tiene acceso sólo a componentes según su contrato laboral.

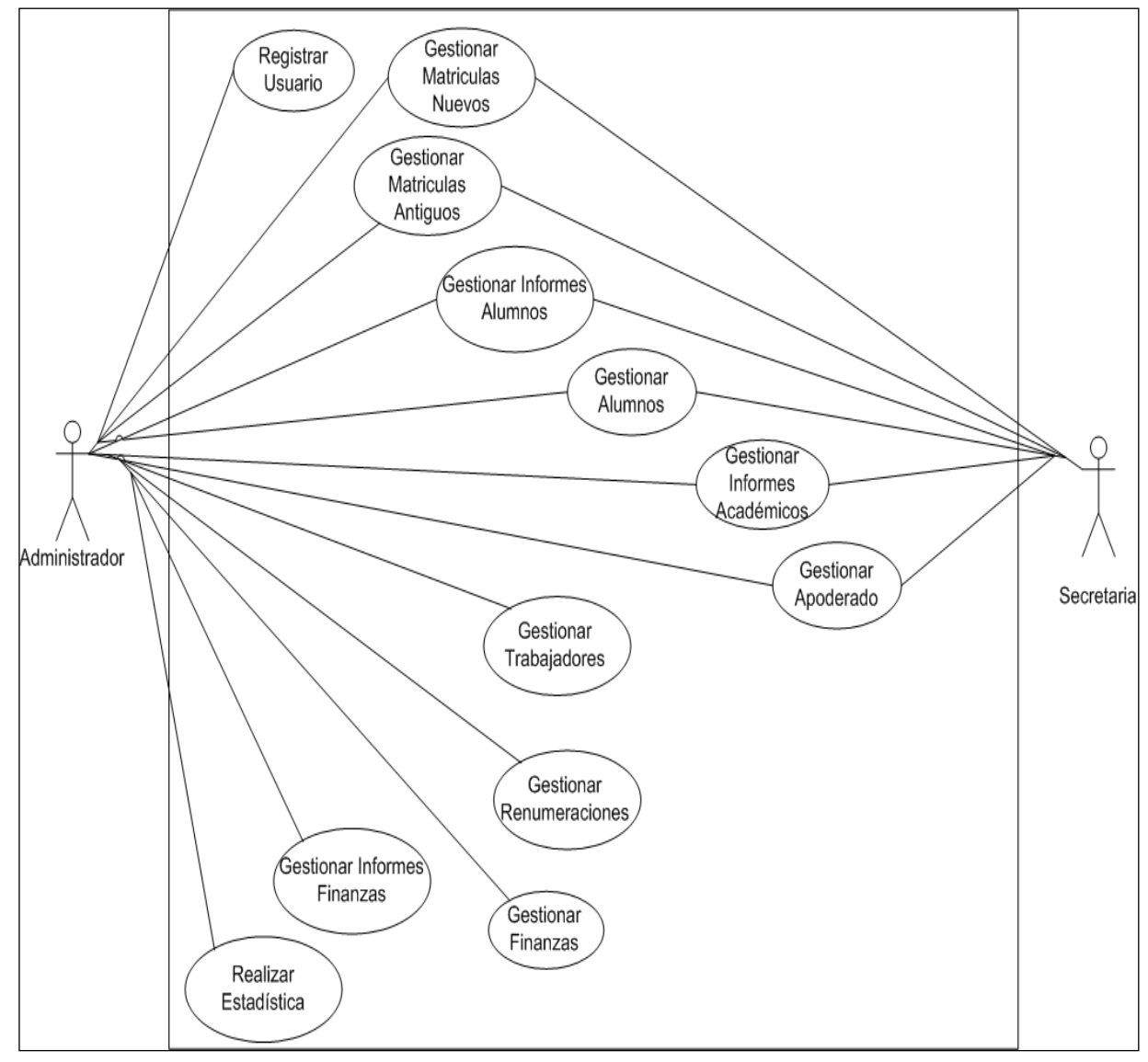

Ilustración 5. Caso de Uso General

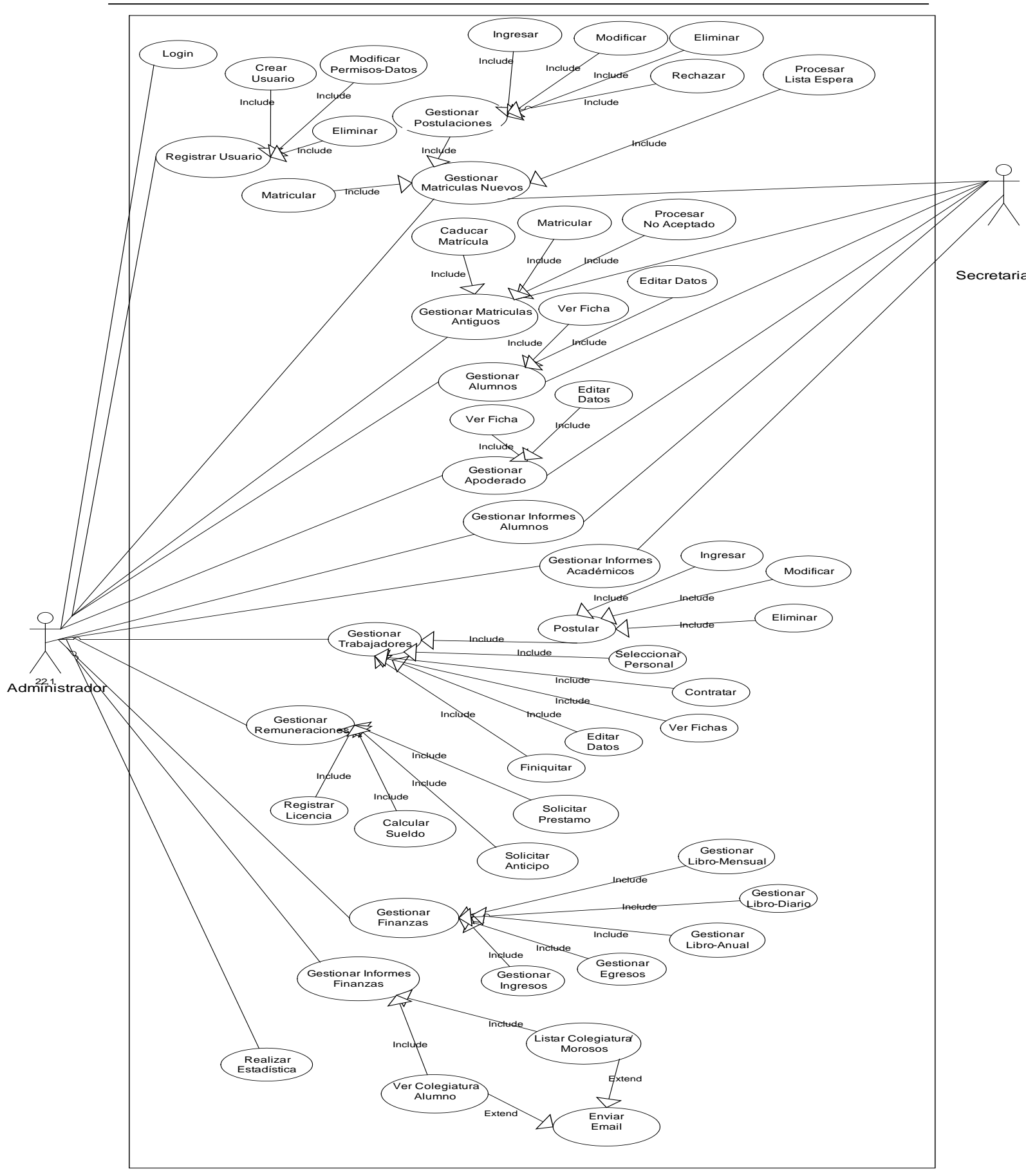

Ilustración 6.Caso de Uso General Extendido

#### **6.3.4.- Descripción de Casos de Uso**

A continuación se detalla los casos de uso más significativos del proyecto, junto con su diagrama de secuencia y contratos asociados.

**6.3.5.- Especificación Caso de Uso Ingresar Usuario**

| Caso de uso:                           | <b>Ingresar Usuario</b>                                                                                 |
|----------------------------------------|----------------------------------------------------------------------------------------------------|
| Actor Primario:                        | Administrador.                                                                                          |
| Participantes<br>Intereses:            | Administrador: Desea ingresar nuevos usuarios y sus perfiles en el Sistema.                             |
| Precondiciones:                        | El Administrador debe estar autentificado en el Sistema.                                                |
| Poscondiciones:                        | Debe registrarse en el Sistema el nuevo usuario con su respectivo perfil.                               |
| Escenario<br>principal<br>÷<br>básico) | El actor ingresa el Rut del empleado para generar un nuevo usuario<br>1.                                |
|                                        | 2.<br>El Sistema devuelve datos del empleado deseado.                                                   |
|                                        | 3.<br>El actor ingresa la nueva clave y los permisos para el usuario.                                   |
|                                        | El Sistema guarda nuevo usuario.<br>4.                                                                  |
| Extensiones:                           | 2. a El Rut es inválido, Sistema devuelve mensaje de error y vuelve al paso1.                           |
|                                        | 2.b El Rut no se encuentra en la base de datos, Sistema devuelve mensaje de error y<br>vuelve al paso 1 |
|                                        | 4.a Actor ingresa mal los datos, sistema devuelve mensaje de error,<br>Sistema vuelve al paso 3         |

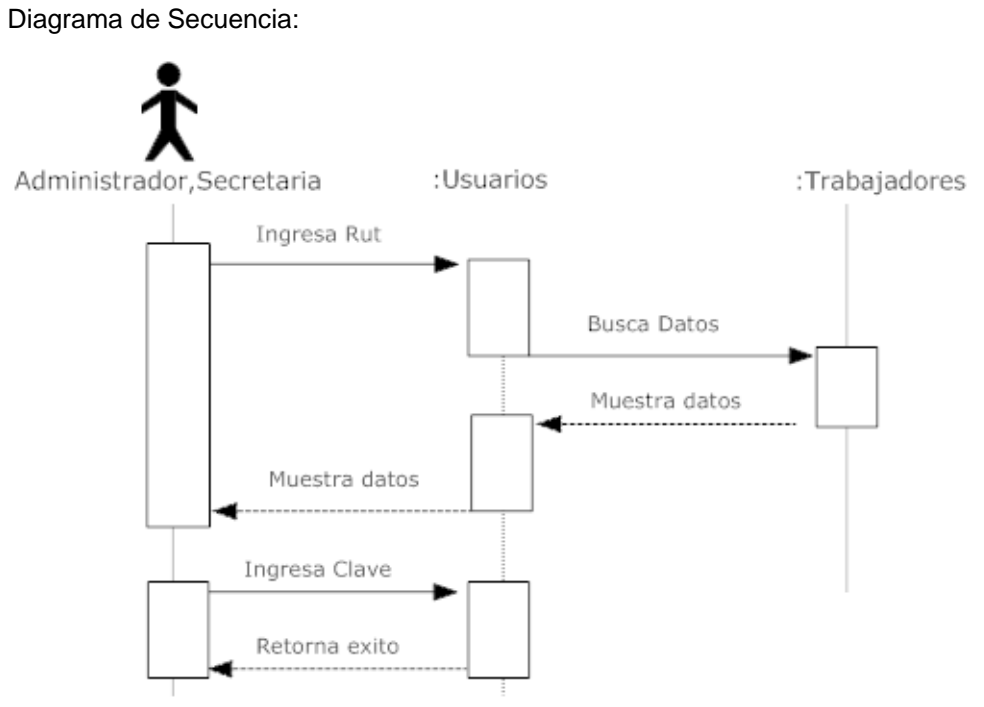

Ilustración 7. Diagrama de Secuencia CASO DE USO INGRESAR USUARIO

# **6.3.6.- Especificación Caso de Uso Modificar Permisos Usuario**

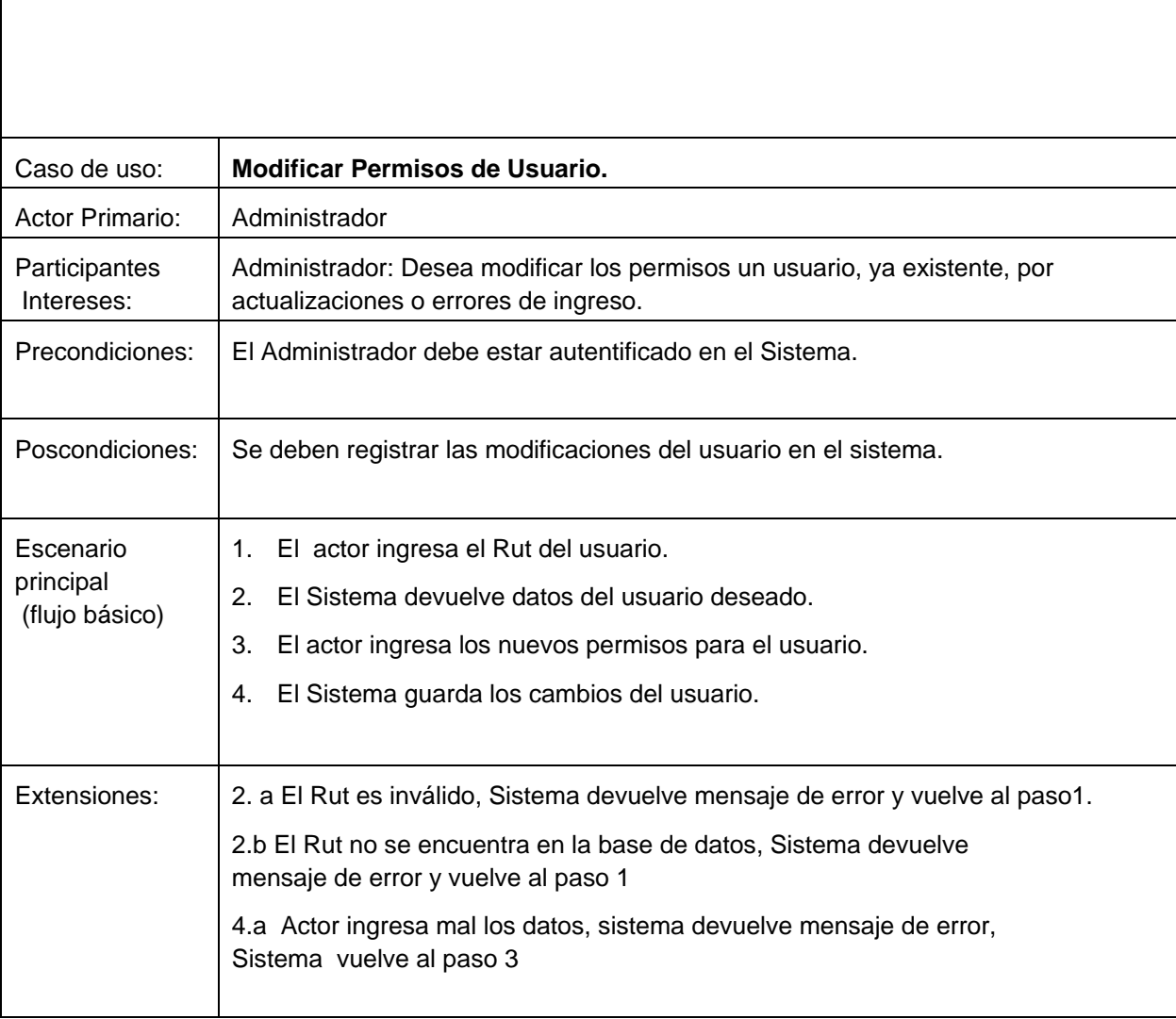

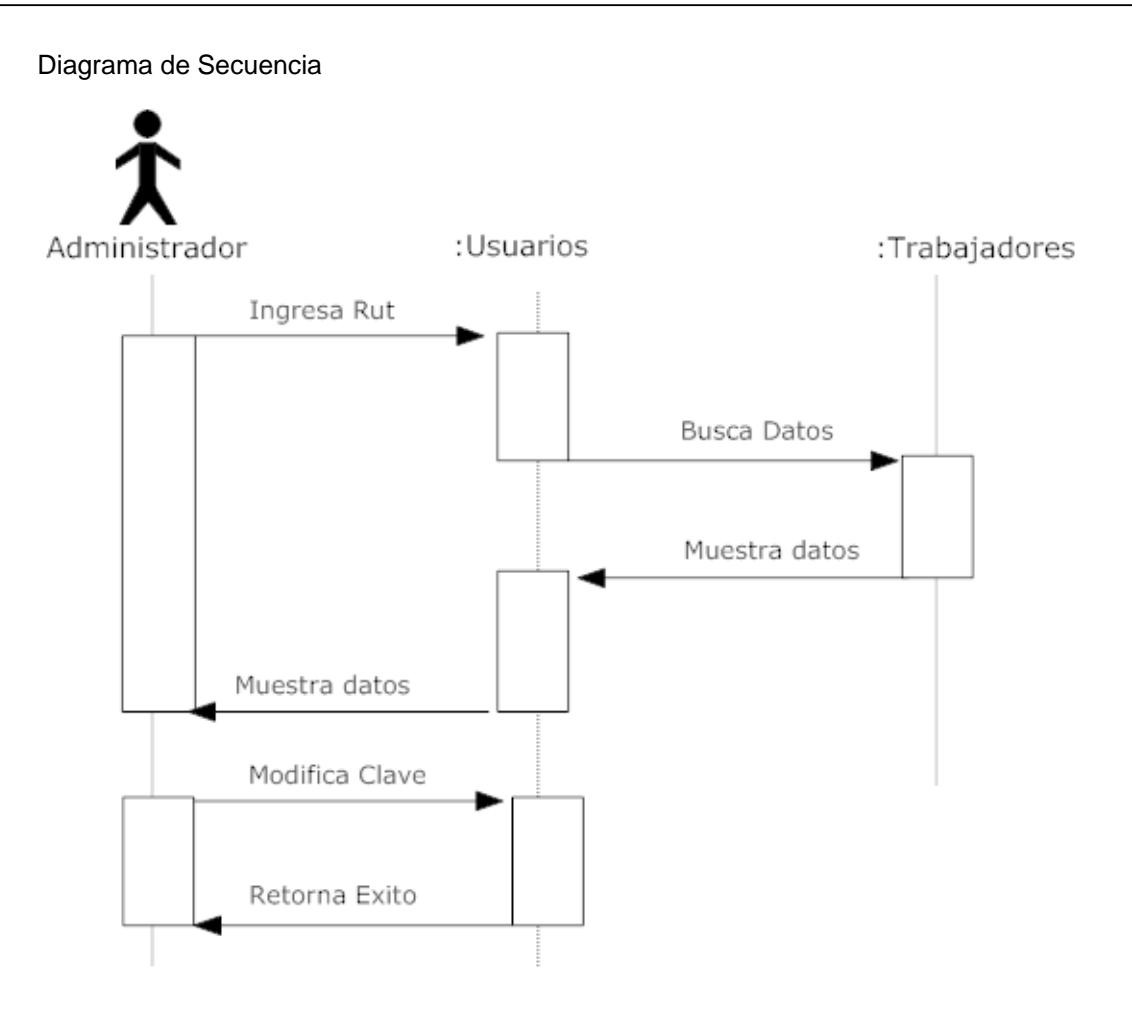

Ilustración 8. Diagrama de Secuencia CASO DE USO MODIFICAR PERMISOS USARIO

# **6.3.7.- Especificación Caso de Uso Eliminar Usuario**

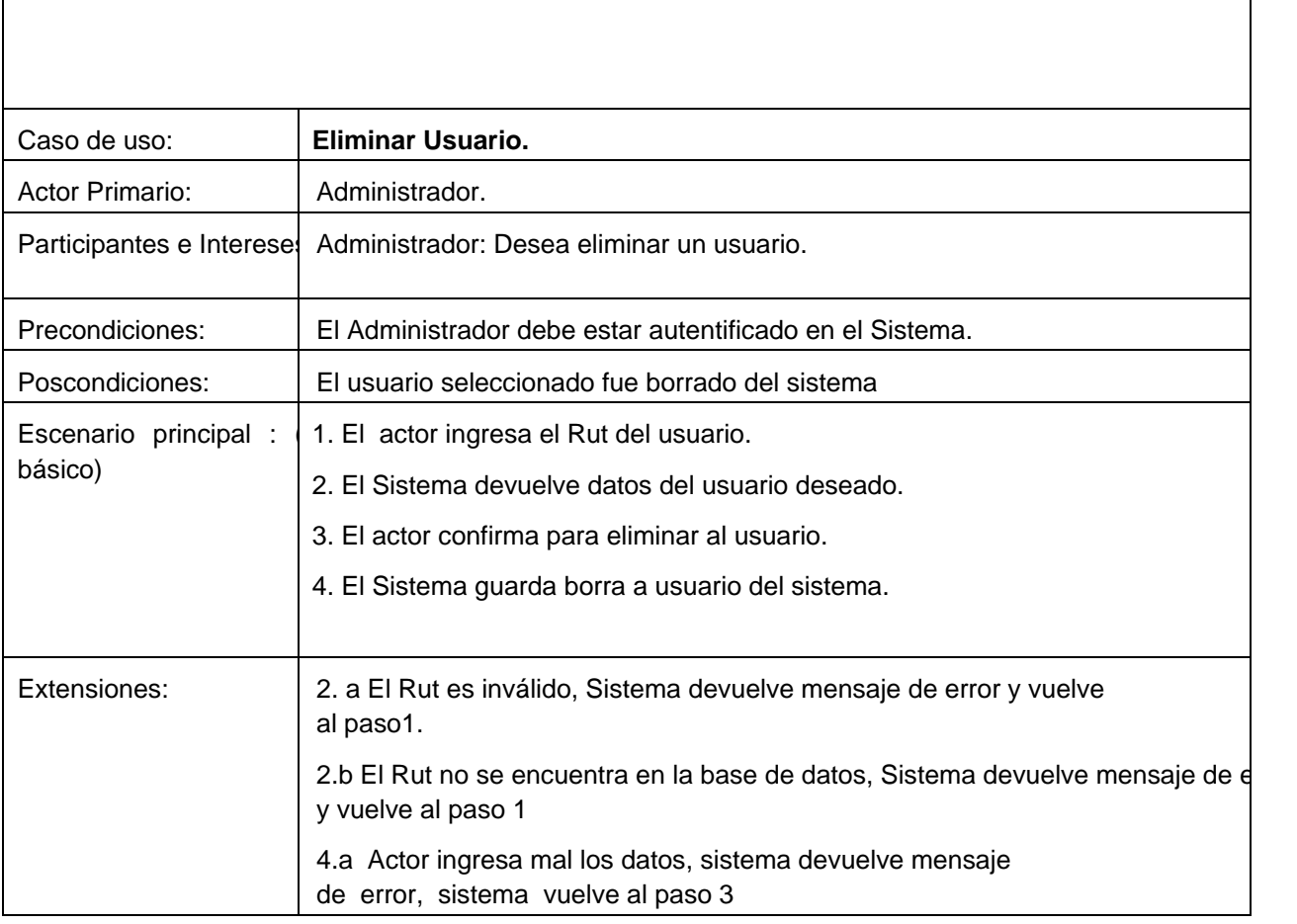

Diagrama de Secuencia:

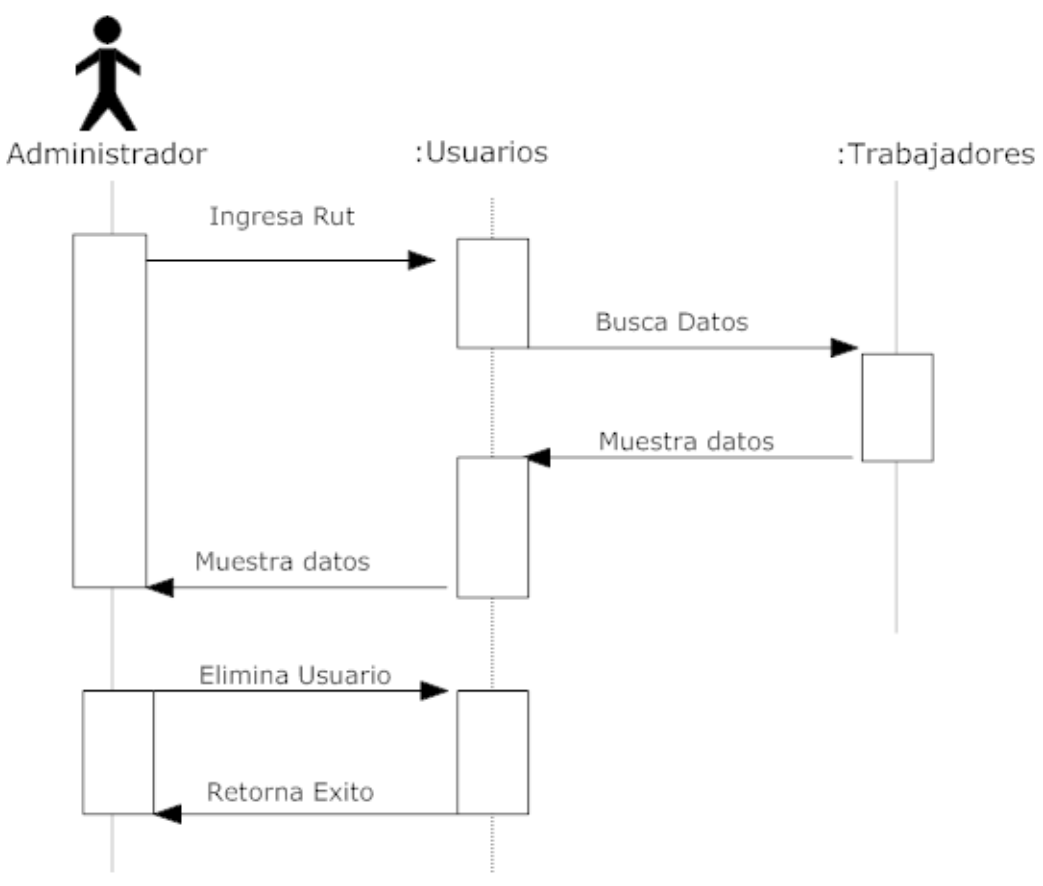

Ilustración 9. Diagrama de Secuencia CASO DE USO ELIMINAR USUARIO

### **6.3.8.- Especificación Caso de Uso Matricula Alumno Nuevo**

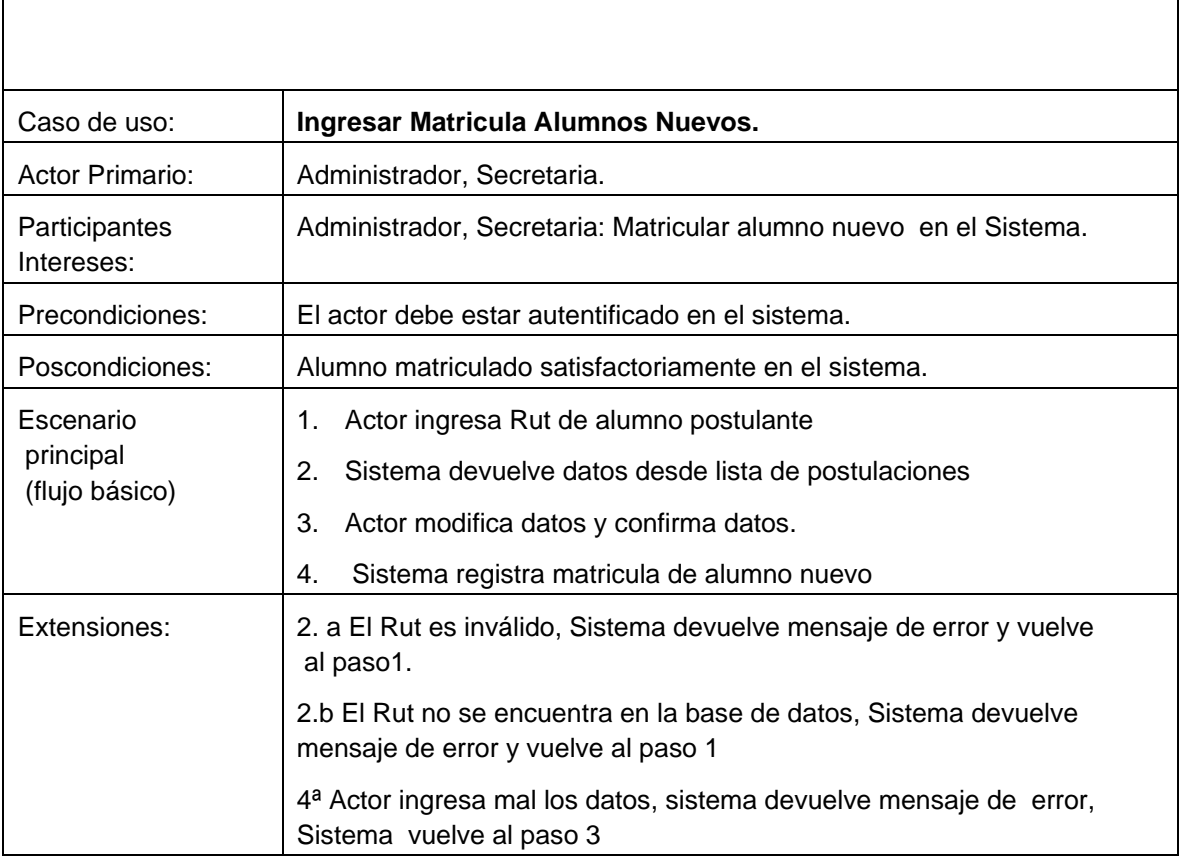

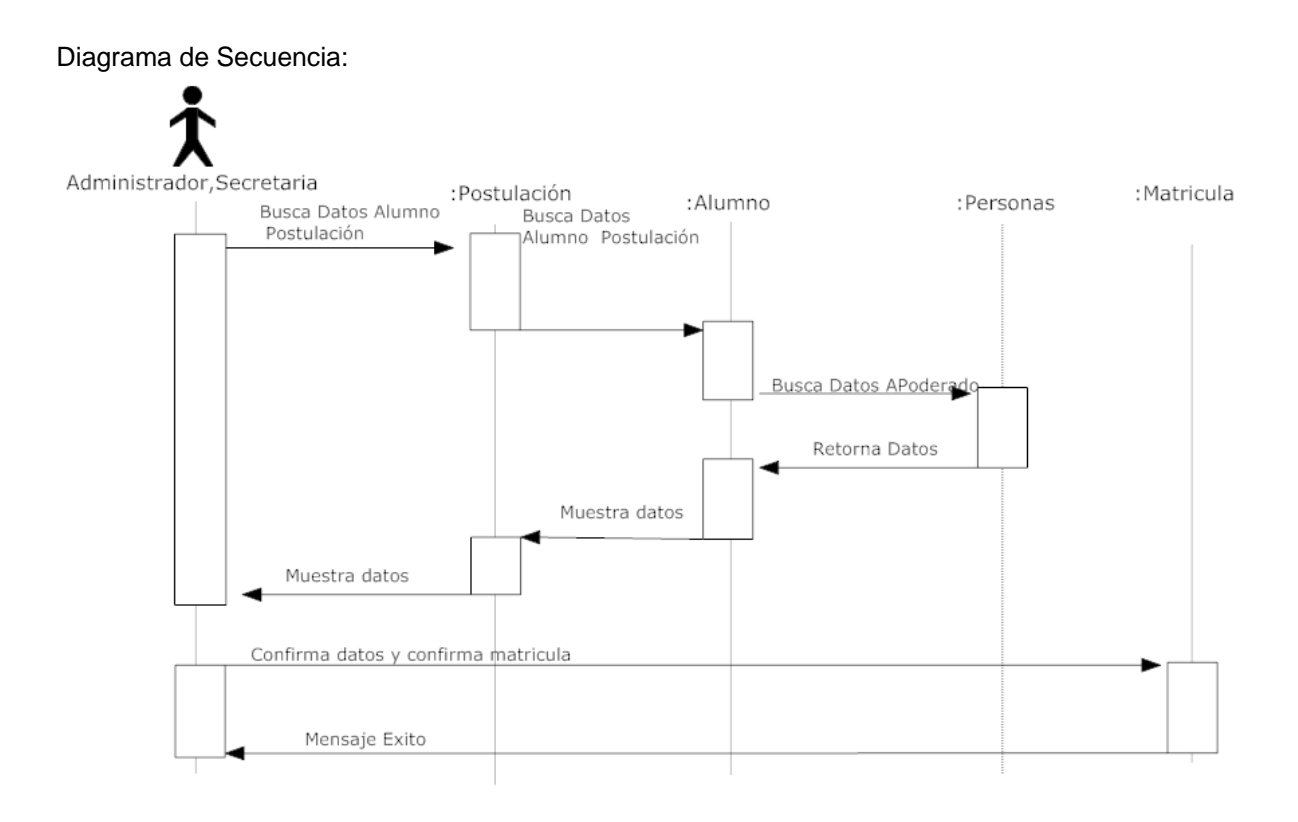

Ilustración 10. Diagrama de Secuencia CASO DE USO MATRICULA ALUMNO NUEVO

### **6.3.9.- Especificación Caso de Uso Matricula Alumno Antiguo**

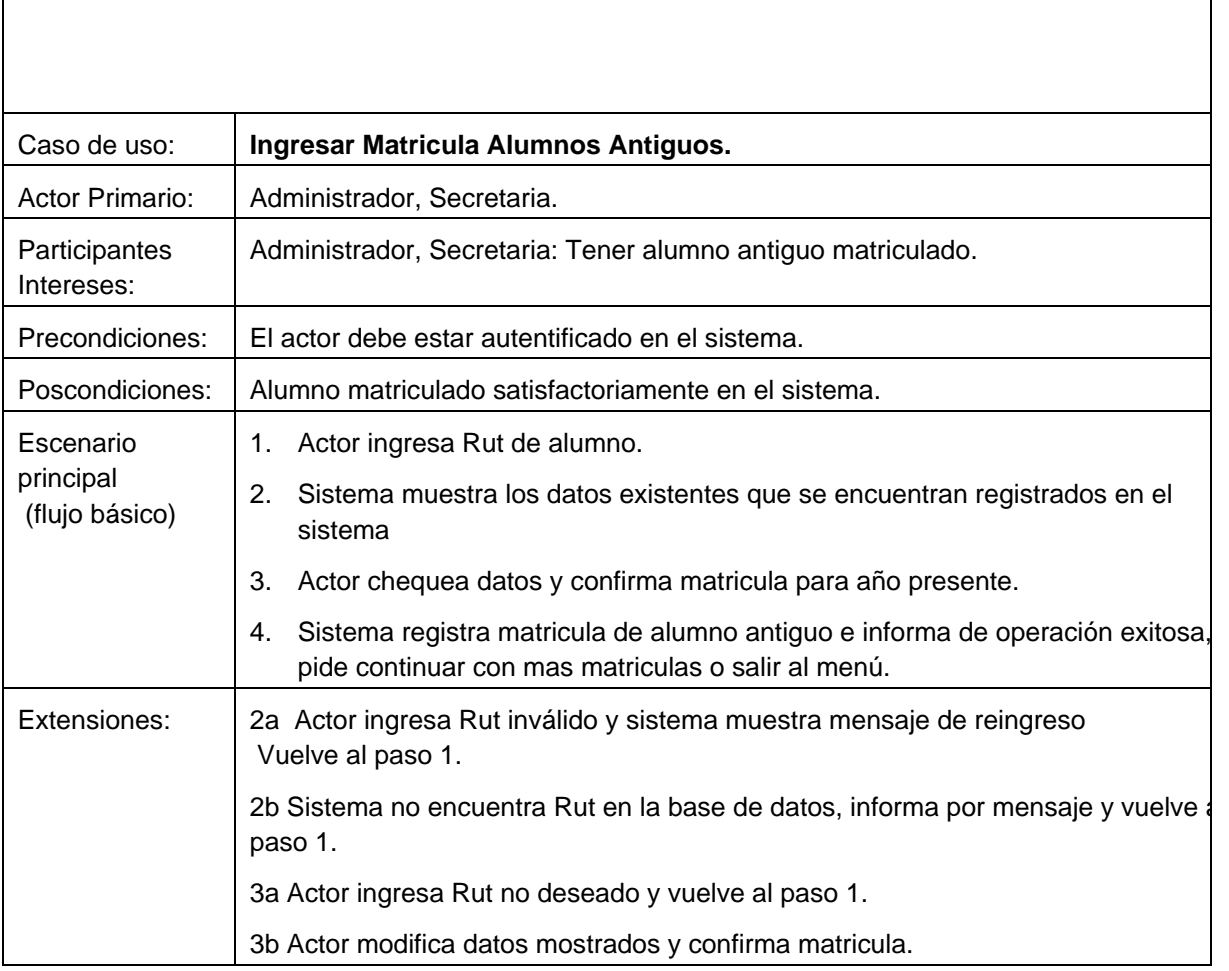

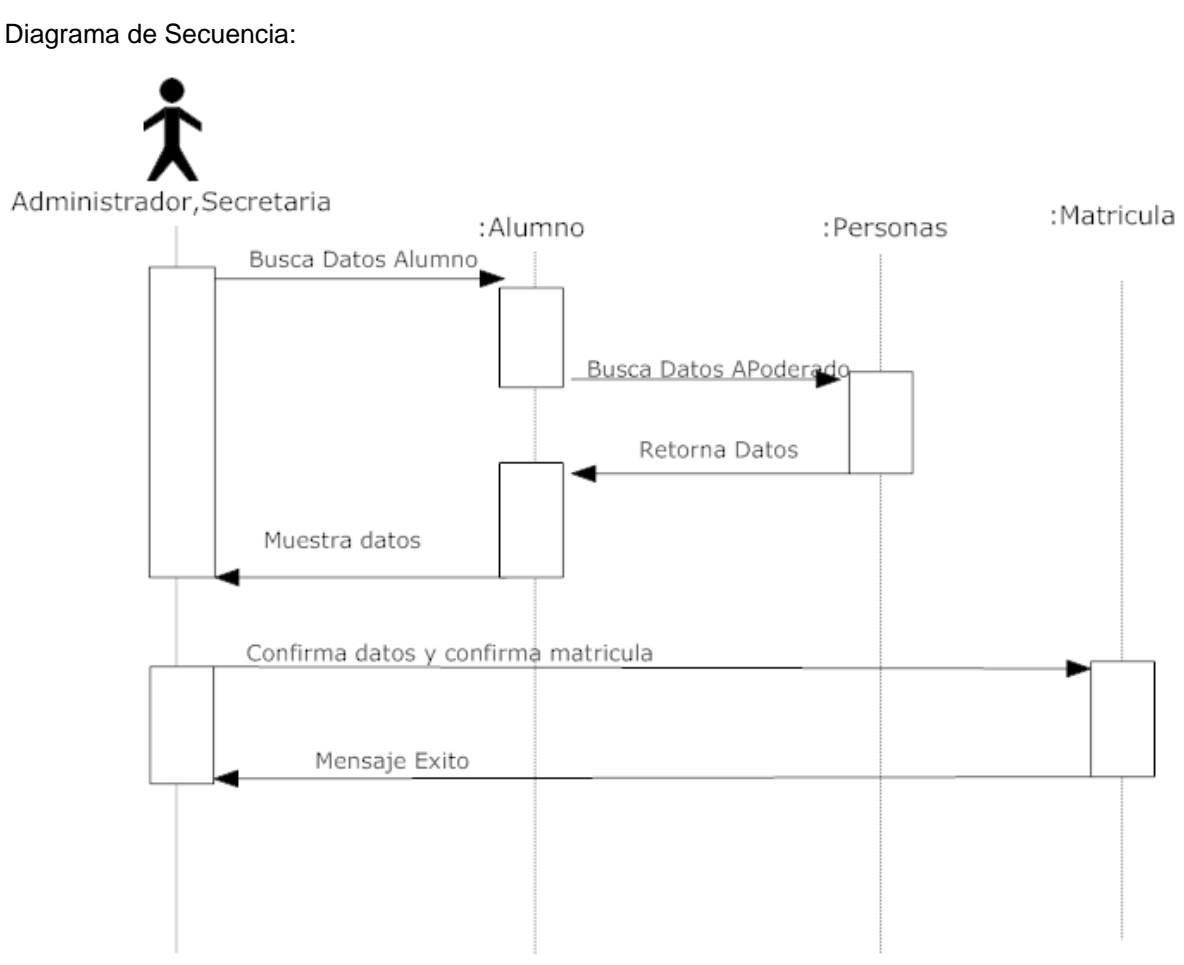

Ilustración 11. Diagrama de Secuencia CASO DE USO MATRICULA ALUMNO ANTIGUO

### **6.3.10.- Especificación Caso de Uso Gestionar Informes Alumnos**

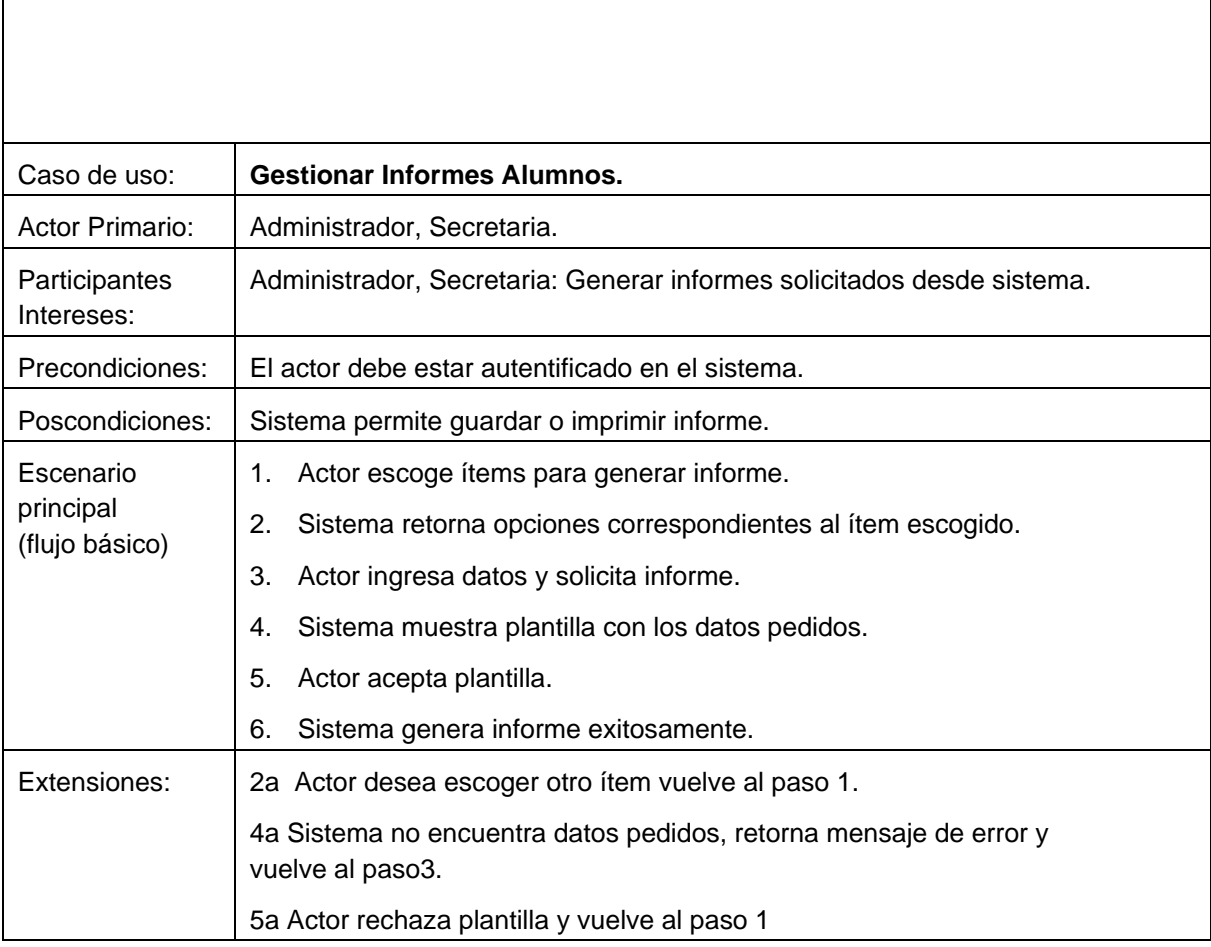

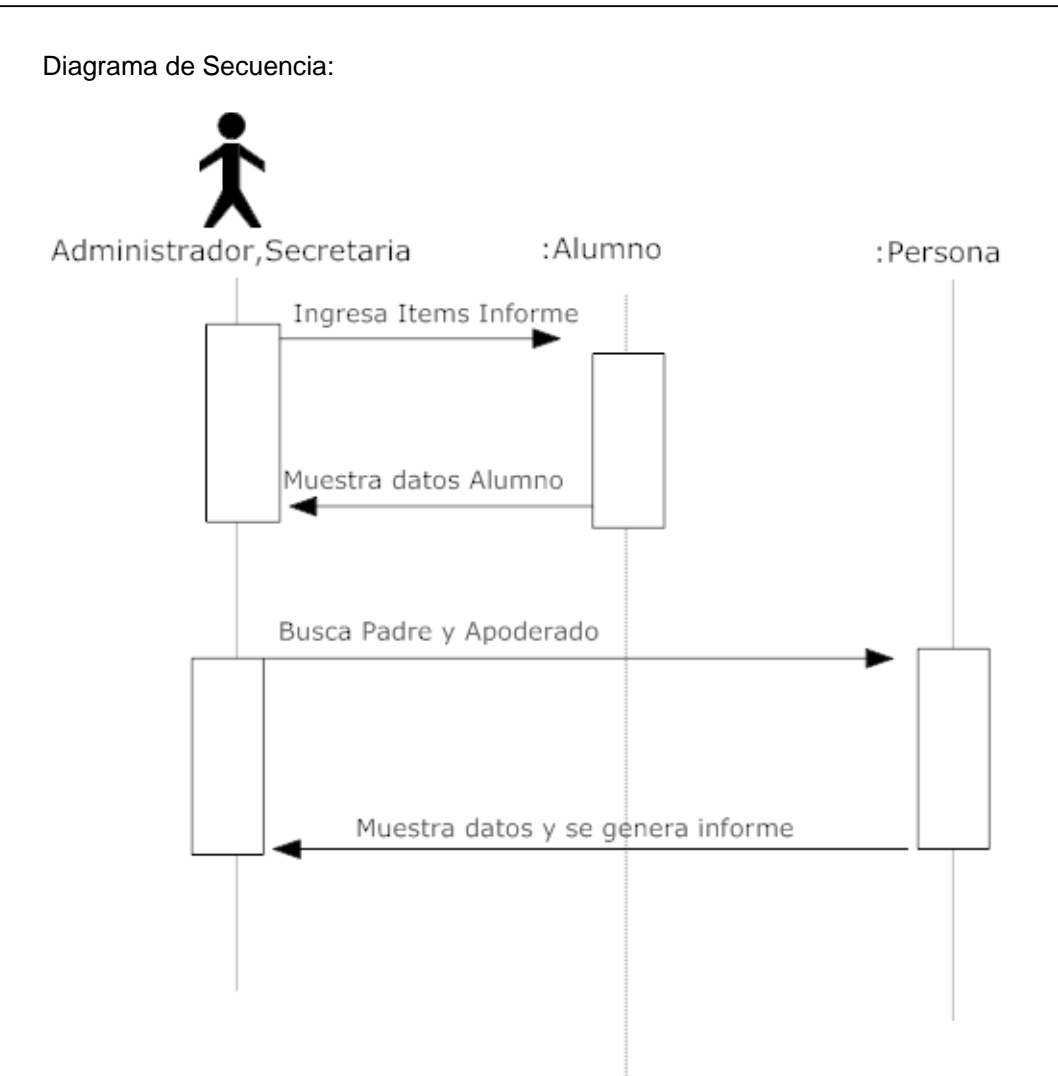

Ilustración 12. Diagrama de Secuencia CASO DE USO GESTIONAR INFORMES ALUMNOS

### **6.3.11.- Especificación Caso de Uso Gestionar Alumnos**

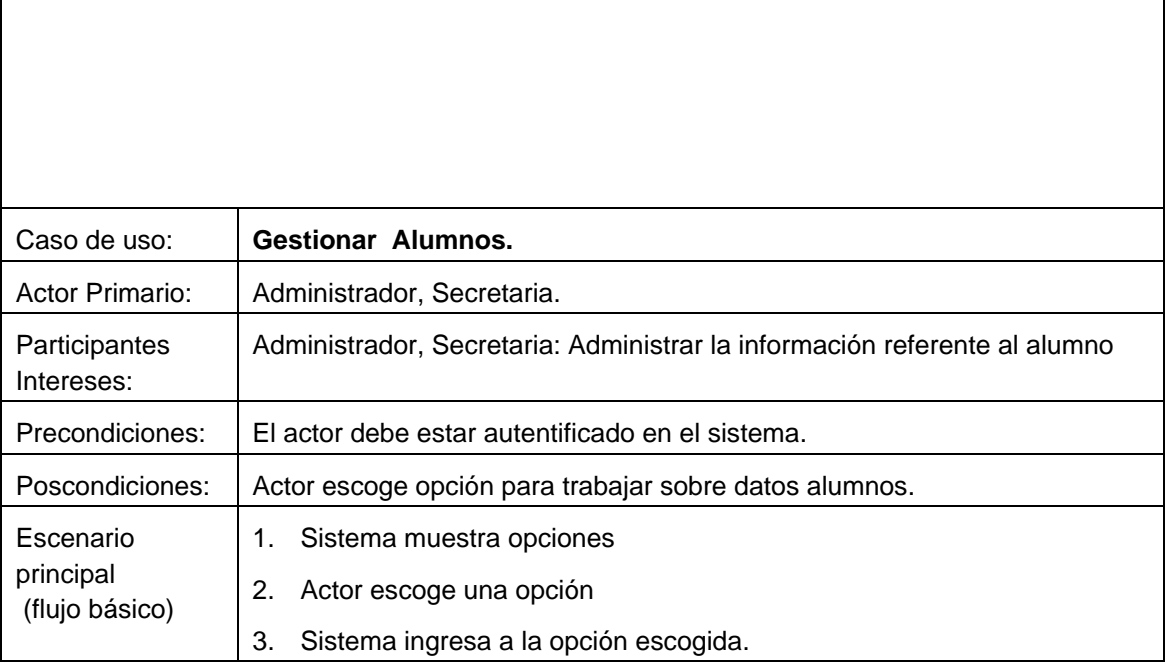

Diagrama de Secuencia:

Ilustración 13. Diagrama de Secuencia CASO DE USO GESTIONAR ALUMNOS

# **6.3.12.- Especificación Caso de Uso Ver Fichas Alumnos**

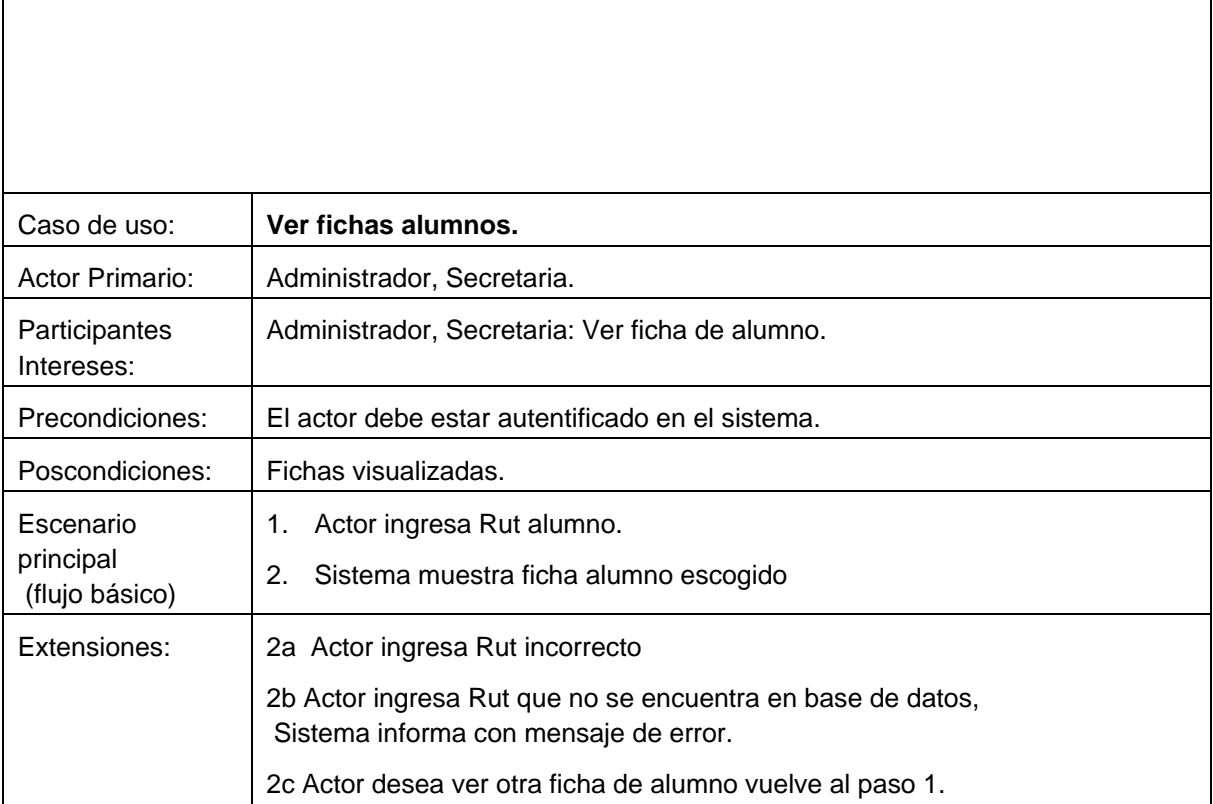

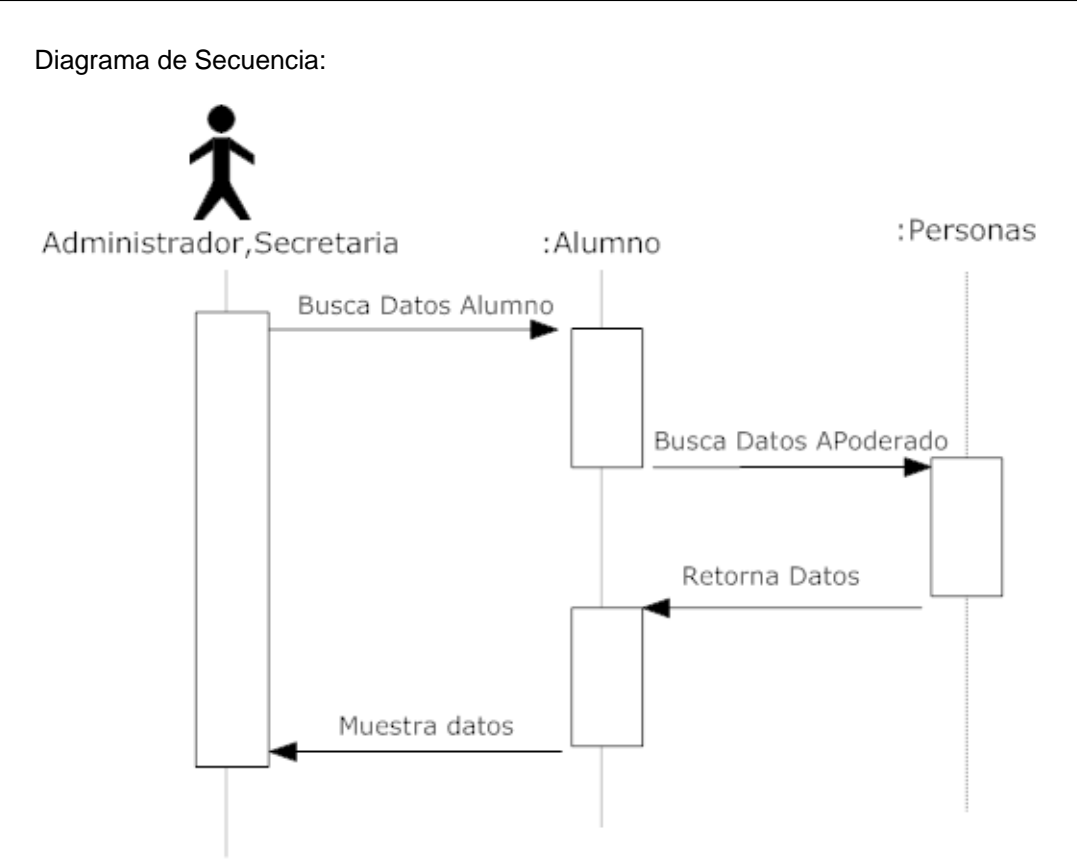

Ilustración 14. Diagrama de Secuencia CASO DE USO VER FICHAS ALUMNOS

### **6.3.13.- Especificación Caso de Uso Editar datos Alumnos**

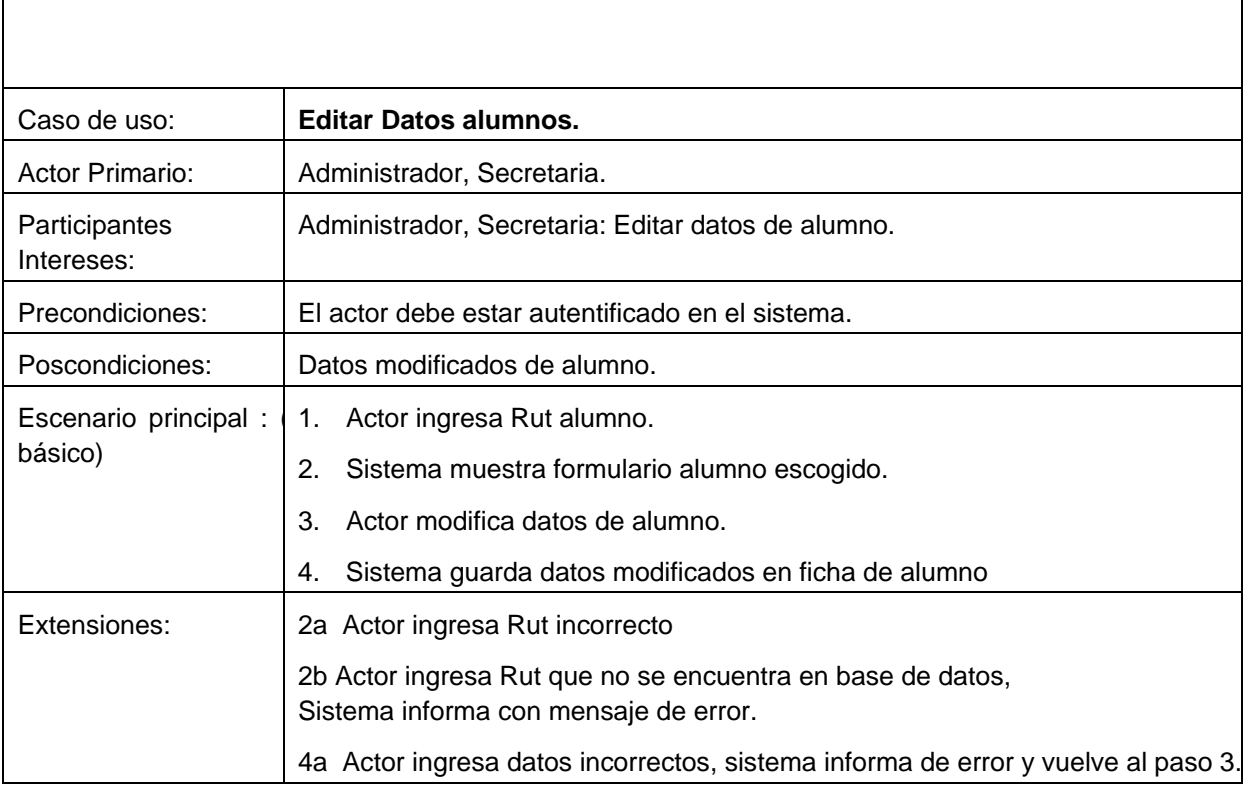

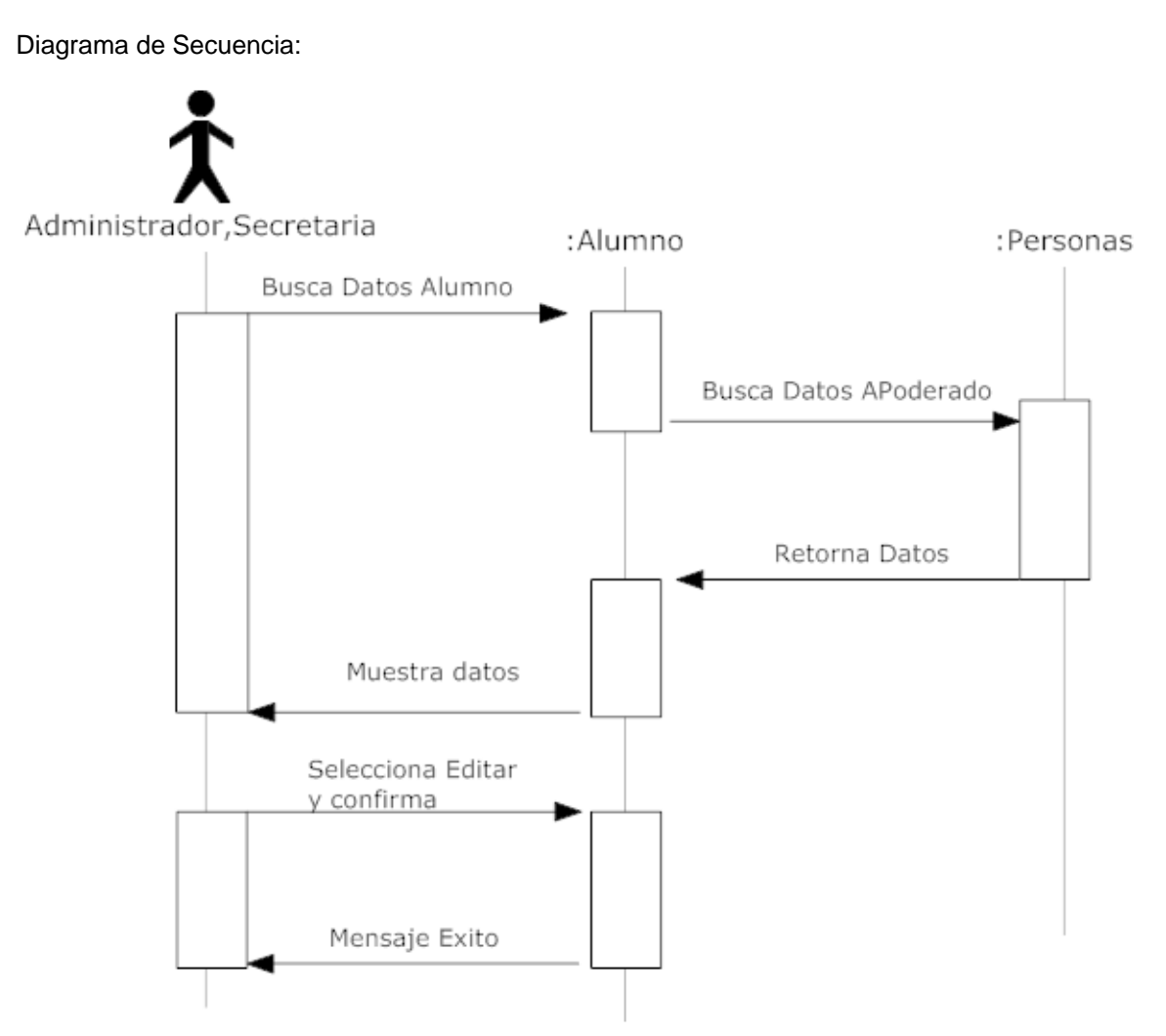

Ilustración 15. Diagrama de Secuencia CASO DE USO EDITAR DATOS ALUMNOS

### **6.3.14.- Especificación Caso de Uso Postular Alumnos**

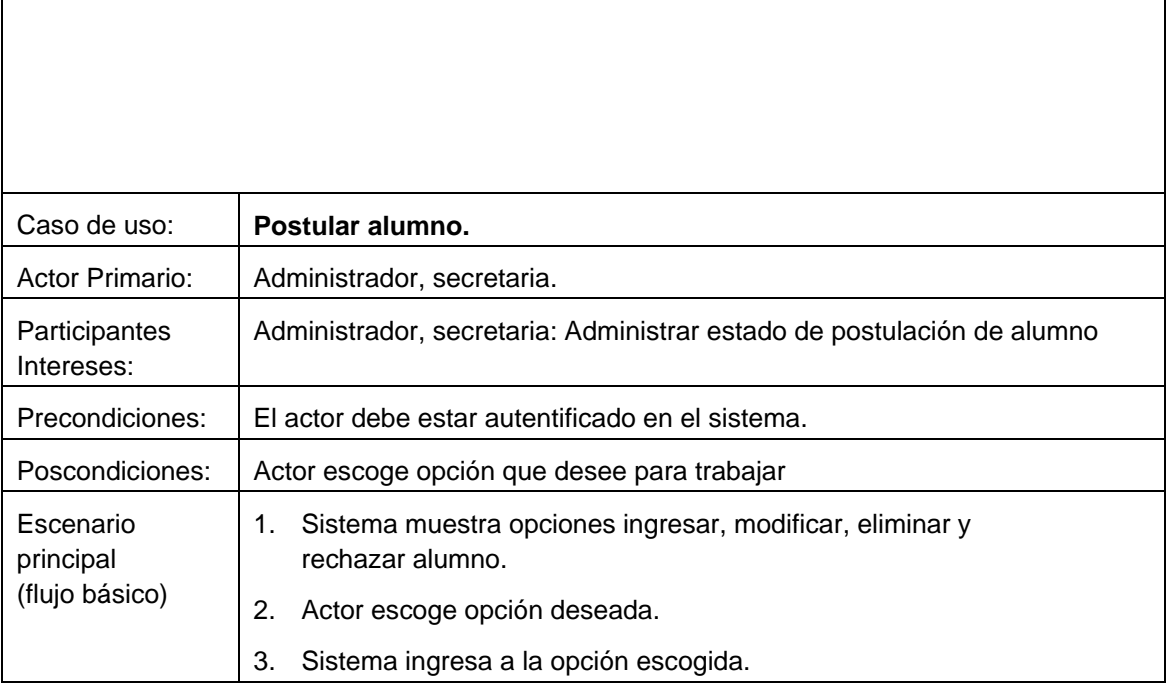

Diagrama de Secuencia:

Ilustración 16. Diagrama de Secuencia CASO DE USO POSTULAR ALUMNOS

### **6.3.15.- Especificación Caso de Uso Ingresar Postulación Alumnos**

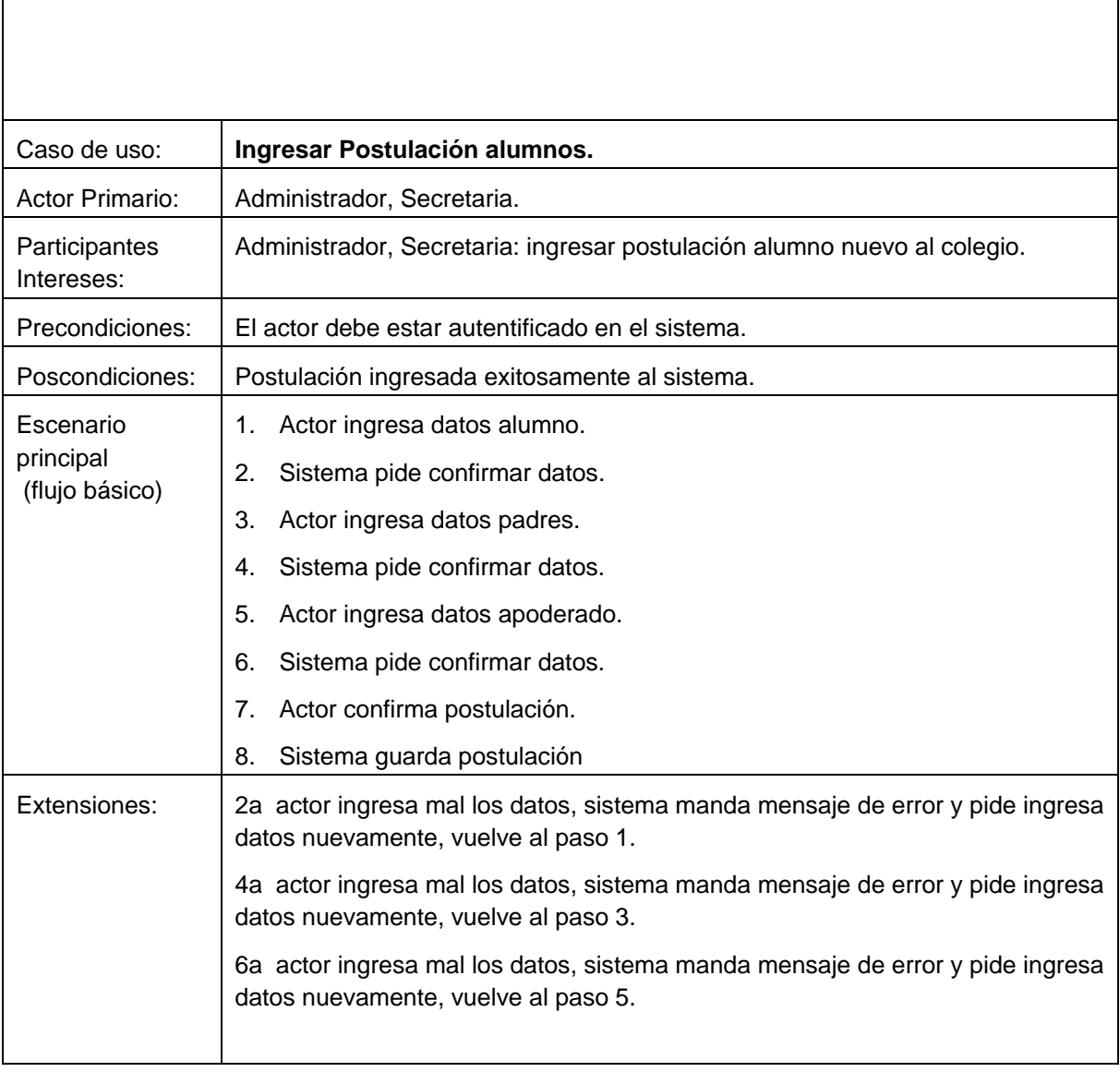

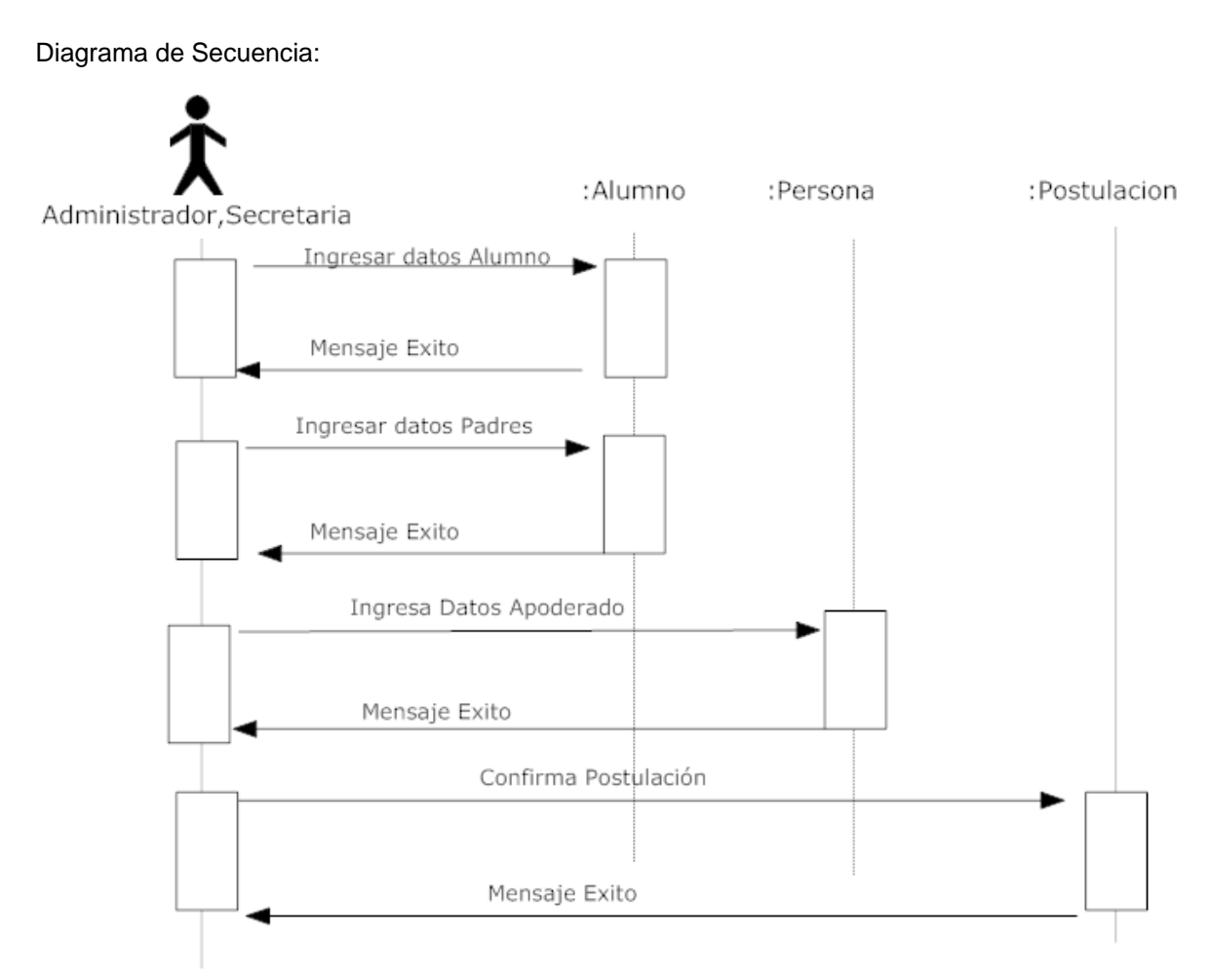

Ilustración 17. Diagrama de Secuencia CASO DE USO INGRESAR POSTULACION ALUMNOS

### **6.3.16.- Especificación Caso de Uso Modificar Postulación Alumnos**

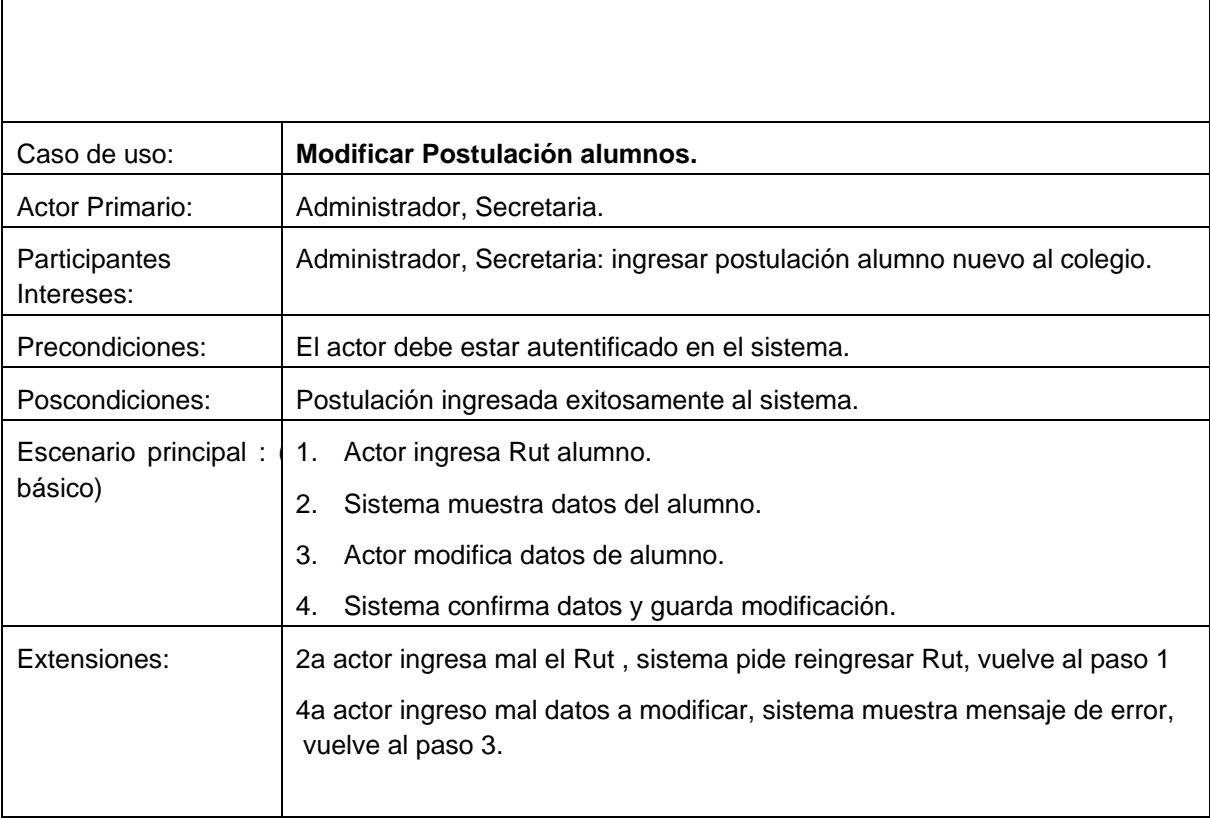

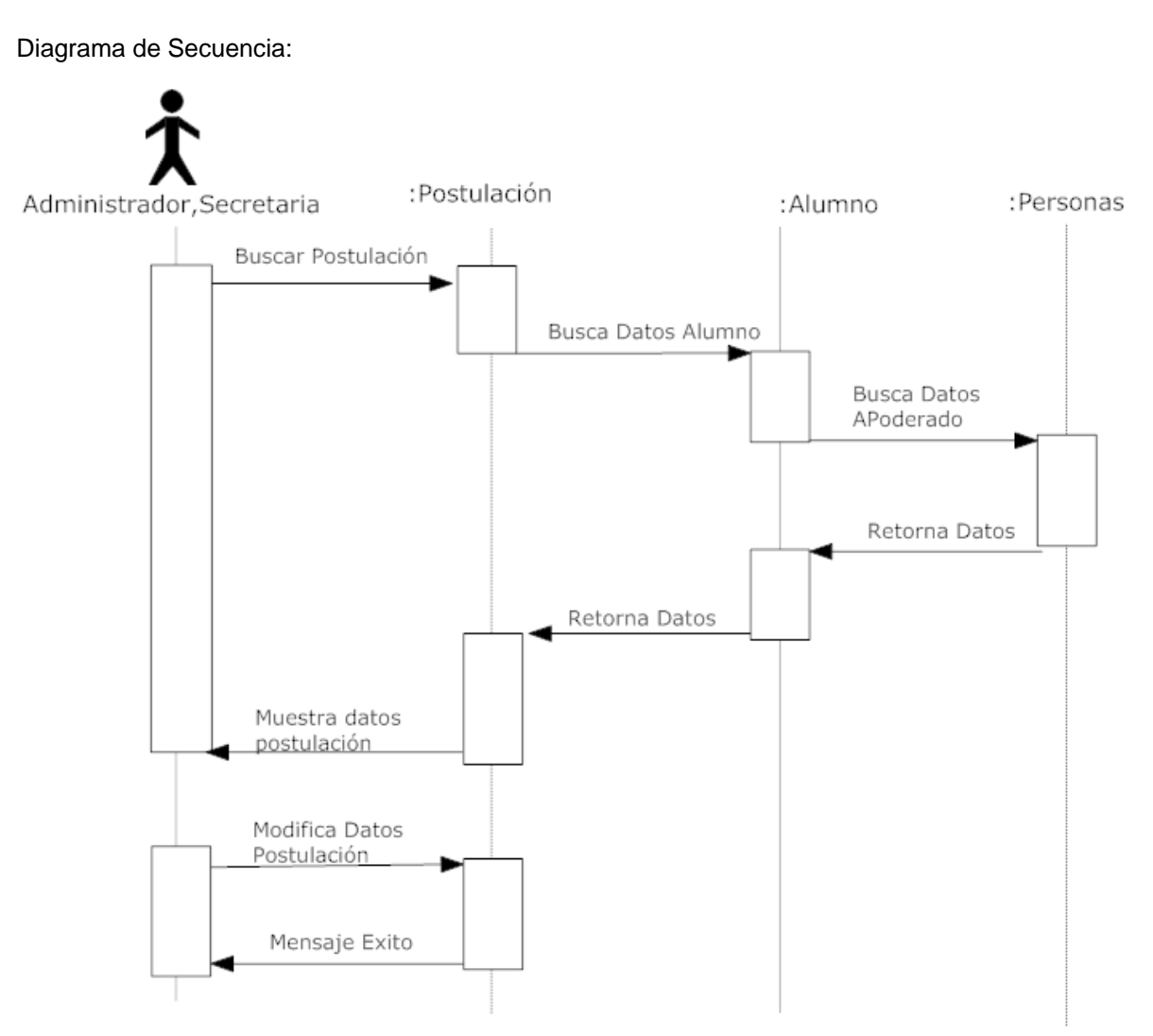

Ilustración 18. Diagrama de Secuencia CASO DE USO MODIFICAR POSTULACION ALUMNOS

### **6.3.17.- Especificación Caso de Uso Eliminar Postulación Alumnos**

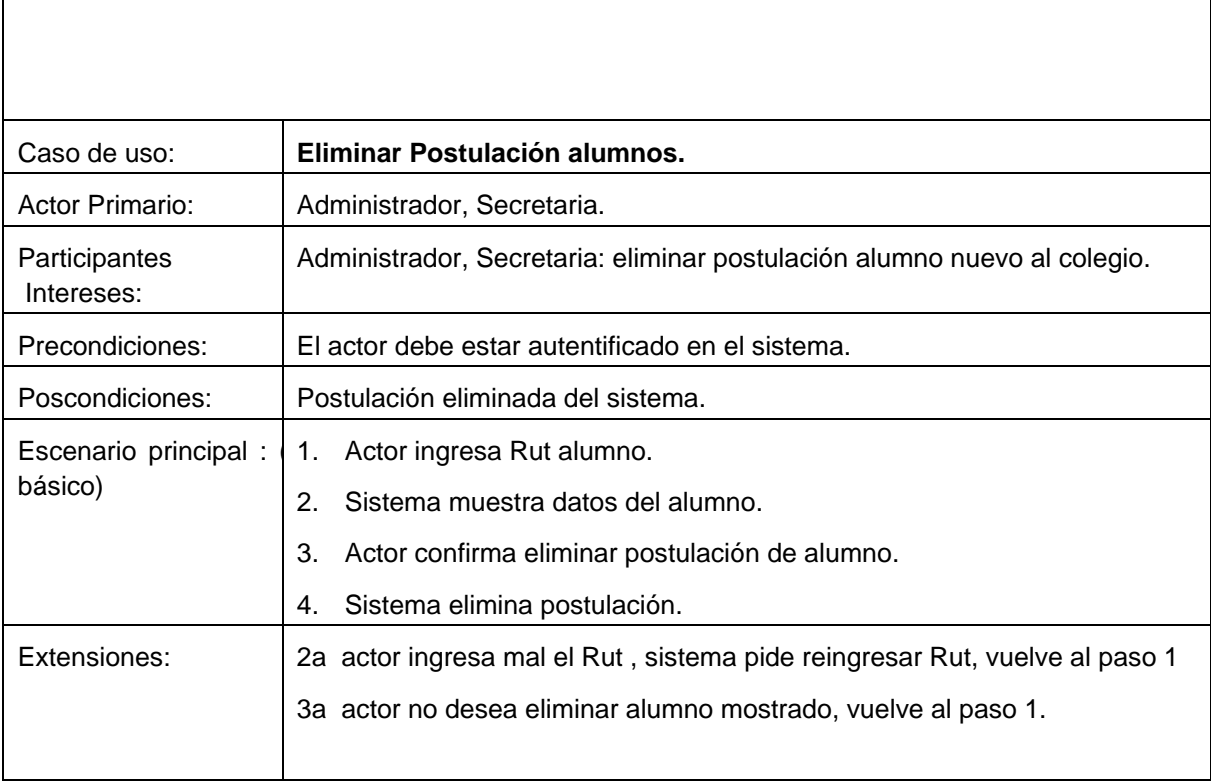

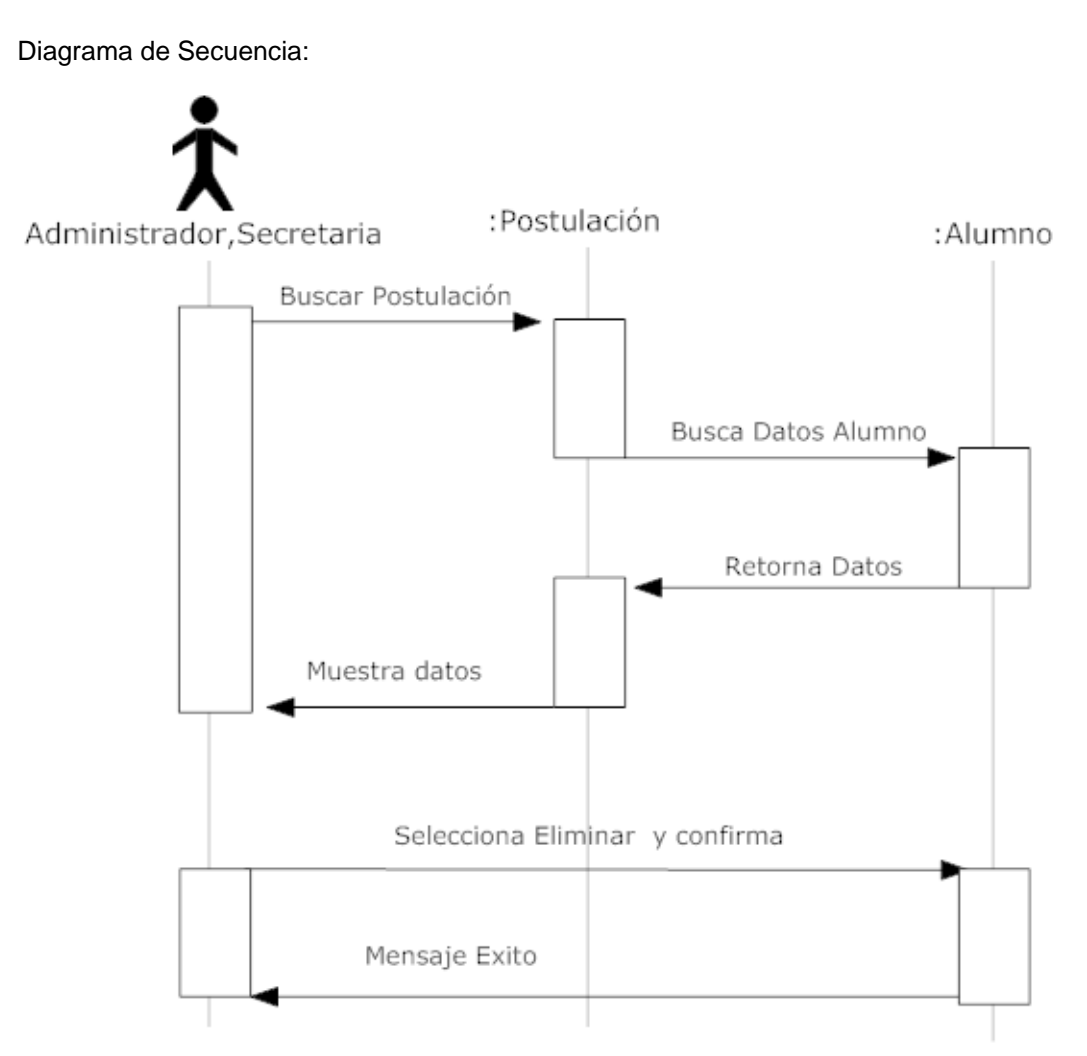

Ilustración 19. Diagrama de Secuencia CASO DE USO ELIMINAR POSTULACION ALUMNOS

### **6.3.18.- Especificación Caso de Uso Rechazar Postulación Alumnos**

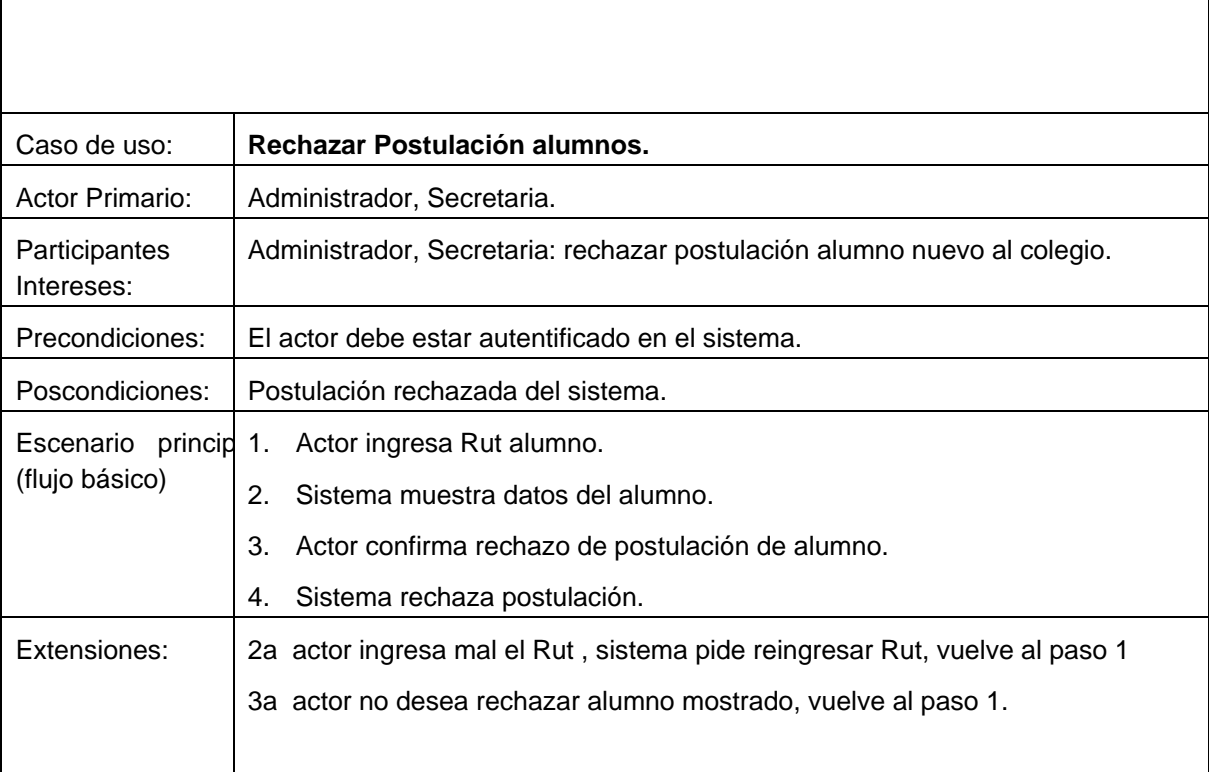

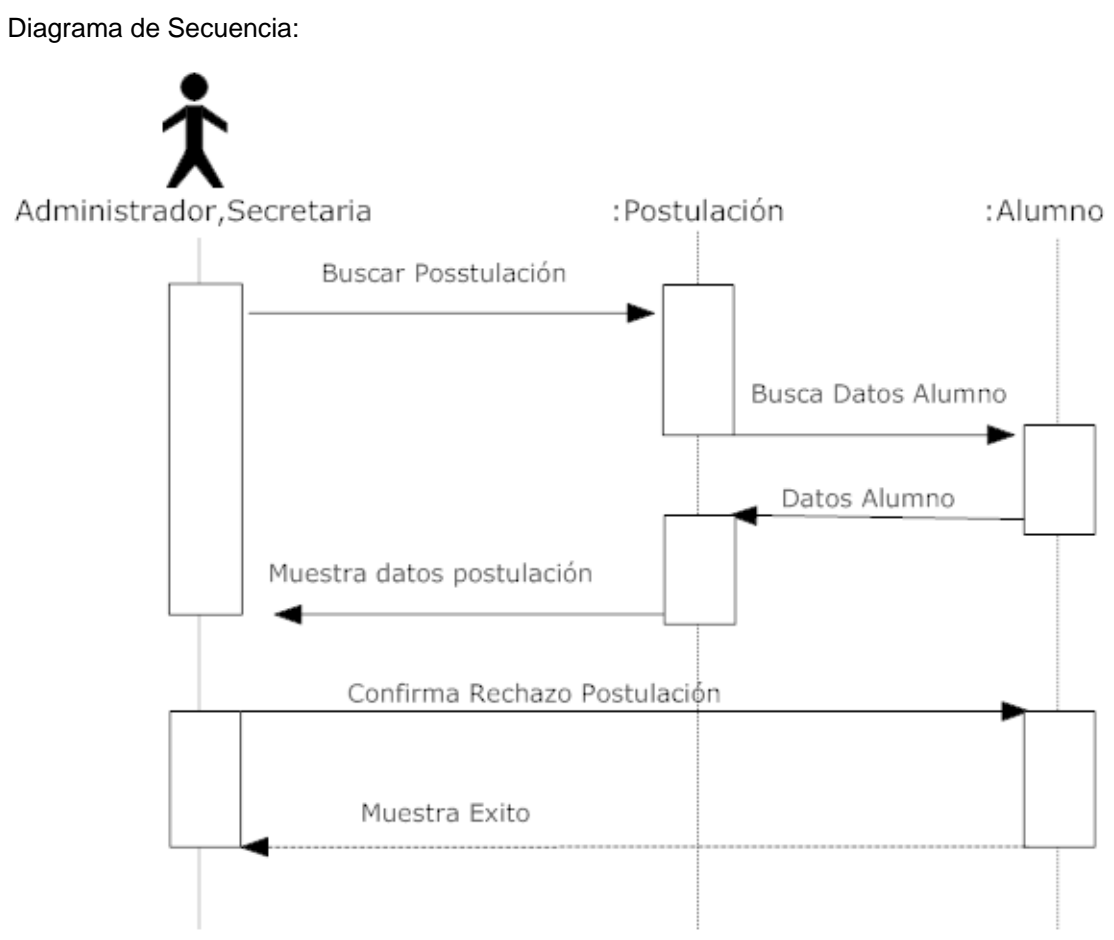

Ilustración 20. Diagrama de Secuencia CASO DE USO RECHAZAR POSTULACION ALUMNOS

### **6.3.19.- Especificación Caso de Uso Procesar Lista Espera Alumnos**

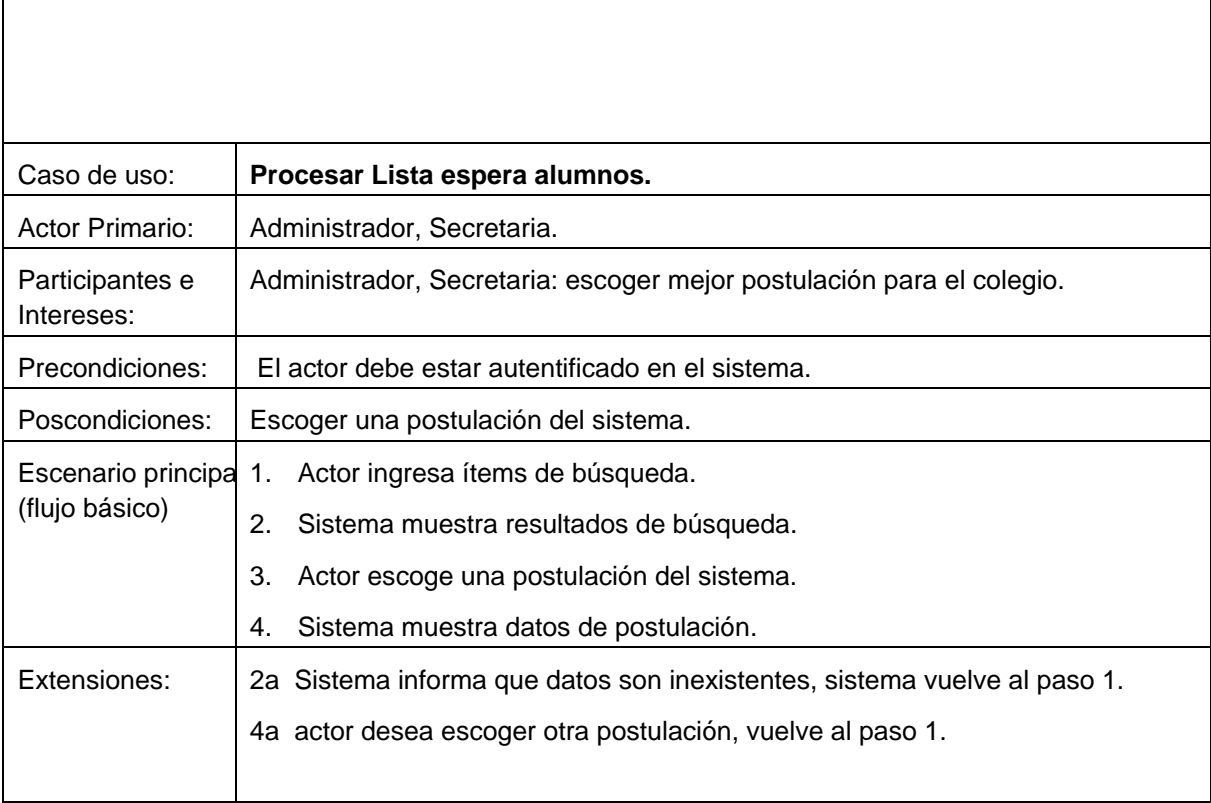

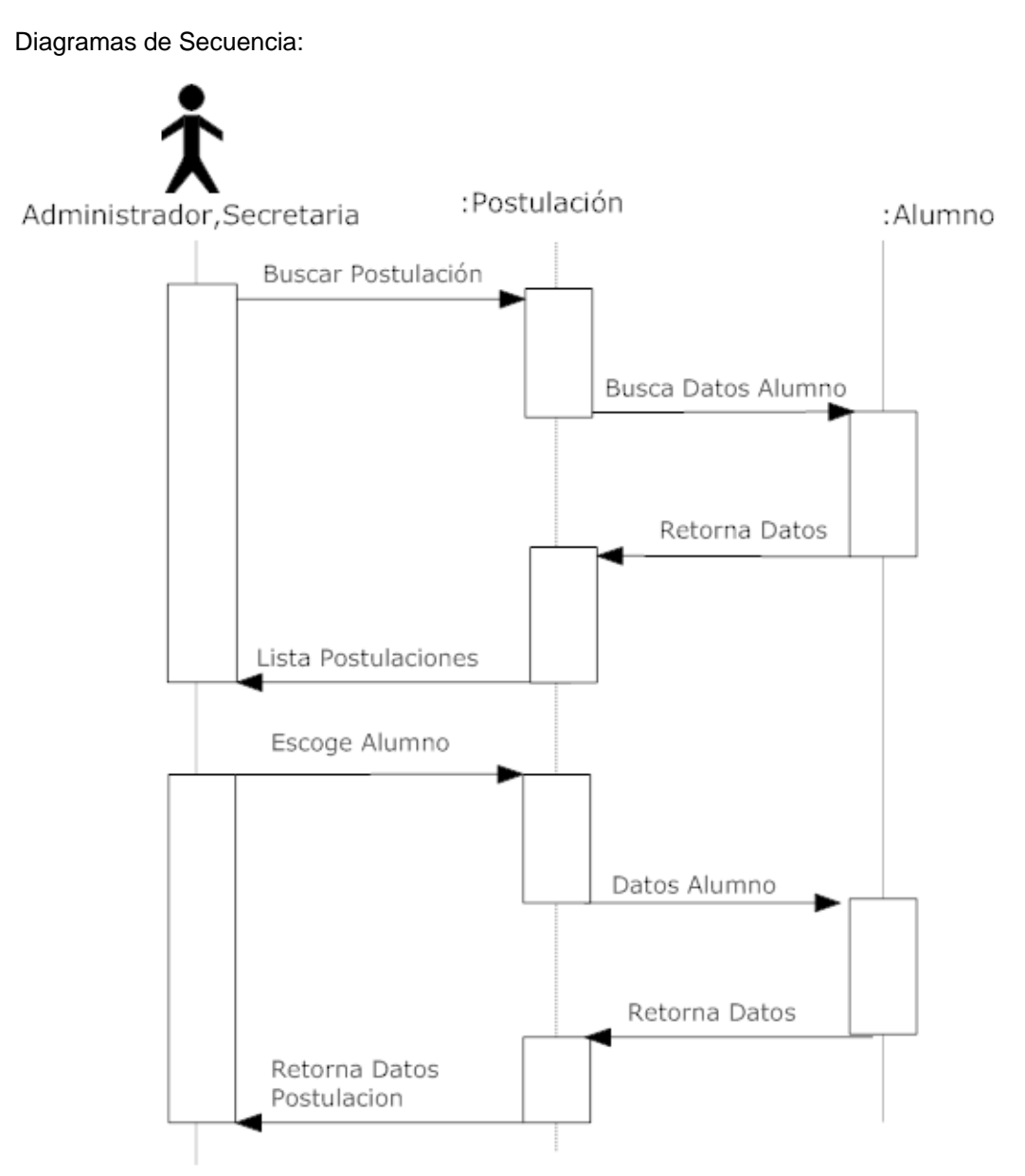

Ilustración 21. Diagrama de Secuencia CASO DE USO PROCESAR LISTA ESPERA ALUMNOS

### **6.3.20.- Especificación Caso de Uso Procesar No Aceptados**

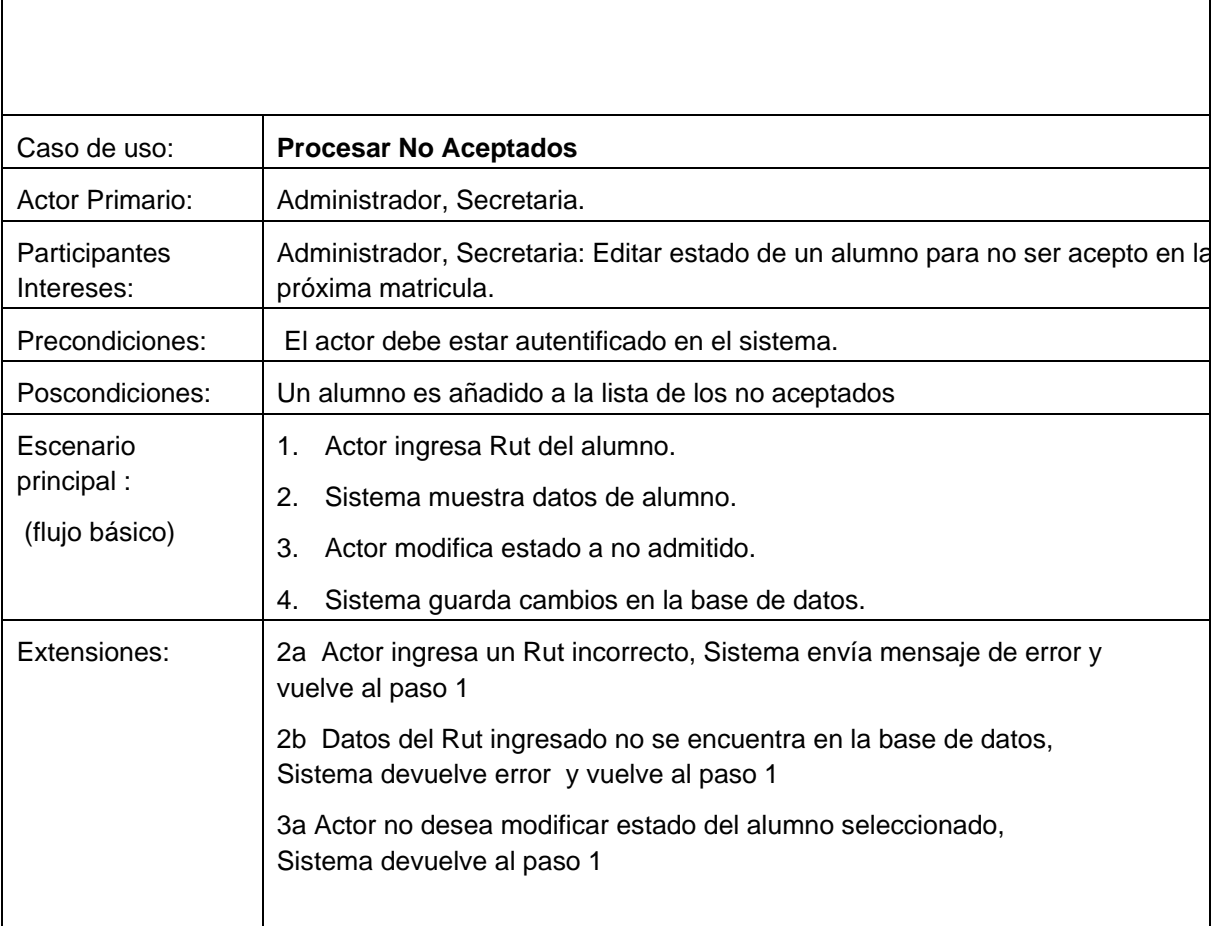

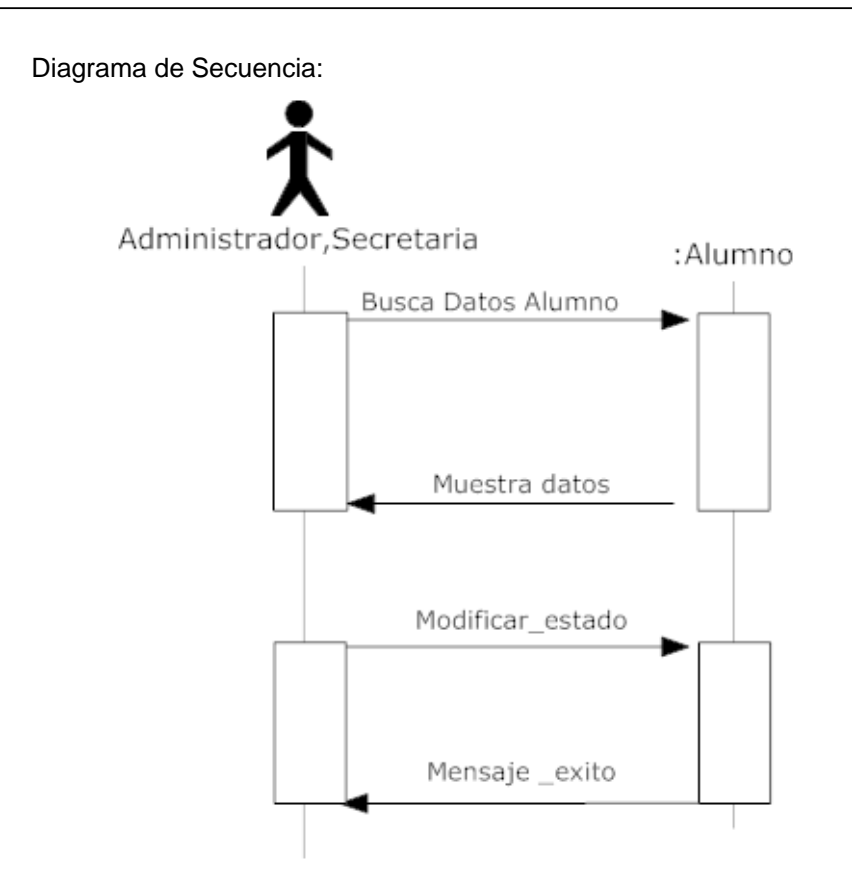

Ilustración 22. Diagrama de Secuencia CASO DE USO PROCESAR NO ACEPTADOS
#### **6.3.21.- Especificación Caso de Uso Caducar Matricula**

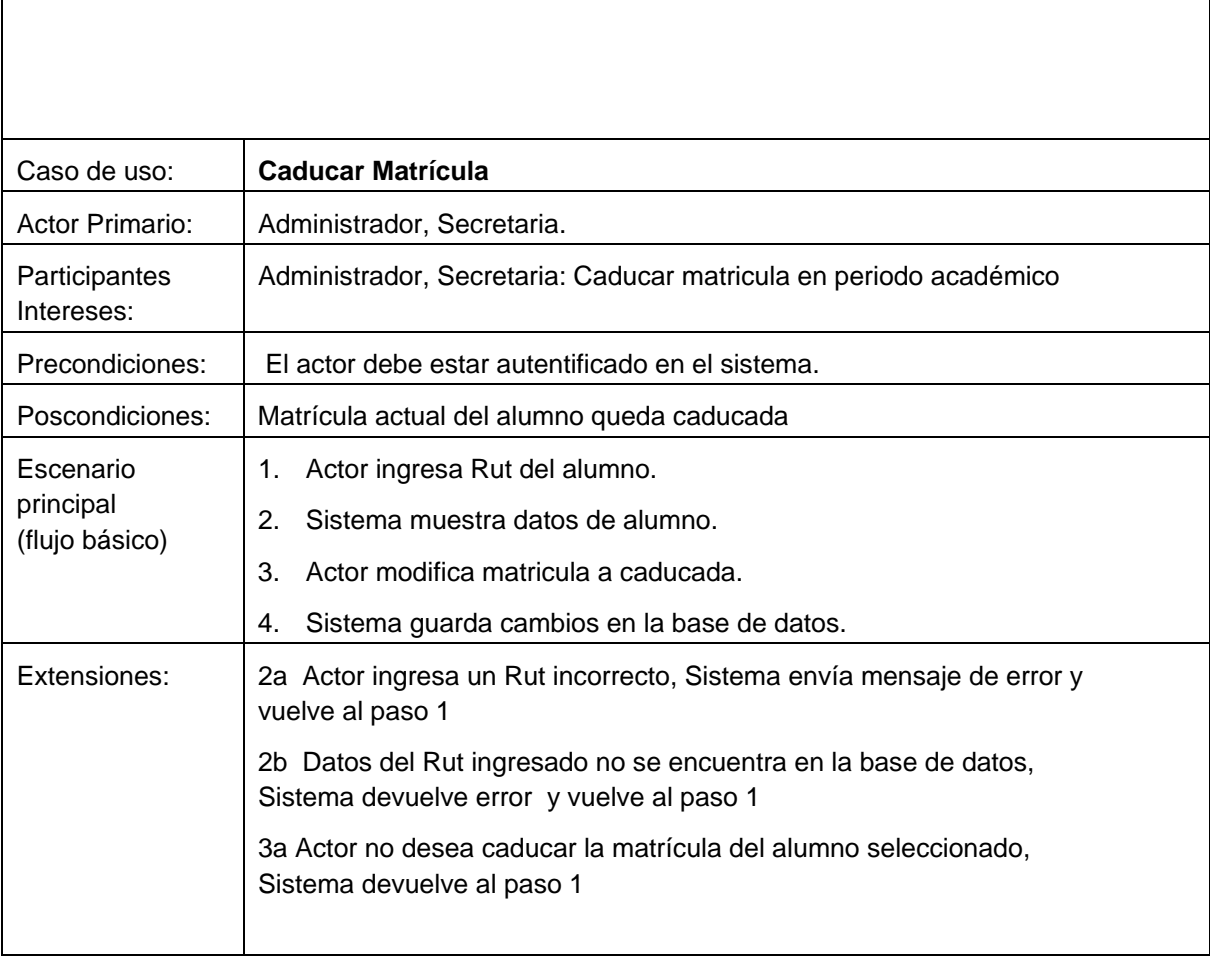

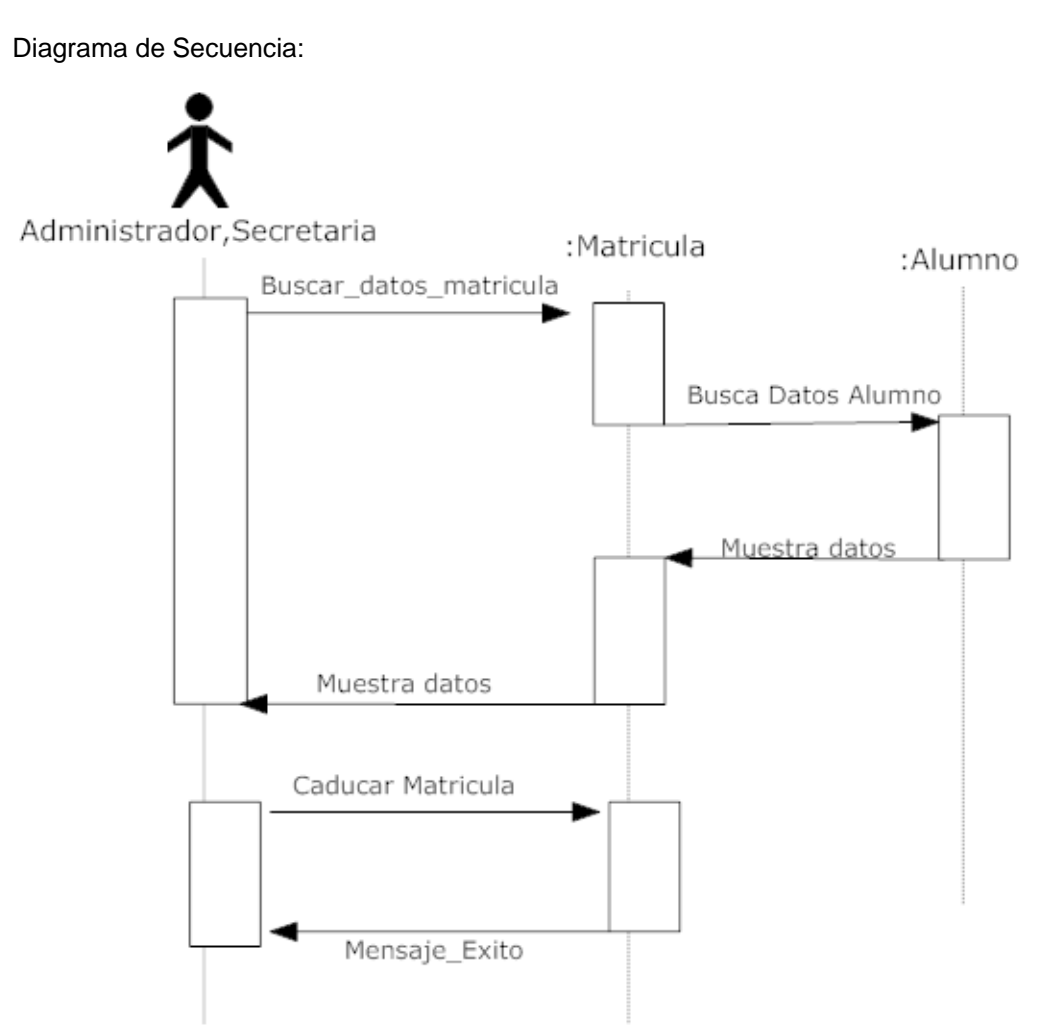

Ilustración 23. Diagrama de Secuencia CASO DE USO CADUCAR MATRICULA

### **6.3.22.- Especificación Caso de Uso Contratar Trabajador**

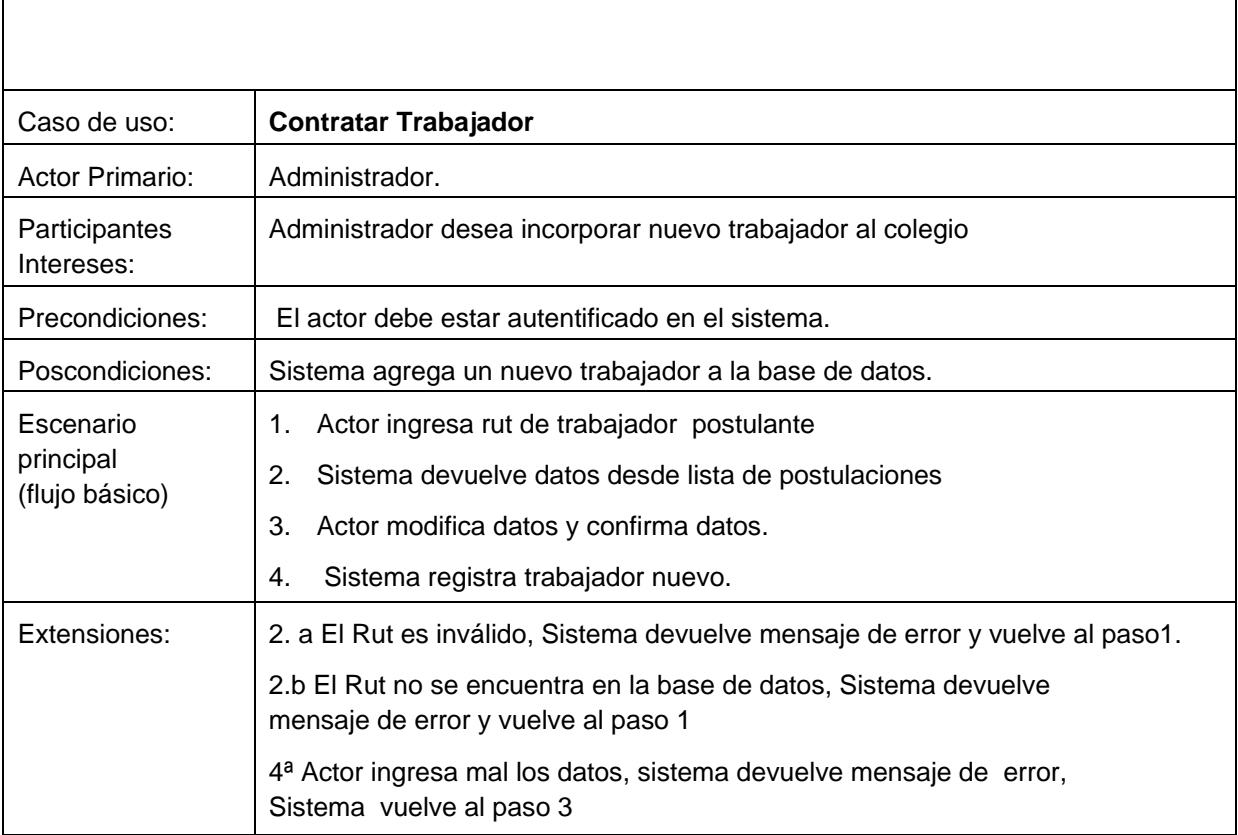

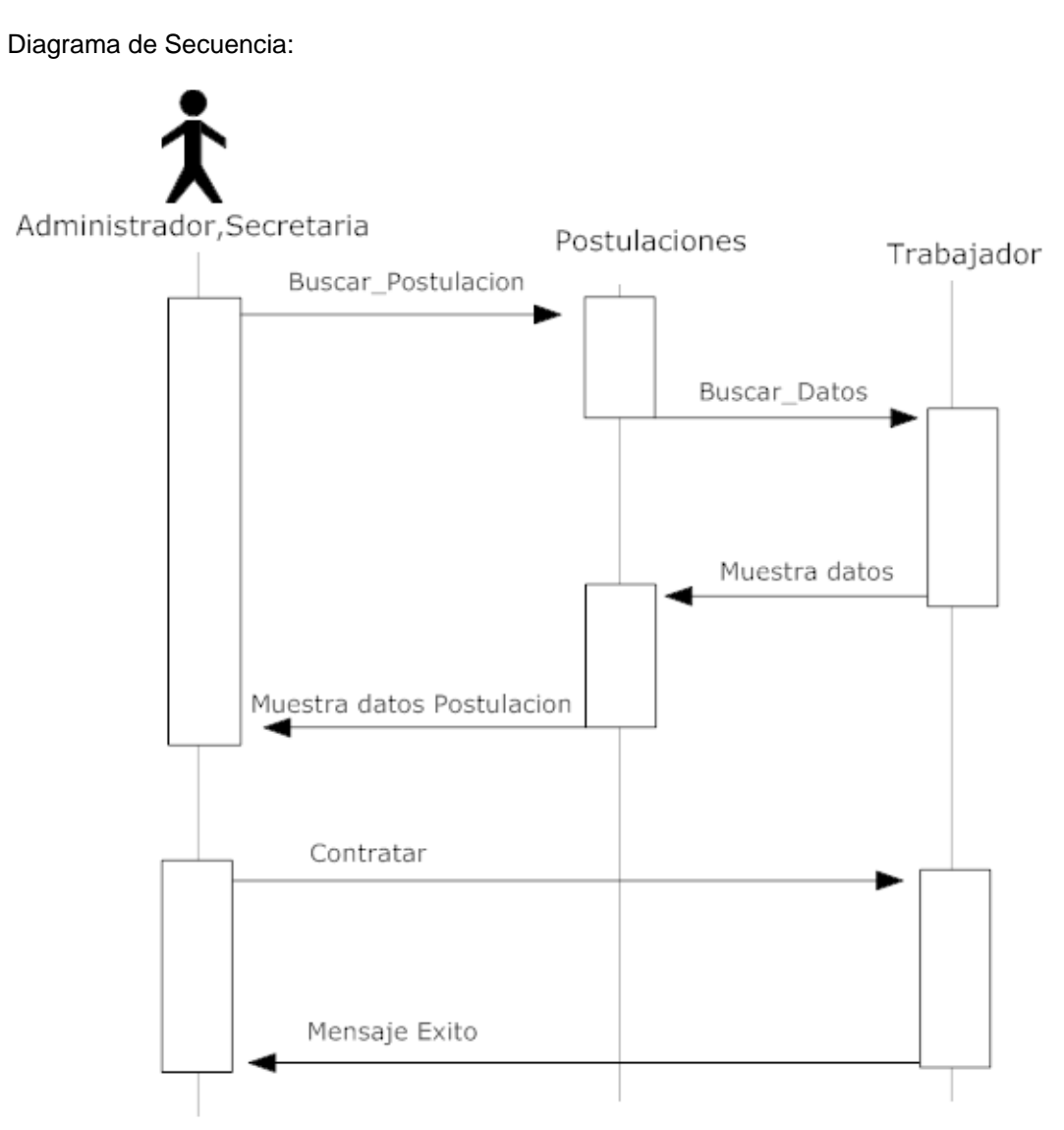

Ilustración 24. Diagrama de Secuencia CASO DE USO CONTRATAR TRABAJADOR

#### **6.3.23.- Especificación Caso de Uso Finiquitar Trabajador**

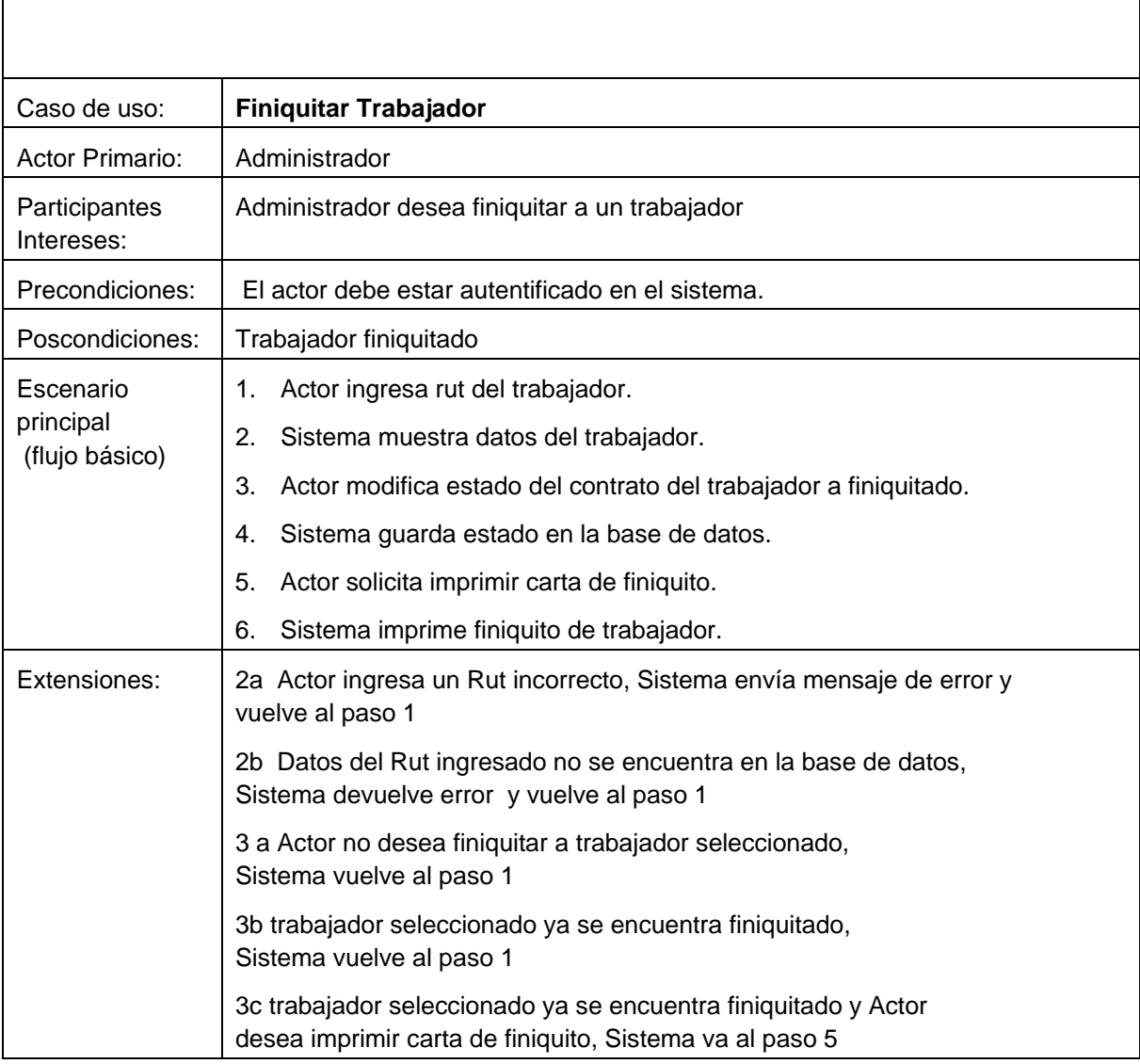

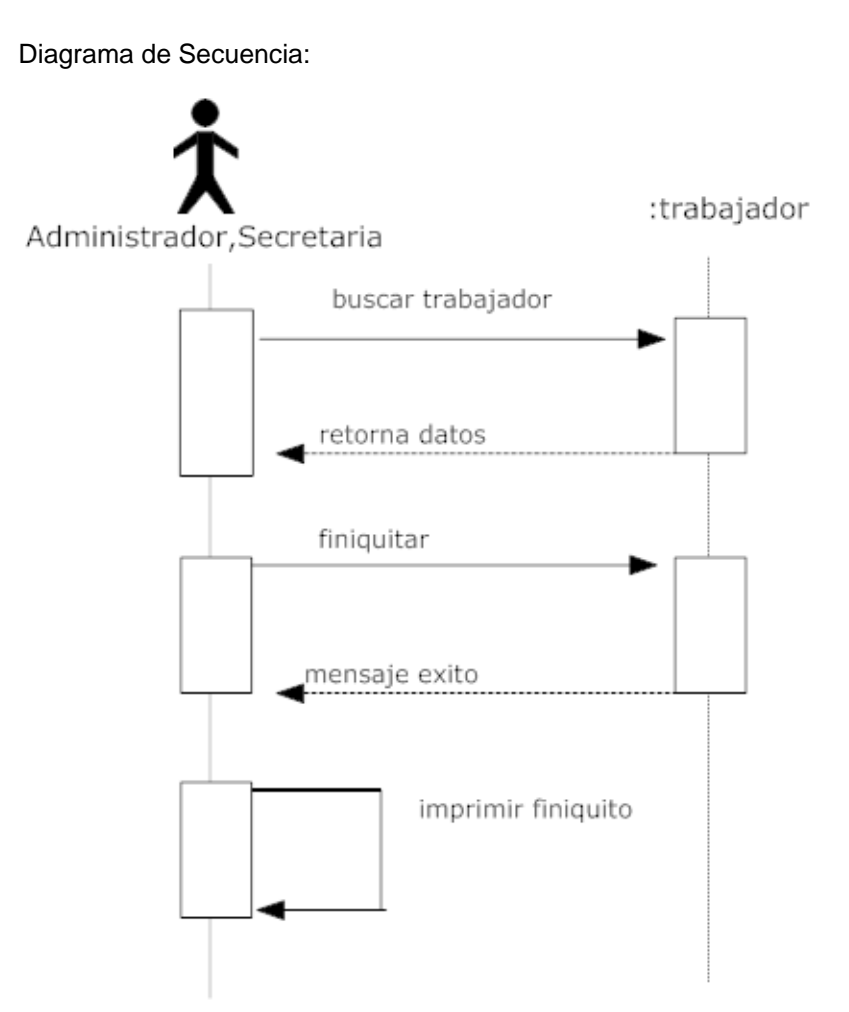

Ilustración 25. Diagrama de Secuencia CASO DE USO FINIQUITAR TRABAJADOR

### **6.3.24.- Especificación Caso de Uso Registrar Licencias**

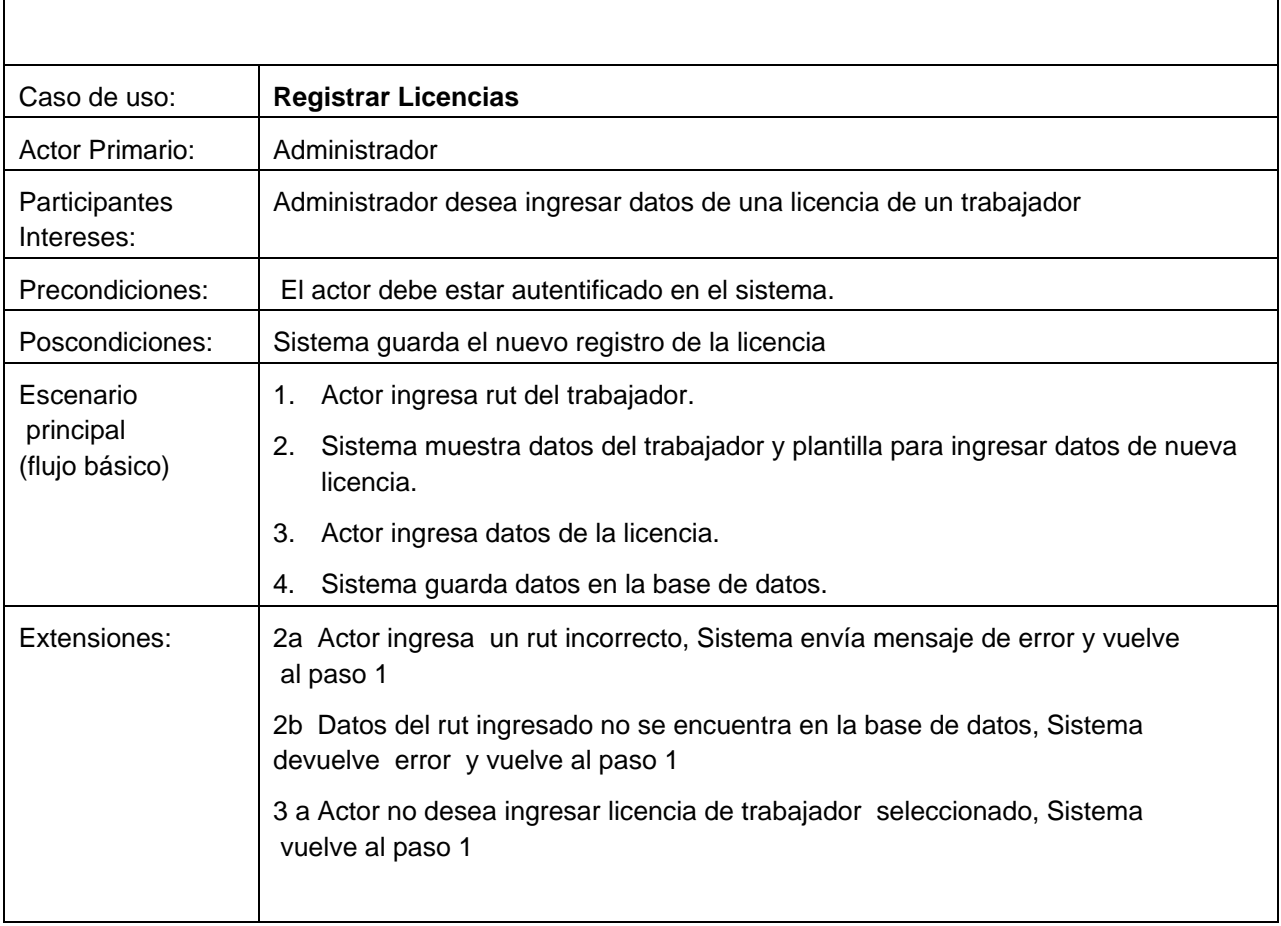

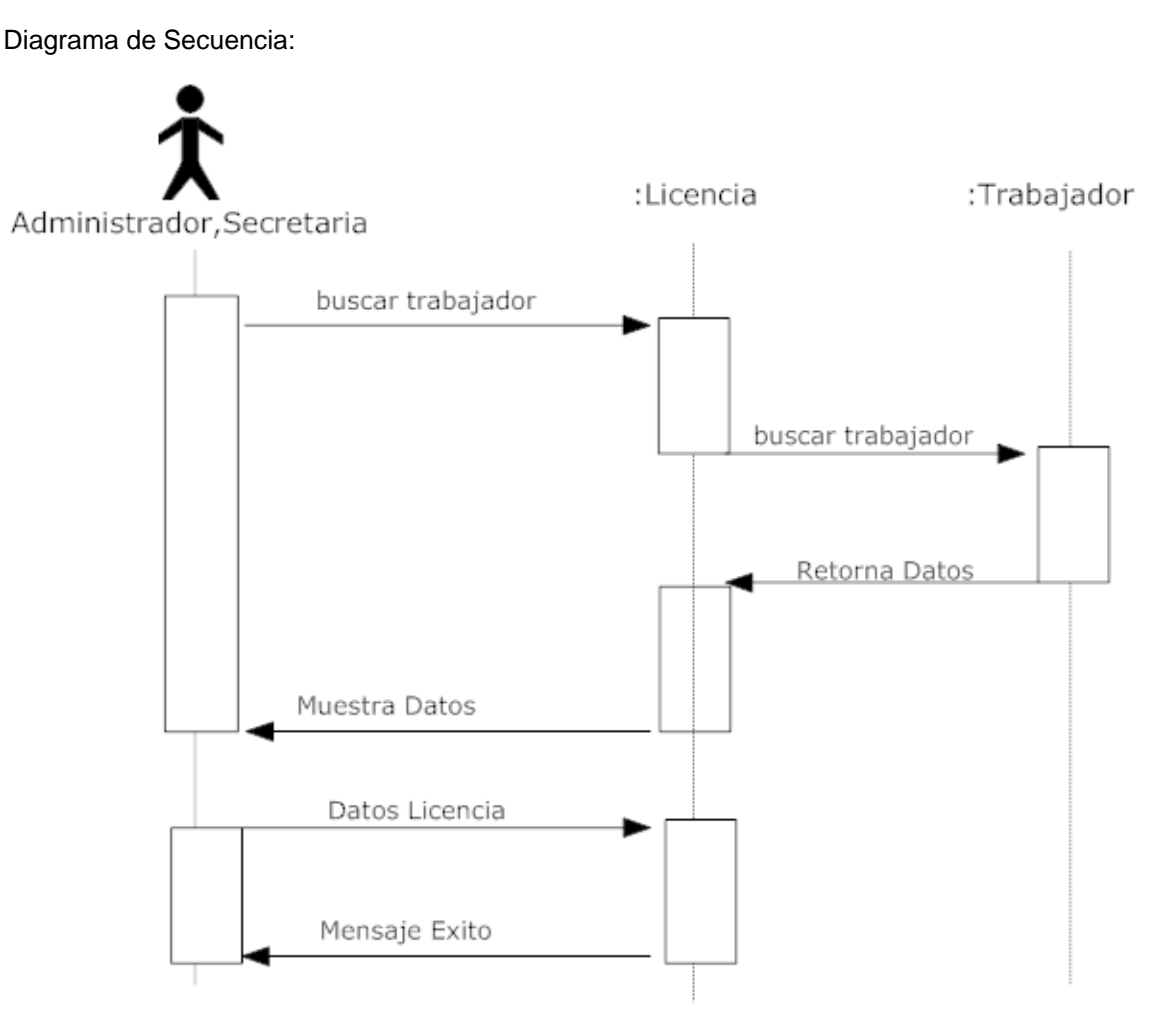

Ilustración 26. Diagrama de Secuencia CASO DE USO REGISTRAR LICENCIAS

### **6.3.25.- Especificación Caso de Uso Solicitar Anticipo**

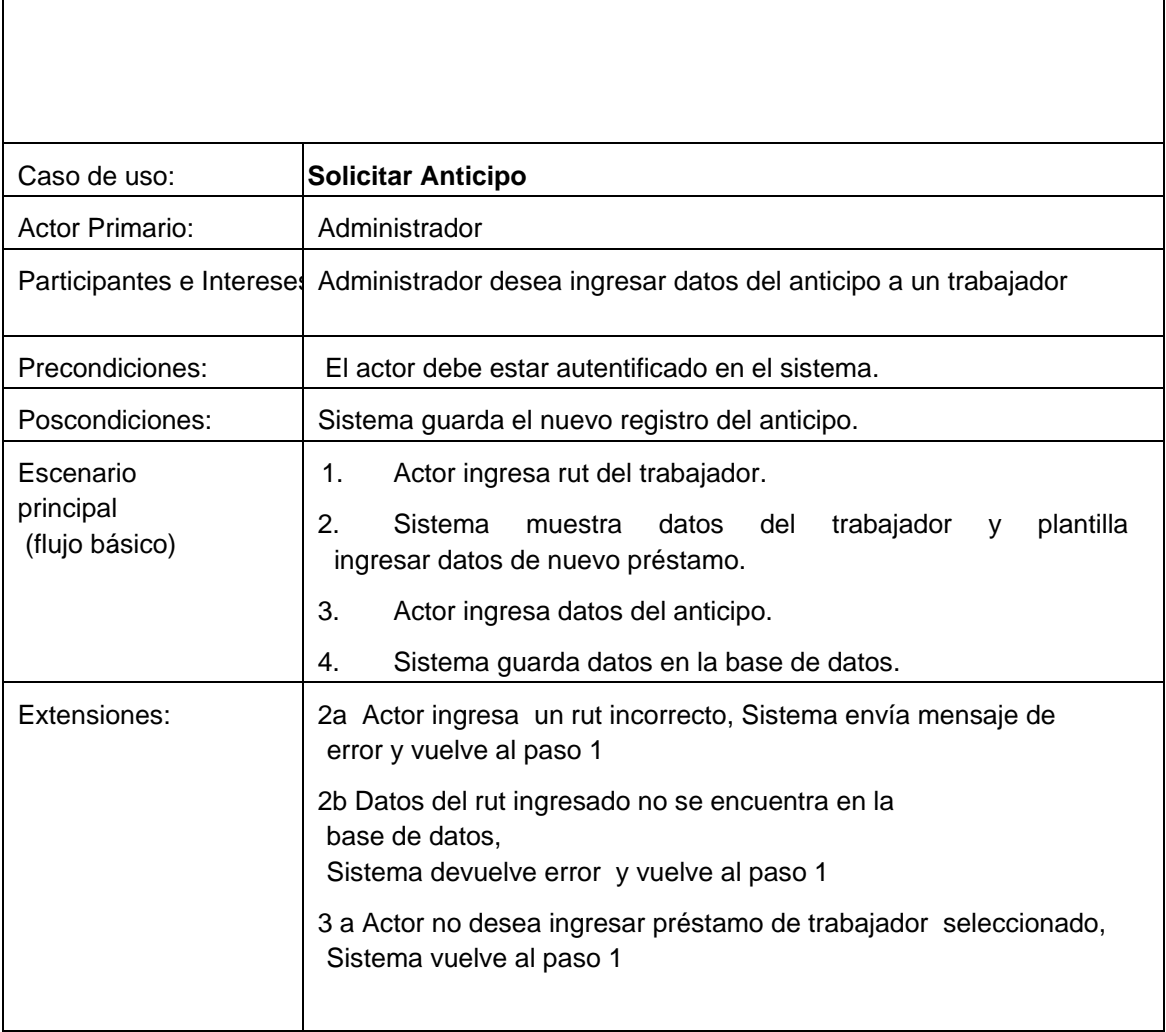

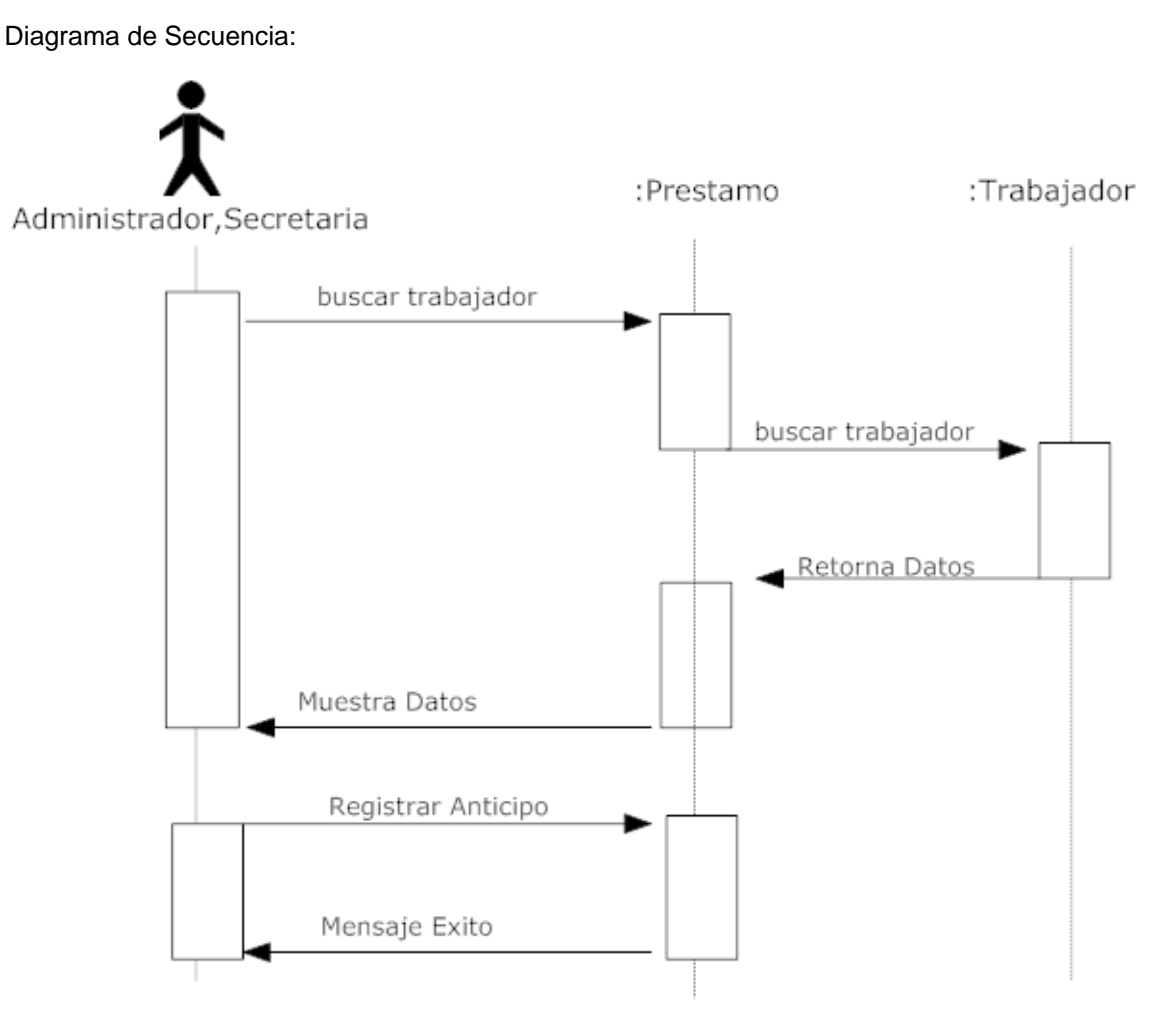

Ilustración 27. Diagrama de Secuencia CASO DE USO SOLICITAR ANTICIPO

### **6.3.26.- Especificación Caso de Uso Calcular Sueldo**

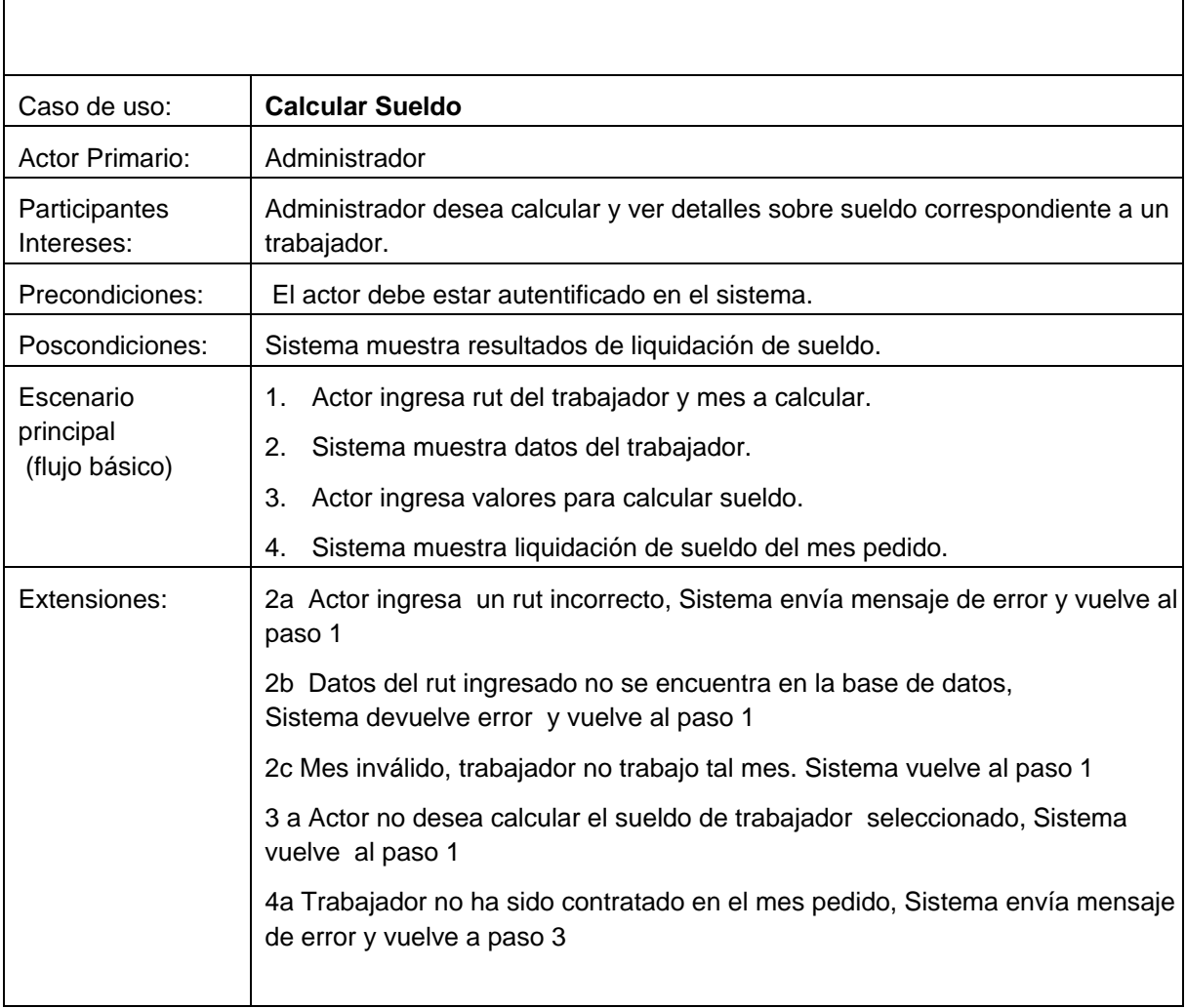

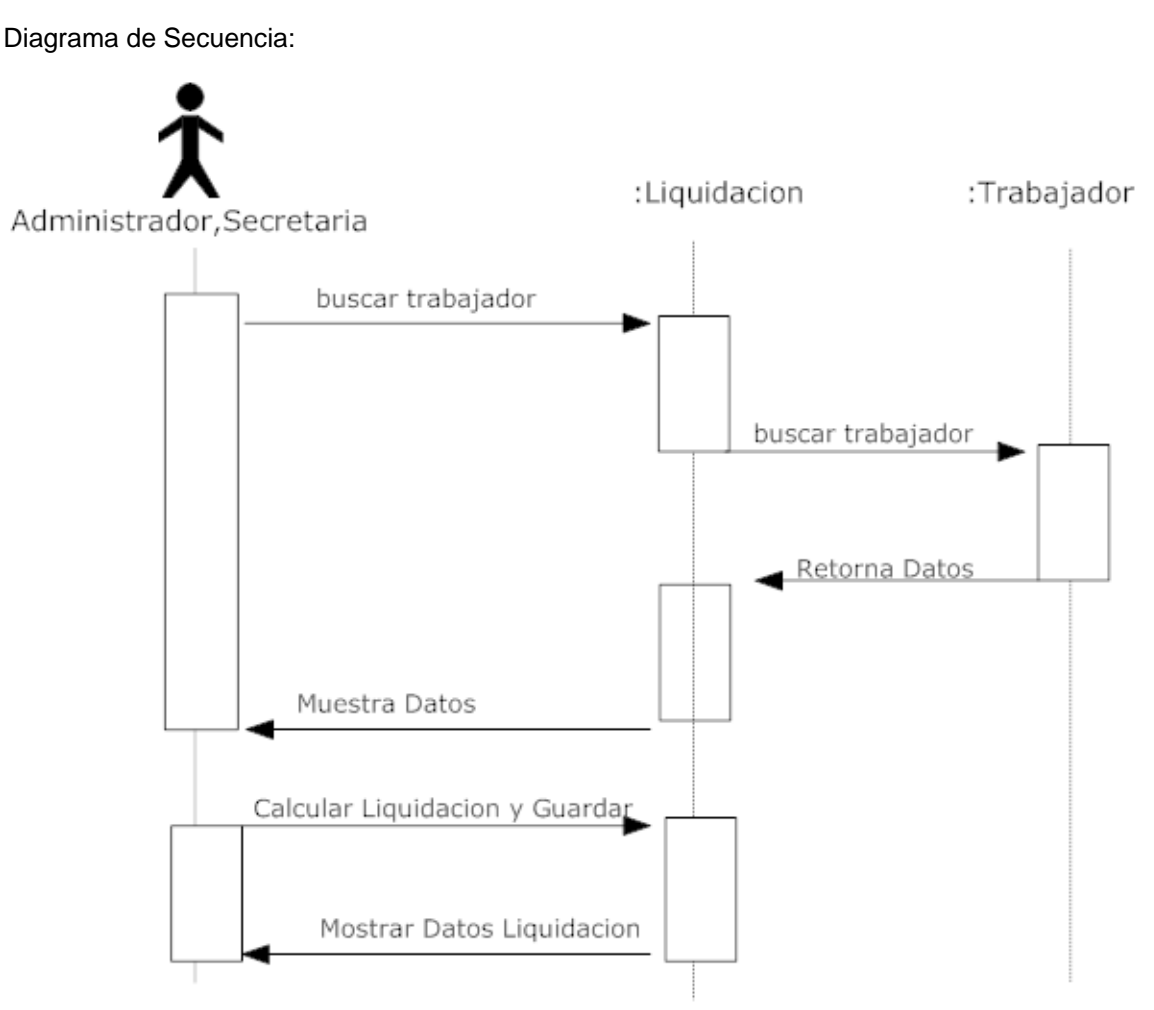

Ilustración 28. Diagrama de Secuencia CASO DE USO CALCULAR SUELDO

### **6.3.27.- Especificación Caso de Uso Gestionar Ingresos**

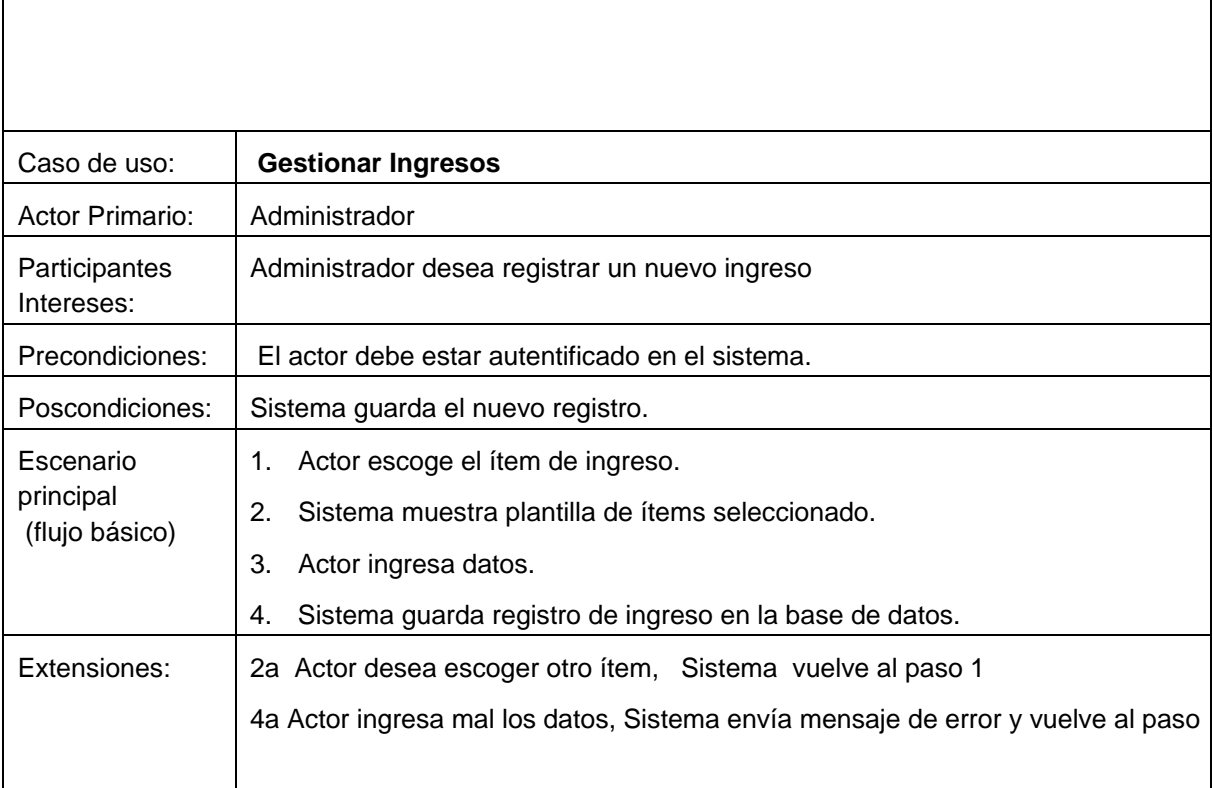

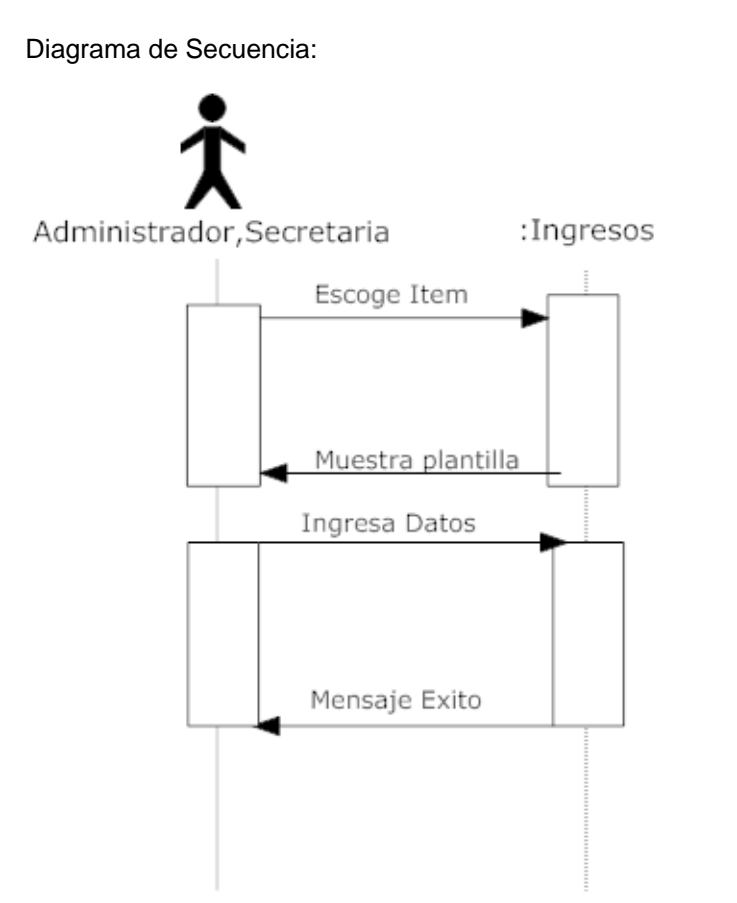

Ilustración 29. Diagrama de Secuencia CASO DE USO GESTIONAR INGRESOS

#### **6.3.28.- Especificación Caso de Uso Gestionar Egresos**

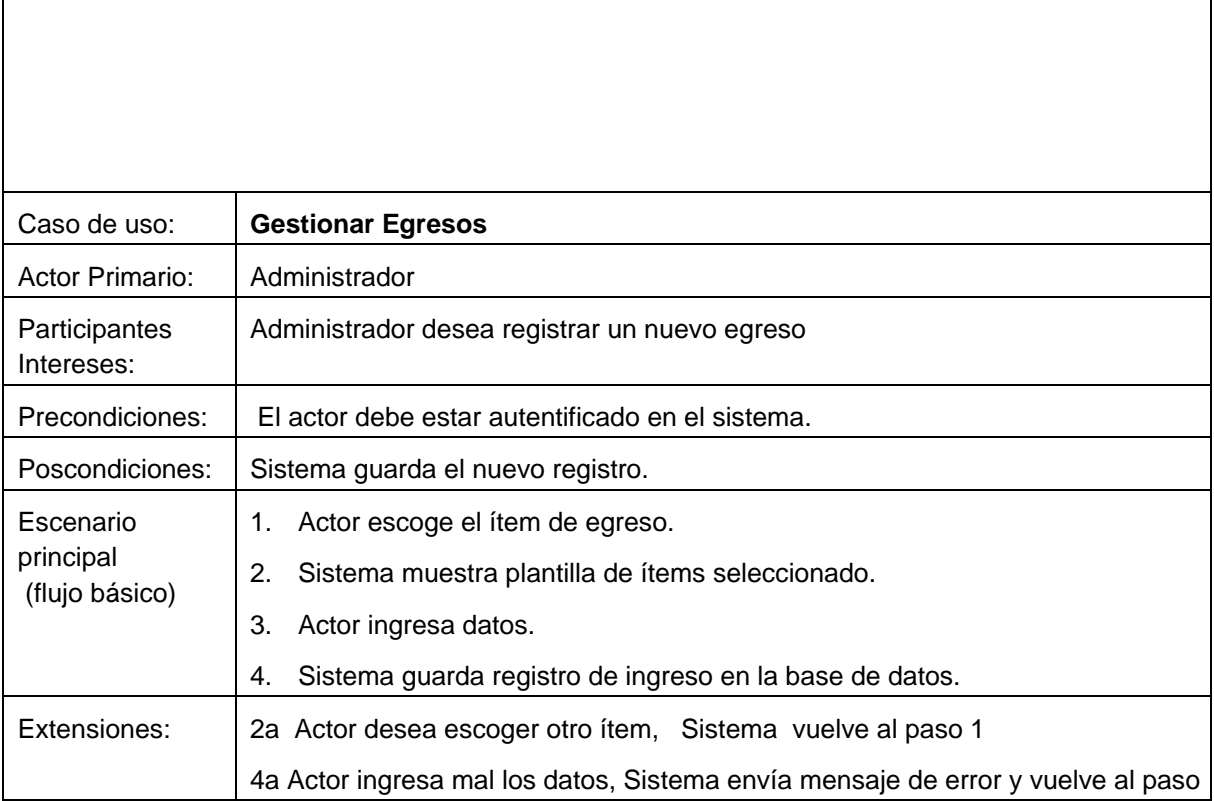

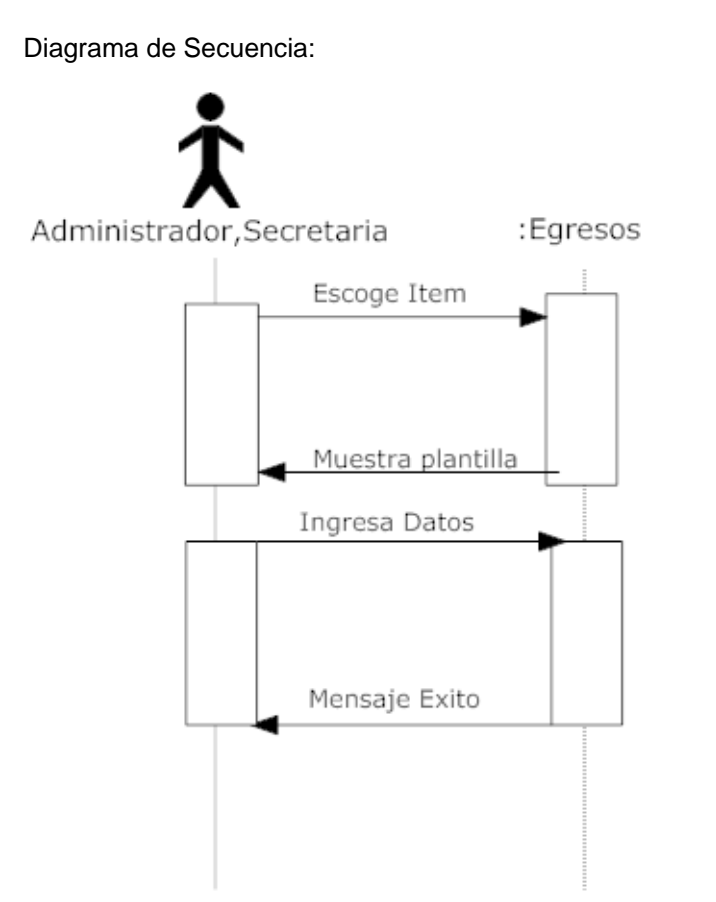

Ilustración 30. Diagrama de Secuencia CASO DE USO GESTIONAR EGRESOS

#### **6.3.29.- Especificación Caso de Uso Gestionar Libro Diario**

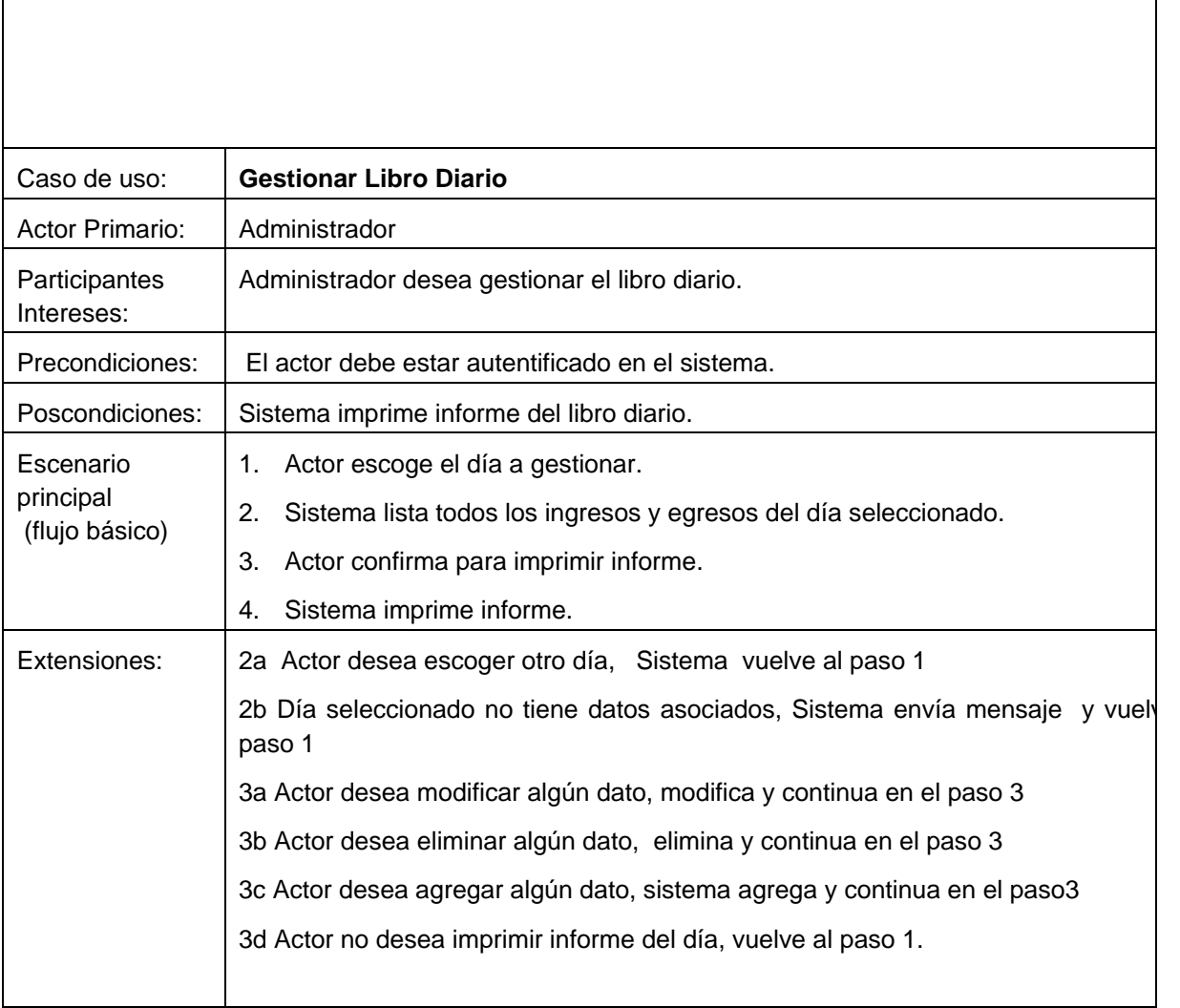

Diagrama de Secuencia: :Ingresos :Egresos Administrador Ingresa Dia Muestra datos Ingresa Dia Muestra datos Imprimir Informe

Ilustración 31. Diagrama de Secuencia CASO DE USO GESTIONAR LIBRO DIARIO

#### **6.3.30.- Especificación Caso de Uso Gestionar Libro Mensual**

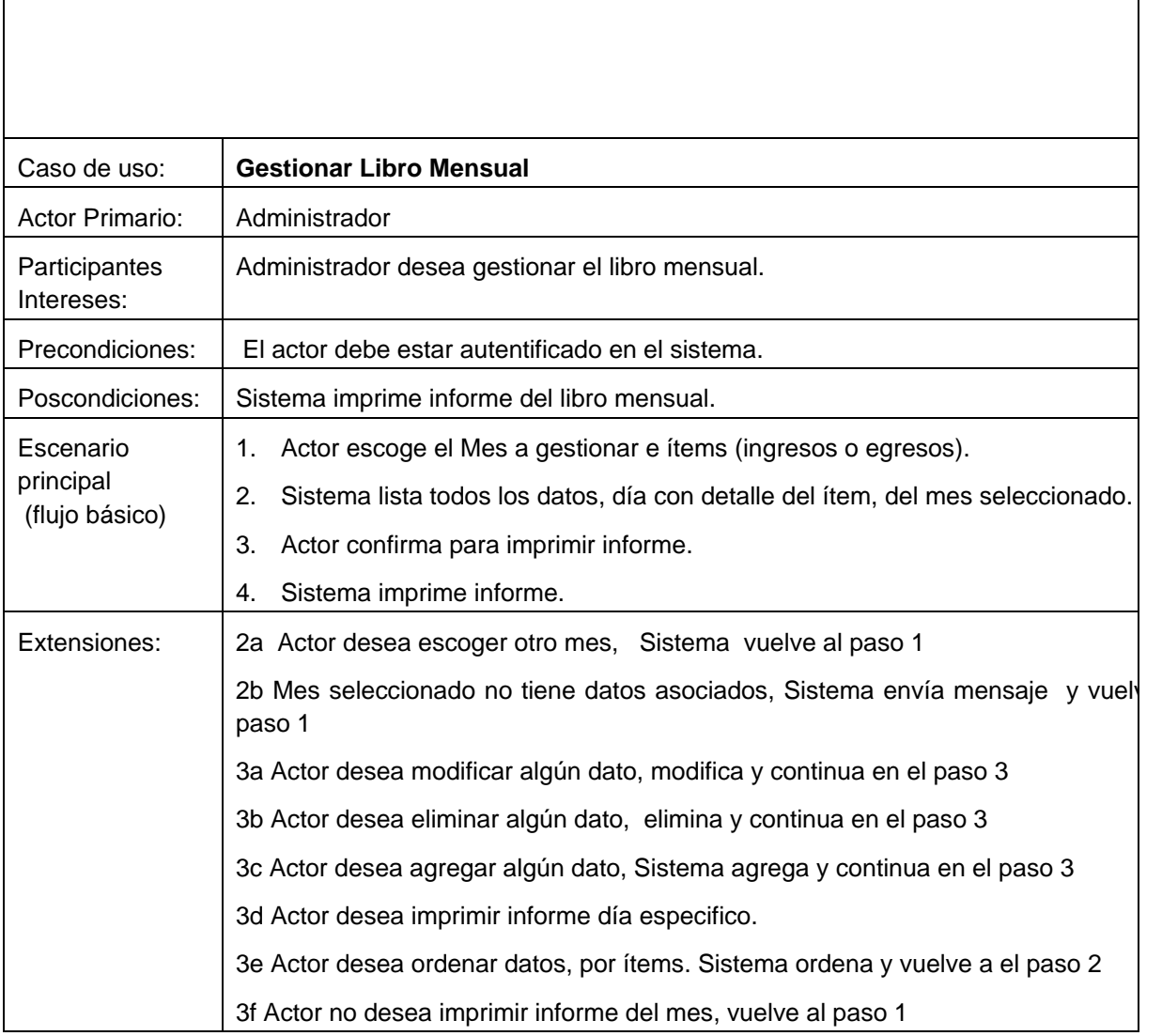

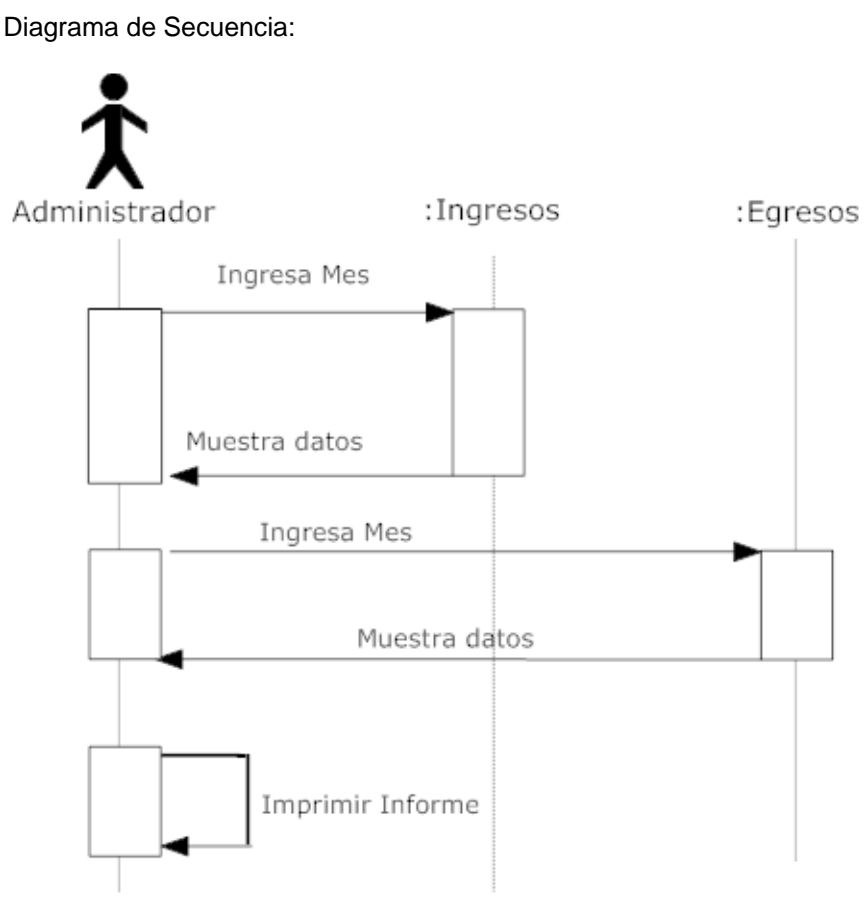

Ilustración 32. Diagrama de Secuencia CASO DE USO GESTIONAR LIBRO MENSUAL

#### **6.3.31.- Especificación Caso de Uso Gestionar Libro Anual**

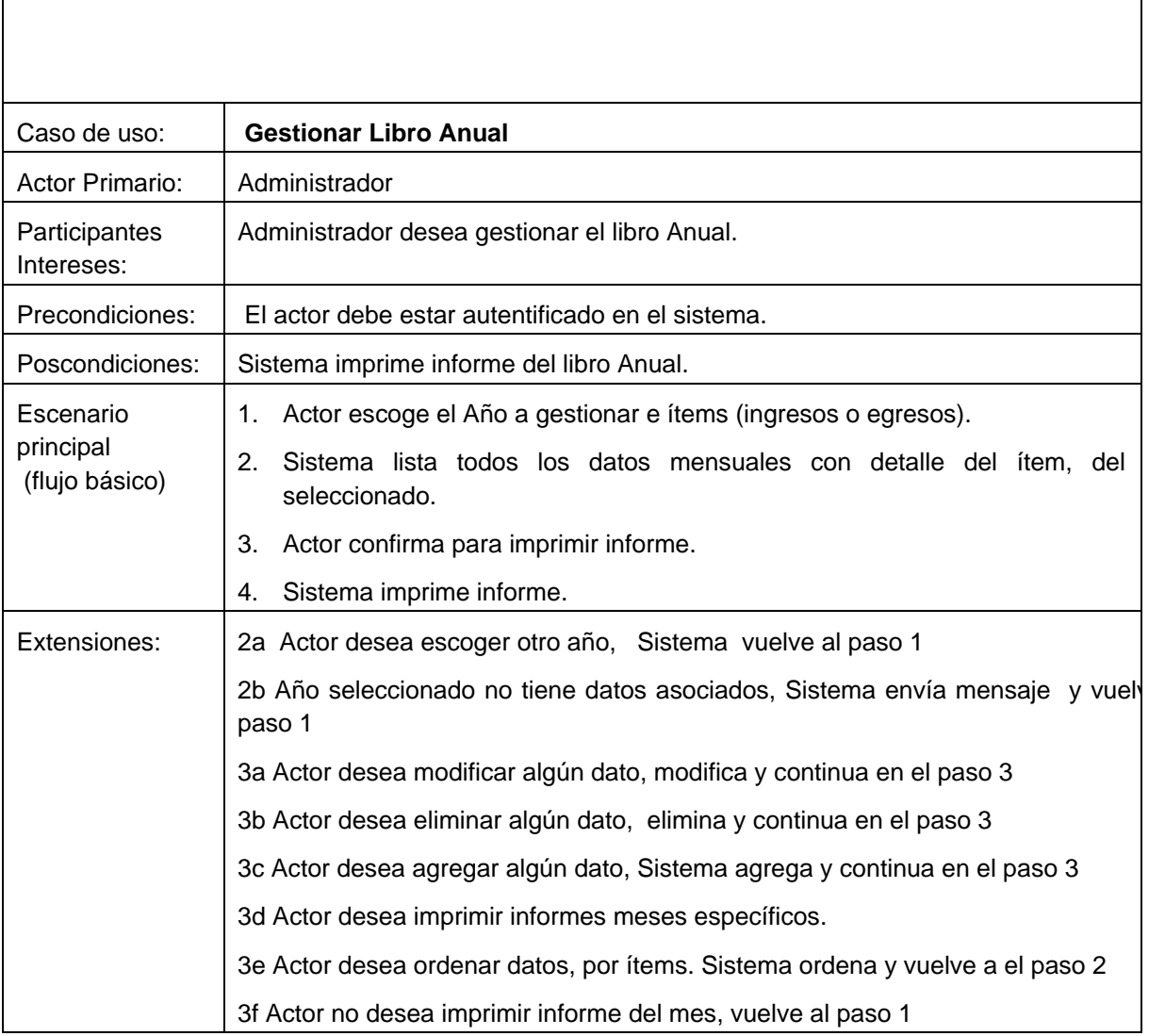

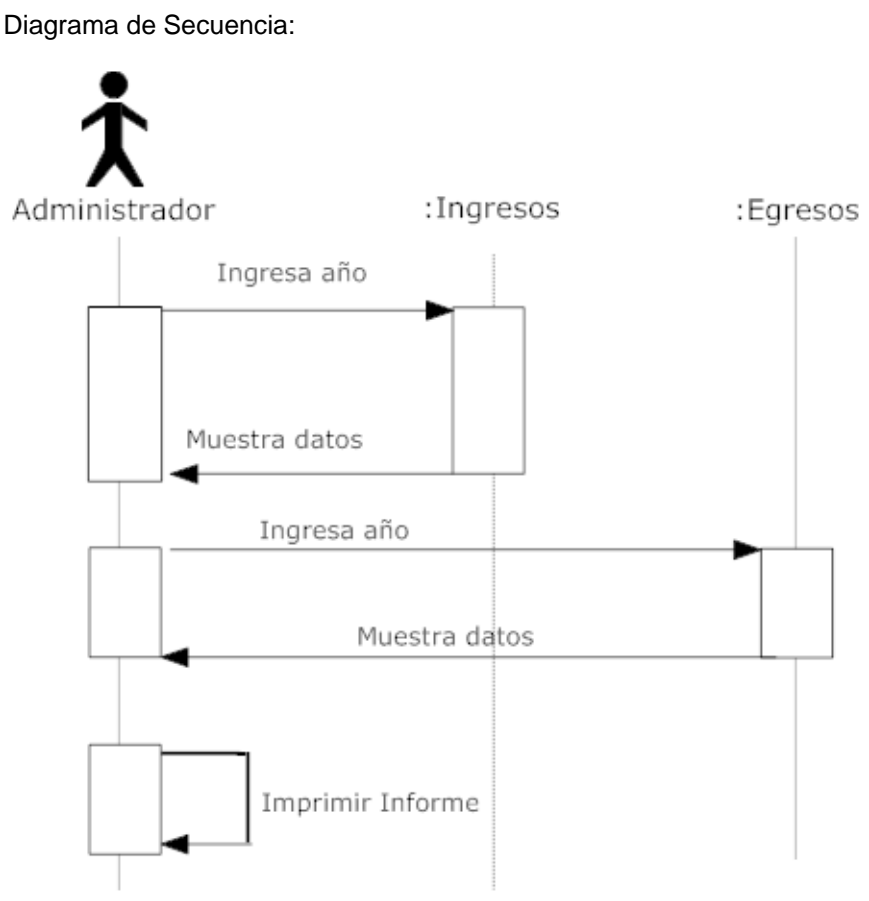

Ilustración 33. Diagrama de Secuencia CASO DE USO GESTIONAR LIBRO ANUAL

#### **6.3.32.- Especificación Caso de Uso Ver Lista Morosos/Colegiatura**

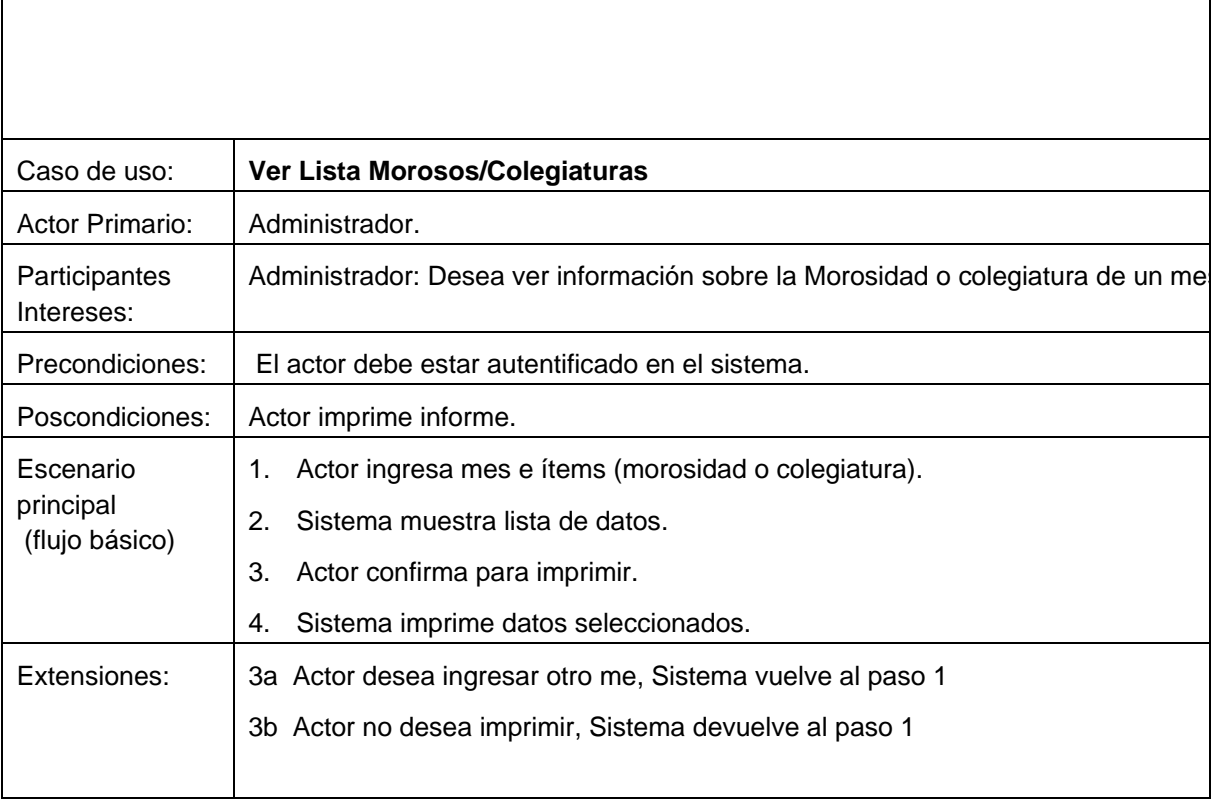

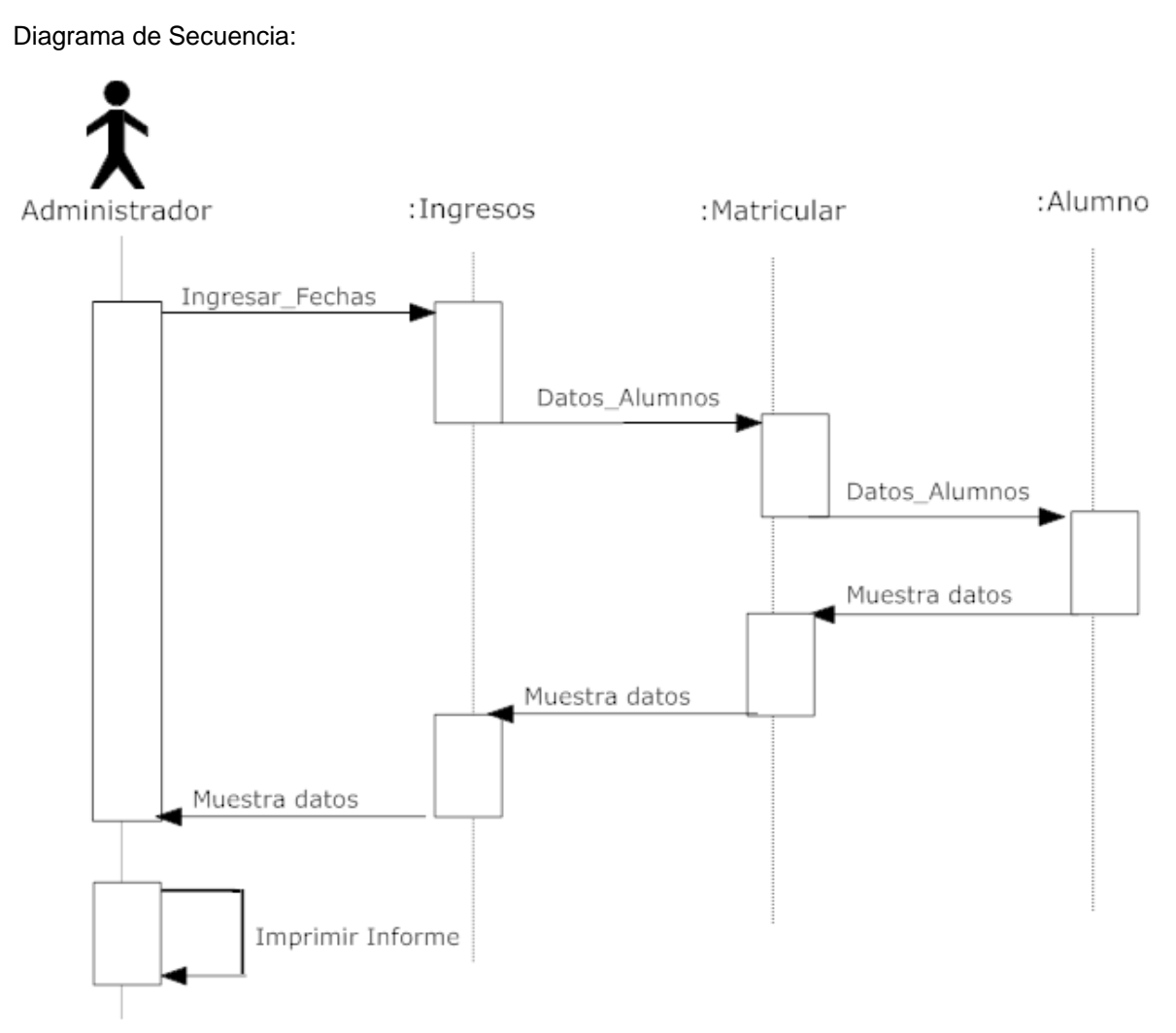

Ilustración 34. Diagrama de Secuencia CASO DE USO VER LISTA MOROSOS/COLEGIATURA

#### **6.3.33.- Especificación Caso de Uso Ver Colegiatura Alumno**

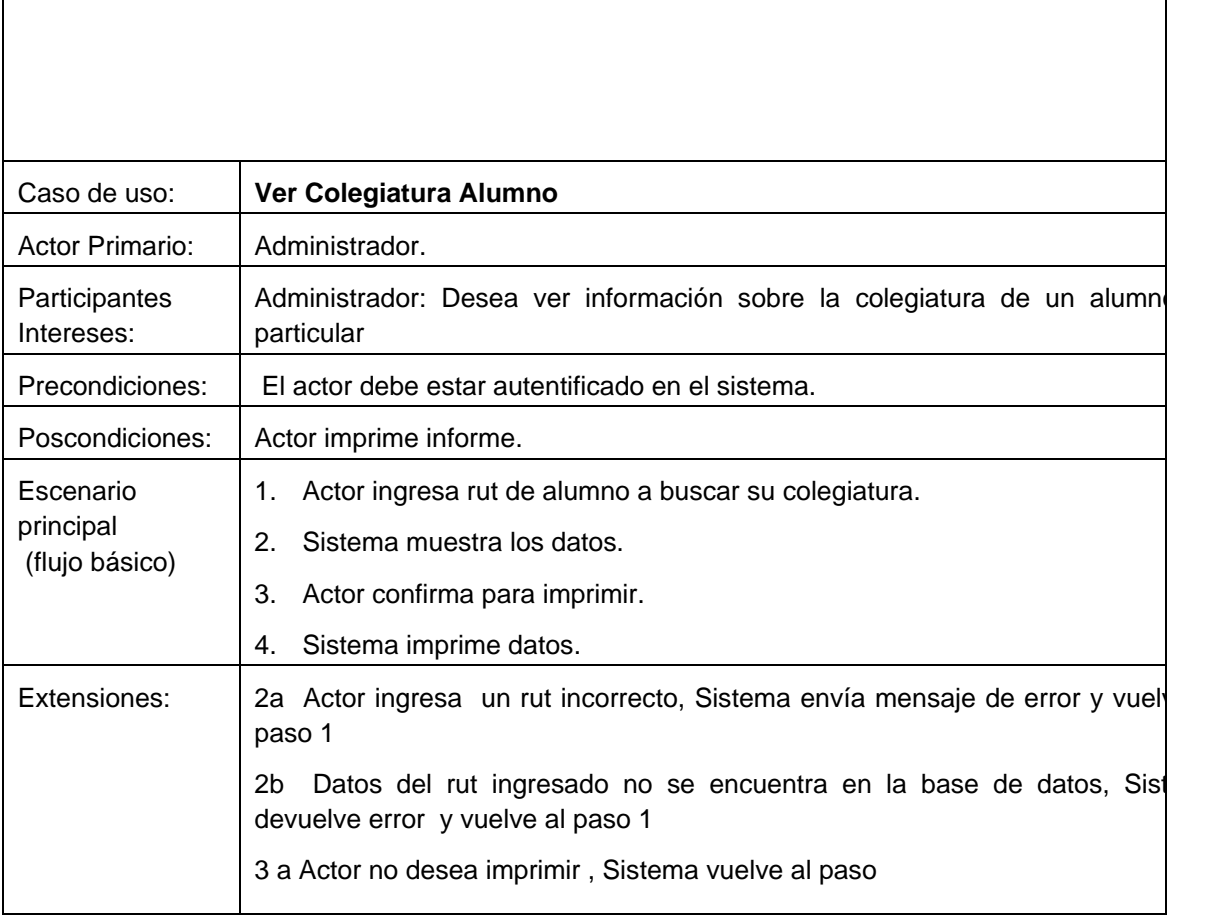

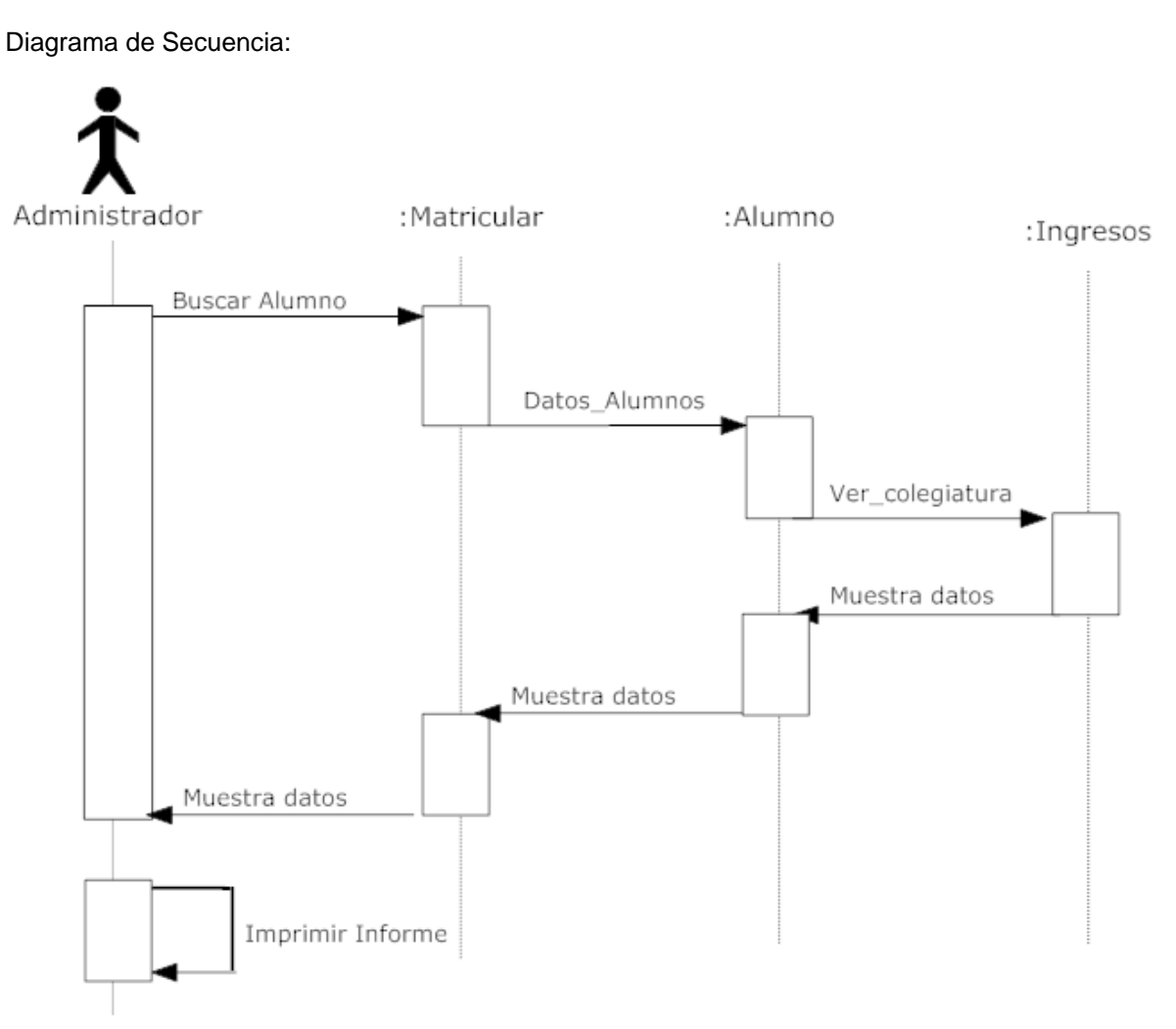

Ilustración 35. Diagrama de Secuencia CASO DE USO VER COLEGIATURA ALUMNO

#### **6.3.34.- Especificación Caso de Uso Enviar E-mail**

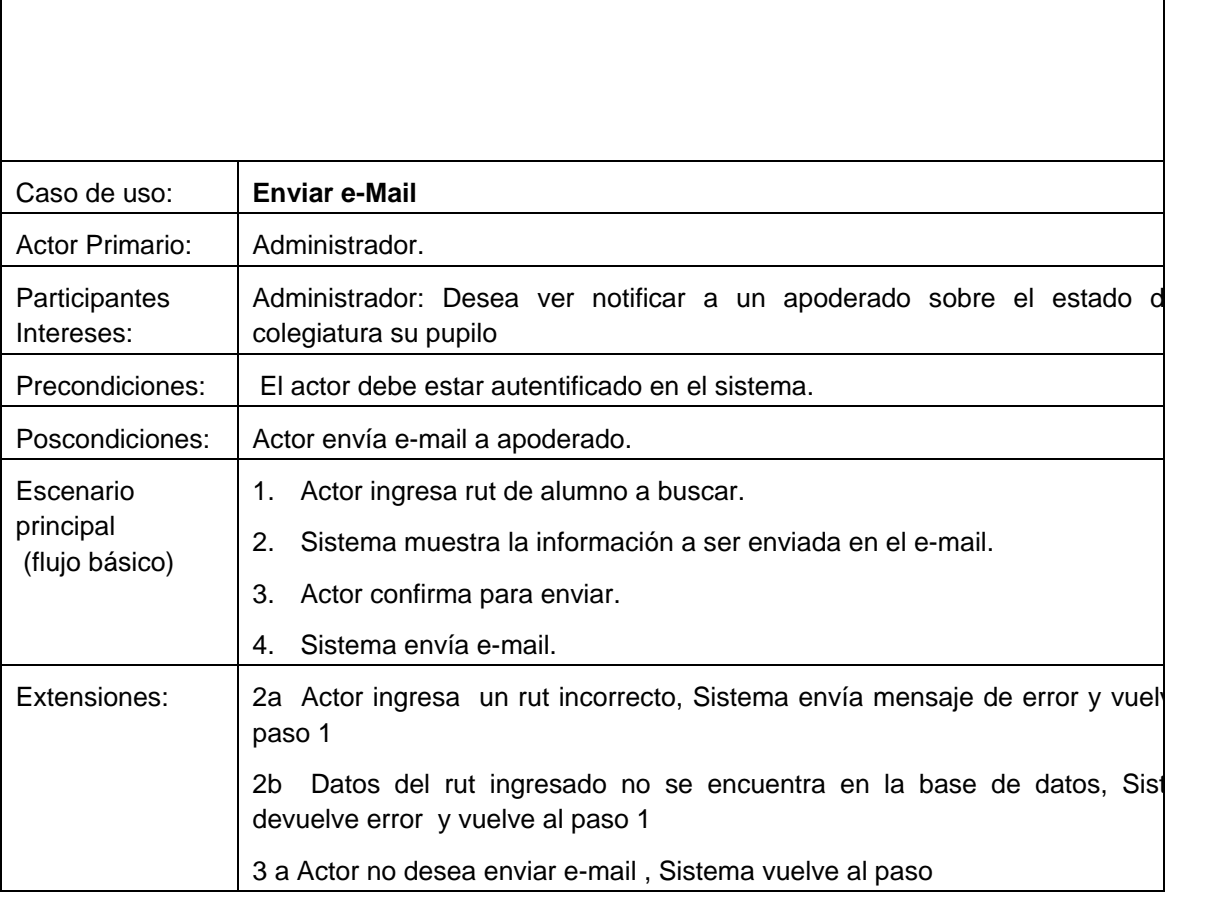

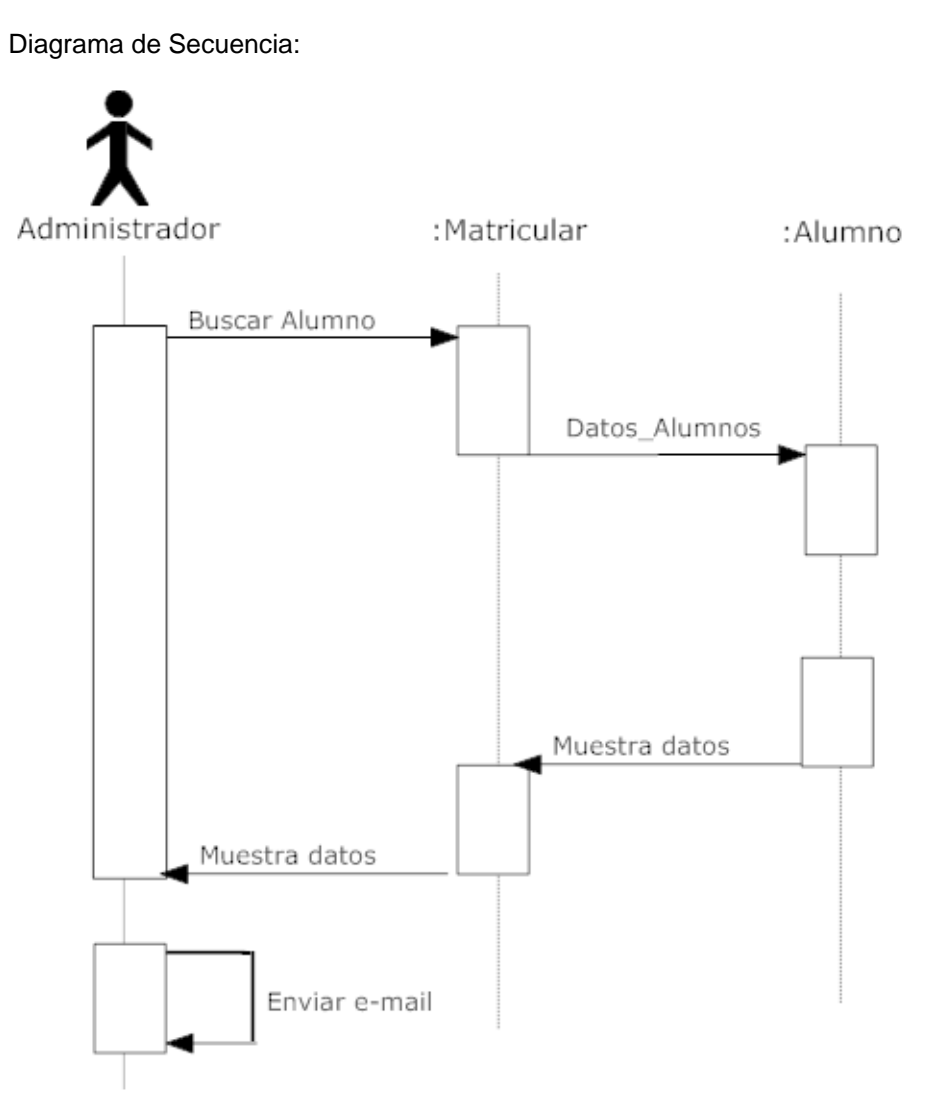

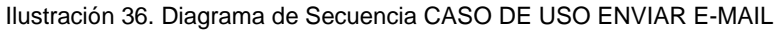

#### **6.3.35.- Casos de uso similares:**

Casos de uso Gestionar informes Académicos similar a Gestionar informe Alumno Caso de uso Gestionar Apoderado similar a Gestionar Alumnos. Caso de uso Gestionar trabajadores similar a Gestionar Alumnos. Caso de uso Gestionar Remuneraciones similar a Gestionar Alumno. Caso de uso Gestionar Finanzas Similar a Gestionar Alumno.

## **7.- Diagrama de clases**

El Diagrama de Clase es el diagrama principal de diseño y análisis para un sistema. En él, la estructura de clases del sistema se especifica, con relaciones entre clases y estructuras de herencia. Durante el análisis del sistema, el diagrama se desarrolla buscando una solución ideal. Durante el diseño, se usa el mismo diagrama, y se modificara para satisfacer los detalles de las implementaciones que serán vistos más adelante.

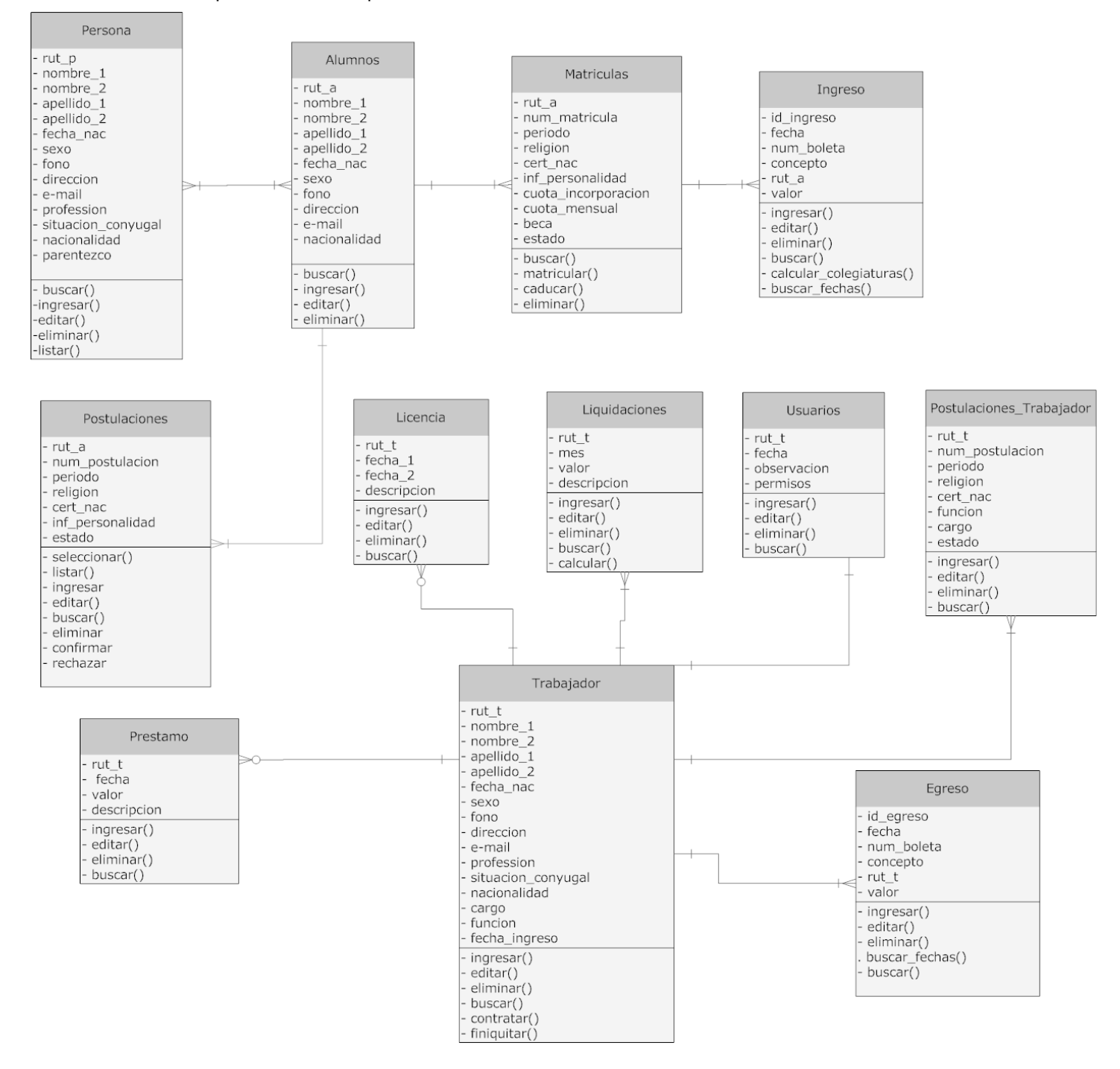

Ilustración 5.1 Diagrama de Clases

# **8.- Modelo Relacional**

El modelo relacional para la gestión de una [base de datos](http://es.wikipedia.org/wiki/Base_de_datos) es un [modelo de datos](http://es.wikipedia.org/wiki/Modelo_de_datos) basado en la [lógica de predicado](http://es.wikipedia.org/wiki/L%C3%B3gica_de_primer_orden) y en la [teoría de conjuntos.](http://es.wikipedia.org/wiki/Teor%C3%ADa_de_conjuntos) Es el modelo más utilizado en la actualidad para modelar problemas reales y administrar datos dinámicamente.

Su idea fundamental es el uso de ["relaciones"](http://es.wikipedia.org/w/index.php?title=Relaci%C3%B3n_(base_de_datos)&action=edit&redlink=1), la mayoría de las veces se conceptualiza de una manera más fácil de imaginar, esto es, pensando en cada relación como si fuese una [tabla](http://es.wikipedia.org/wiki/Tabla_(base_de_datos)) que está compuesta por [registros](http://es.wikipedia.org/wiki/Registro_(base_de_datos)) (filas), y [columnas](http://es.wikipedia.org/wiki/Columna_(base_de_datos)) (también llamadas campos).

Para este proyecto en particular para lograr crear el modelo relacional, aparte del modelo de clases, también se usaron plantillas Excel (ANEXO E), de propiedad del Colegio Emanuel, dado que ellos ya contaban con un pequeño sistema manejado por medio de estas plantillas. Otras plantillas son de uso privado del Colegio, por lo cual no se agregaron en este documento.

Con las plantillas se realiza la normalización correspondiente, y tomando como base la estructura del modelo de clases, se logra llegar a un modelo relacional que satisface las necesidades del Colegio.

La ilustración a continuación refleja todo lo mencionado.

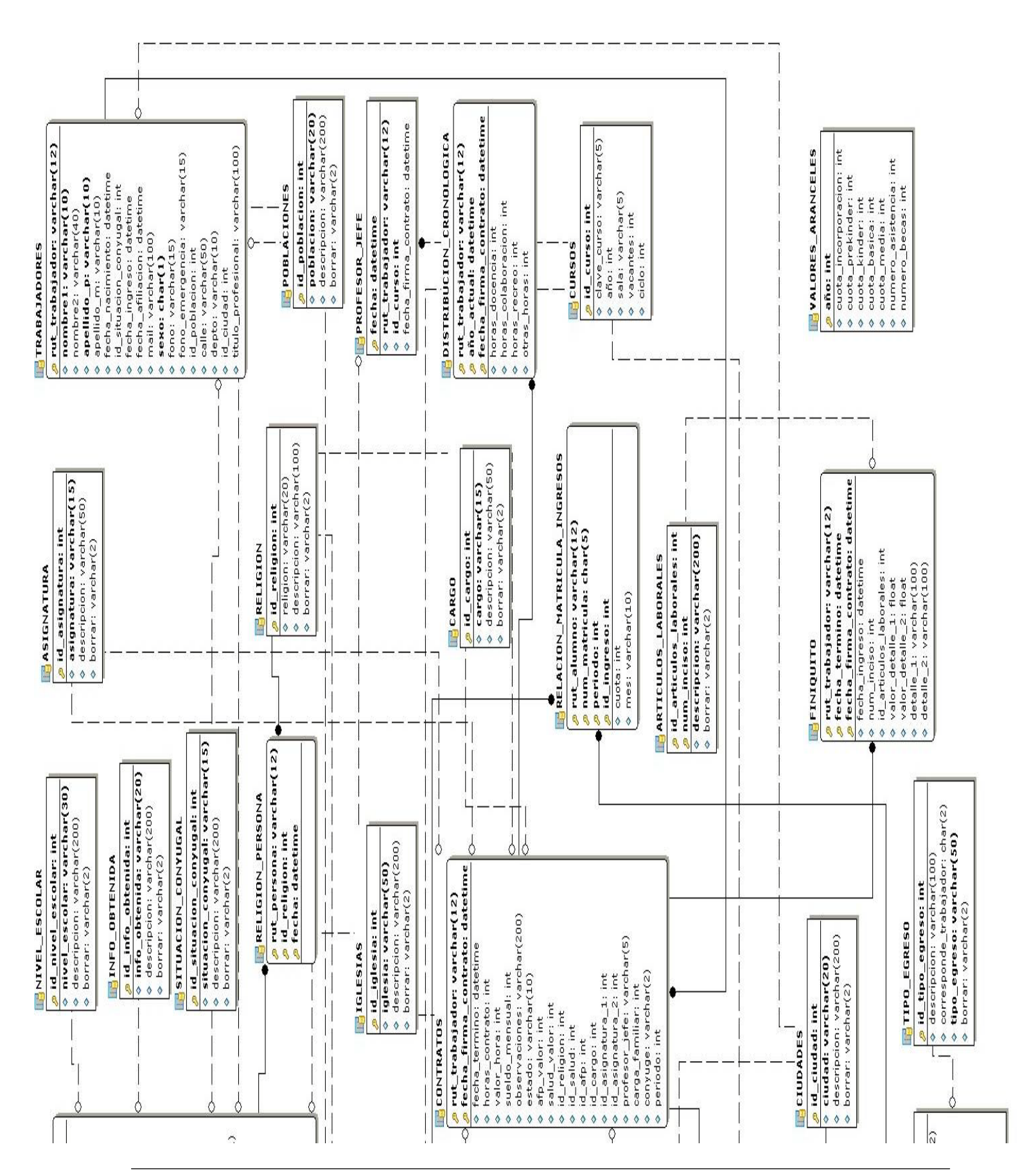

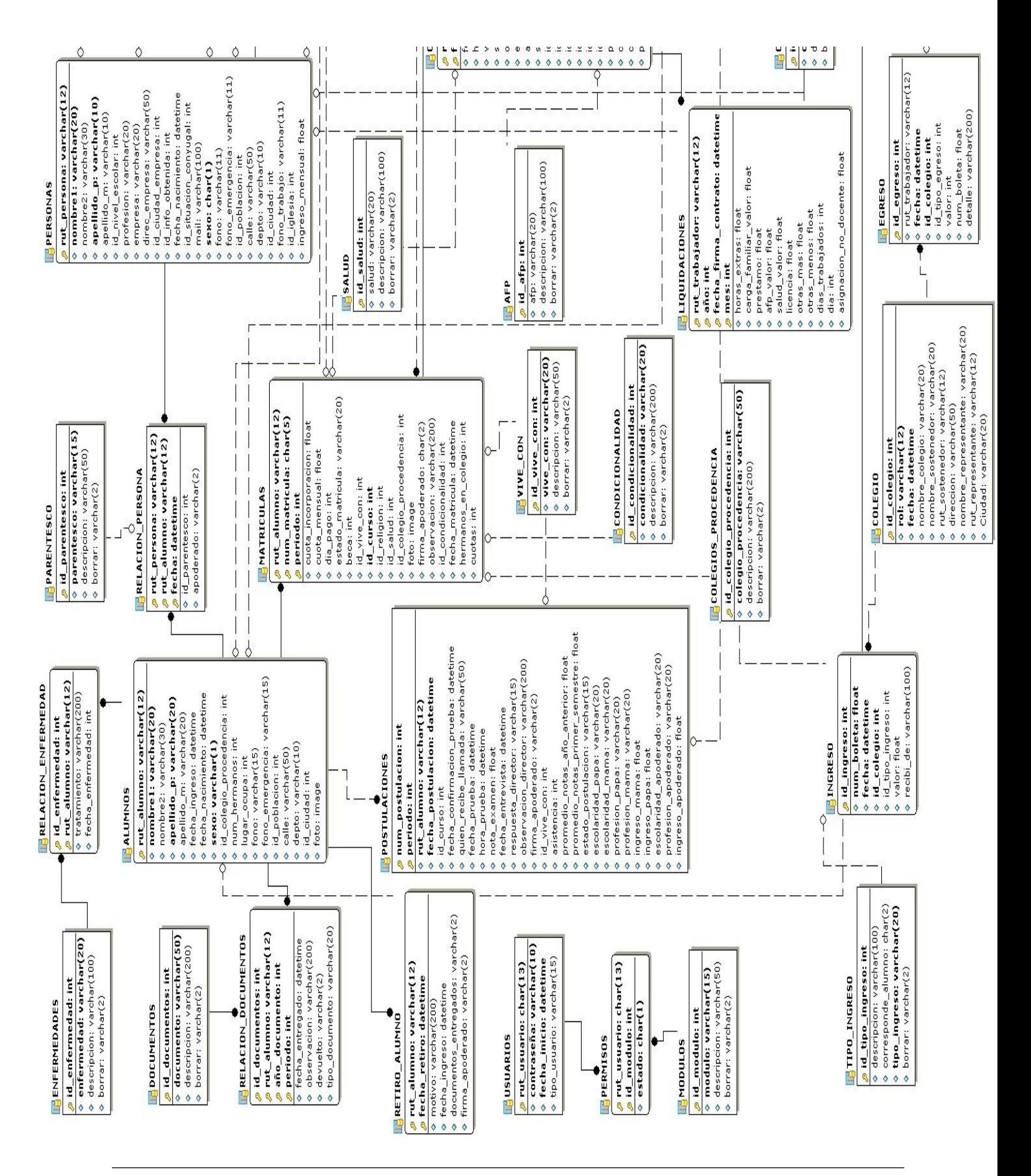

### **9.- Diseño de Interfaces de Usuario**

El diseño de interfaces de usuario es una tarea que ha adquirido relevancia en el desarrollo de un sistema. La calidad de la interfaz de usuario puede ser uno de los motivos que conduzca a un sistema al éxito o al fracaso. Los principios que se presentan son de utilidad para creación de interfaces funcionales y de fácil operación. A pesar de no ser capaces de resolver todos los aspectos propios del contexto con el que se esté trabajando, pueden ser combinados con la prototipación y la aplicación de heurísticas de evaluación para facilitar el proceso de diseño.

La Interfaz de Usuario, en adelante IU, de un programa es un conjunto de elementos *hardware* y *software* de una computadora que presentan información al usuario y le permiten interactuar con la información y con el computadora. También se puede considerar parte de la IU la documentación (manuales, ayuda, referencia, tutoriales) que acompaña al hardware y al software.Si la IU está bien diseñada, el usuario encontrará la respuesta que espera a su acción. Si no es así puede ser frustrante su operación, ya que el usuario habitualmente tiende a culparse a sí mismo por no saber usar el objeto.

Los programas son usados por usuarios con distintos niveles de conocimientos, desde principiantes hasta expertos. Es por ello que no existe una interfaz válida para todos los usuarios y todas las tareas. Debe permitirse libertad al usuario para que elija el modo de interacción que más se adecúe a sus objetivos en cada momento. La mayoría de los programas y sistemas operativos ofrecen varias formas de interacción al usuario.

A modo de ejemplo se muestran las siguientes interfaces de usuario. Las demás interfaces del sistema se encuentran en el Anexo B de este documento junto a su detalle.

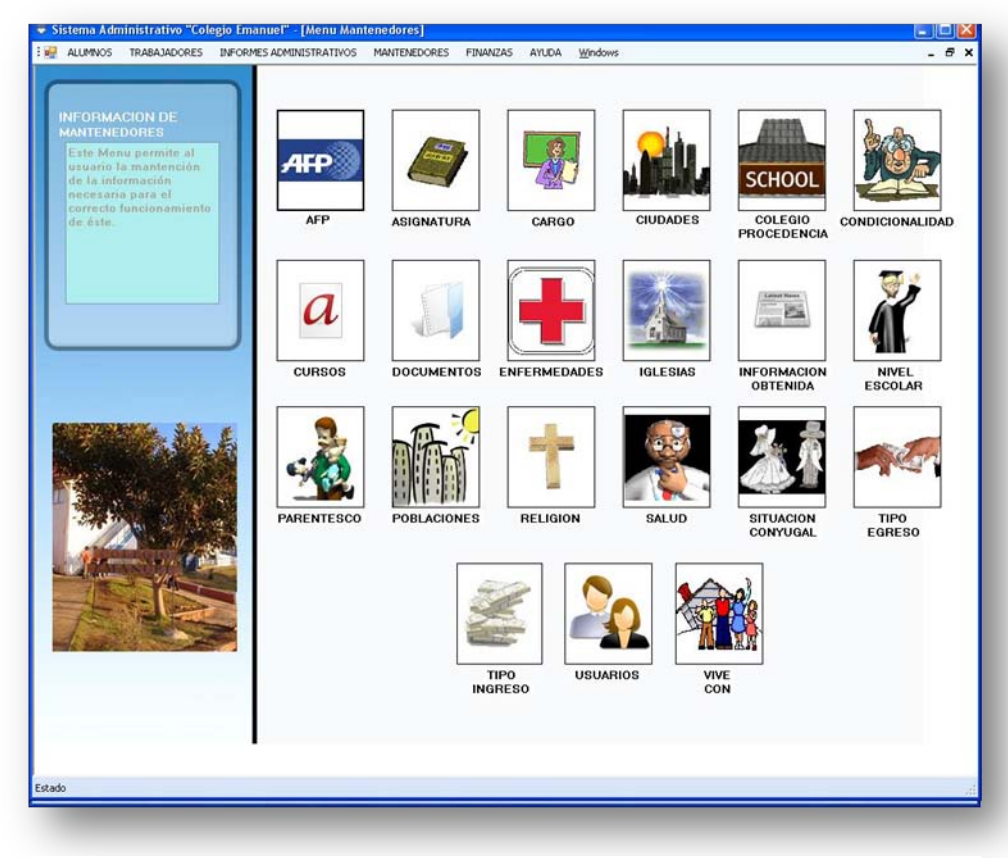

Ilustración 38. Interfaz Menú de Mantenedores

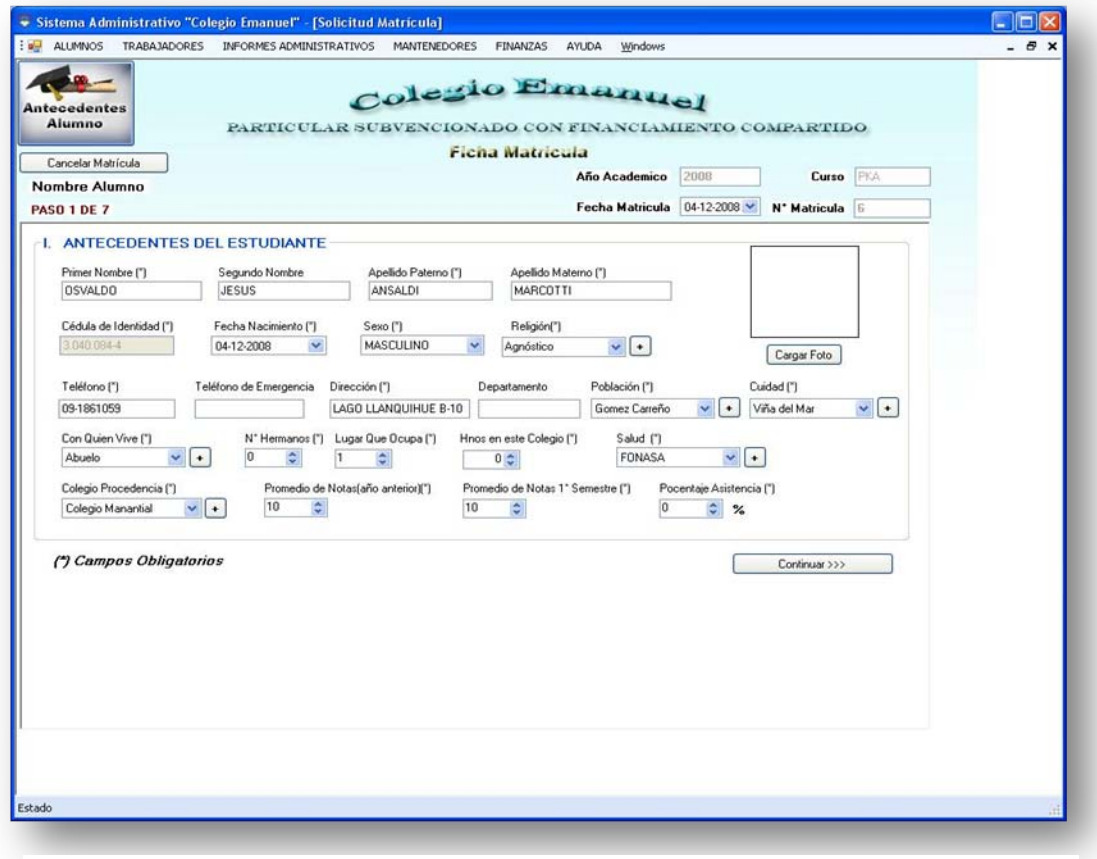

Ilustración 39. Interfaz Ficha de Matrícula Paso 1

## **10.- Plan de Pruebas a Utilizar en el Proyecto**

Dado que el enfoque de Pruebas de Caja Blanca es un método de diseño de casos de prueba que usa la estructura de control del diseño procedimental y que el sistema a realizar se desarrollará en un ambiente de escritorio, es que se utilizará el enfoque de pruebas de Caja Negra. Por que como se dirá a continuación la Prueba de la Caja Negra permite al ingeniero del software obtener conjuntos de condiciones de entrada que ejerciten completamente todos los requisitos funcionales de un programa. Estas pruebas intentan encontrar errores de distintas categorías, como por ejemplo; Funciones incorrectas o ausentes, Errores de interfaz, Errores en estructuras de datos o en accesos a bases de datos externas, Errores de rendimiento y Errores de iniciación y de terminación.

Para este caso se utilizará el enfoque de Pruebas Caja Negra, Pruebas de Causa – Efecto, y las pruebas de interfaces gráficas de usuario también se realizaran pruebas de usabilidad. En el siguiente punto se detallan los enfoques y pruebas a utilizar.

La aplicación de estos planes de pruebas estará a cargo de personal voluntario, externo al desarrollo del proyecto, serán pruebas realizadas de forma cerrada por un par de alumnos de la escuela de ingeniería de informática de la Pontificia Universidad Católica De Valparaíso.

Dentro del desarrollo de este proyecto no está contemplada la apertura de la aplicación al público en general, pero se espera que una vez terminadas las evaluaciones internas del proyecto la aplicación entre en un estado de pruebas beta abierto a todos los usuarios potenciales.

También se realizaron pruebas de usabilidad, las del tipo "Test de usabilidad", las tareas se encuentran en el ANEXO F.

Se adjunta parte del Plan de Pruebas Causa – Efecto y Pruebas de Interfaces gráficas de usuarios en el ANEXO D.

### **10.1.- Enfoque de La Caja Negra**

Los métodos de prueba de la caja negra se centran en los requisitos funcionales del software. O sea, la prueba de la caja negra permite al ingeniero del software obtener conjuntos de condiciones de entrada que ejerciten completamente todos los requisitos funcionales de un programa. La prueba de la caja negra *no* es una alternativa a las técnicas de prueba de la caja blanca. Más bien se trata de un enfoque complementario que intenta descubrir diferentes tipos de errores que los métodos de la caja blanca.

La prueba de la caja negra intenta encontrar errores de las siguientes categorías:

- 1. Funciones incorrectas o ausentes.
- 2. Errores de interfaz.
- 3. Errores en estructuras de datos o en accesos a bases de datos externas.
- 4. Errores de rendimiento.
- 5. Errores de iniciación y de terminación.

A diferencia de la prueba de la caja blanca, que se lleva a cabo previamente en el proceso de prueba, la prueba de la caja negra tiende a aplicarse durante posteriores fases de prueba. Ya que la prueba de la caja negra ignora intencionadamente la estructura de control, centra su atención en el campo de información. Las pruebas se diseñan para responder a las siguientes preguntas:

- ¿Cómo se prueba la validez funcional?
- *¿Qué clases* de entrada compondrán unos buenos casos de prueba?
- ¿Es el sistema particularmente sensible a ciertos valores de entrada?
- ¿De qué forma están aislados los límites de una clase de datos?
- ¿Qué volúmenes y miles de datos tolerará el sistema?
- ¿Qué efectos sobre la operación del sistema tendrán combinaciones específicas de datos?

Mediante las técnicas de prueba de la caja negra se deriva un conjunto de casos de prueba que satisfacen los siguientes criterios:

- Casos de prueba que reducen, en un coeficiente que es mayor que uno, el número de casos de prueba adicionales que se deben diseñar para alcanzar una prueba razonable.
- Casos de prueba que nos dicen algo sobre la presencia o ausencia de clases de errores en lugar de un error asociado solamente con la prueba, en particular, que se encuentre disponible.
# **10.2.- Técnicas del enfoque de caja negra**

## **10.2.1.- Partición equivalente**

*La partición equivalente* es un método de prueba de la caja negra que divide el campo de entrada de un programa en clases de datos de los que se pueden derivar casos de prueba. Un caso de prueba ideal descubre de forma inmediata una clase de errores (p. ej.: procesamiento incorrecto de todos los datos de caracteres) que, de otro modo, requerirían la ejecución de muchos casos antes de detectar el error genérico. La partición equivalente se dirige a la definición de casos de prueba que descubran clases de errores, reduciendo así el número total de casos de prueba que hay que desarrollar.

El diseño de casos de prueba para la partición equivalente se basa en una evaluación de las clases de equivalencia para una *condición de entrada. Una clase de equivalencia* representa un conjunto de estados válidos o inválidos para condiciones de entrada. Típicamente, una condición de entrada es un valor numérico específico, un rango de valores, un conjunto de valores relacionados o una condición lógica. Las clases de equivalencia se pueden definir de acuerdo con las siguientes directrices:

- 1. Si una condición de entrada especifica un *rango,* se define una clase de equivalencia válida y dos inválidas.
- 2. Si una condición de entrada requiere un *valor* específico, se define una clase de equivalencia válida y dos inválidas.
- 3. Si una condición de entrada especifica un miembro de un *conjunto,* se define una clase de equivalencia válida y una inválida.
- 4. Si una condición de entrada es *lógica,* se define una clase válida y una inválida.

## **10.2.2.- Análisis de valores límite**

Por razones que no están del todo claras, los errores tienden a darse más en los límites del campo de entrada que en el "centro". Por ello, se ha desarrollado el *análisis de valores limites*  (AVL) como técnica de prueba. El análisis de valores límite nos lleva a una elección de casos de prueba que ejerciten los valores límite.

El análisis de valores límite es una técnica de diseño de casos de prueba que complementa a la partición equivalente. En lugar de seleccionar cualquier elemento de una clase de equivalencia, el AVL lleva a la elección de casos de prueba en los "bordes" de la clase. En lugar de centrarse solamente en las condiciones de entrada, el AVL deriva casos de prueba también para el campo de salida.

Las directrices de AVL son similares en muchos aspectos a las que proporciona la partición equivalente:

- 1. Si una condición de entrada especifica un *rango* delimitado por los valores *a y* b, se deben diseñar casos de prueba para los valores a *y b* y para los valores justo por debajo y justo por encima de *a y* b, respectivamente.
- 2. Si una condición de entrada especifica un número de valores, se deben desarrollar casos de prueba que ejerciten los valores máximo y mínimo. También se deben probar los valores justo por encima y justo por debajo del máximo y del mínimo.
- 3. Aplicar las directrices 1 y 2 a las condiciones de salida. Por ejemplo, supongamos que se requiere una tabla de "temperatura frente a presión" como salida de un programa de análisis de ingeniería. Se deben diseñar casos de prueba que creen un informe de salida que produzca el máximo (y el mínimo) número permitido de entradas en la tabla.
- 4. Si las estructuras de datos internas tienen límites preestablecidos (p. ej.: un array que tenga un límite definido de 100 entradas), hay que asegurarse de diseñar un caso de prueba que ejercite la estructura de datos en sus límites.

La mayoría de los ingenieros de software llevan a cabo de forma intuitiva alguna forma de AVL. Aplicando las directrices que se acaban de exponer, la prueba de límites será más completa y, por tanto, tendrá una mayor probabilidad de detectar errores.

# **10.3.- Pruebas de Usabilidad**

## **10.3.1.- La Usabilidad**

La definición de usabilidad conforme a la norma ISO 9241, parte 11 dice: "la usabilidad es el rango en el cual un producto puede ser usado por unos usuarios específicos para alcanzar ciertas metas especificadas con efectividad, eficiencia y satisfacción en un contexto de uso especificado" [16] .De hecho, la usabilidad no se limita a sistemas computacionales exclusivamente, sino que es un concepto aplicable a cualquier elemento en el cual se va a producir una interacción entre un humano y un dispositivo.

En el caso de los sistemas computacionales, la usabilidad va a abarcar desde el proceso de instalación de la aplicación hasta el punto en que el sistema sea utilizado por el usuario, incluyendo también el proceso de mantenimiento.

La usabilidad tiene cinco atributos definidos [17]

#### 1. **Facilidad de aprendizaje.**

¿Cuánto le toma al usuario típico de una comunidad aprender la manera en como se usan los comandos relevantes a un conjunto de tareas? Se refiere a que tan rápido el usuario va a aprender a usar un sistema con el cual no había tenido contacto previamente. Este punto se refiere a la consecución de tareas básicas por parte de un usuario novato.

#### 2. **Velocidad de desempeño.**

¿Cuánto le toma a un usuario completar un grupo de tareas específicas (benchmark tasks)? Una vez que el usuario ha aprendido a utilizar el sistema, se va a ponderar el lograr la velocidad con que puede completar una tarea específica.

#### 3. **Tasas de error por parte de los usuarios.**

¿Cuántos y qué errores hace la gente al ejecutar un grupo de tareas específicas? Este apartado apunta hacia los errores cometidos por el usuario. Este atributo se refiere a aquellos errores que comete el usuario al utilizar el sistema. Una aplicación ideal evitaría que el usuario cometiera errores y funcionaría de manera óptima a cualquier petición por parte del usuario. En la práctica esto difícilmente se logra. Es vital que una vez que se produzca un error el sistema se lo haga saber rápida y claramente a los usuarios, le advierta sobre la severidad del mismo y le provea de algún mecanismo para recuperarse de ese error.

## 4. **Retención sobre el tiempo.**

¿Qué tan bien recuerdan los usuarios la manera en cómo funciona el sistema después de una hora, un día o una semana? Cuando un usuario ha utilizado un sistema tiempo atrás, y tiene la necesidad de utilizarlo de nuevo la curva de aprendizaje debe de ser significativamente menor que el caso del usuario que nunca haya utilizado dicho sistema. Esto es de primordial importancia para aplicaciones usadas intermitentemente.

## 5. **Satisfacción subjetiva.**

¿Qué tanto le gustaron a los usuarios los distintos atributos del sistema? Este atributo se refiere a la impresión subjetiva del usuario respecto al sistema.

John Cato [18] sugiere además los siguientes atributos:

## • **Control.**

Los usuarios deben de sentir que tienen el control por sobre la aplicación, y no al revés.

## • **Habilidades.**

Los usuarios deben de sentir que el sistema apoya, complementa y realza sus habilidades y experiencia - el sistema tiene respeto por el usuario.

## • **Privacidad.**

El sistema ayuda a los usuarios a proteger su información o la de sus clientes. Es muy importante señalar que los atributos antes mencionados van a tener una ponderación acorde a la actividad que se quiera realizar con un sistema. Algunos sistemas darán una mayor importancia a ciertos atributos por sobre algunos otros. Todo dependerá de las características de la audiencia objetivo y de las circunstancias en las cuales se usará la aplicación.

Por lo anterior es que se determino utilizando estos conceptos cuán fácil es usar el sistema creado y generar una descripción detallada de los resultados obtenidos en las pruebas usadas así como las conclusiones generadas de este estudio, lo cual nos ayudo en desarrollar un sistema lo más cercano al usuario.

# **10.4.- Casos De Prueba**

En el flujo de trabajo de las pruebas se verifica el resultado de la implementación probando cada construcción, incluyendo tanto construcciones internas como intermedias, así como las versiones finales del sistema a ser entregadas a terceros.

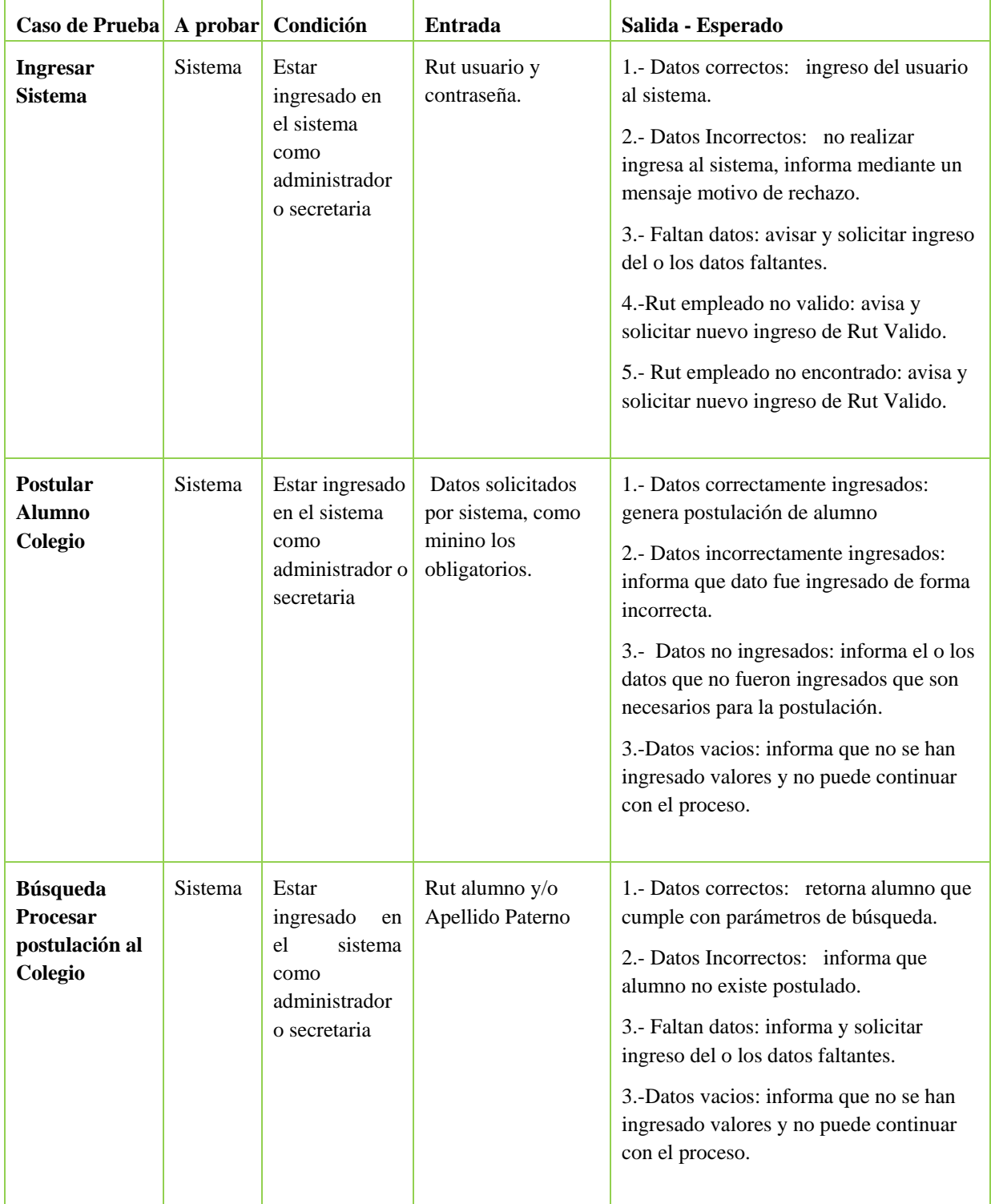

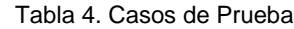

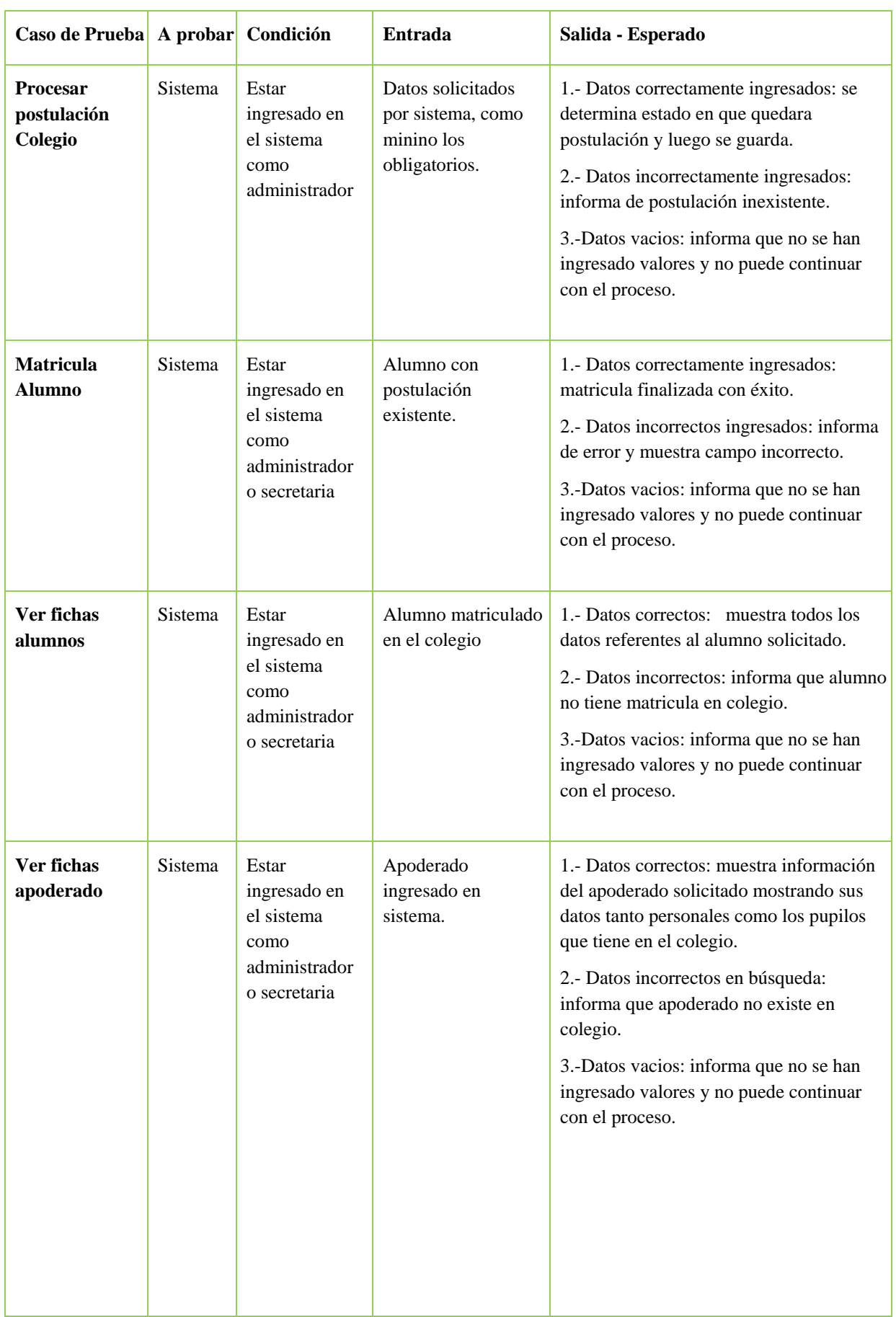

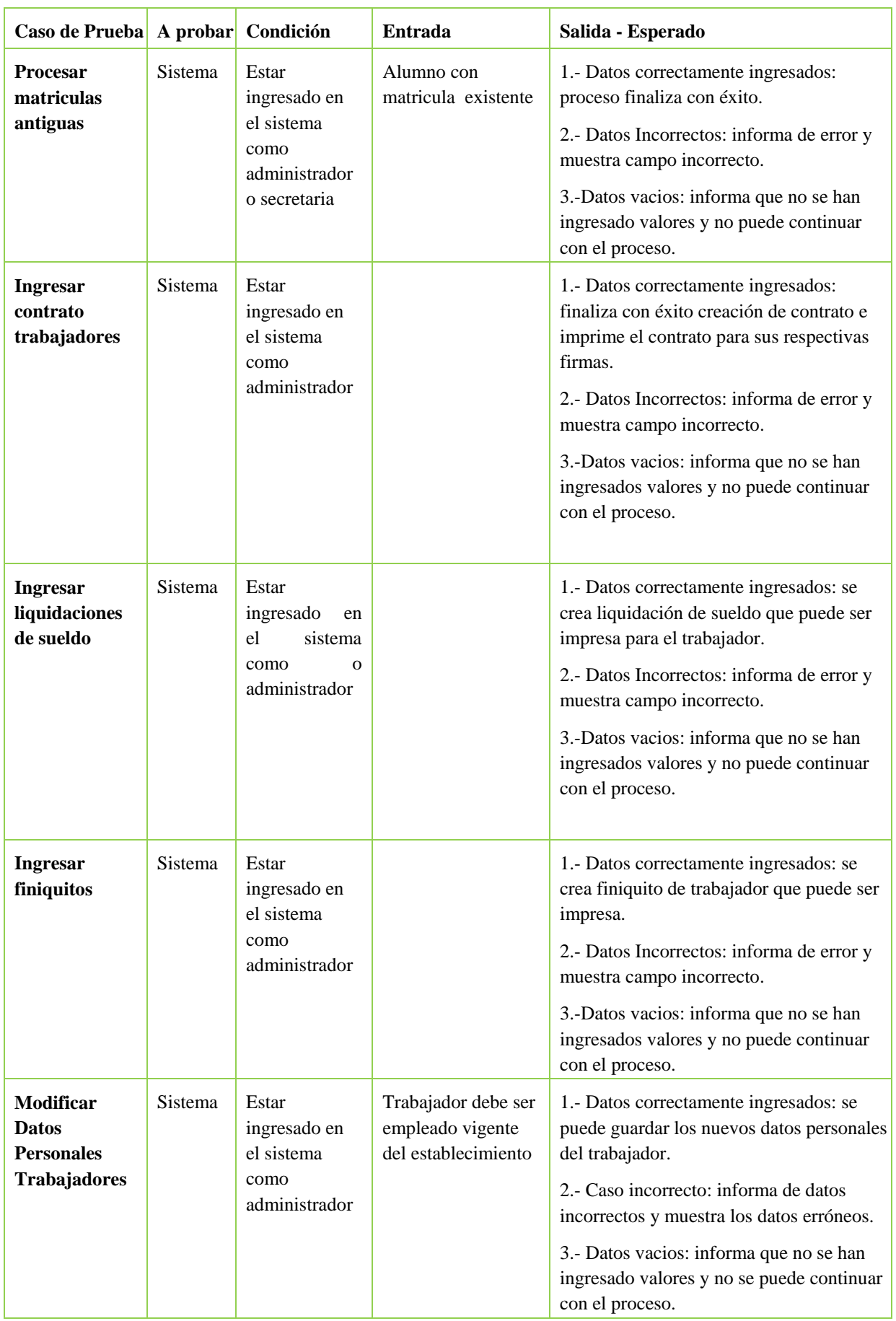

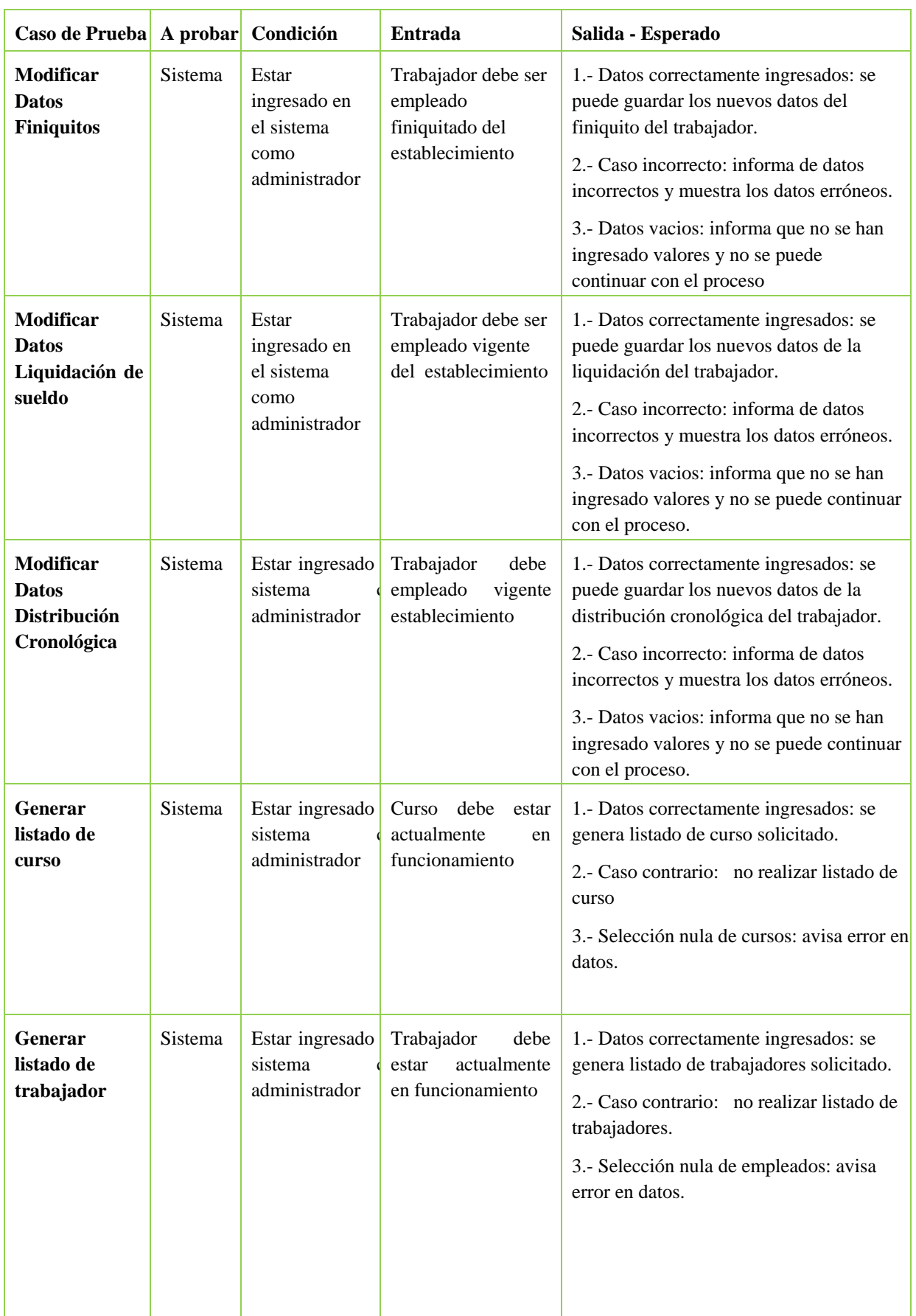

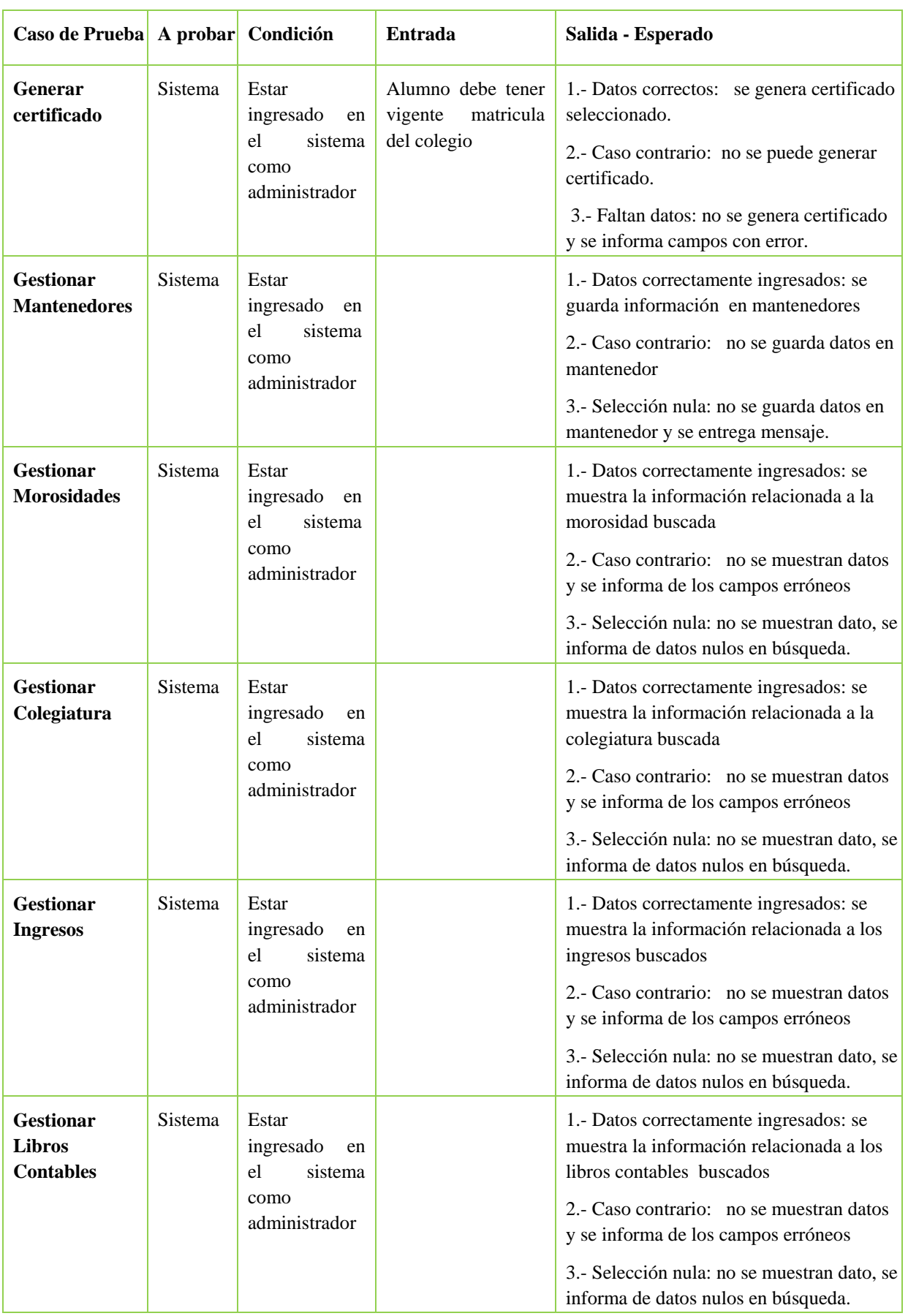

Como resultado de las pruebas anteriores podemos ver que fueron todas satisfactorias en cuanto a la respuesta del sistema entregada, cada caso entrego el resultado esperado permitiendo comprobar la robustez del sistema, lo que nos asegura un resultado de calidad.

## **10.4.1.- Ingeniería de Usabilidad**

La Ingeniería de Usabilidad (IU) es un área de HCI (*Human-Computer Interaction*, Interacción Humano-Computador) que da pautas para obtener productos con un alto grado de usabilidad, esto mediante la aplicación de distintos métodos en diferentes etapas del proceso de diseño y desarrollo de una manera estructurada y sistemática. El objetivo principal de la IU es mejorar la interfaz de usuario.

En las primeras etapas de desarrollo del producto, la evaluación de usabilidad será utilizada para decidir sobre distintos diseños de interfaces de usuario y finalmente decidir cual será en el que se trabajará. En las siguientes etapas, las evaluaciones de usabilidad ayudarán a verificar que el sistema cumpla con los requerimientos iníciales.

En IU se trata de decidir que atributos del concepto de usabilidad deben de ser priorizados, con el fin de lograr metas verificables y medibles de niveles de usabilidad. Por ejemplo,

- Medir el desempeño de un usuario ejecutando una serie de tareas específicas con respecto al tiempo de terminación de las tareas o en base al número de errores cometidos.
- Determinar los niveles de preferencia subjetiva o el grado de satisfacción.
- La facilidad de aprendizaje podría medirse en base al número de tareas completadas en cierto periodo, número de errores cometidos, o respecto al número de veces que utilizó la opción de ayuda.

#### **10.4.2.- Evaluación de usabilidad**

La principal actividad en el proceso de usabilidad es la evaluación [16]. La evaluación de la usabilidad puede ayudar a determinar cual es el nivel actual de la aplicación y si de hecho el diseño elegido realmente funciona. Los datos que se recaban mediante la observación del usuario frente a la aplicación y ver su desempeño, es información muy valiosa que ayudan en definitiva a detectar posibles falencias del sistema.

Existen diferentes técnicas para evaluar un sistema. Su uso depende de variables tales como costo, disponibilidad de tiempo, personal calificado para interpretar los datos, entre otros factores.

A continuación se describen brevemente algunos de estos métodos:

### **1. Inspección formal de usabilidad.**

Un grupo de expertos realizan una especie de juicio de la interfaz, con uno de los participantes actuando como moderador, destacando las fortalezas y las debilidades de la aplicación.

## **2. Testeo de usabilidad (***Usability testing***).**

Se realizan pruebas de desempeño de un grupo de usuarios utilizando el sistema a probar y se graban los resultados para un análisis posterior. Esta actividad se puede desarrollar en un laboratorio con condiciones controladas o directamente en el lugar donde se va a utilizar el sistema.

## **3. Pensar en voz alta (***Thinking aloud***).**

Se le pide al usuario que realice una serie de tareas específicas. El usuario debe de expresar sus acciones oralmente. Dentro de las instrucciones dadas al usuario de prueba no se le pide que *explique* sus acciones, simplemente que cada paso que realice lo diga en voz alta (generalmente el mismo usuario da una serie de explicaciones sin pedírselo de manera explícita).

## **4. Evaluación heurística y de estándares.**

En el área de Interfaces de Usuario existen una serie de estándares y de heurísticas ampliamente aceptadas (y probadas). En este tipo de evaluación un equipo de especialistas en usabilidad realiza una revisión conforme a estas normativas.

## **5. Caminata cognitiva.**

Un grupo de expertos simula la manera en como un usuario *caminaría* por la interfaz al enfrentarse a tareas particulares.

Una manera bastante efectiva, y económica, de recabar información sobre los usuarios es mediante la aplicación de encuestas. Las encuestas deben de ser escritas y revisadas por un panel de especialistas para asegurarse de que se van a evaluar factores críticos de la interfaz. Las encuestas on-line pueden ser colocadas en un sitio web ya en existencia, enviada por correo directamente a un grupo de usuarios, enviada a listas de correos o colocada en grupos de noticias.

Como resultado de las pruebas se obtuvieron los problemas que se presentaban en las interfaces lo que nos dio la pauta de cómo solucionarlo además de indicarnos con las pruebas de usuario a nivel funcional que el sistema funciona de acuerdo a lo esperado sin haber errores de construcción. Todo lo anterior se detalla más en profundidad en el apartado Anexo E.

# **11.- Conclusiones**

La realización del presente proyecto, da la posibilidad de estudiar y conocer el funcionamiento regular para realizar el proceso Administrativo del Colegio Emanuel, de acuerdo a los requerimientos obtenidos desde dicho establecimiento. Permitiendo así, tener una visión más amplia y un conocimiento más acabado, en el ámbito legal y laboral, del trabajo que deben desempeñar los departamentos administrativos de un establecimiento educacional.

La realización del Sistema de Apoyo a la Gestión Administrativa, permitirá al Colegio Emanuel de Viña del Mar, realizar sus funciones con una herramienta de apoyo, de manera más eficiente, con lo cual permite tener un seguimiento de las cuentas de colegiaturas y reducir las pérdidas de tener mensualidades impagas.

Las elecciones tanto del paradigma y la metodología a utilizar, son de real importancia, teniendo que considerar gran cantidad de factores, ya que no basta con los conocimientos adquiridos, sino que también influyen en gran medida la experiencia y la práctica de dichos conocimientos.

La elección de UML, se debe a que este lenguaje de modelado permite una mejor visión del sistema, ya sea a través de sus casos de uso, y posteriormente por medio de diagramas clases, que permiten impregnar los requerimientos del usuario y reflejar las acciones a realizar por los actores, fijar los límites del Sistema y crear la base de datos que se utilizará en las fases de construcción, pruebas, y también cuando el sistema ya esté en funcionamiento.

Una buena planificación y cumplimiento de los hitos del mismo, permiten llevar a un buen fin el desarrollo de un proyecto, independiente de la magnitud.

Finalmente, es de mucha importancia mencionar que este proyecto dio pie a una buena aplicación de los conocimientos adquiridos a lo largo de la carrera de Informática. También se pone en práctica un ámbito que solo se enseña teóricamente en la carrera, esto es la relación desarrollador – cliente, lo que se ve reflejado fielmente ya que se trata de un Proyecto con un cliente real como lo es el Colegio Emanuel de Viña del Mar.

# **12.- Referencias**

- [1] G.Booch, J.Rumbaugh, I. Jacobson, *El Proceso Unificado de Desarrollo de Software.* Addison-Wesley, 1999.
- [2] Pressman, Roger S., Ingeniería del Software Un enfoque práctico. Quinta Edición.
- [3] http://www.rsc-chile.cl/legislacion/Ley18.469%20Prestaciones%20de%20Salud.pdf
- [4] Rumbaugh J, Jacobson I, Booch G, *"El Lenguaje de Modelado Unificado",*

Editorial Addison Weasley Iberoamericana, Madrid, 1999

- [5]. **Wikimedia Foundation, Inc.** Wikipedia. [En línea] 14 de Abril de 2007. http://es.wikipedia.org/wiki/XML.
- [6]. **ComponentAce.** Zlib for .NET. [En línea] 2007. http://componentace.com/ZLIB.NET.
- [7]. **Adler, Mark.** zLib. [En línea] 2005. http://www.zlib.net/.
- [8]. **Roshal, Alexander.** RAR Lab. [En línea] http://www.rarlab.com/rar\_add.htm.
- [9]. **Pressman, Roger S.** *Ingenieria de Software.* 2002.
- [10]. **Reyes, Lic. Giovanni Cuadra.** elGuille. [En línea] 7 de junio de 2005. http://www.elguille.info/colabora/NET2005/gcuadra\_VBSQL2005.htm.
- [11]. Xavier Ferré, Natalia Juristo, Helmut Windl, Larry Constantine. ,. Usability basics for software developers. s.l. : IEEE Software, January/February 2001. p. 22-29.
- [12]. **Shneiderman, Ben.** *Designing the user interface.* s.l. : Reading, MA: Addison-Wesley, 1998.
- [13]. **Cato, John.** *User-centered web design.* Harlow, England : Addison-Wesley, 2001.
- [14]. **Microsoft.** MSDN. [En línea] 2007. http://msdn2.microsoft.com/es-es/library/c8dcext2(VS.80).aspx.

# **ANEXOS**

# **Anexo A : MANUAL DE USUARIO**

A continuación se explican las funciones del Sistema de Administración Colegio Emanuel de manera de facilitar su utilización por parte de los usuarios finales.

El manual de usuario se ha dividido en cuatro partes para explicar en forma separada los iconos del sistema, las interfaces generales, las interfaces del Administrador, las interfaces del Usuario.

## **12.1.- Introducción**

Este es un sistema que es capaz de controlar, registrar e informar sobre los procesos del Departamento Administrativo del Colegio Emanuel ayudando en los trabajos diarios a sus empleados y establecer un control en la forma como se llevarán a cabos sus labores otorgando un manejo más eficiente de la información. Además se asegura el correcto control del proceso de postulaciones y matricula en el colegio, así como del ingreso de dinero por concepto de matrícula.

Este sistema permite la automatización del Departamento Administrativo, dándole seguridad de la información obtenida de los alumnos y sus familiares, como también una buena organización de la información referente a los trabajadores del establecimiento, creando un sistema que controle los contratos y finiquitos de los trabajadores para un control interno del Departamento, así como las liquidaciones de sueldo y la entrega de anticipos, el registro de licencias medicas.

El contenido de este manual comienza con la introducción del sistema, características generales. Requerimientos tanto de hardware como de software, luego se explicaran el correcto uso de las funcionalidades de los módulos del "Sistema de Administración Colegio Emanuel"

El propósito de este documento es crear una base de conocimiento de cómo se debe usar el

Sistema para un correcto desempeño de este y así poder ayudar al usuario a minimizar las problemáticas en sus tareas diarias.

## **12.2.- Características del Software**

A Continuación de nombran las características generales del sistema:

- Registrar postulaciones de alumno nuevos al colegio, también generar nuevas postulaciones al colegio de alumnos que hayan postulado con anterioridad o que hayan pertenecido al colegio.
- Matricular alumnos aceptados en el proceso de postulación al colegio así como matricular alumnos antiguos en el colegio que no se encuentren imposibilitados de alguna manera.
- Procesar las diferentes postulaciones al colegio para determinar si pueden matricularse en el establecimiento.
- Ver y editar tanto las fichas de alumnos y parientes de estos.
- Poder contratar trabajadores nuevos para el establecimiento, generando su correspondiente contrato de trabajo.
- Generar las correspondientes Liquidaciones de Sueldo de los trabajadores.
- Generar los finiquitos correspondientes para el termino de contrato laboral.
- Modificar datos personales y laborales de los trabajadores del establecimiento.
- Modificar finiquitos o liquidaciones de sueldo mal generadas para los trabajadores.
- Modificar la distribución cronológica de trabajo de los profesores del establecimiento.
- Generar informes necesarios para las distintas labores que realiza el departamento administrativo.
- Poder gestionar las morosidades de los alumnos del colegio así como el pago de las colegiaturas de estos.
- Mantener un control de los ingresos y egresos del colegio para un control interno de la contabilidad del departamento.
- Ver las colegiaturas de los alumnos del establecimiento.

• Generar para control interno comparativo con el contador los libros diarios, mensuales y anuales de los movimientos financieros del departamento administrativo.

# **12.3.- Requerimientos**

La tecnología requerida para conseguir la funcionalidad y rendimiento mínimo del software es la siguiente:

Hardware:

- Procesador Pentium IV o compatible superior (3.0 GHz mínimo)
- Memoria 1 GB RAM
- Disco Duro 40 GB de espacio.
- Unidad Lectora de Discos.
- Impresora (no es indispensable para la aplicación, solo para imprimir informes)

Software:

- S. O. Microsoft® Windows® /2000/XP Home/XP PRO
- Adobe Acrobat Reader versión 5 o superior.
- Microsoft® .NET Framework versión 2.0 Redistributable Package.

# **12.4.- Instalación**

Si está habilitada la opción de autorun la instalación comenzara de inmediato, si no escriba en Ejecutar "X:\setup.exe", donde X es el nombre de la unidad donde introdujo el CD de instalación.

Luego siga los pasos que le indique el asistente de instalación.

# **12.5.- Desinstalación**

Para desinstalar la aplicación vaya a "Panel de control->Agregar o quitar programas", seleccione de la lista "SACE" y haga click en "Quitar".

# **13.- Instrucciones de uso**

## **13.1.- Ingreso al sistema:**

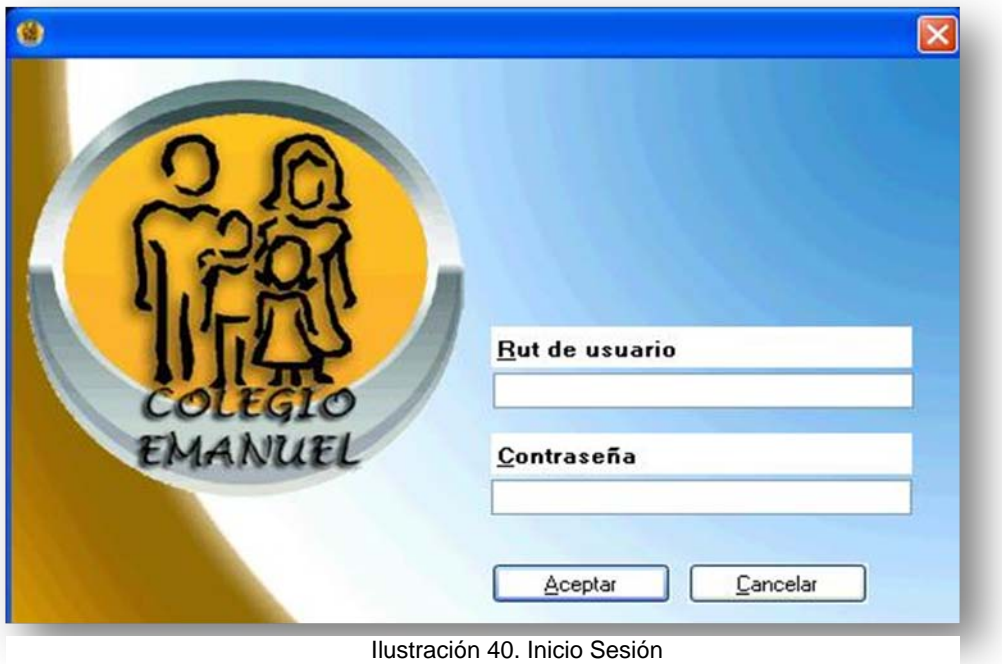

En la interfaz inicial del sistema (Figura 1), la cual permite acceder al sistema mediante una identificación.

• Ingrese su RUT sin puntos ni guión (1).

• Ingrese su contraseña. (Si es la Primera vez que entra en el sistema vendrá un Rut y contraseña por defecto, Rut: 11.111.111-1, clave: 1234).

• Haga clic en Ingresar (4) para que el sistema valide la información ingresada y se cree una sesión en el sistema.

# **13.2.-** Ventana Principal

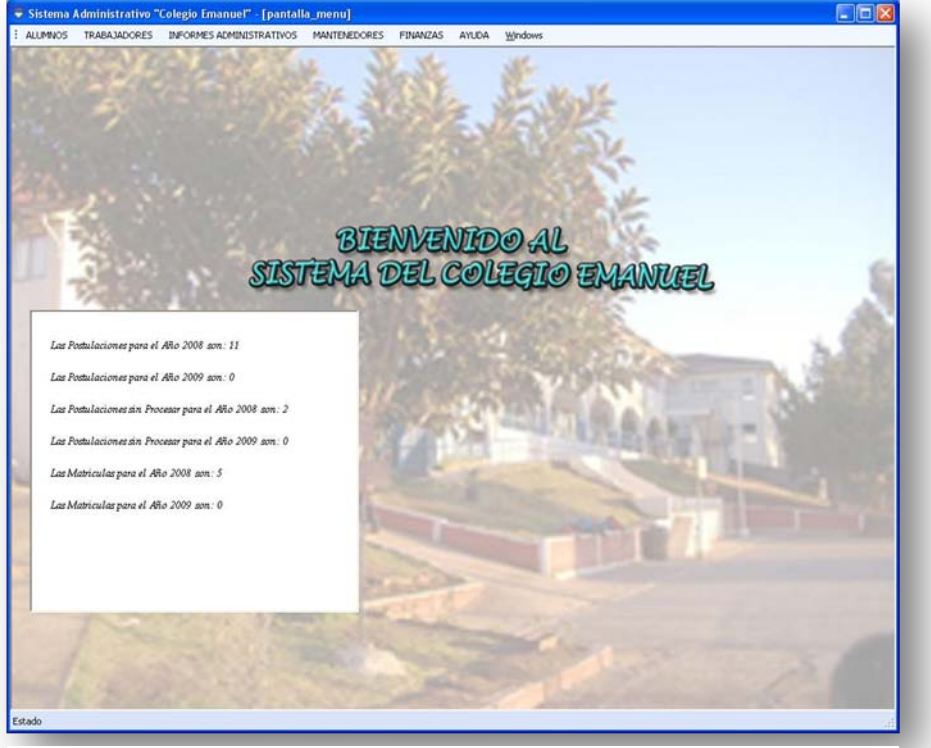

Ilustración 41. Pantalla de Bienvenida

1- El menú principal muestra todos los módulos del sistema (ALUMNOS, TRABAJADORES, INFORMES, FINANZAS, MANTENEDORES).

2- Al seleccionar cualquiera de estos módulos la correspondiente ventana será mostrada en el visor bajo el menú principal. Su uso se detalla a continuación.

# **13.3.- Menú Alumnos**

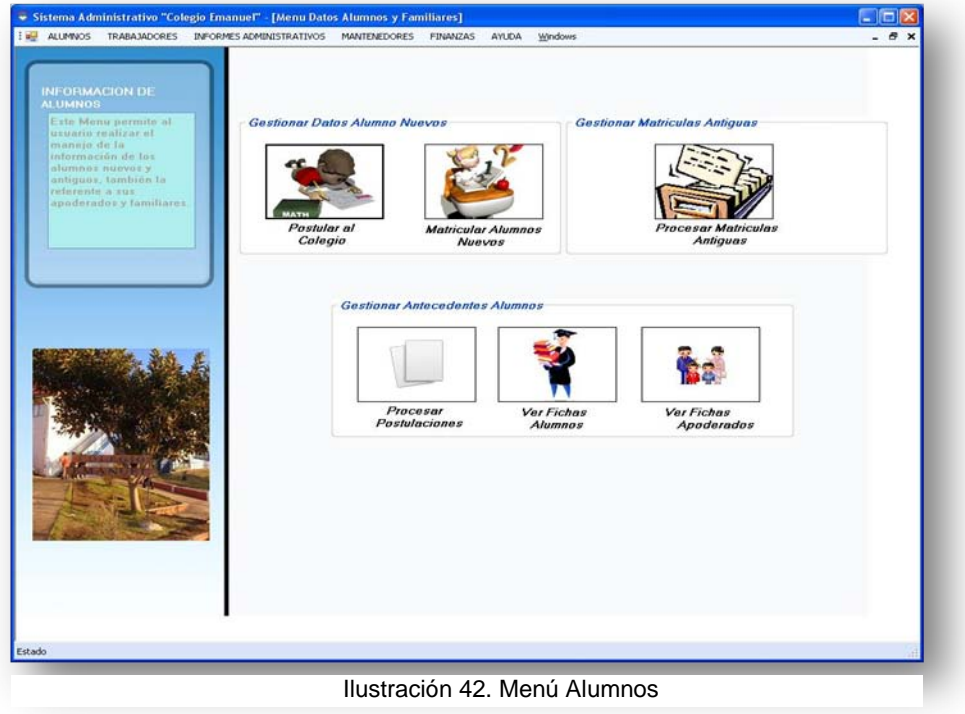

1. Ingresar al menú Alumnos.

2. Seleccionar opción deseada (Postular al Colegio, Matricular Alumnos Nuevos, Procesar Postulaciones, Ver Fichas Alumnos, Ver Fichas Apoderados, Procesar Matriculas Antiguas).

**13.3.1.- Postulación de Alumnos al Colegio**

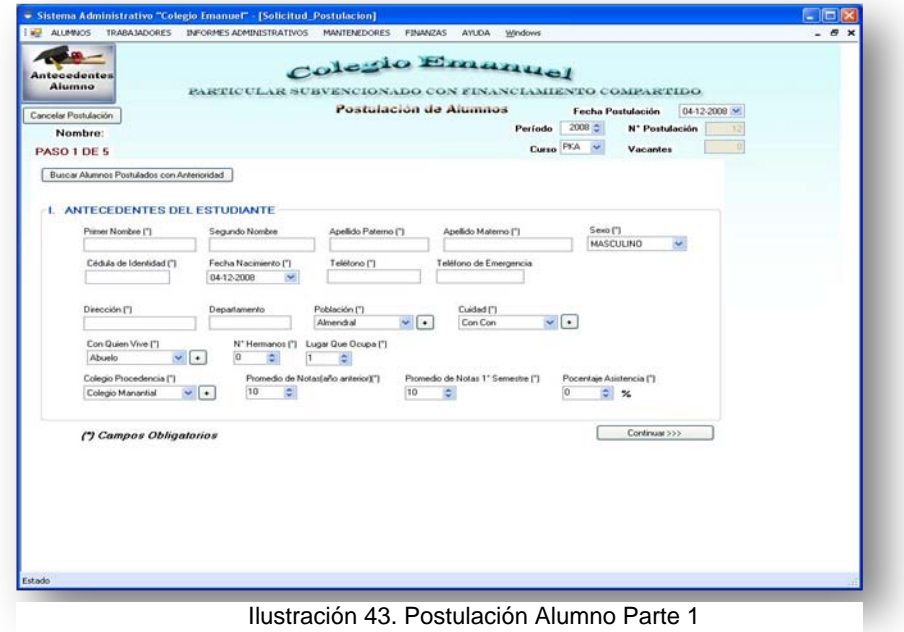

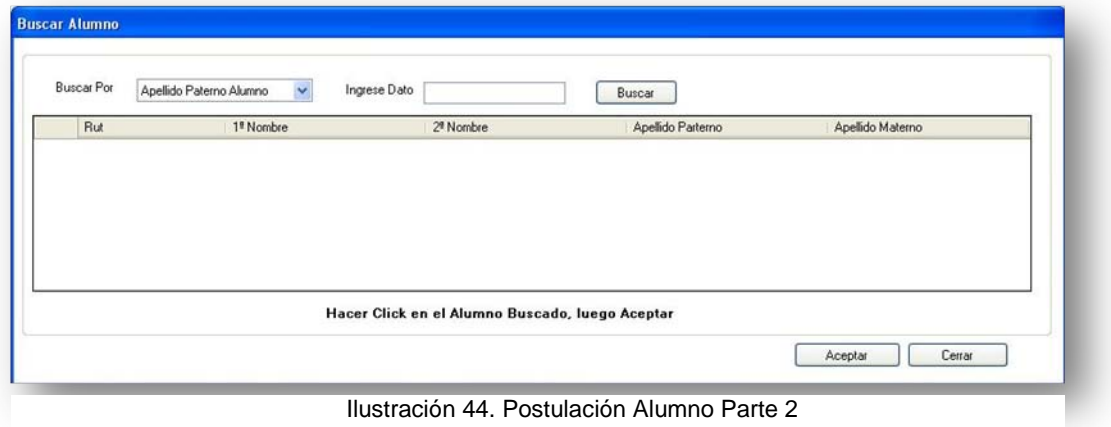

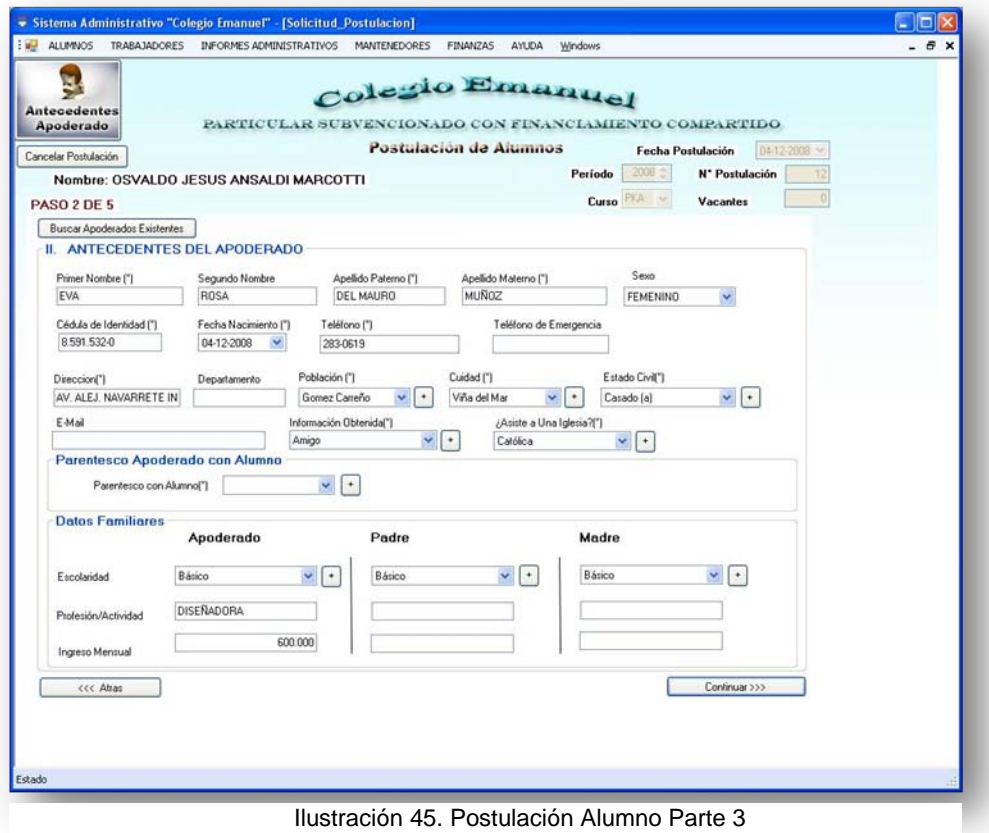

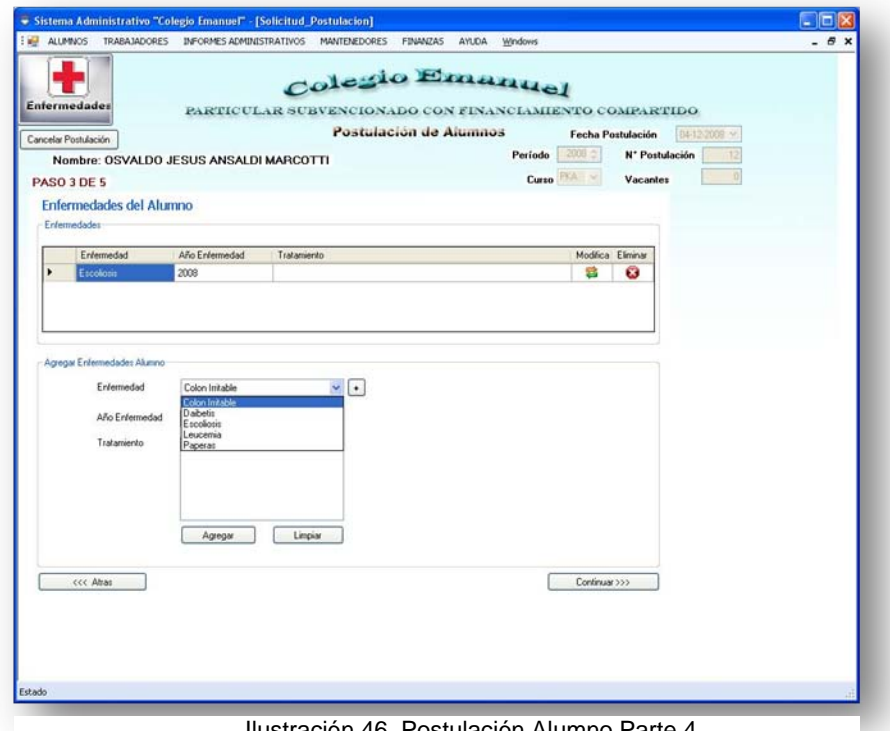

Ilustración 46. Postulación Alumno Parte 4

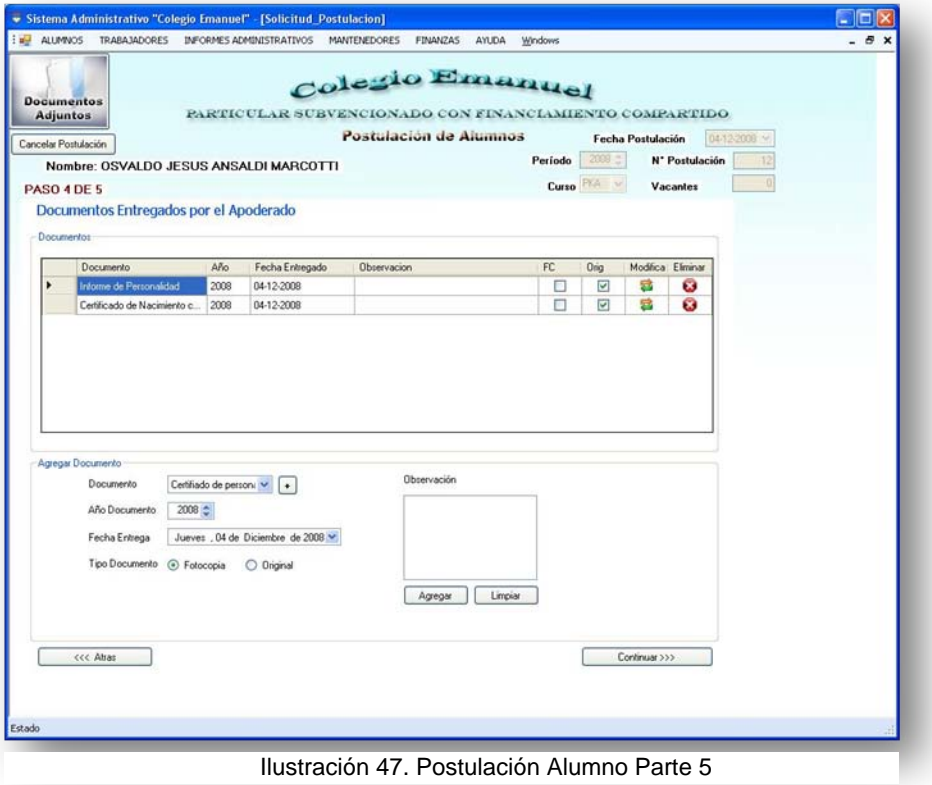

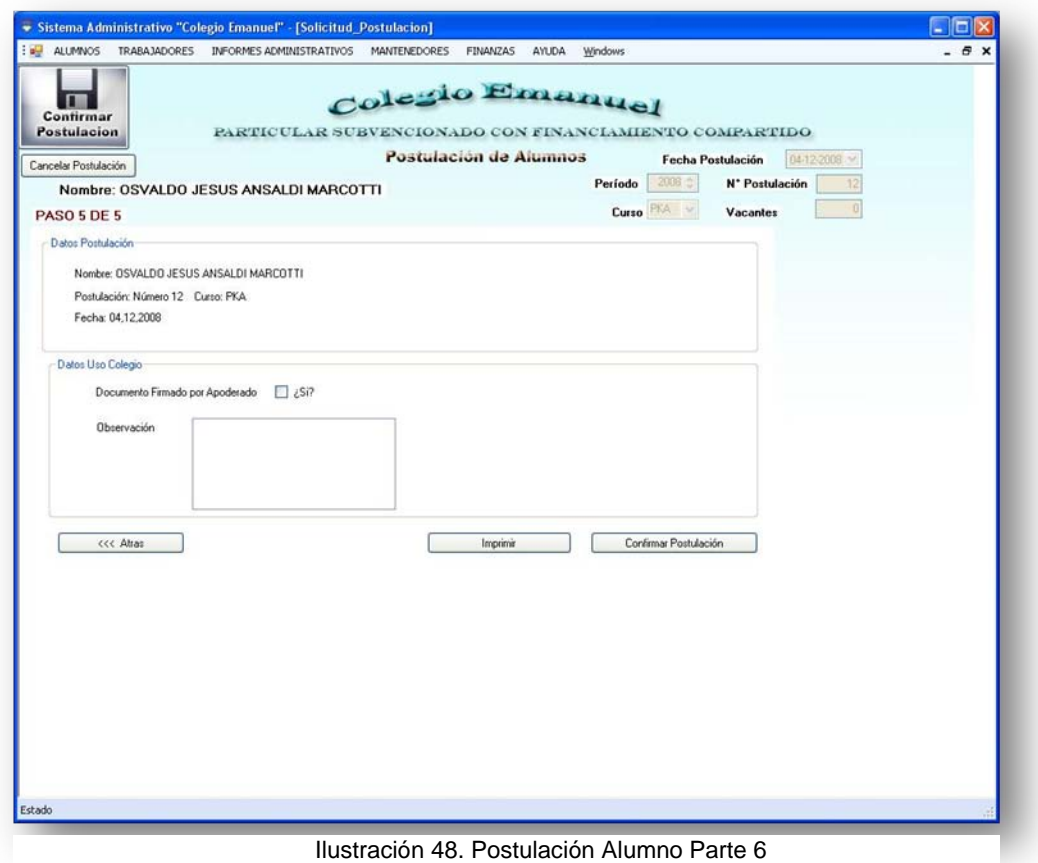

• Información del módulo: El sistema puede registrar las postulaciones de alumnos al colegio ya sean nuevos o alumnos que ya hayan postulado al colegio con anterioridad. Pasos

1.-Usuario ingresa los datos solicitados en el formulario "Datos del alumno", presionar continuar (existe la posibilidad de buscar alumno que ya hayan postulado al colegio, esta opción está disponible en el botón "Buscar Alumnos Postulados")

2.-Se den llenar los datos del apoderado del postulante pedidos en el formulario, presionar continuar. (Se puede buscar un apoderado que ya se encuentre en el sistema)

3.-Se deben escoger si el alumno posee alguna patología o si este no posee ninguna solo se debe presionar continuar.

4.-Se deben ingresar los documentos solicitados por el colegio para la correcta postulación de un posible alumno, indicando si estos son fotocopias u originales, presionar continuar.

5.-Una vez llegado a este punto se presenta un pequeño resumen de los datos de postulante, se debe imprimir la postulación que será firmada por el apoderado y luego confirmar la postulación, una vez realizado esto el sistema permitirá realizar otra postulación o salir de este módulo.

• Mensajes de advertencias y error: En caso de haber errores en los datos el sistema despliega el mensaje correspondiente.

## **13.3.2.- Procesar Postulaciones al Colegio**

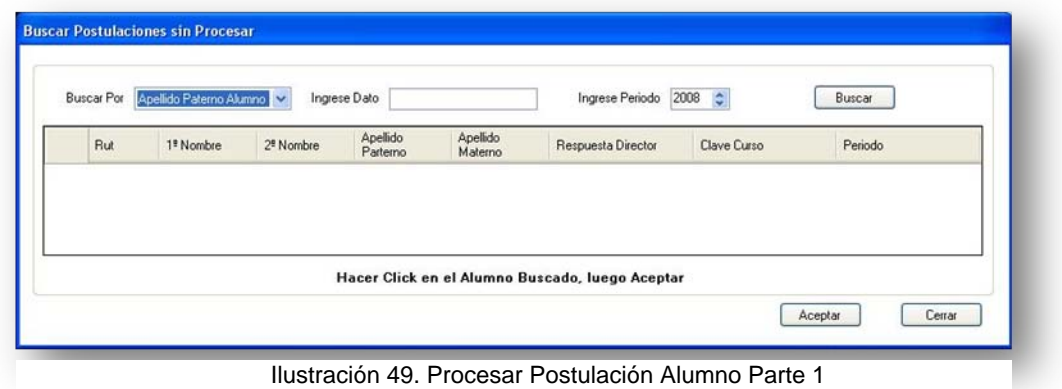

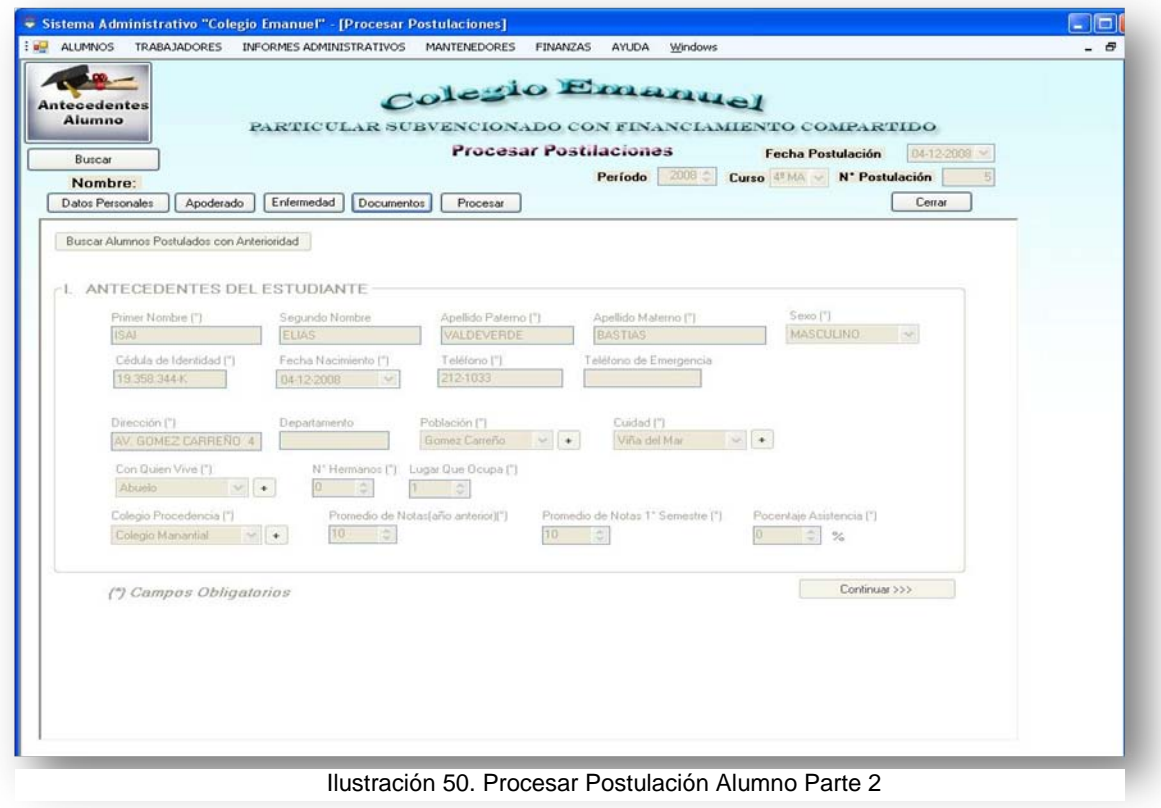

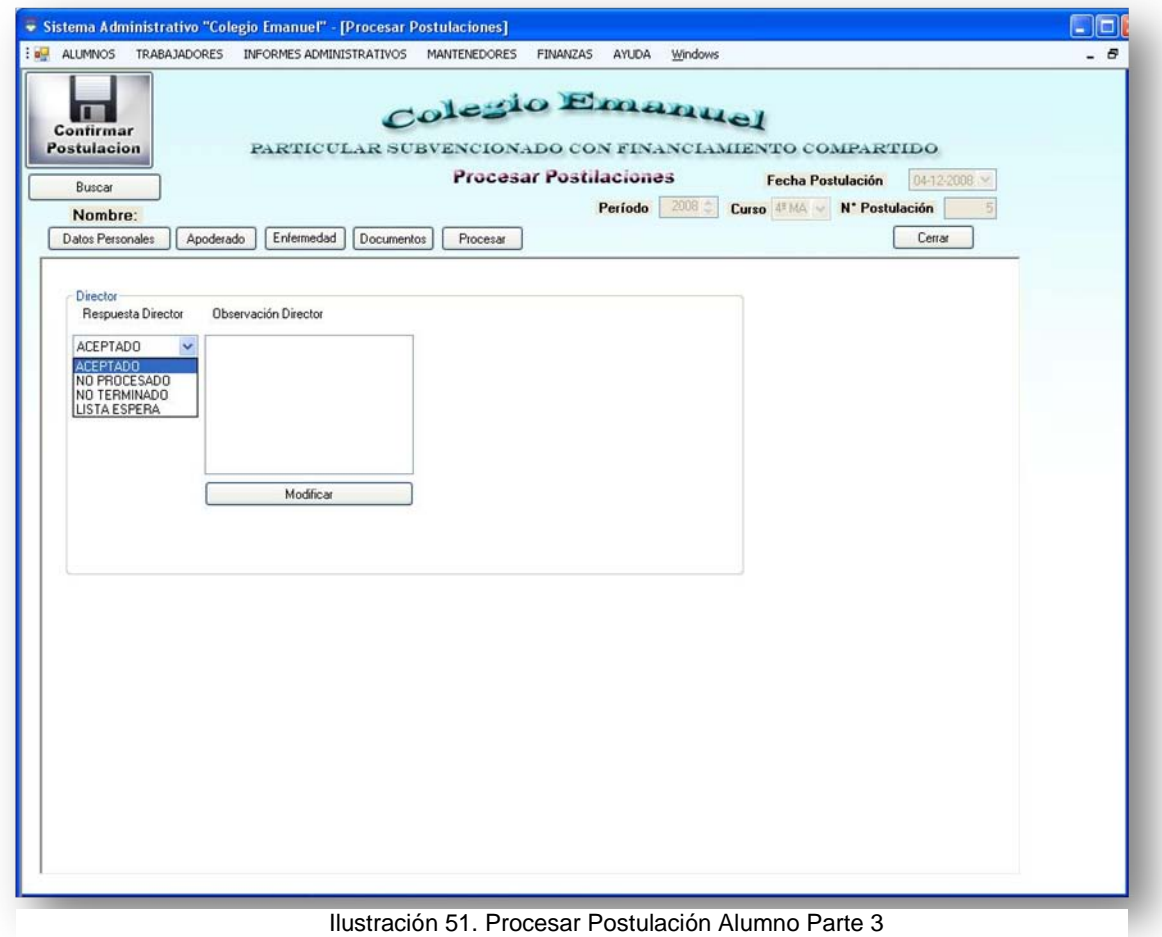

• Información del módulo: El sistema muestra en pantalla los diferentes datos relacionados con la postulación de un alumno al colegio, estos datos son revisados por el Director del Establecimiento quien una vez revisados determina el estado de la Postulación revisada asignándole un estado de ACEPTADO, RECHAZADO o PENDIENTE, este último se asigna cuando falta algún requisito por cumplir pero aun no es rechazado del todo.

1.-Al iniciar este módulo se despliega la búsqueda de alumnos que se encuentre postulando al establecimiento para así poder procesar su postulación a un estado que le permita matricularse en el colegio.

2.-El Director podrá revisar la información referente al postulante sin poder modificarla solo podrá generar un cambio de estado en la postulación.

3.- El Director selecciona el estado de la postulación, si este escoge el estado ACEPTADO, el postulante podrá matricularse en el colegio.

• Mensajes de advertencias y error: En caso de haber errores en los datos el sistema despliega el mensaje correspondiente.

# **13.3.3.- Matrícula de Alumnos Nuevos al Colegio**

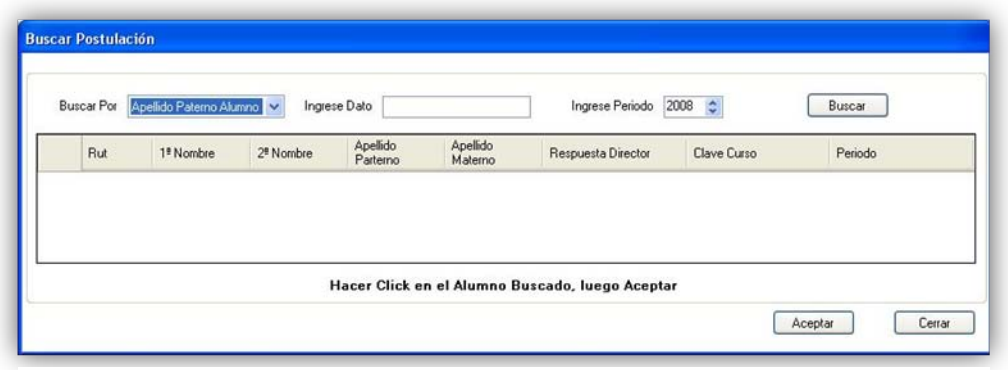

Ilustración 52. Matricula Alumno Nuevo Parte 1

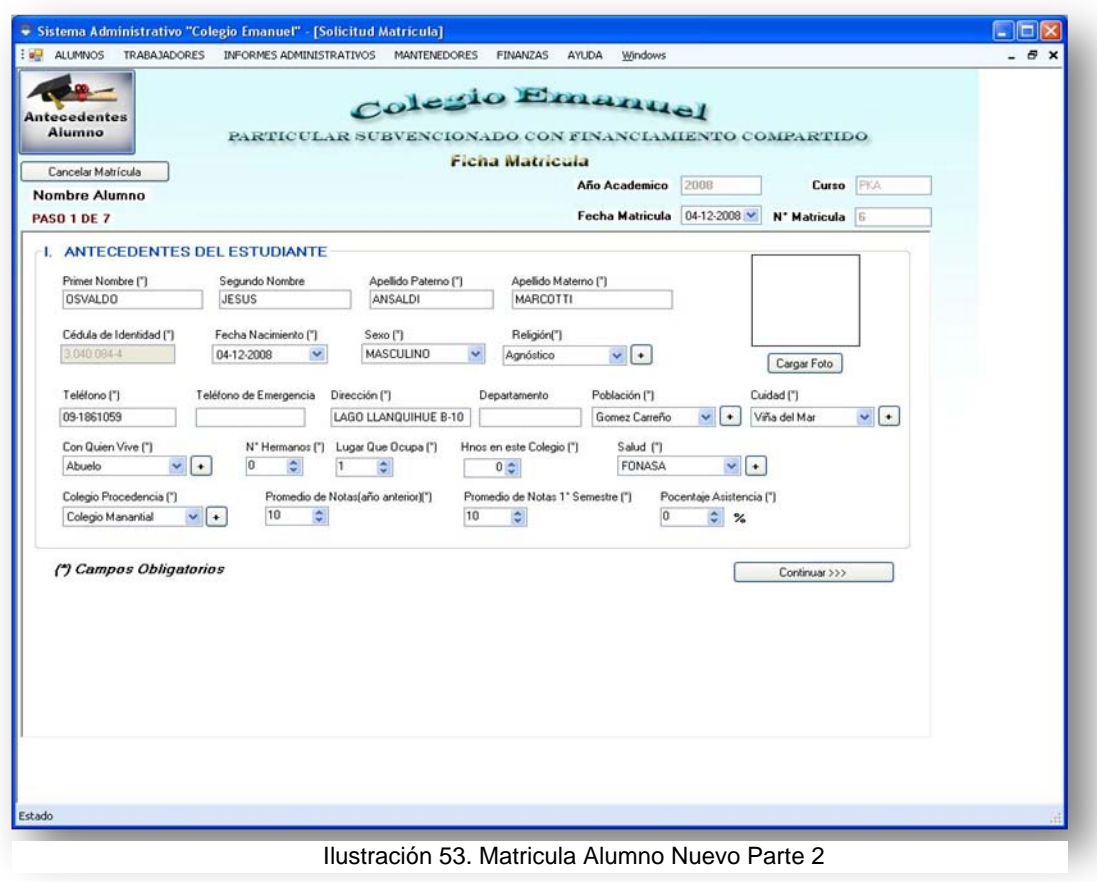

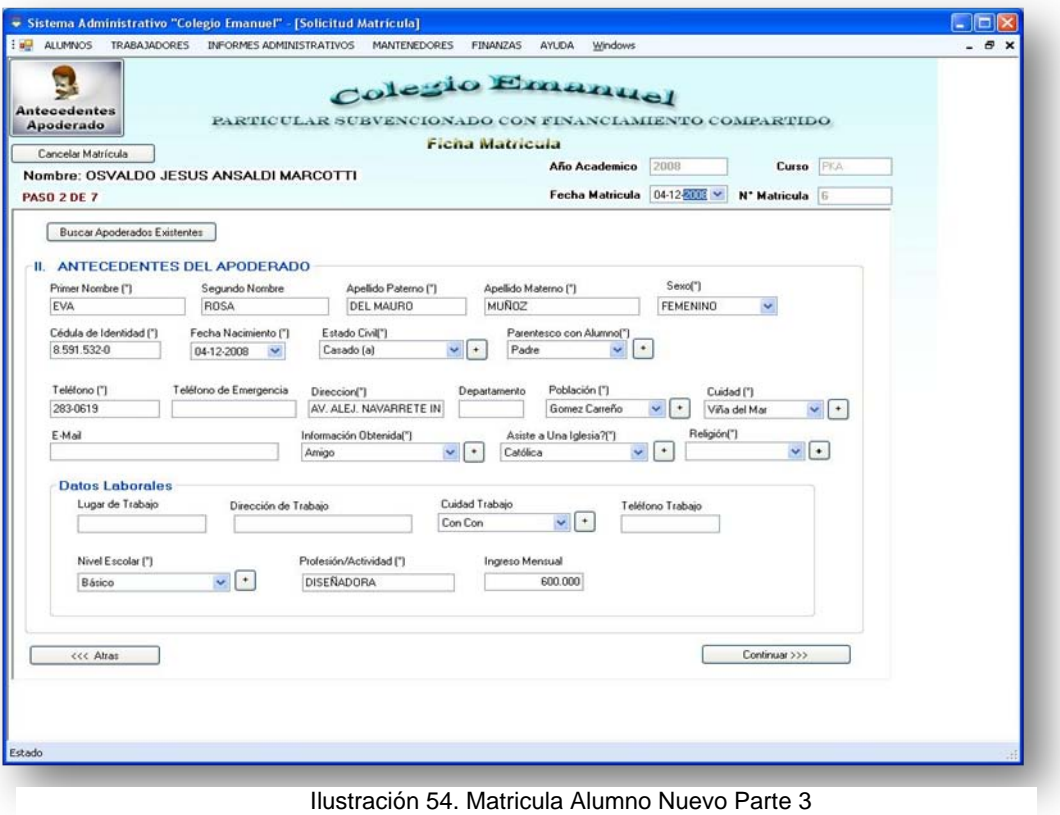

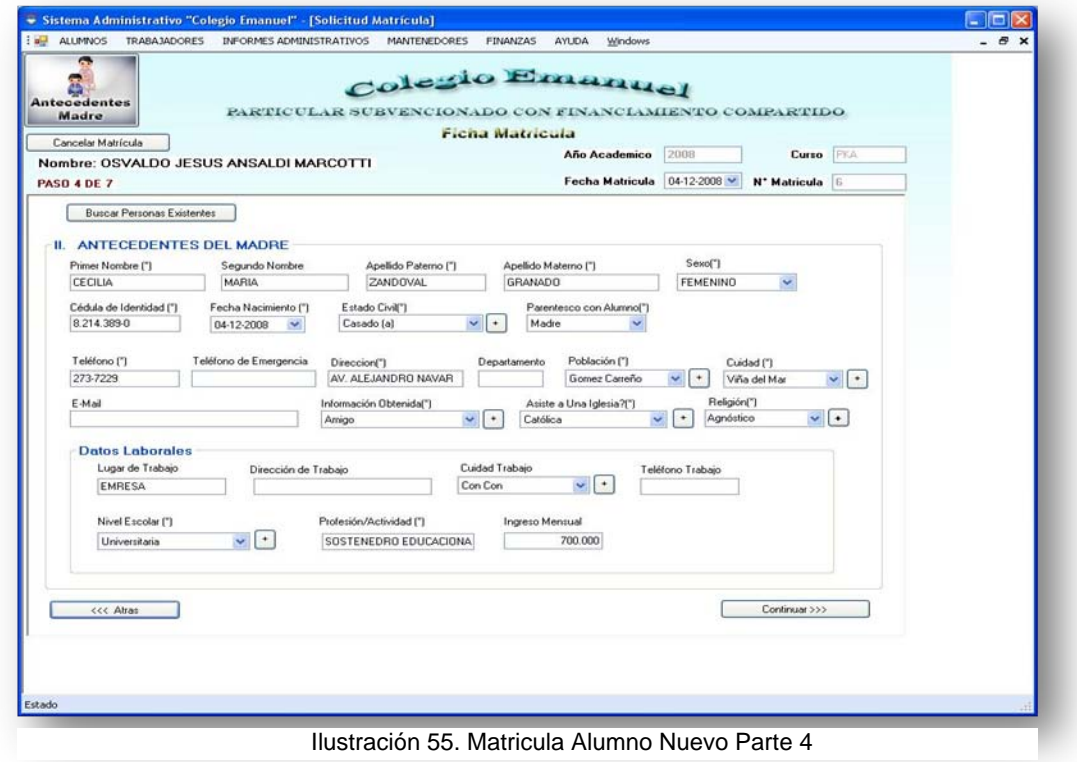

Escuela de Ingeniería Informática 125

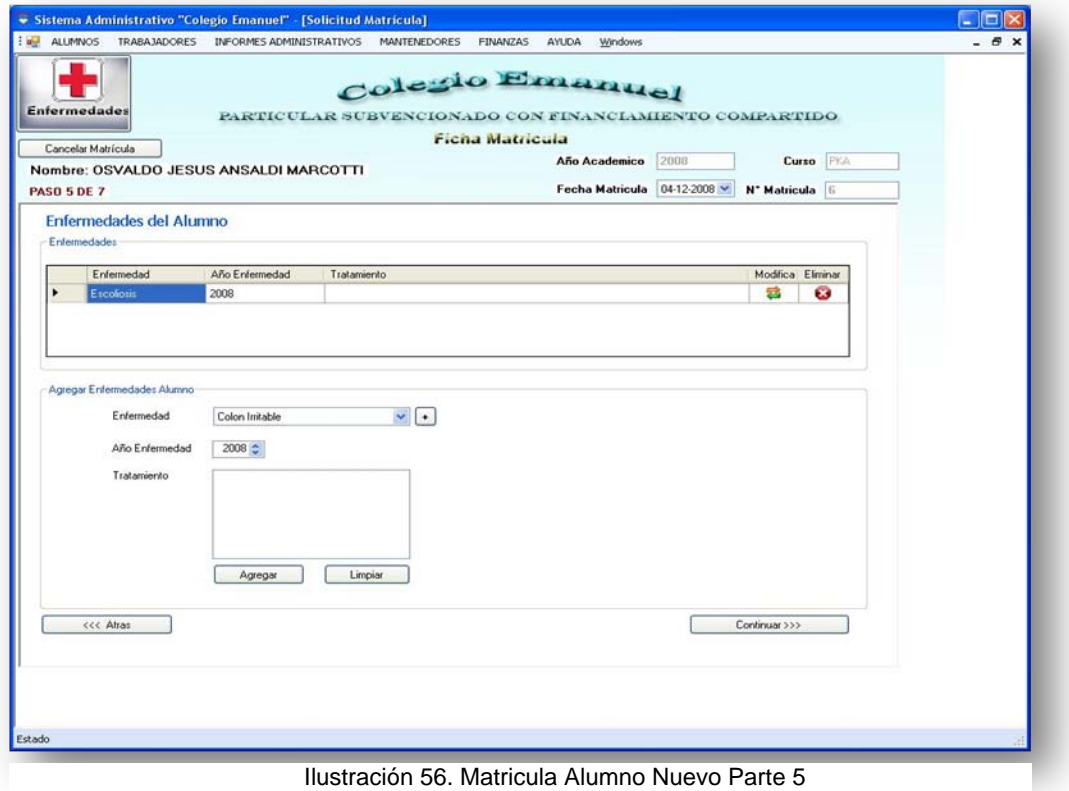

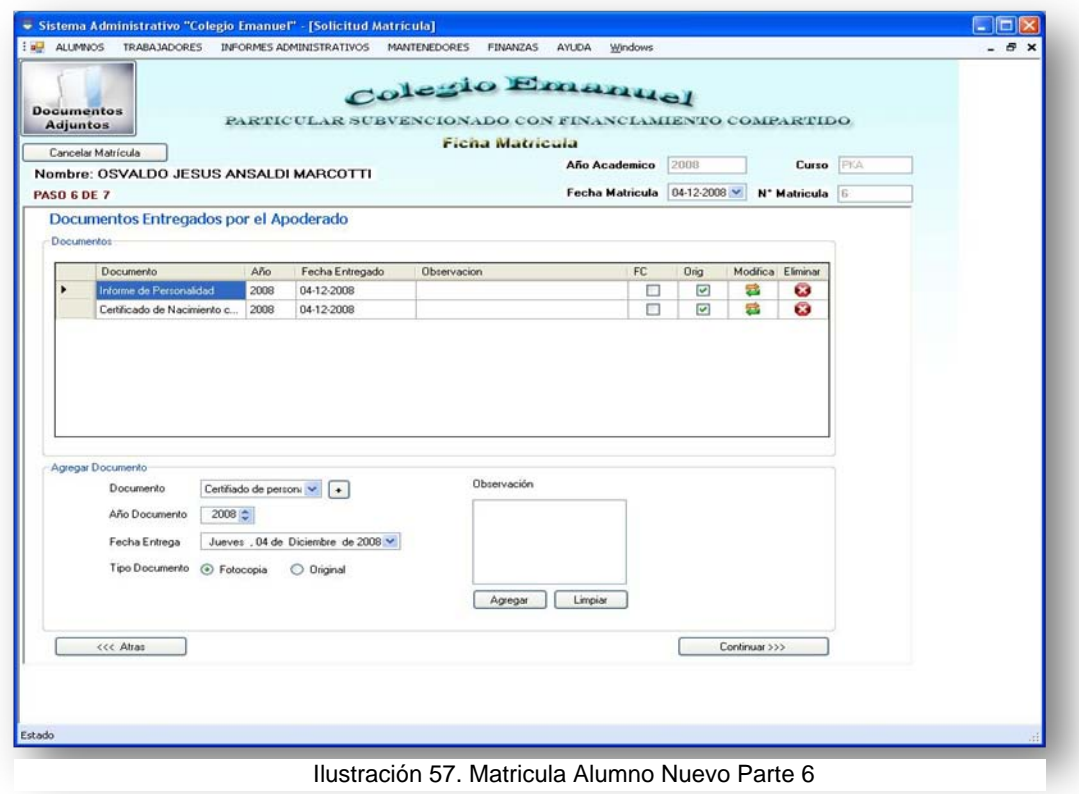

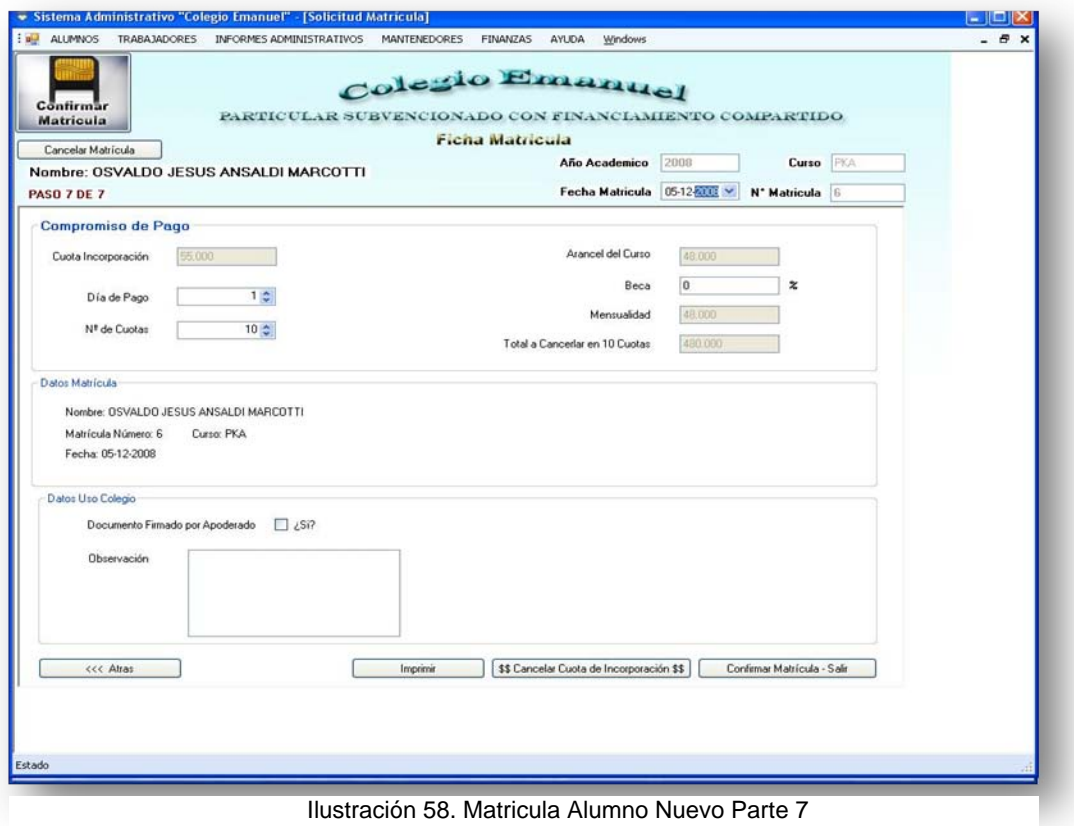

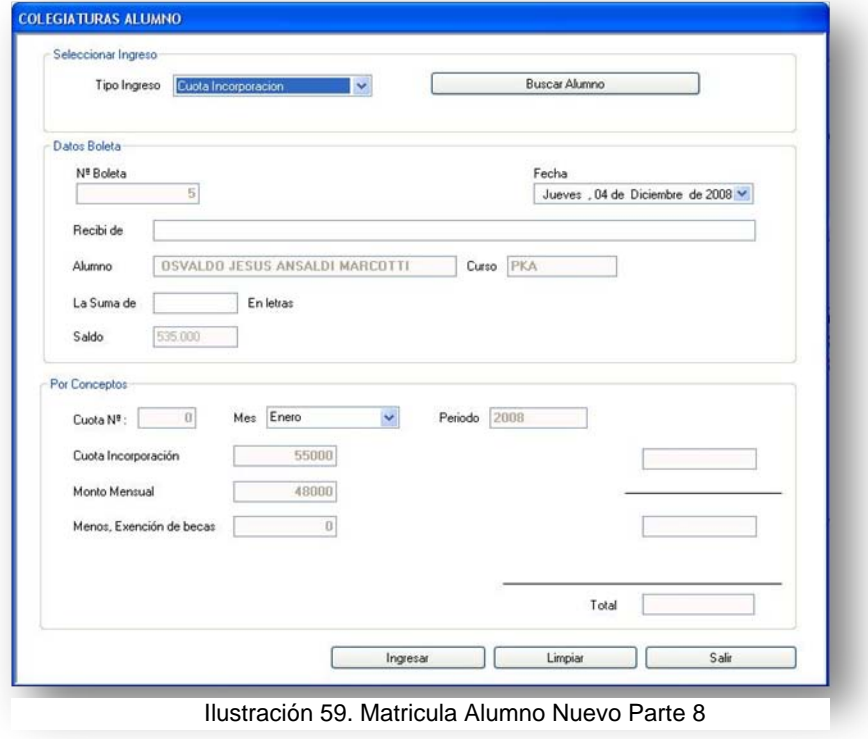

- Información del módulo: El sistema permite matricular alumnos que hayan realizado el proceso de postulación al establecimiento en el periodo que este determino para dicho proceso, una vez seleccionado este módulo solo se podrán escoger para matricula alumnos cuyo estado sea ACEPTADO (este estado lo determina el Directo del Establecimiento) llenando los datos solicitados en el formulario de matrícula y finalizando con la impresión de una ficha de matrícula.
	- 1. Se despliega la opción de búsqueda para localizar a los alumnos cuya postulación a sido aceptada, se escoge el alumno que se quiere matricular.
	- 2. Aparece el formulario con la información obtenida de alumno durante el proceso de postulación, esta información puede ser modificada o agregar nueva, si así lo estima conveniente. Es necesario agregar una foto del alumno para tener actualizado su registro luego presionar continuar.
	- 3. El siguiente formulario es el del apoderado, cuyos datos aparecen de manera automática recolectados desde el proceso de postulación, el usuario podrá modificar o agregar datos según estime necesario.
	- 4. Los siguientes dos formularios contendrán la información del padre y la madre (esto si ninguno de ellos es el apoderado , si uno de estos lo fuera sus datos aparecerán en el formulario de apoderado y el formulario respectivo a su parentesco no se presentara)
	- 5. El siguiente formulario muestra las enfermedades que el alumno posee y que fueron declaradas en la postulación, estos datos pueden ser modificados o eliminados según se estime.
	- 6. Se registran los nuevos documentos entregados por el alumno.
	- 7. Se fijan el día de pago así como el monto que este deberá pagar mensualmente, además si el alumno poseerá beca en el establecimiento y el monto de esta.
	- 8. Se despliega la pantalla de cancelación de matrícula en el que se genera una boleta por este concepto así como la descripción de quien pago.
- Mensajes de advertencias y error: En caso de haber errores en los datos el sistema despliega el mensaje correspondiente.

## **13.3.4.- Ver Fichas Alumnos**

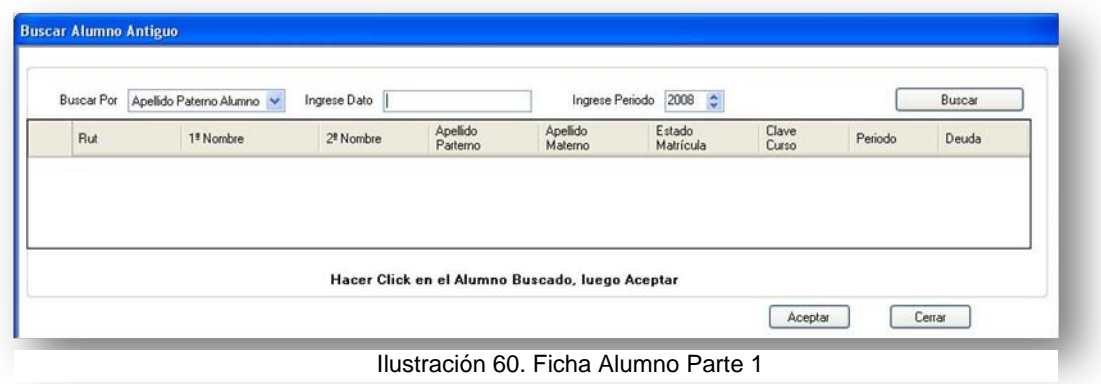

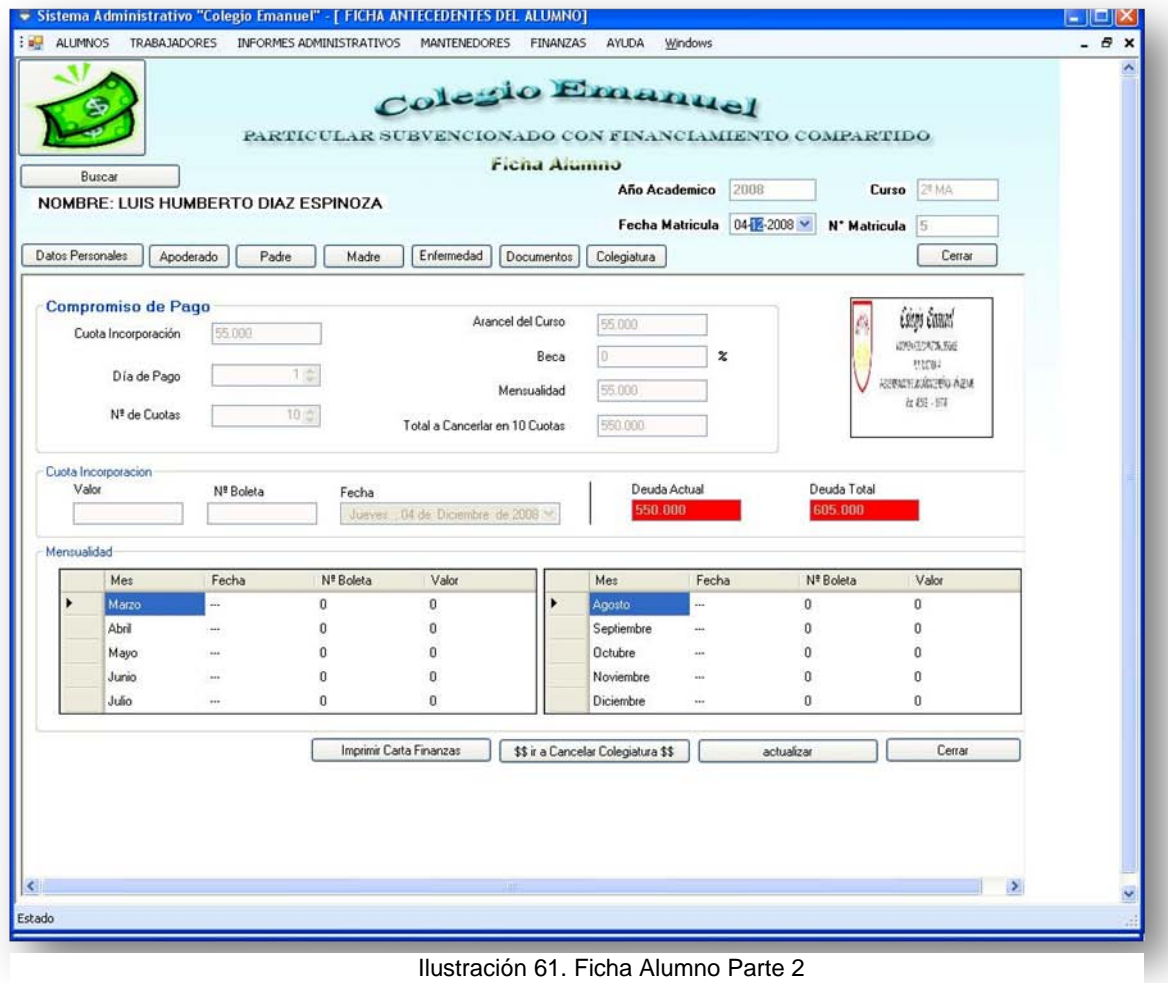

• Información del módulo: El sistema muestra en pantalla la información referente a un alumno en particular, permitiendo saber datos personales y deudas que este tenga con el establecimiento, facilitando la modificación de cualquiera de estas informaciones si así se estima conveniente.

1.-Inicia la pantalla de búsqueda que permite al usuario encontrar a un alumno en particular para ver todos sus datos.

2.-En esta pantalla puede desplazarse por las diferentes viñetas para ver toda la información del alumno permitiendo modificar información al usuario y permitiendo la opción de cancelar deudas existentes.

• Mensajes de advertencias y error: En caso de haber errores en los datos el sistema despliega el mensaje correspondiente.

# **13.3.5.- Ver Fichas Apoderados**

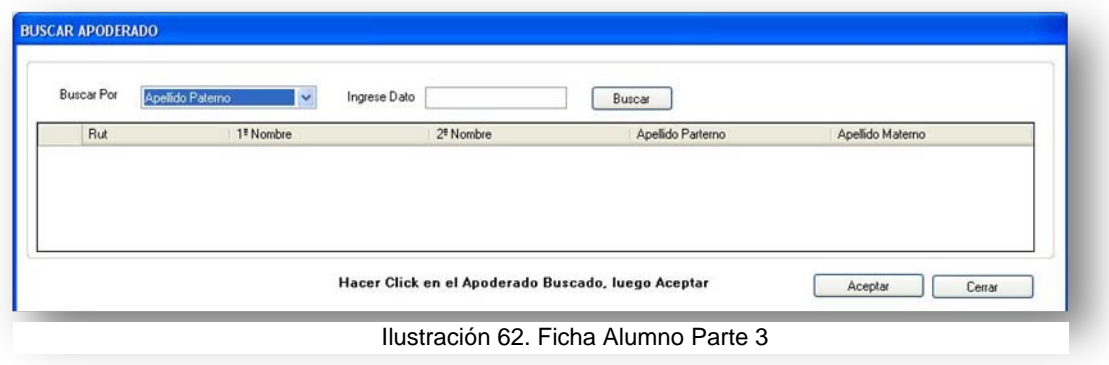

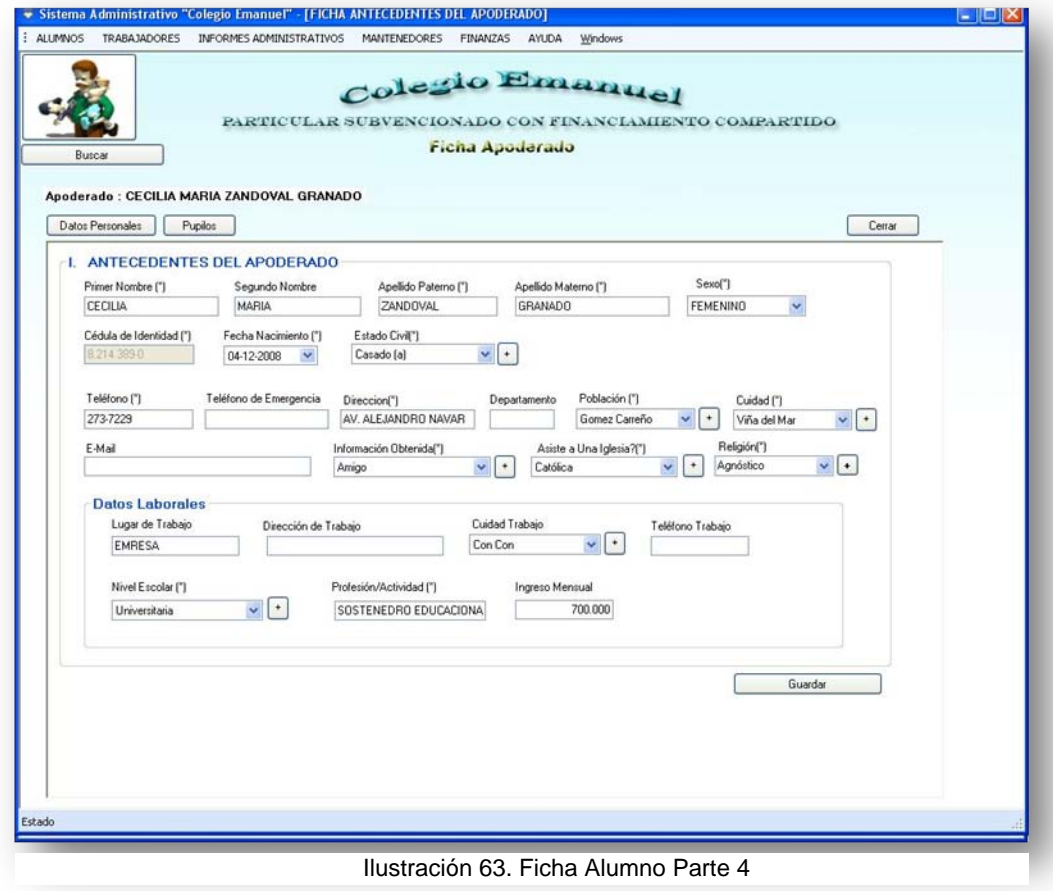

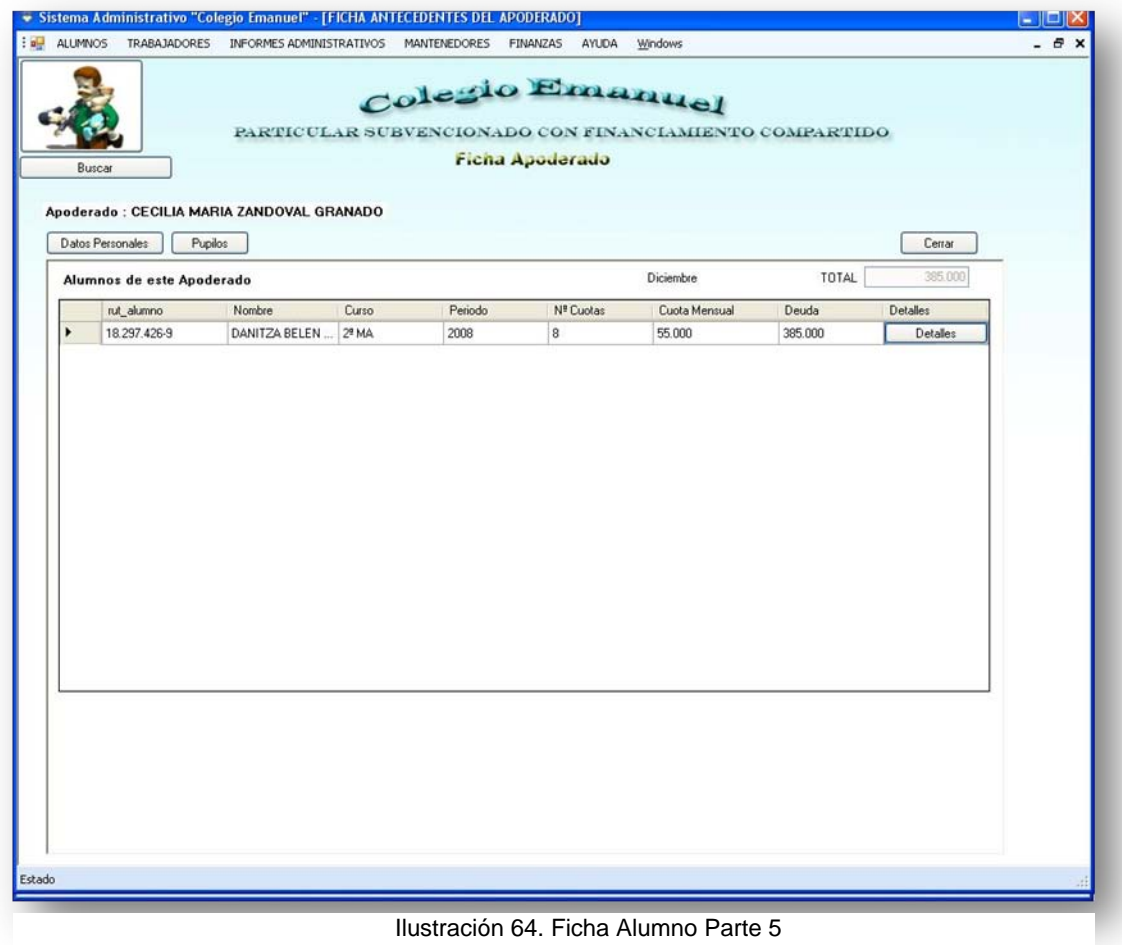

• Información del módulo: El sistema muestra en pantalla la información referente a un apoderado en particular, permitiendo saber datos personales y deudas que este tenga con el establecimiento, facilitando la modificación de cualquiera de estas informaciones si así se estima conveniente.

1.-Inicia la pantalla de búsqueda que permite al usuario encontrar a un apoderado en particular para ver todos sus datos.

2.-En esta pantalla puede desplazarse por las diferentes viñetas para ver toda la información del apoderado permitiendo modificar información al usuario y permitiendo la opción de cancelar deudas existentes.

• Mensajes de advertencias y error: En caso de haber errores en los datos el sistema despliega el mensaje correspondiente.

## **13.3.6.- Procesar Matrculas Antiguas**

- Información del módulo: El sistema muestra en pantalla los alumnos matriculados y permite renovar una matrícula para el próximo periodo escolar o caducar la matrícula por alguna razón pertinente al colegio. Este Módulo es similar al de matricular Alumnos Nuevos Salvo que en la búsqueda se hace a alumno que tengan matricula en el colegio y que no presenten deudas con el establecimiento
- Mensajes de advertencias y error: En caso de haber errores en los datos el sistema despliega el mensaje correspondiente.

# **13.4.-** Menú Trabajadores

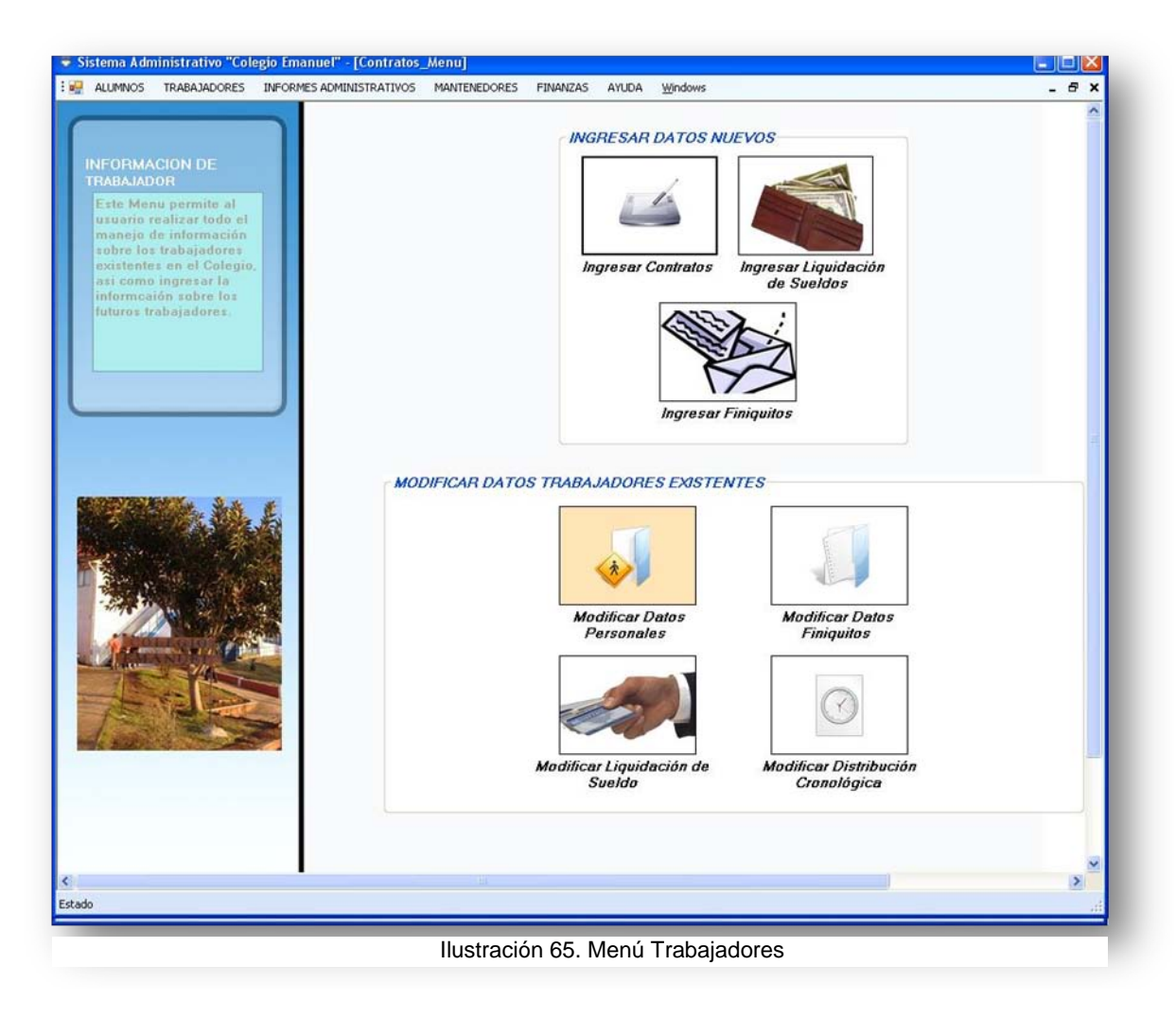

- 1. Ingresar el menú Trabajadores.
- 2. Seleccionar opción deseada.

# **13.4.1.- Ingresar Contratos Trabajadores**

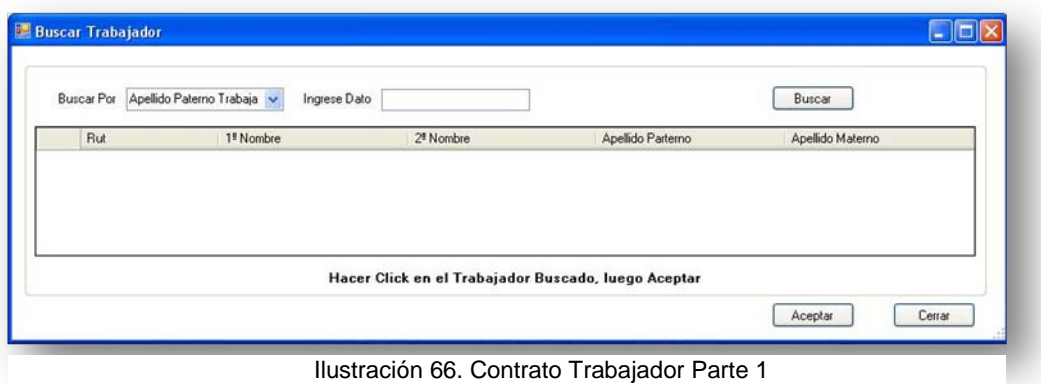

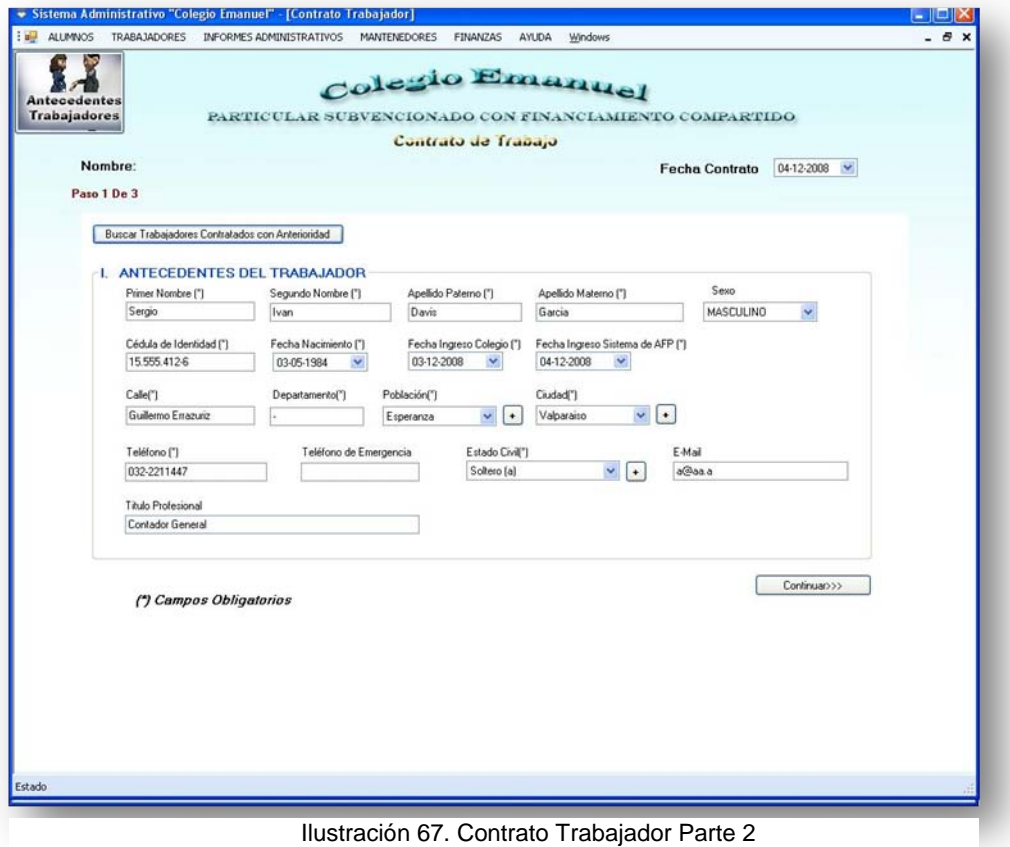
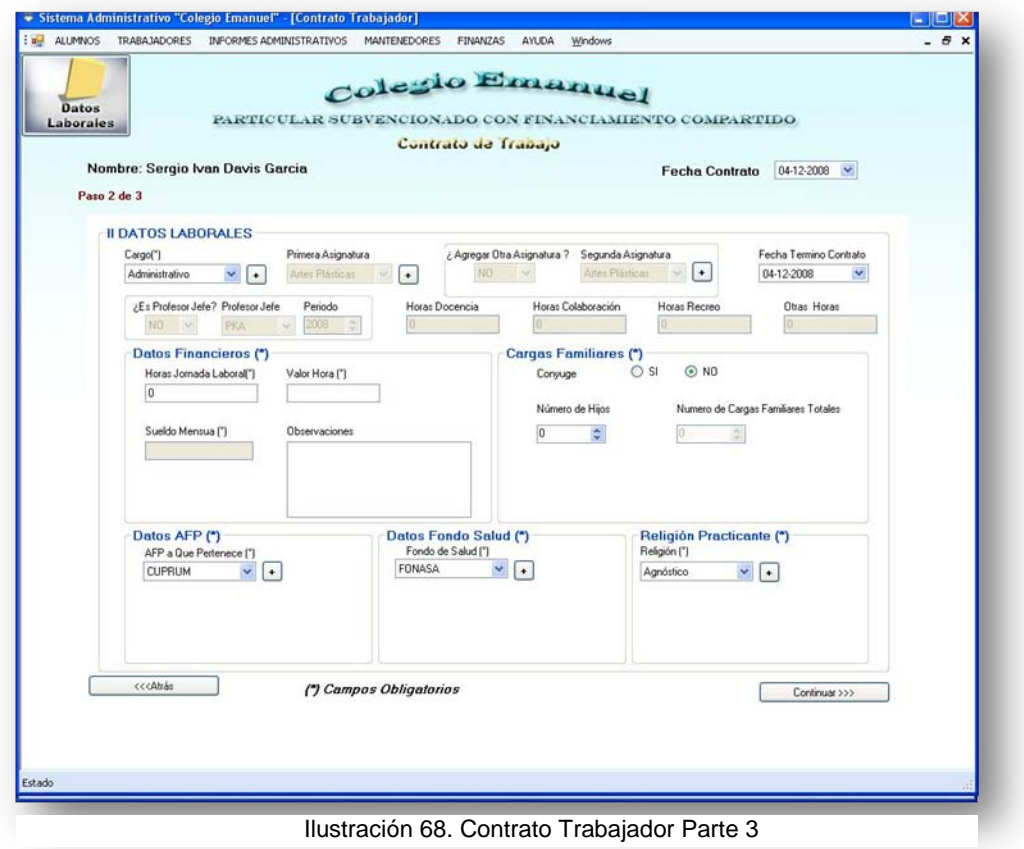

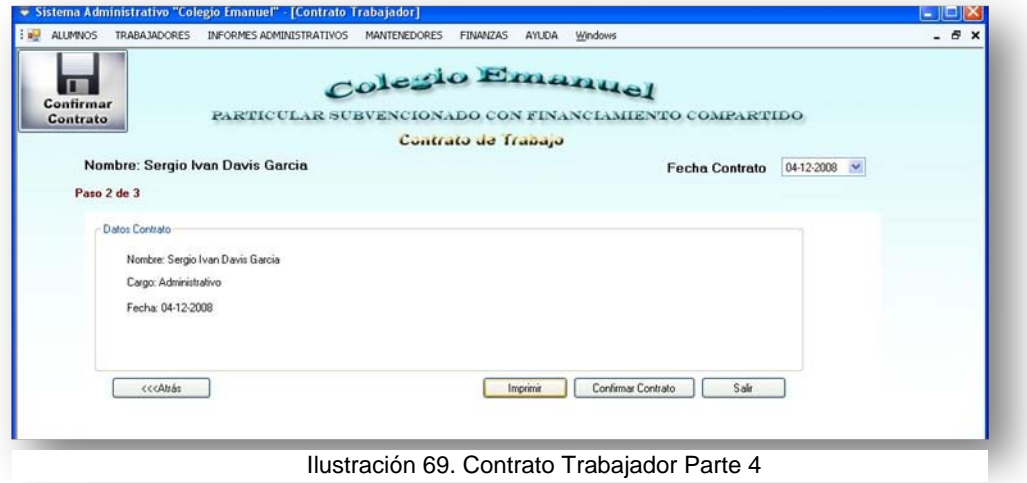

• Información del módulo: El sistema permite contratar trabajadores , teniendo en cuenta que primero se deben llenar los datos personales del trabajador(datos obligatorios son mostrados por un asterisco),luego se llenan los datos laborales ya sea para el desempeño de labores académicas o administrativas (escogiendo el tipo de cargo en el formulario), llenando los datos pertinentes al trabajador que se quiera contratar así como determinar sus horas de trabajo con su respectivo sueldo, y la información relevante a sus

imposiciones y fondo de salud. En el ultimo panel se confirma la información y se imprime el contrato de trabajo que debe ser por triplicado

1.-Buscar Datos Personales de trabajadores si es que estos hubiesen estado contratados en el establecimiento alguna vez.

2.-Llenar datos personales del trabajador con la información necesaria requerida.

3.-Asignar cargo del trabajador, indicando las horas contratadas así como el valor hora que tiene el trabajador, sus cargas familiares, su fondo de salud y pensión.

4.-Imprimir el contrato de trabajo y confirmar al trabajador en el sistema.

• Mensajes de advertencias y error: En caso de haber errores en los datos el sistema despliega el mensaje correspondiente.

#### **13.4.2.- Ingresar Liquidaciones de Sueldo**

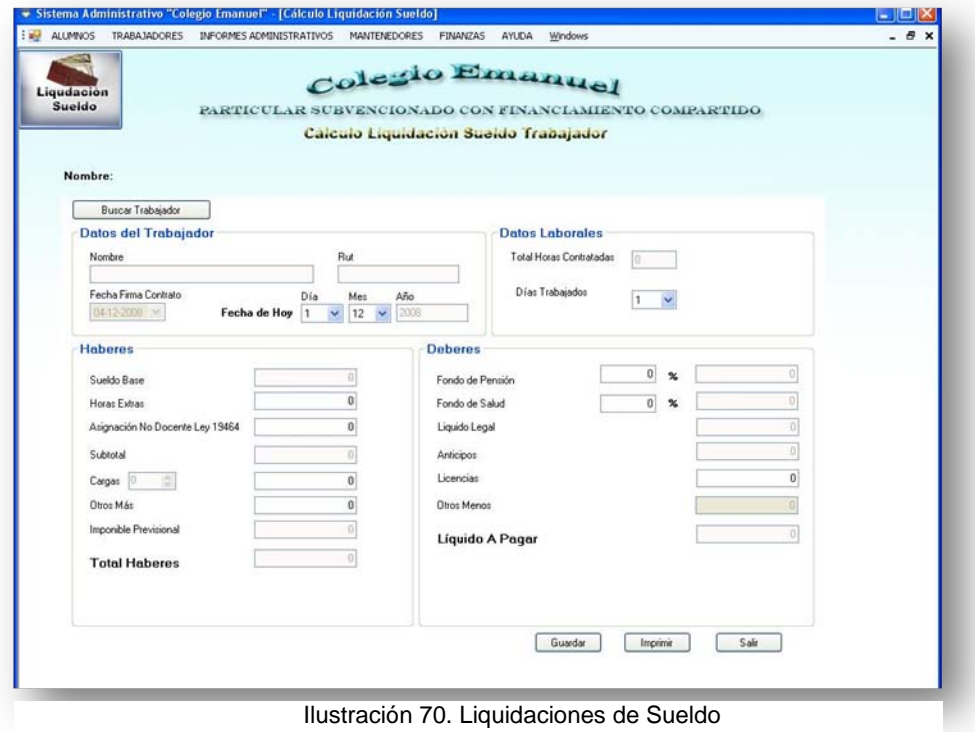

- Información del módulo: El sistema permite calcular la liquidación de sueldo de cada trabajador que se encuentre contratado en el periodo de cálculo de sueldo, ingresando los datos solicitados por el sistema, la liquidación se calcula de forma automática entregando el liquido a pagar que corresponde al trabajador por el mes que se esté cursando la liquidación.
	- 1.-Buscar a un trabajador que se encuentre su contrato activo al presente.

2.-Los datos de la búsqueda son cargados en la liquidación, por lo que solo deben ser ingresados los datos restante que sean necesarios para el cálculo de la liquidación, al finalizar se debe guardar los datos y luego si el usuario lo estima imprimir la liquidación de sueldo.

• Mensajes de advertencias y error: En caso de haber errores en los datos el sistema despliega el mensaje correspondiente.

#### **13.4.3.- Ingresar Finiquitos**

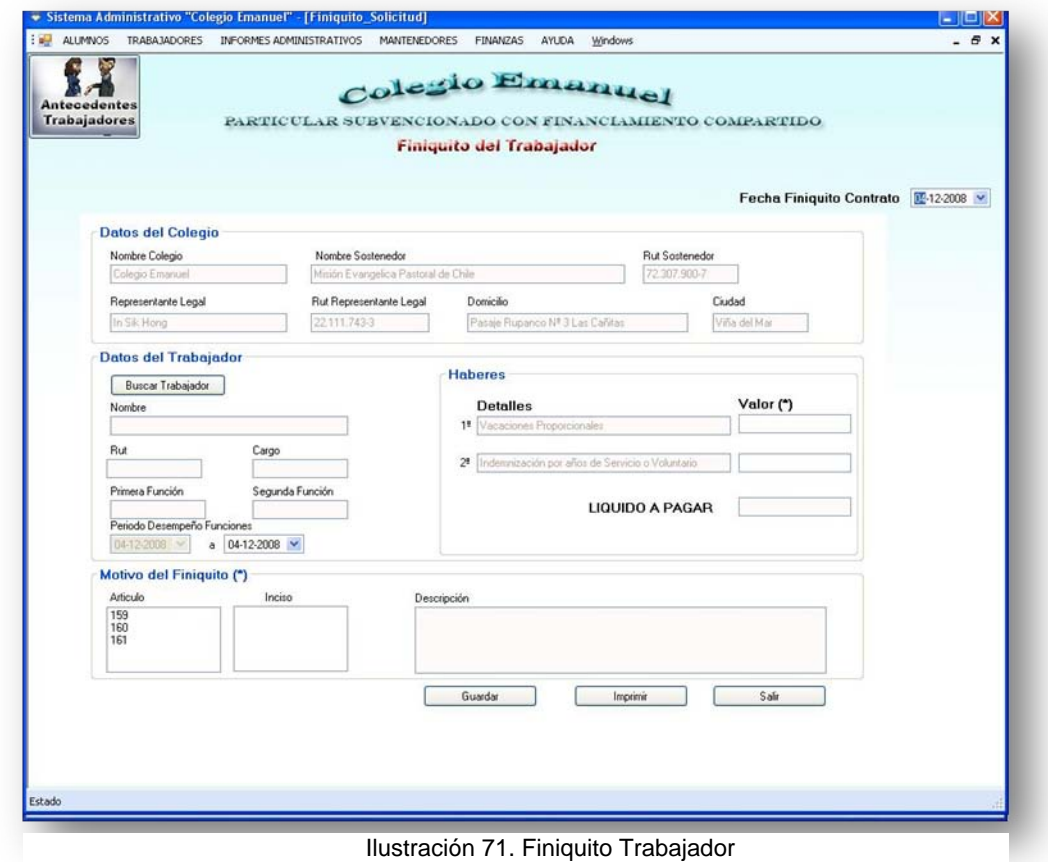

- Información del módulo: El sistema permite finiquitar el contrato de un trabajador activo del establecimiento, para ello debe buscar al trabajador que despedirá y luego ingresar la razón del despido que debe ajustarse a la realidad así como ingresar los montos de indemnizaciones legales en caso de corresponderles.
	- 1.-Se busca a un trabajador activo en el colegio, se cargan sus datos respectivos.
	- 2.-Se ingresa el motivo del finiquito.

3.-Se ingresan los montos que deberá percibir el trabajador por el finiquito siempre y cuando le corresponda.

4.-Se guarda el Finiquito y se puede imprimir para entregar una copia al trabajador.

• Mensajes de advertencias y error: En caso de haber errores en los datos el sistema despliega el mensaje correspondiente.

#### **13.4.4.- Modificar Datos Personales**

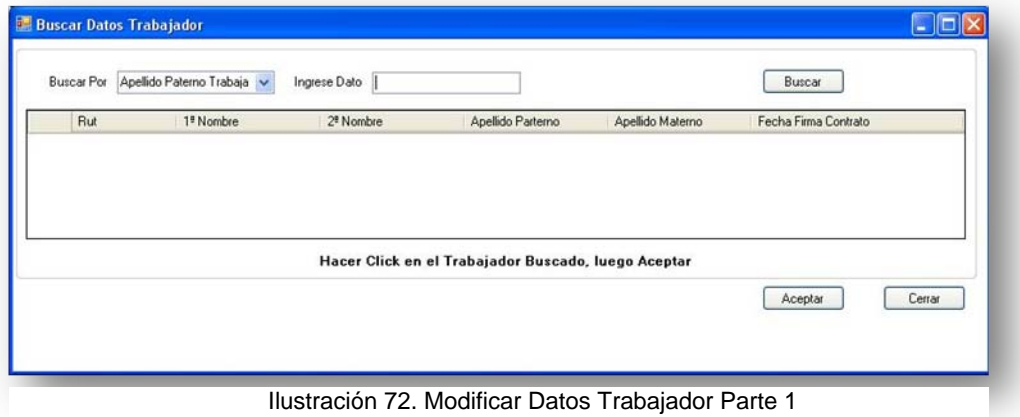

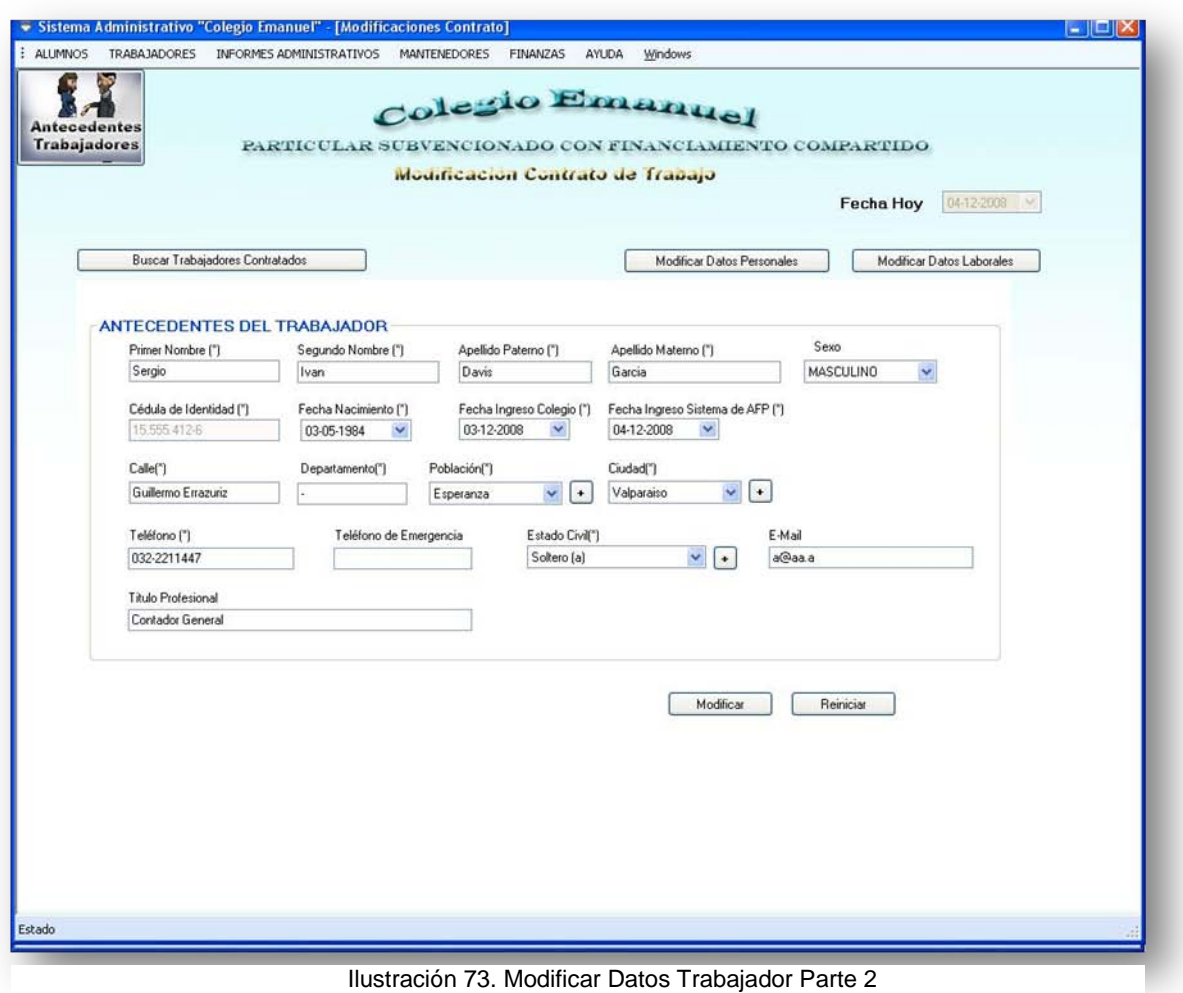

- Información del módulo: El sistema permite modificar la información personal del empleado para la correcta emisión de su liquidación de sueldo, como también mantener actualizados los datos de este en la base de datos del establecimiento. Los datos que se pueden modificar son aquellos que el sistema permita siendo tanto a nivel personal como a nivel personal laboral.
	- 1.-Se busca un trabajador activo en el establecimiento.

2.-Se puede modificar los datos personales o laborales del trabajador según sea necesario.

3.-Se guarda la modificación en el sistema para poder usar esa información en forma posterior.

#### **13.4.5.- Modificar Datos Finiquitos**

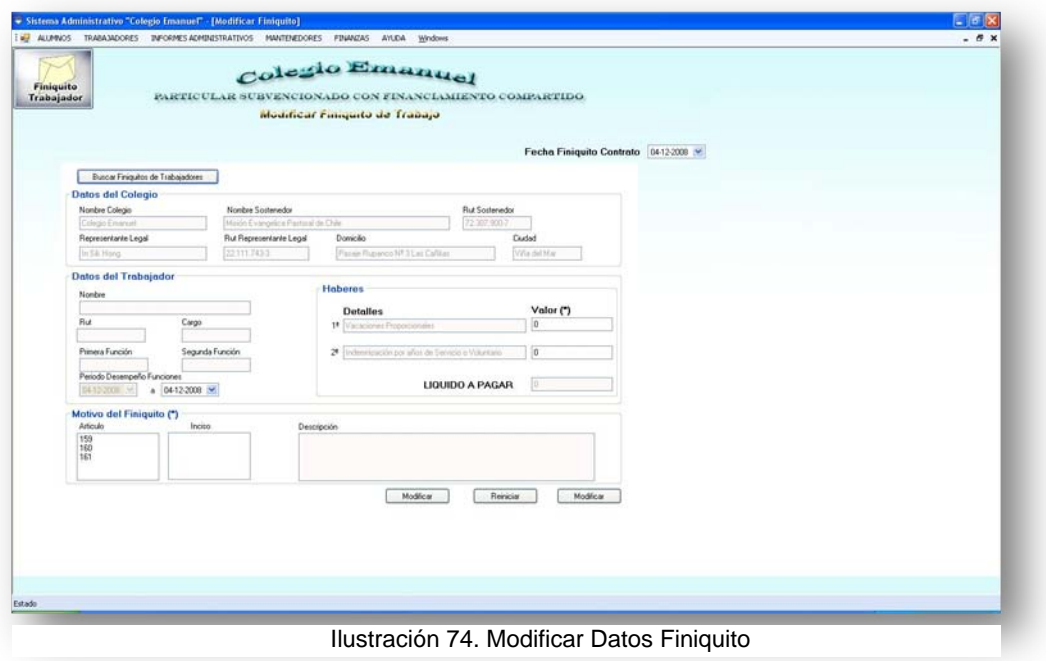

• Información del módulo: El sistema permite modificar o eliminar la información ingresada en un finiquito, esto si es que un finiquito fue ingresado de forma incorrecta en el sistema. Para esto solo el administrador del sistema tendrá la posibilidad de ejecutar esta función. 1.-Se busca un Finiquito hecho a un trabajador.

2.-Se modifica la causal del finiquito si este fue mal tipiado o se elimina del sistema si no correspondía generar finiquito.

3.- Se oprime modificar para guardar la modificación o eliminar encaso de querer quitar esta liquidación del sistema.

#### **13.4.6.- Modificar Datos Liquidación de Sueldo**

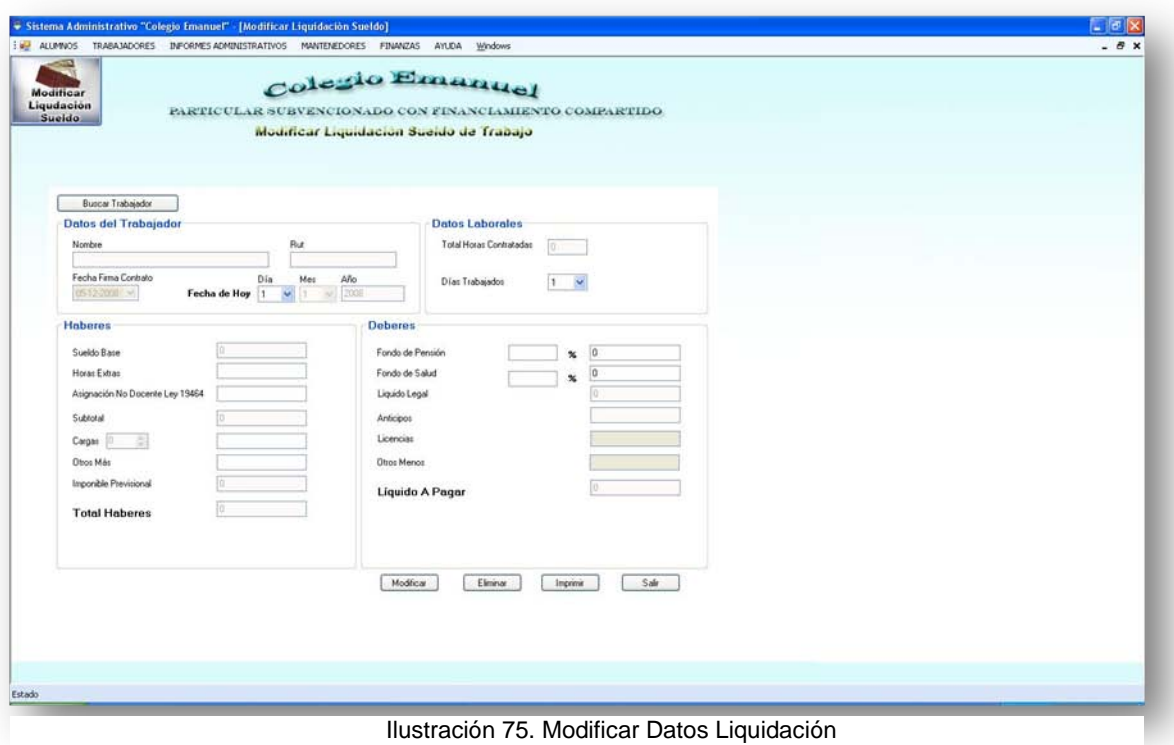

• Información del módulo: El sistema permite modificar o eliminar la información ingresada en un liquidación de sueldo, esto si es que fue ingresado de forma incorrecta en el sistema. Para esto solo el administrador del sistema tendrá la posibilidad de ejecutar esta función. 1.-Se busca una liquidación realizada a un trabajador del establecimiento.

2.-Se modifican los datos que esta búsqueda entregue o bien se elimina la liquidación seleccionada.

3.-Se oprime modificar para guardar la modificación o eliminar encaso de querer quitar esta liquidación del sistema.

#### **13.4.7.- Modificar Distribución Cronológica**

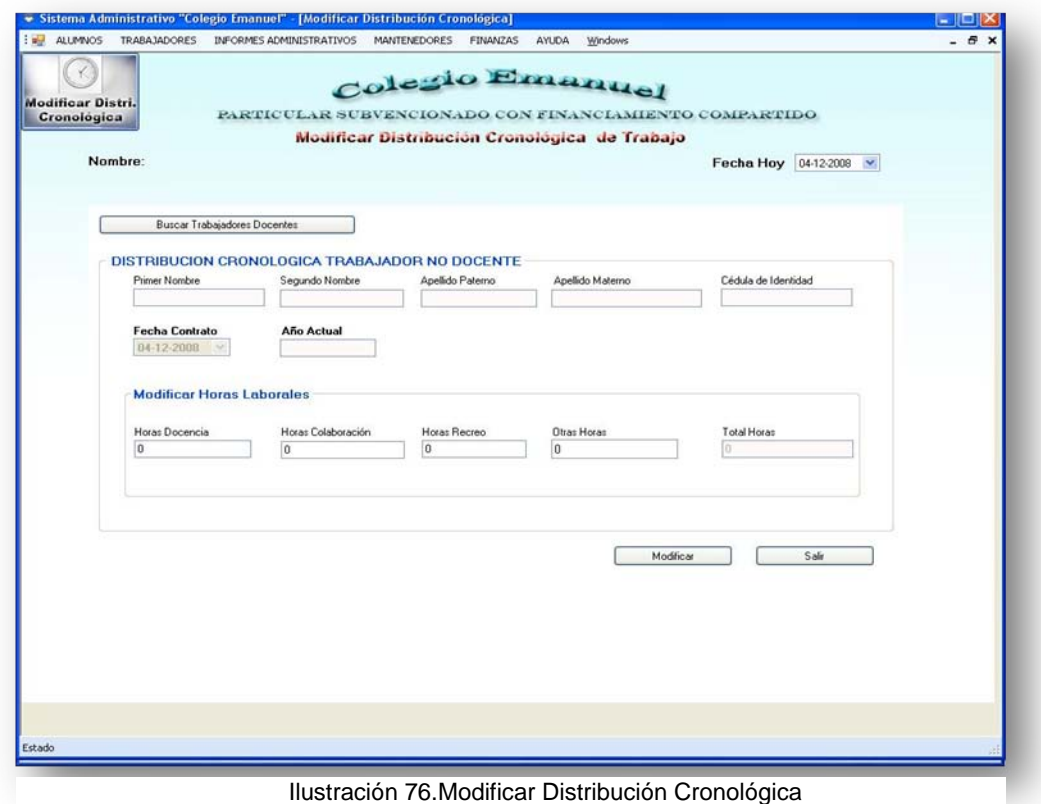

• Información del módulo: El sistema permite modificar la distribución horaria de un profesor durante el lapso de su contrato por razones esgrimidas por el trabajador o por motivos del establecimiento. Para esto solo el administrador del sistema tendrá la posibilidad de ejecutar esta función.

1.-Se busca un trabajador que sea docente para cambiarle su distribución cronológica.

2.-Se modifica su distribución cronológica, no superando el máximo legal.

## **13.5.- Menú Informes**

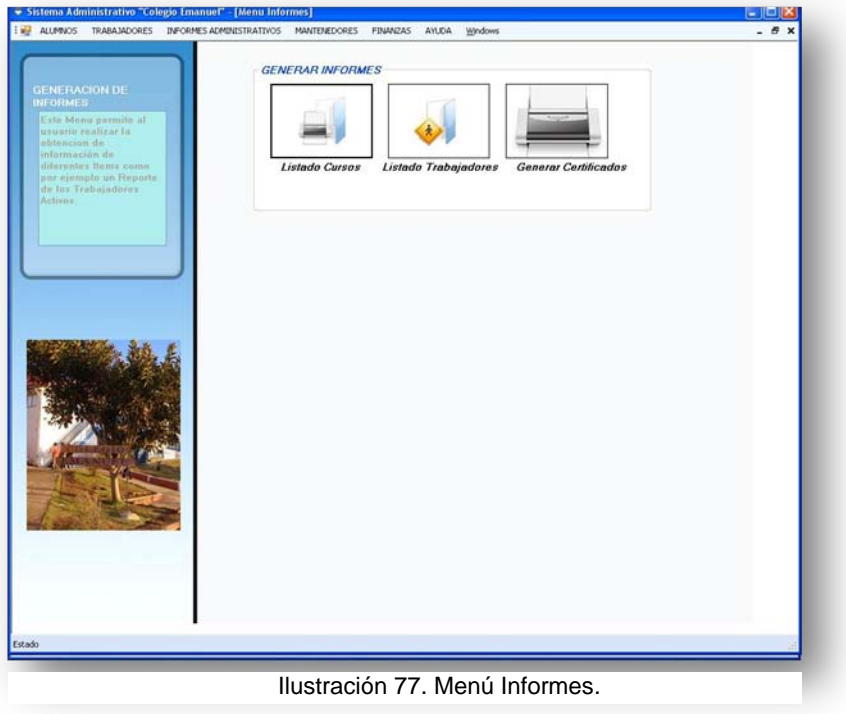

- 1. Ingresar el menú Informes.
- 2. Seleccionar opción deseada

**13.5.1.- Generar Listado de Curso**

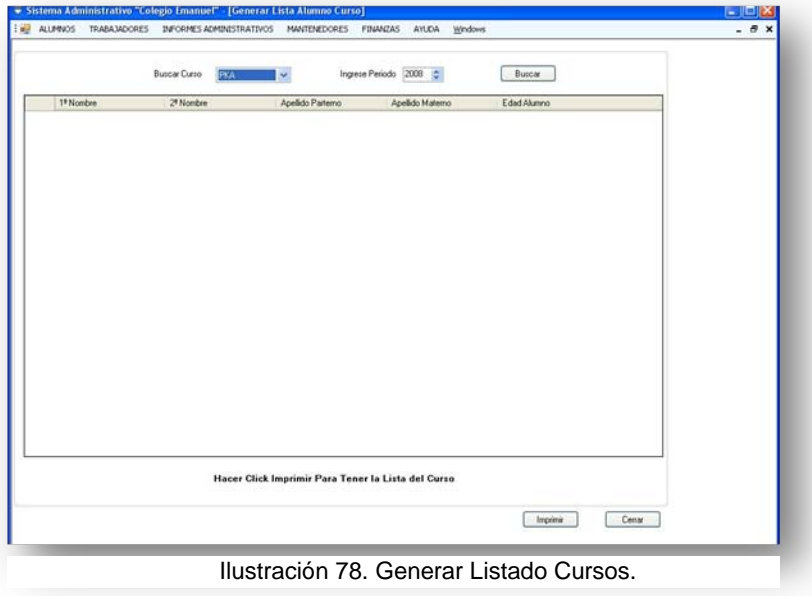

- Información del módulo: El sistema permite generar un listado de los alumnos matriculados por curso indicando además su edad.
	- 1.-Se escoge el curso y el periodo.

2.-Se presiona el botón imprimir para tener la lista de cursos.

• Mensajes de advertencias y error: En caso de haber errores en los datos el sistema despliega el mensaje correspondiente.

#### **13.5.2.- Generar Listado de Trabajadores**

- Información del módulo: El sistema permite generar un listado de los Trabajadores actualmente contratados en el establecimiento.
- Mensajes de advertencias y error: En caso de haber errores en los datos el sistema despliega el mensaje correspondiente.

#### **13.5.3.- Generar Certificados**

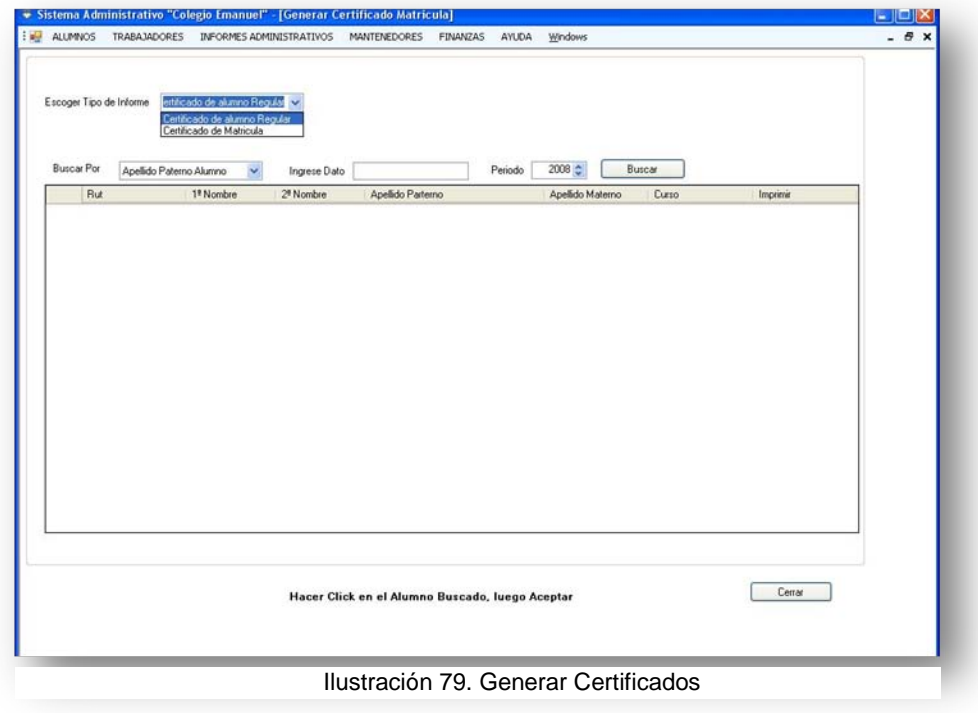

- Información del módulo: El sistema permite generar dos tipos de certificados que son solicitados por los apoderados del colegio, estos son certificado de Alumno Regular y certificado de Matricula.
	- 1.- Se escoge el tipo de certificado de un alumno.
	- 2.-Se presiona imprimir para generar el respectivo certificado.
- Mensajes de advertencias y error: En caso de haber errores en los datos el sistema despliega el mensaje correspondiente.

## **13.6.- Menú Mantenedores**

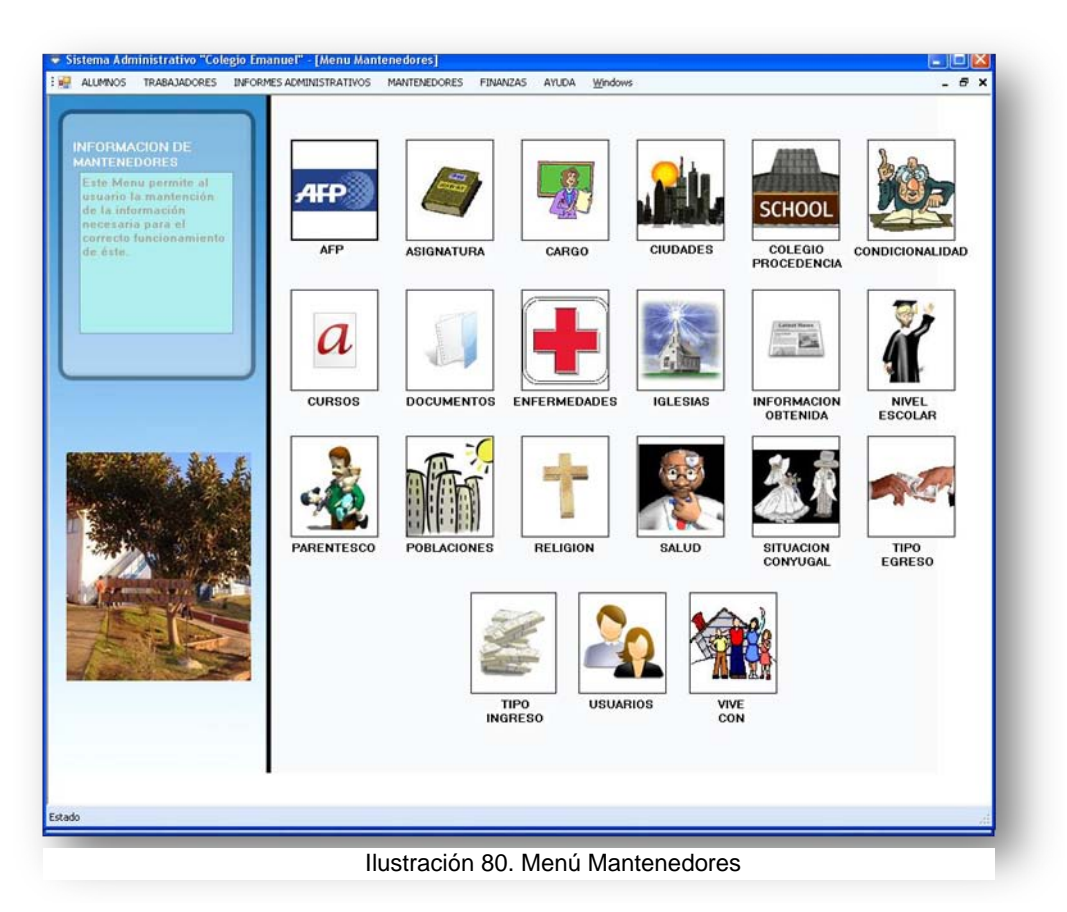

- 1. Ingresar el menú Mantenedores.
- 2. Seleccionar opción deseada

#### **13.6.1.- Gestionar Mantenedores**

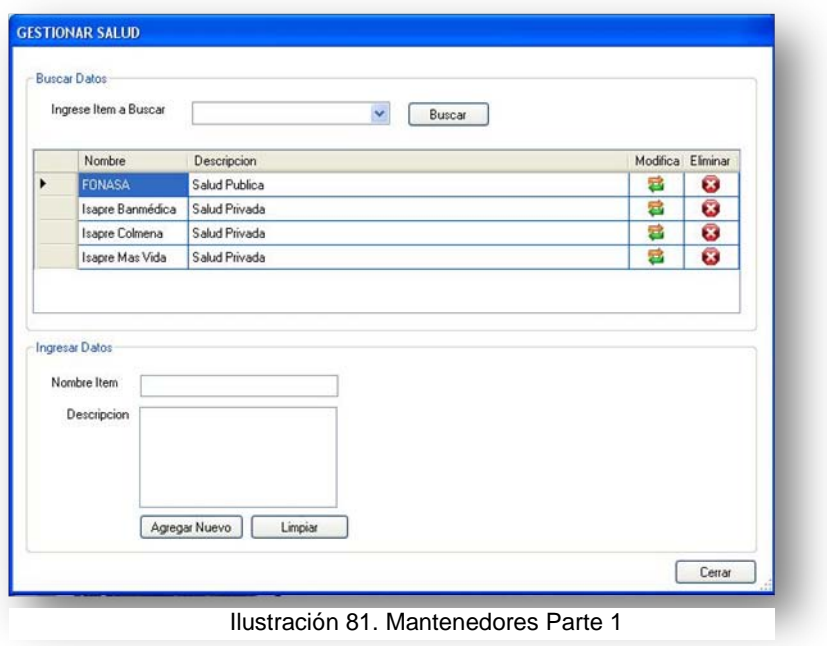

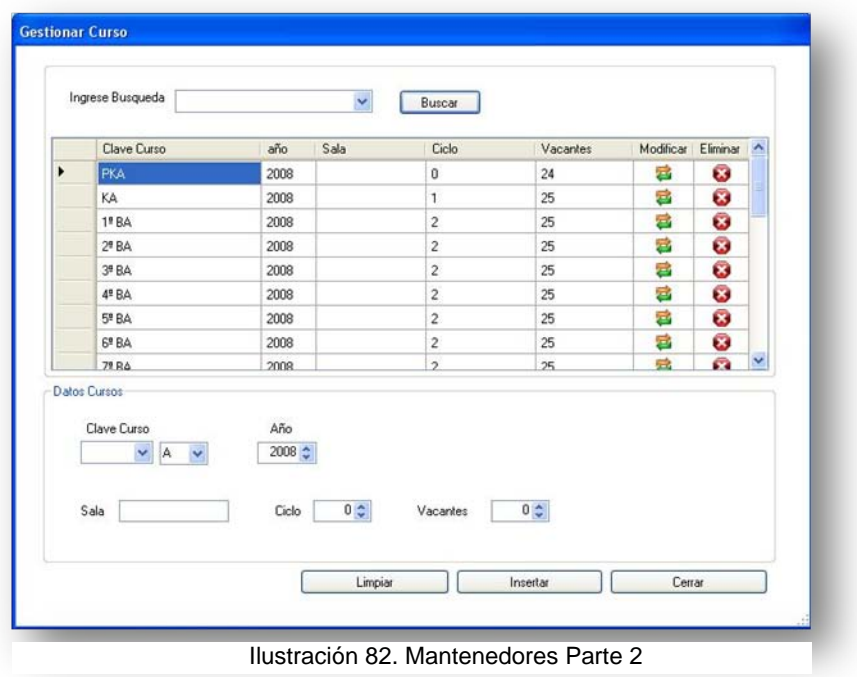

- Información del módulo: El sistema permite gestionar la información de los diferentes mantenedores que permiten el funcionamiento del sistema, para ello se pueden crear, modificar y eliminar datos desde los mantenedores (no se puede aplicar esto a palabras reservadas del sistema).
- Mensajes de advertencias y error: En caso de haber errores en los datos el sistema despliega el mensaje correspondiente.

## **13.7.-** Menú Finanzas

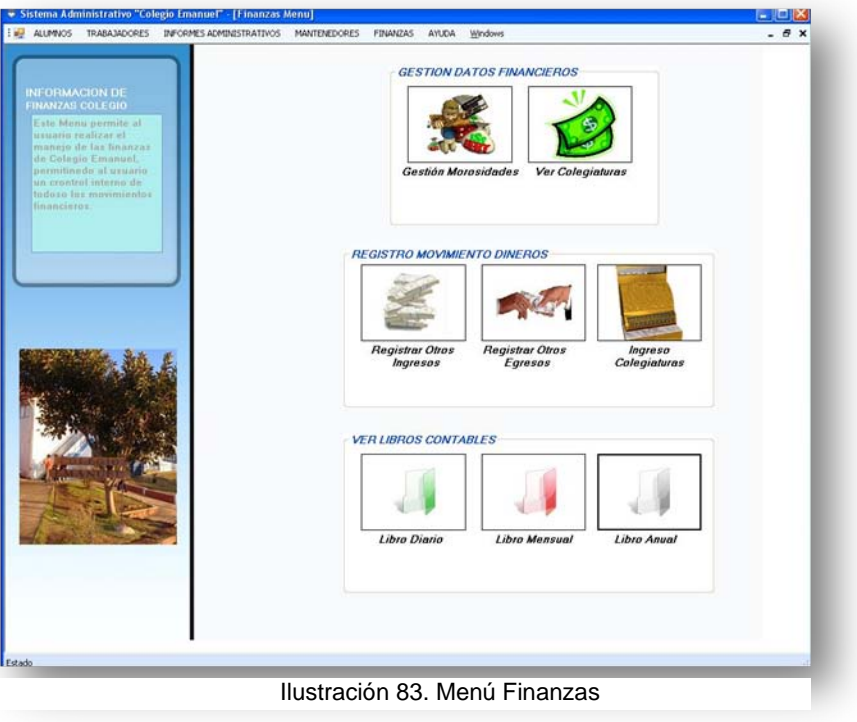

- 1. Ingresar el menú Finanzas.
- 2. Seleccionar opción deseada.

#### **13.7.1.- Gestionar Morosidades**

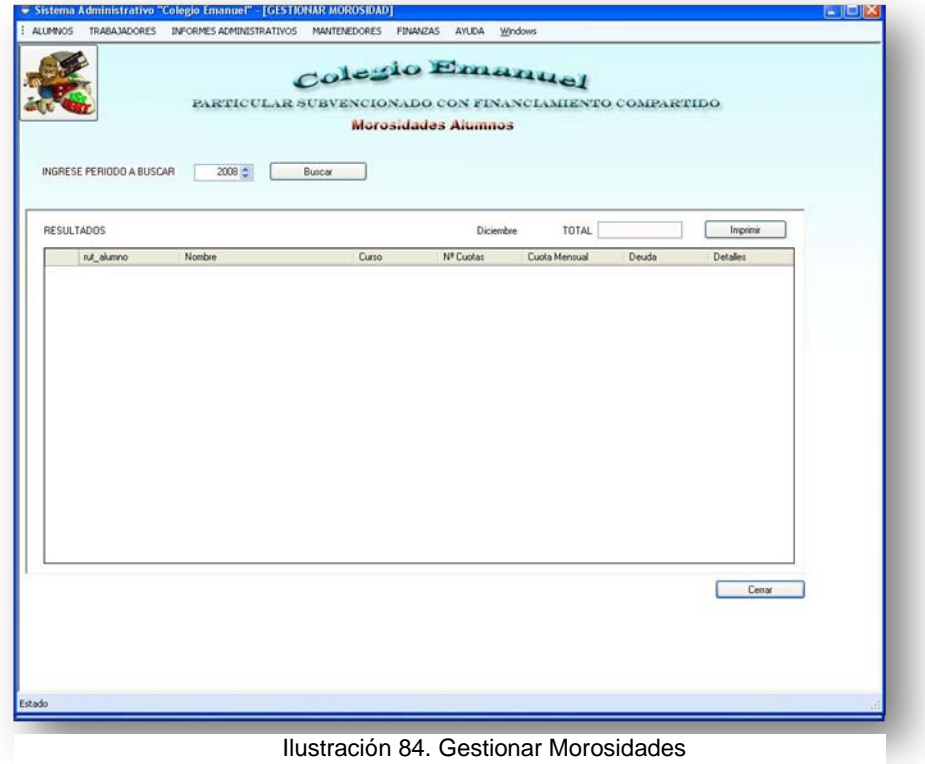

- Información del módulo: El sistema permite gestionar las morosidades existentes, permitiendo buscar pro periodo (año) quienes se encuentran morosos además de entregar el total adeudado por este concepto.
	- 1.-Se escoge el periodo a consultar por las morosidades.
	- 2.-Se presionar buscar.

3.-Los resultados se muestran en la parte inferior de la pantalla, informando el total y los detalles por morosos, permitiendo imprimir toda esta información.

#### **13.7.2.- Gestionar Colegiatura**

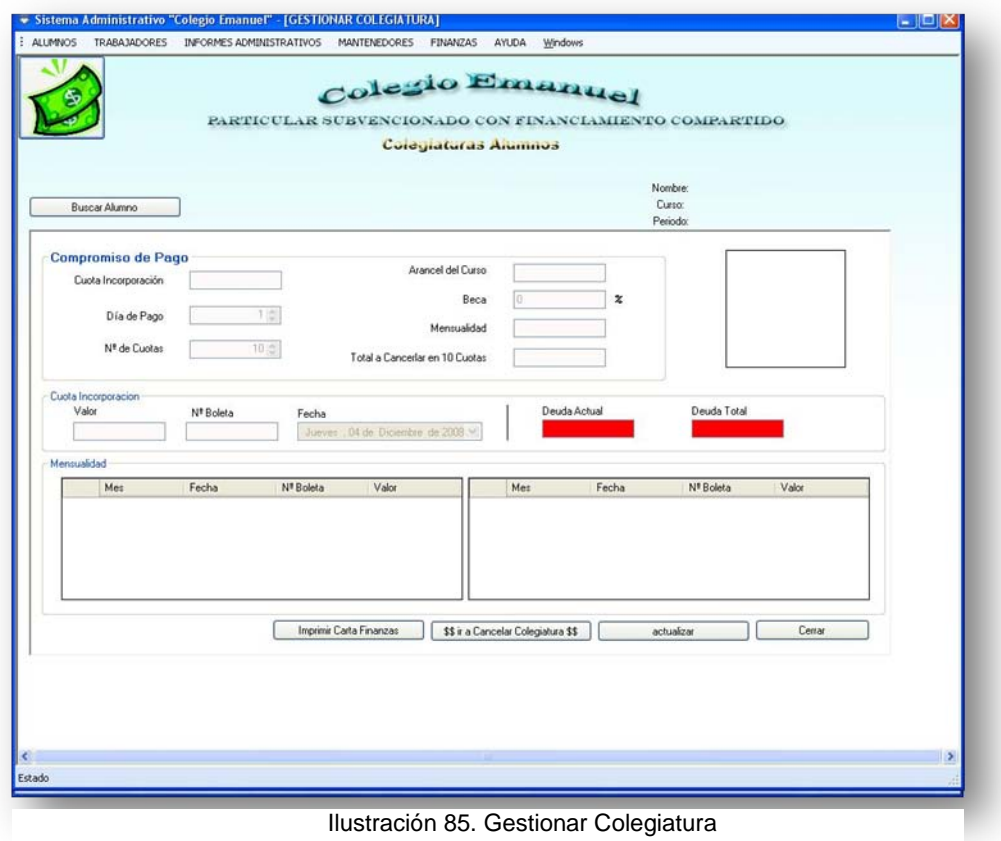

- Información del módulo: El sistema permite ver las colegiaturas de los diferentes alumno del establecimiento, se busca a un alumno mediante su apellido o Rut junto al periodo y se informa el curso, el valor mensual que debe pagar y si este se encuentra moroso.
	- 1.- Se busca un alumno.

2.-Se muestra la información de la colegiatura de ese alumno, indicando día de pago, cuotas que debe pagar, así como otros ítems mostrados en pantalla.

3.-Se puede generar una carta de morosidad para ser entregada al apoderado o bien cancelar la deuda total o parcial que este tenga.

#### **13.7.3.- Gestionar Ingresos**

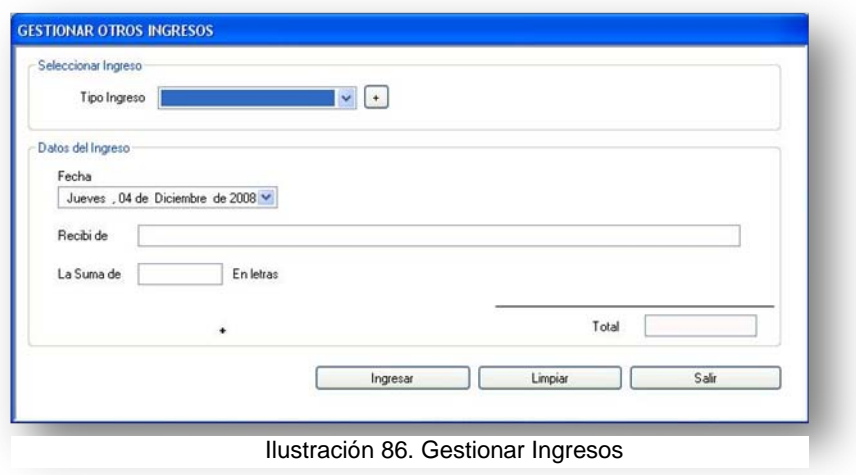

- Información del módulo: El sistema permite gestionar los ingresos que recibe el departamento administrativo ya sea por un concepto existente o creado a partir de uno nuevo, indicando además de quien se recibe el dinero y la cantidad ingresada.
	- 1.-Se selecciona el tipo de ingreso que se recibirá.

2.-En caso de ser un pago de un apoderado por concepto de alumno, se ingresa el nombre de la persona que está pagando además de la suma que se cancela.

3.-Se ingresa la suma para que quede almacenada y se imprime la boleta si es que corresponde.

#### **13.7.4.- Gestionar Egresos**

- Información del módulo: El sistema permite gestionar los egresos del departamento administrativo ya sea por un concepto existente o creado a partir de uno nuevo, indicando además un detalle y la cantidad egresada.(Ídem gestionar ingresos)
- Mensajes de advertencias y error: En caso de haber errores en los datos el sistema despliega el mensaje correspondiente.

#### **13.7.5.- Gestionar Colegiaturas Alumnos**

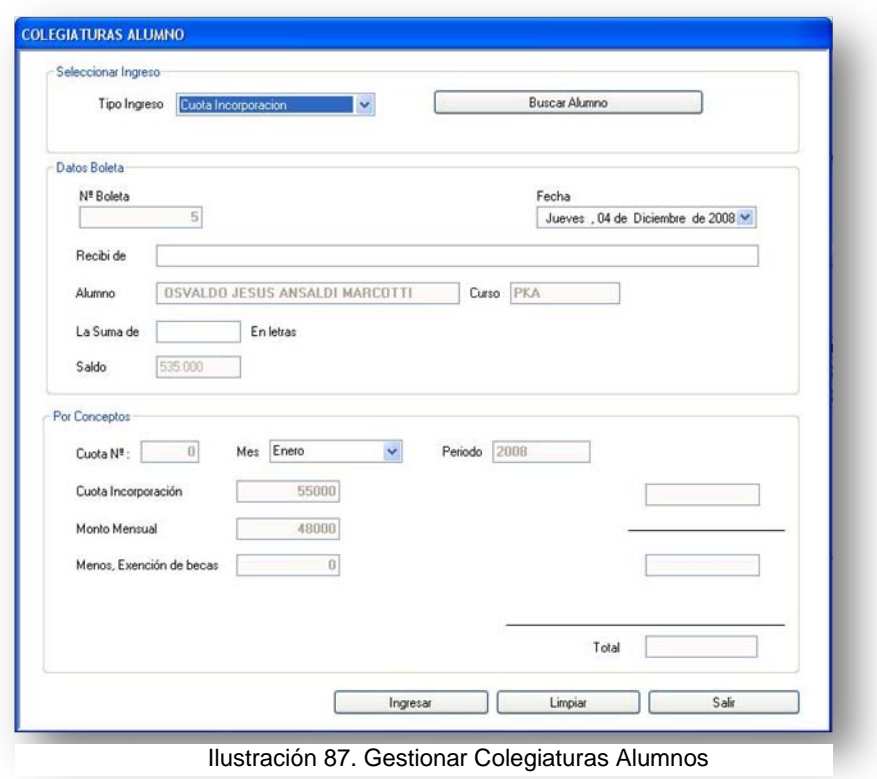

- Información del módulo: El sistema permite cancelar las colegiaturas de los diferentes alumno del establecimiento de forma directa también, se busca a un alumno mediante su apellido o Rut junto al periodo y se informa el curso, el valor mensual que debe pagar y si este se encuentra moroso.
- Mensajes de advertencias y error: En caso de haber errores en los datos el sistema despliega el mensaje correspondiente.

#### **13.7.6.- Gestionar Libros Diarios, Mensuales y Anuales**

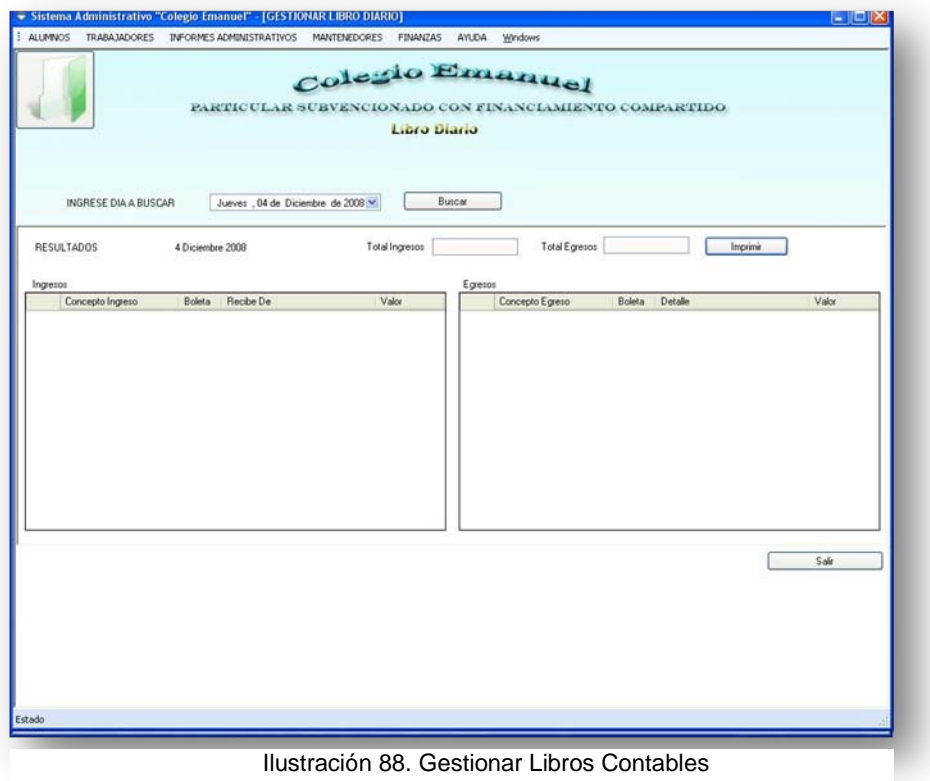

• Información del módulo: El sistema permite gestionar la información de los libros contables para un control interno comparativo al trabajo del contador, seleccionando por el periodo que corresponda.

1.-Se selecciona el día a buscar en el caso del libro diario, el mes a buscar en el caso del libro mensual o el año a buscar en el caso del libro anual.

2.- Se oprime el botón buscar para obtener la información deseada.

3.- Se oprime el botón imprimir para generar el reporte del libro que se esta necesitando en ese momento.

### **13.7.7.- Detalle de Cada Tabla del Sistema**

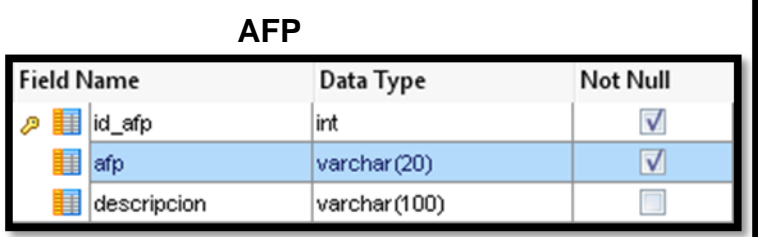

### **ASIGNATURA**

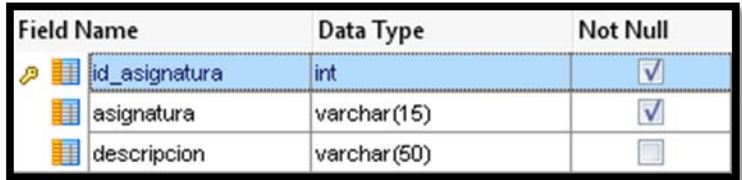

## **ARTICULOS LABORALES**

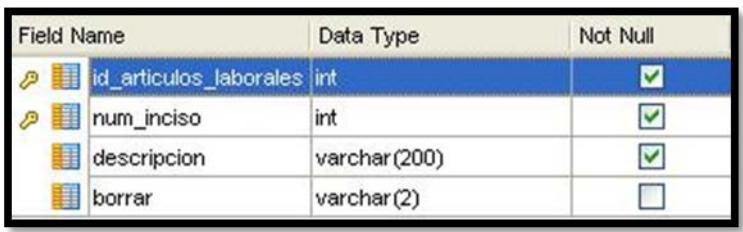

## **CARGO**

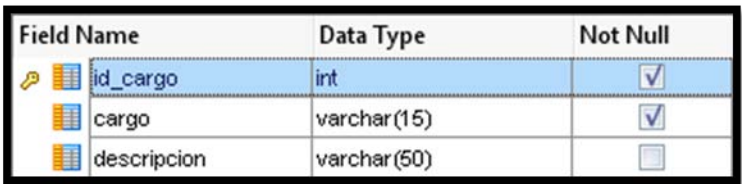

## **COLEGIO**

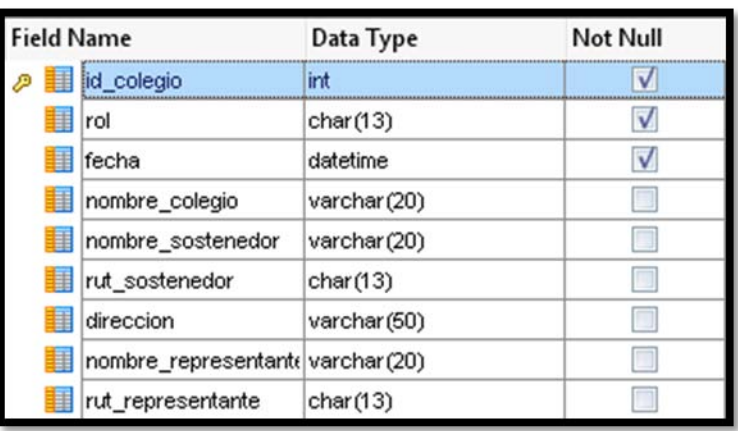

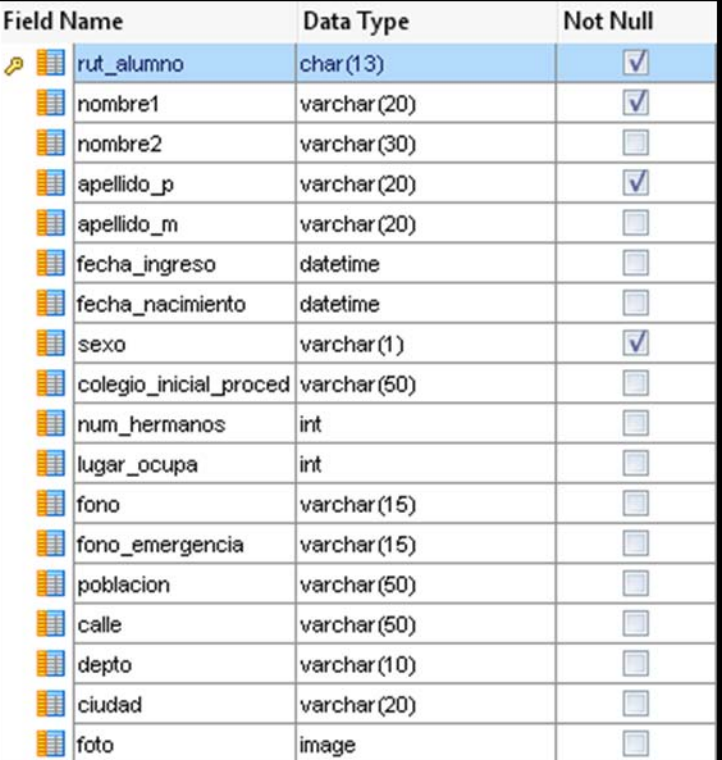

## **VIVE CON**

**ALUMNO**

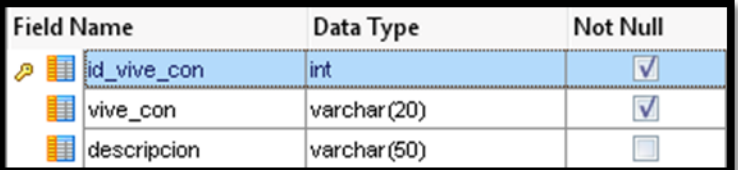

## **CONDCIONALIDAD**

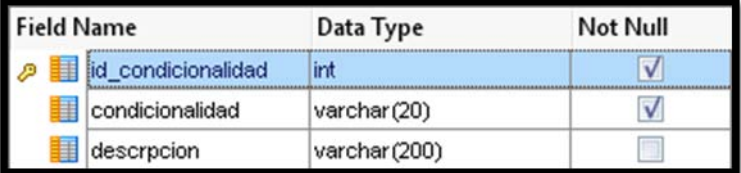

## **CONTRATO**

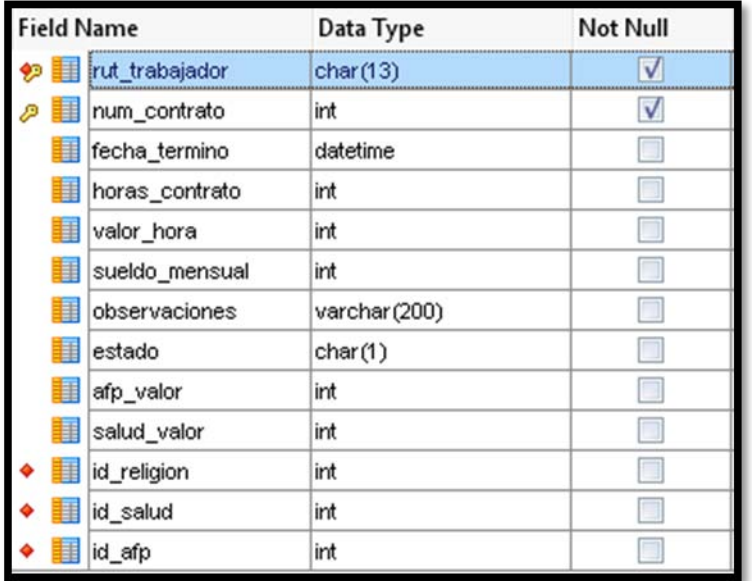

### **DOCUMENTOS**

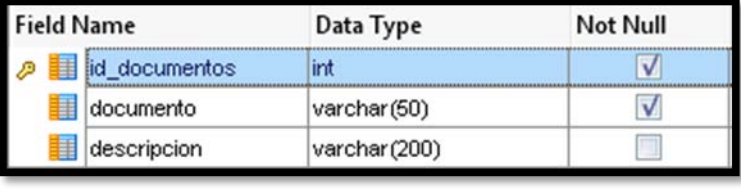

## **ENFERMEDADES**

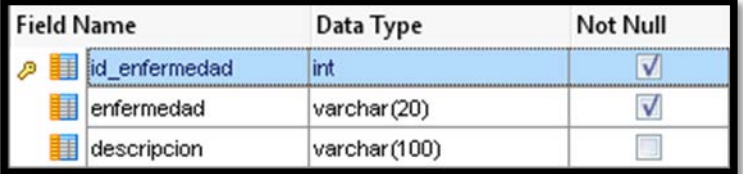

### **CURSOS**

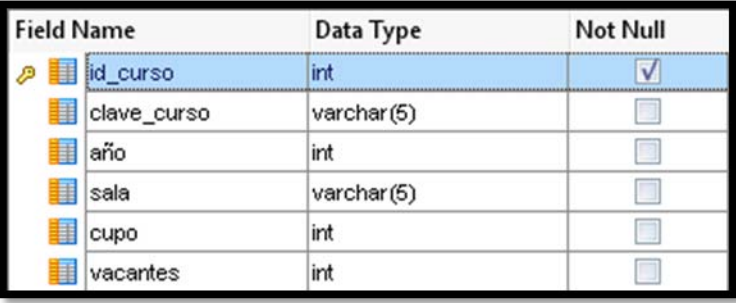

## **DISTRIBUCION CRONOLOGICA**

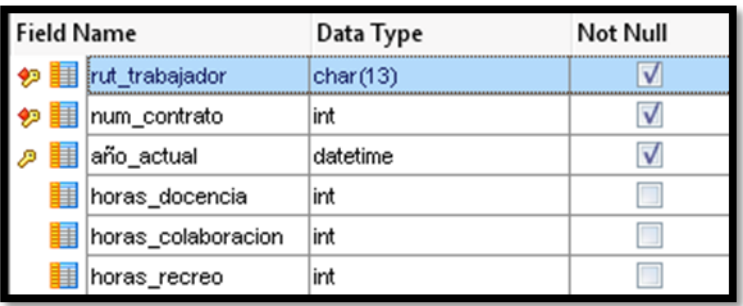

### **EGRESO**

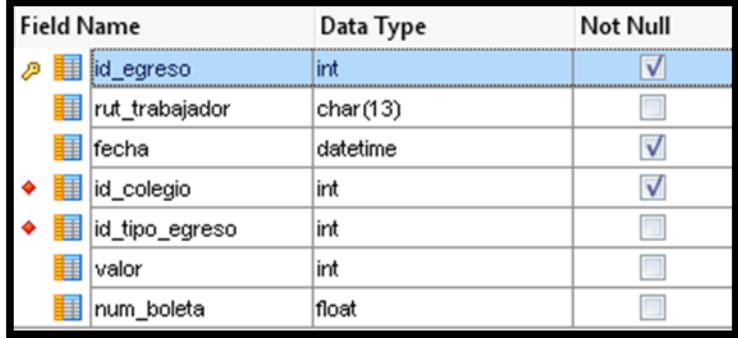

### **FINIQUITO**

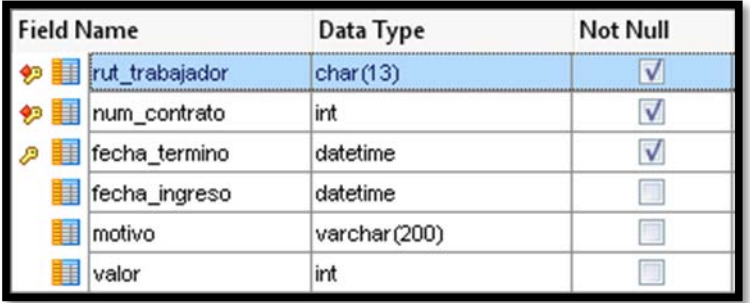

### **INGRESO**

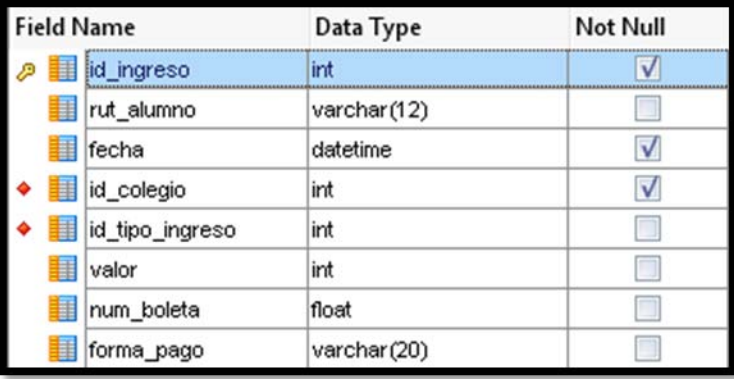

### **INFO OBTENIDA**

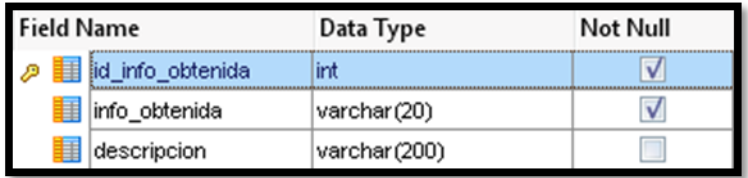

## **MÓDULOS**

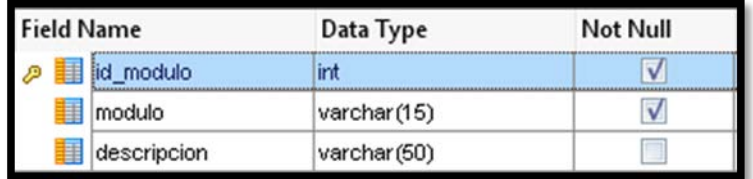

## **LIQUIDACIONES**

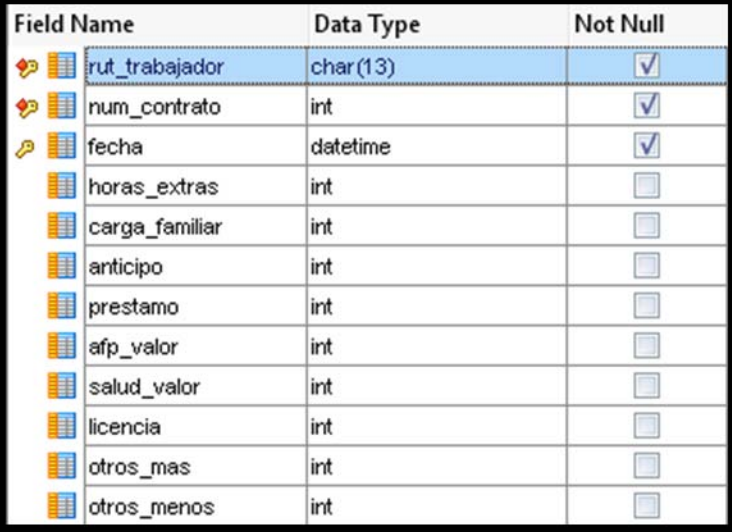

### **NIVEL ESCOLAR**

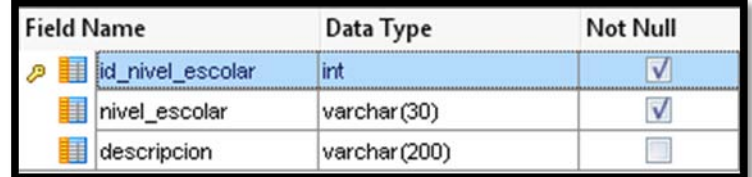

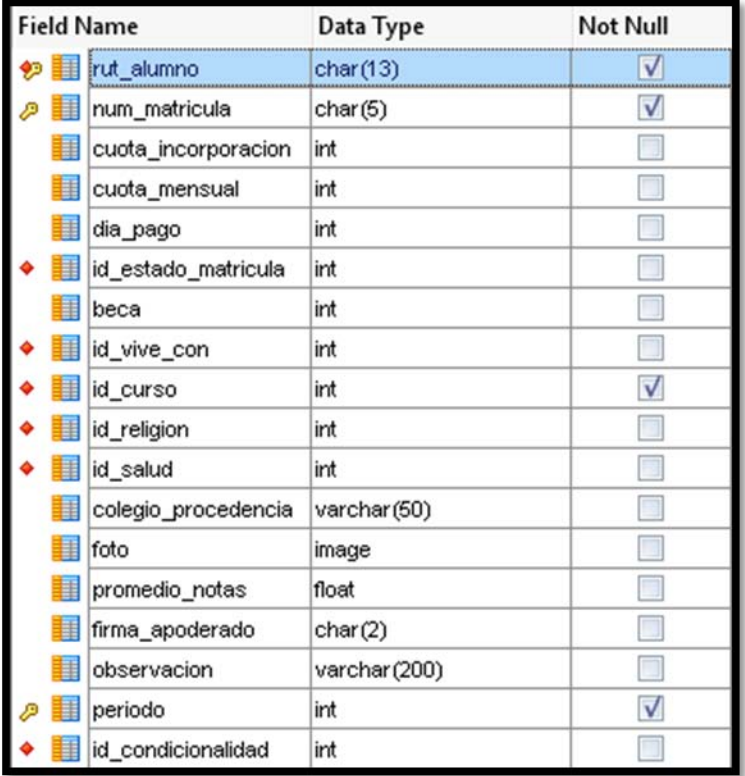

### **MATRICULAS**

## **PARENTESCO**

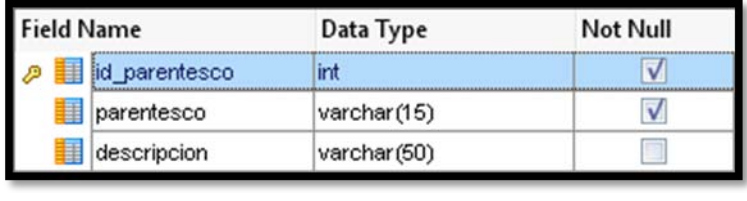

## **PERMISOS**

I

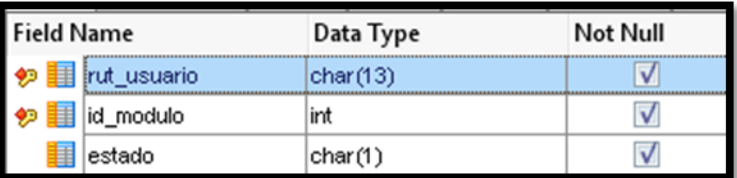

## **PROFESOR JEFE**

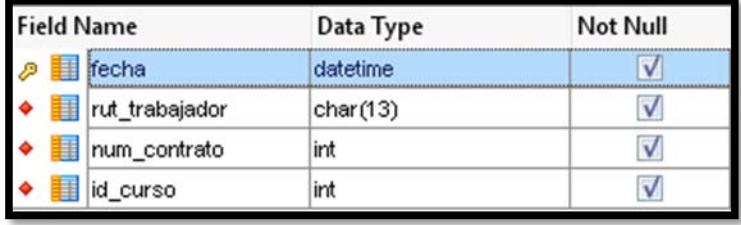

### **PERSONAS**

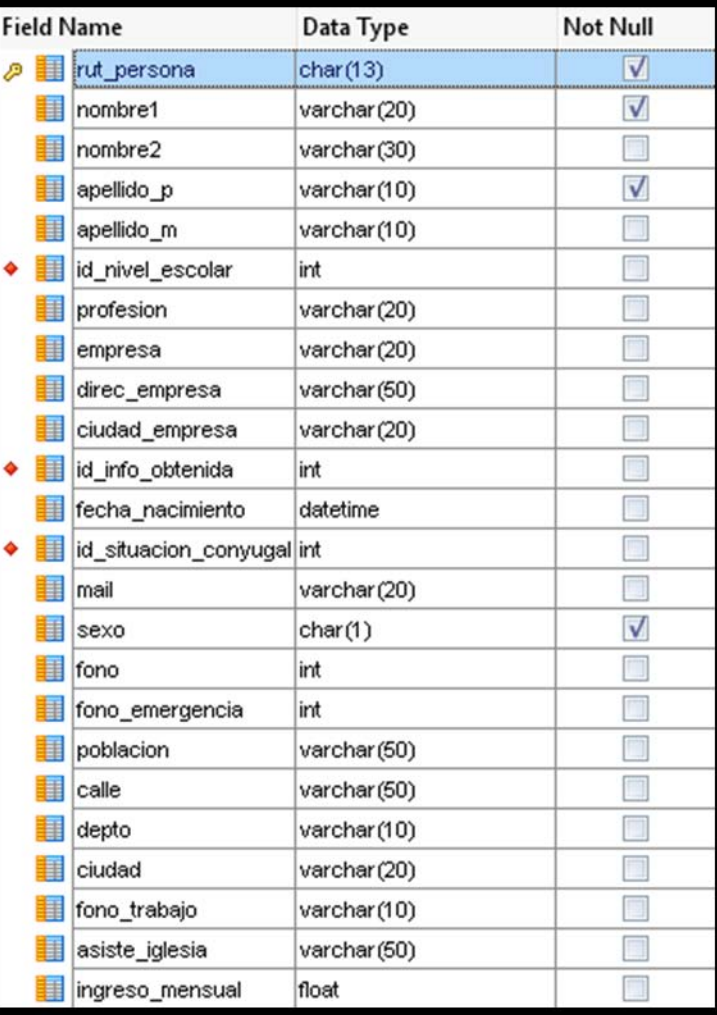

### **RELACION DOCUMENTOS**

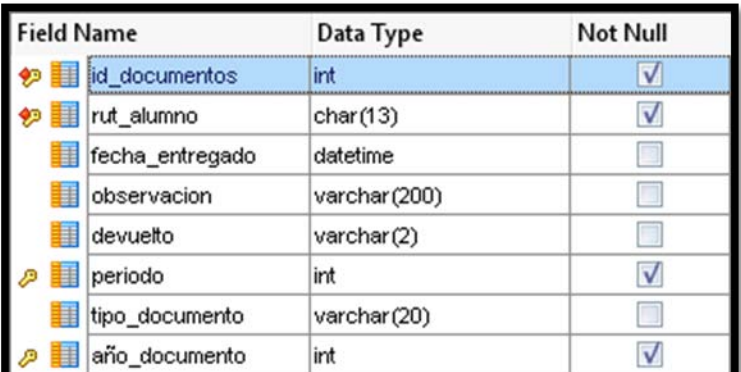

## **POSTULACIONES**

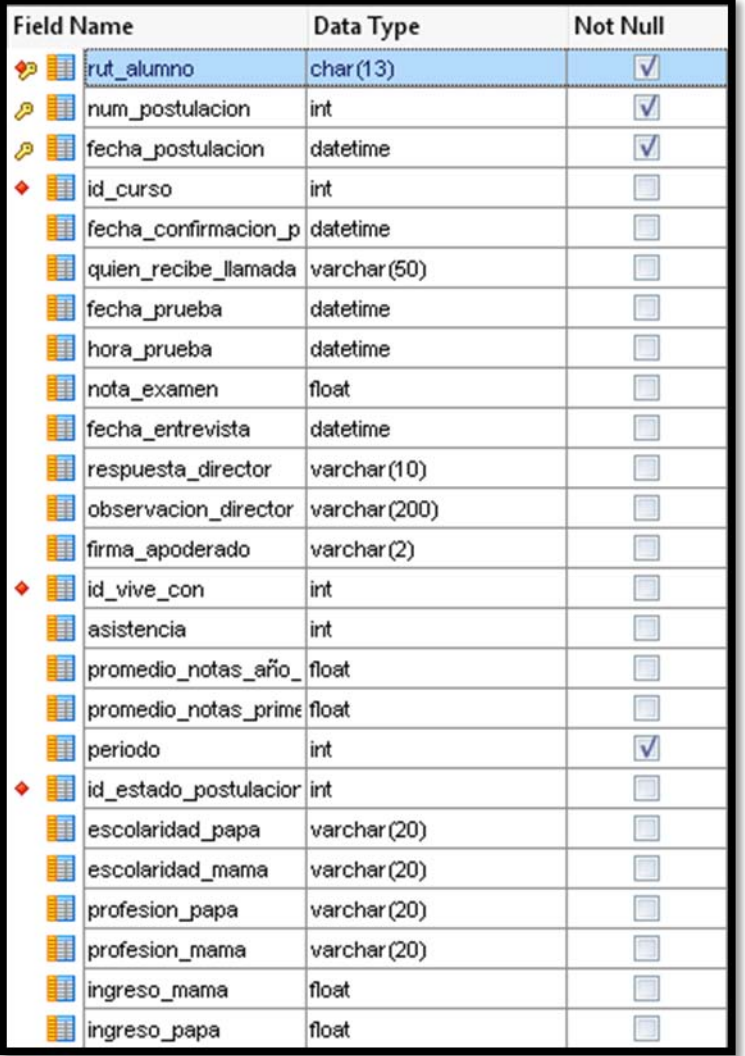

## **RELACION ENFERMEDAD**

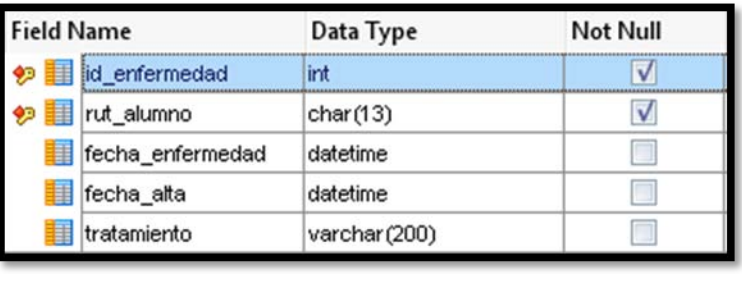

## **RELACION PERSONA**

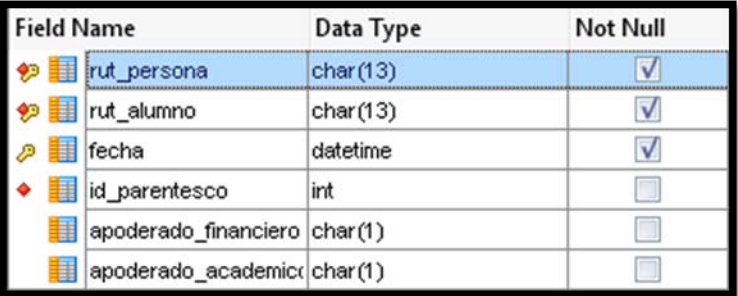

## **RELIGION**

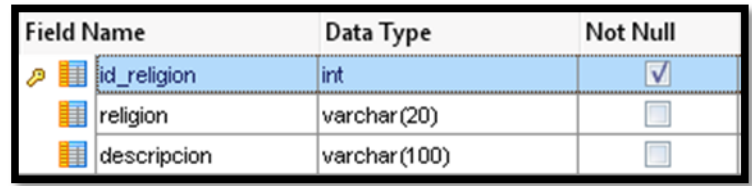

## **RETIRO ALUMNO**

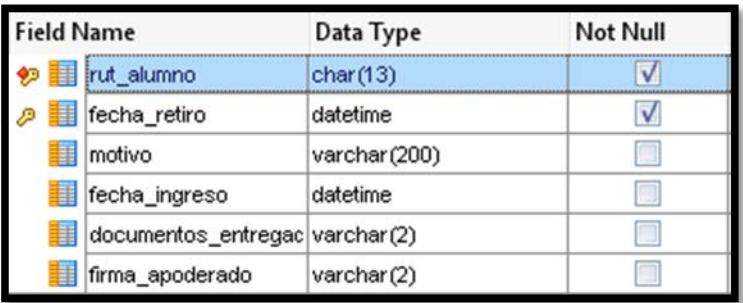

## **RELIGION PERSONA**

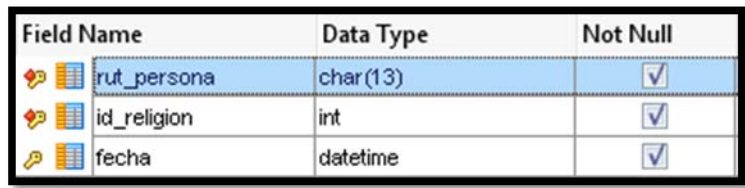

### **SALUD**

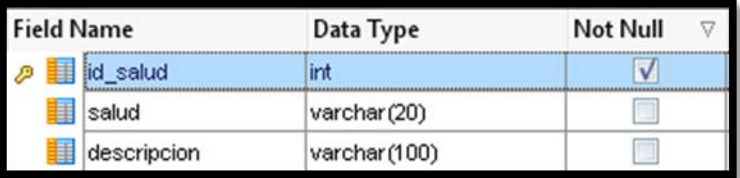

### **SITUACIONCONYUGAL**

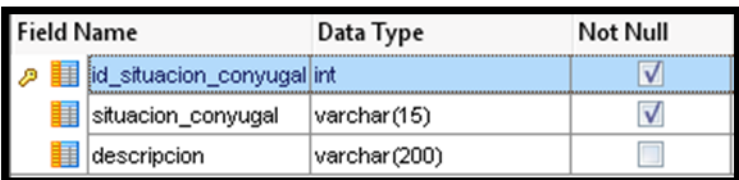

### **TIPO EGRESO**

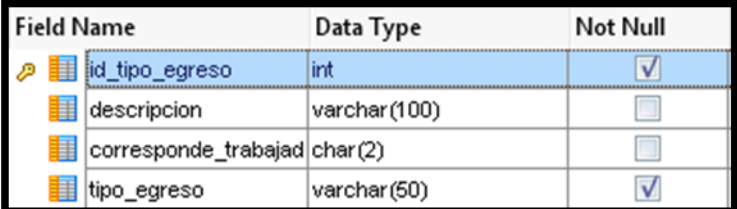

### **TRABAJADORES**

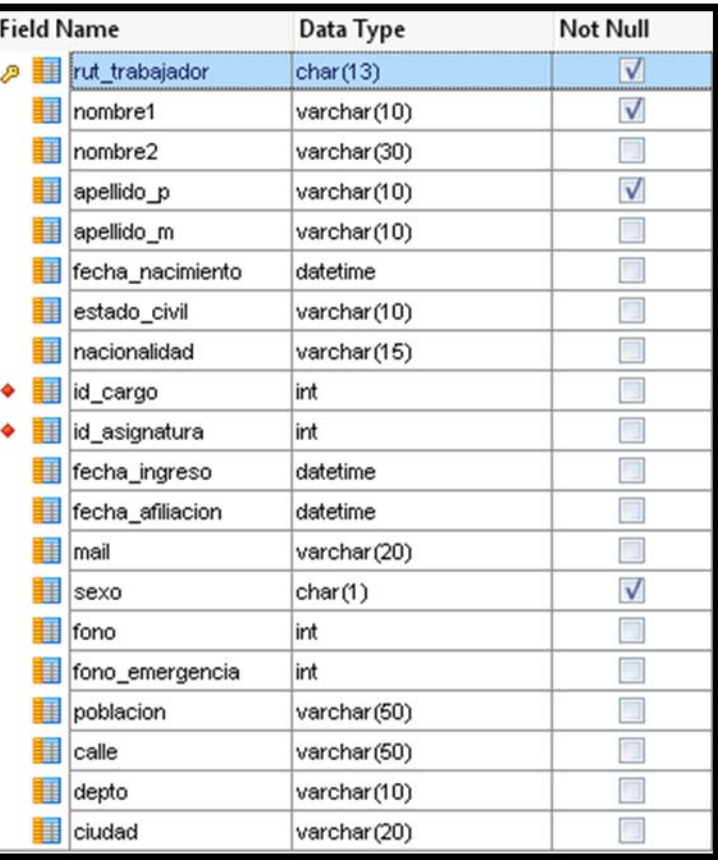

## **VALORES ARANCELES**

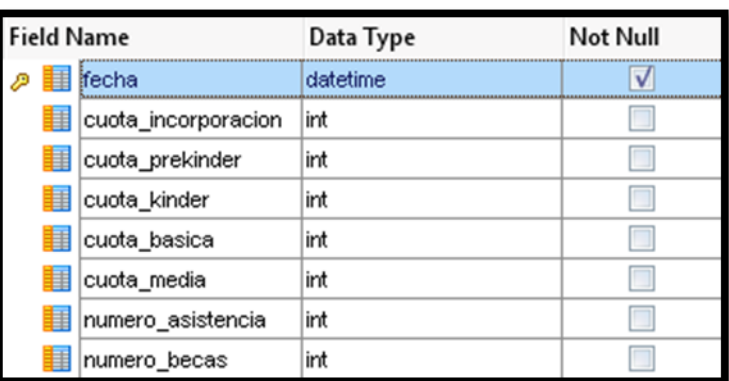

# **TIPO INGRESO**

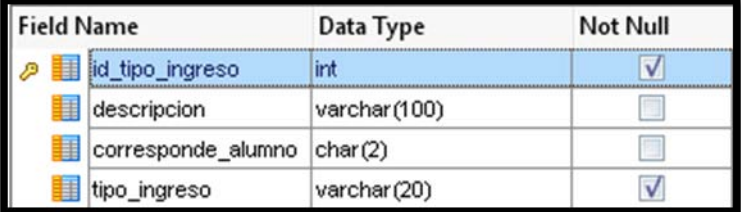

### **USUARIOS**

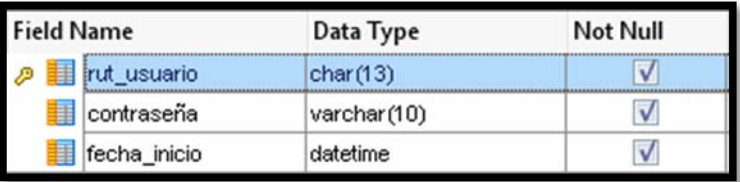

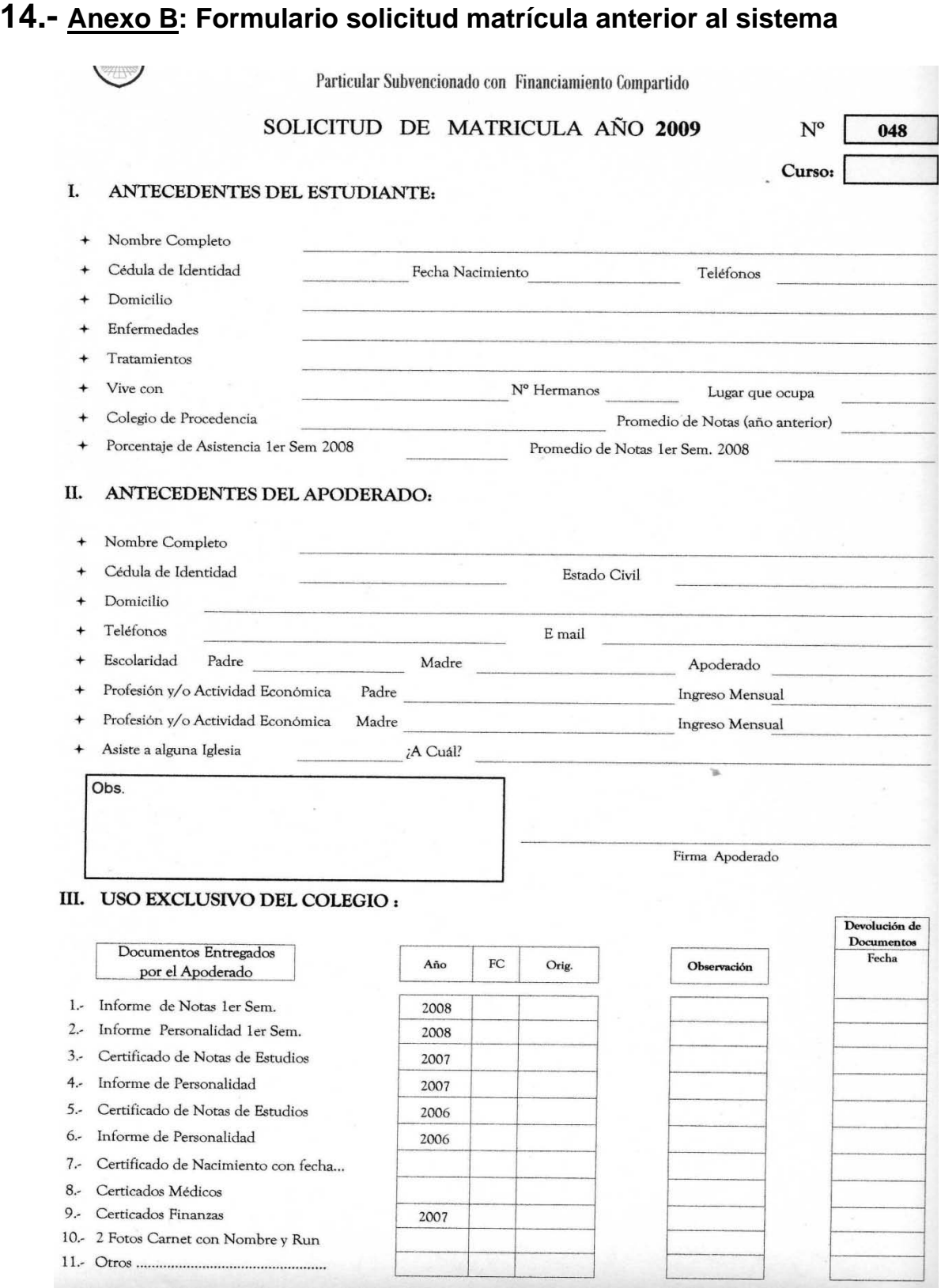

Ilustración 89. Solicitud de Postulación

## **15.- Anexo C: Flujo de Trabajo de Postulación anterior al sistema**

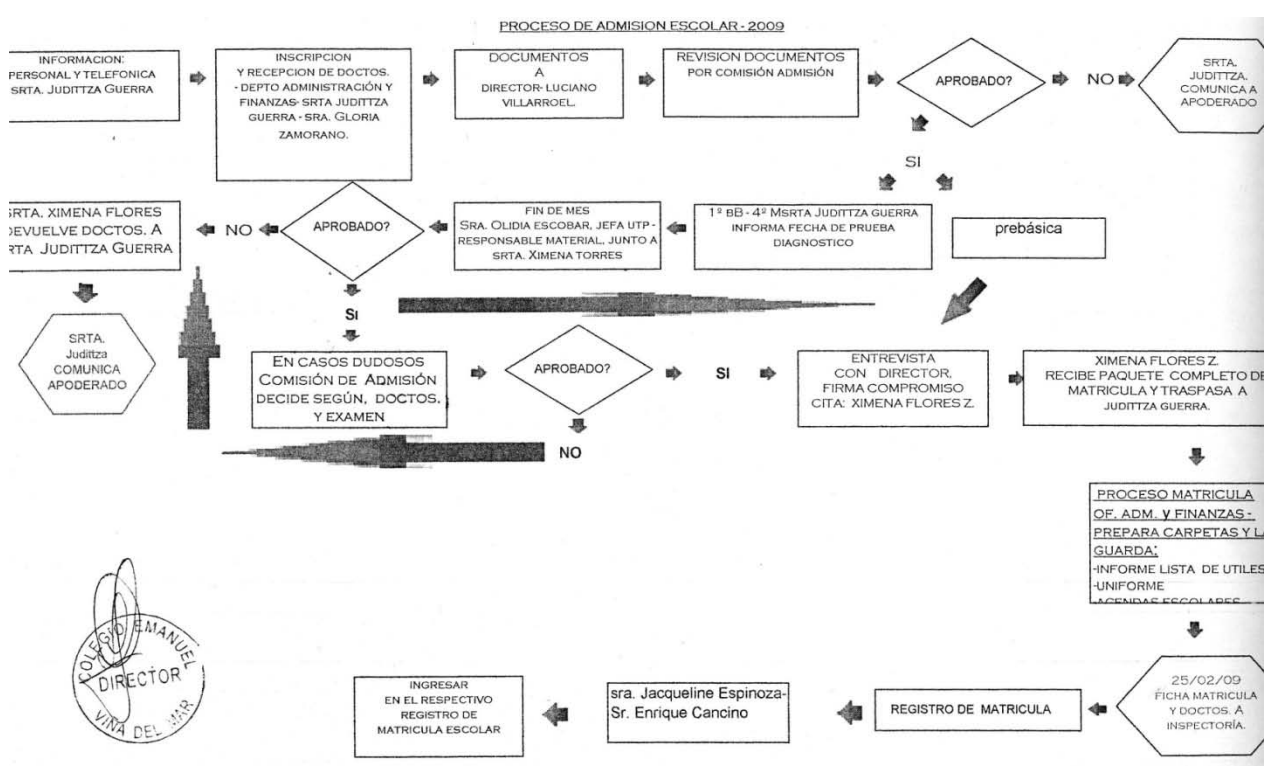

Ilustración 90. Flujo de Trabajo de Postulación anterior al sistema

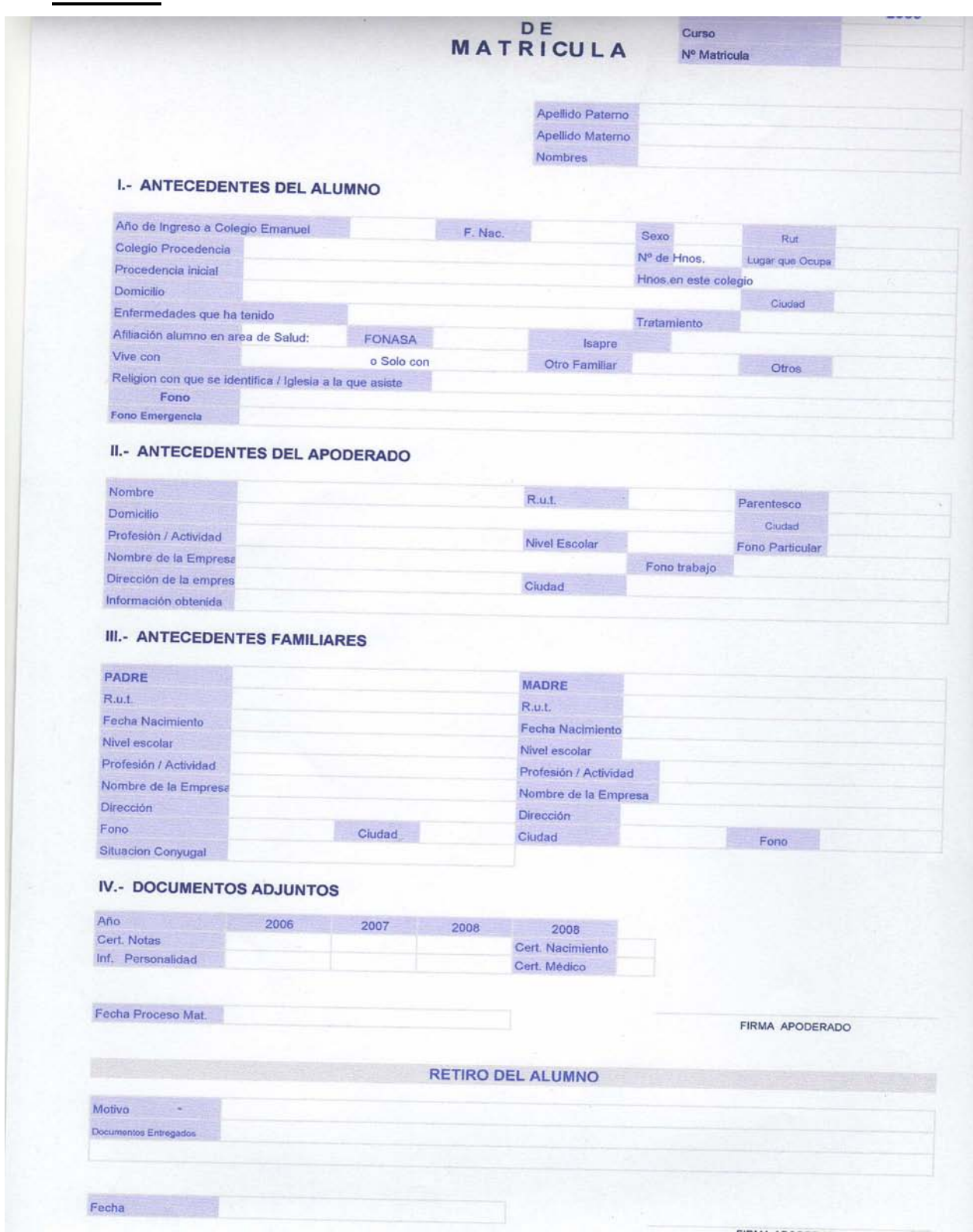

## **16.- Anexo D: Ficha de matricula anterior al sistema**

Ilustración 91. Ficha de Matrícula

# **17.- Anexo E : Informe de Usabilidad efectuado en laboratorio de usabilidad.**

### **17.1.- Producto a Evaluar.**

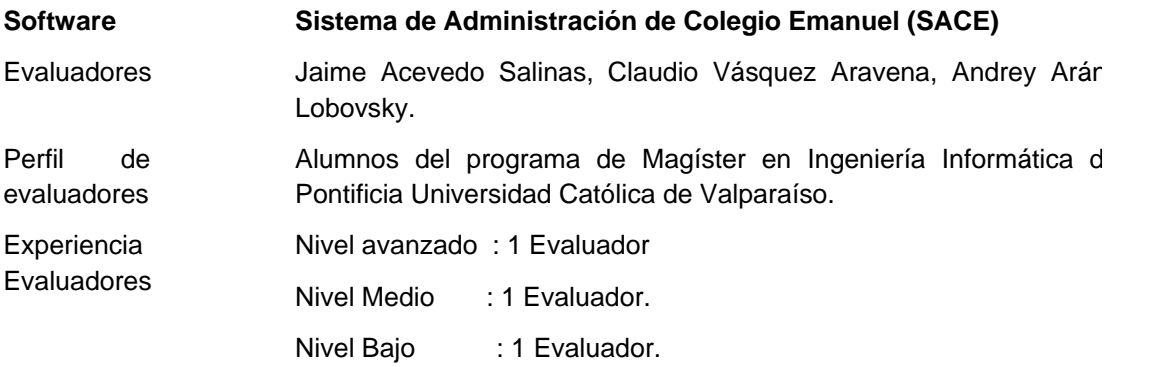

#### **17.1.1.- Descripción**

El SACE es un sistema diseñado para apoyar la labor administrativa del colegio Emmanuel. Considera aspectos de postulaciones, matrículas, remuneraciones y control de centros de costo.

Actualmente se encuentra en etapa de desarrollo, siendo su fecha de liberación esperada Diciembre 2008.

Dentro de todos los módulos del sistema, la evaluación heurística se centró particularmente en el Módulo de Postulaciones.

### **17.2.- Heurísticas a Utilizar.**

Las heurísticas utilizadas en la realización de la evaluación se basan en los diez principios de usabilidad propuestos por Jakob Nielsen

(http://www.useit.com/papers/heuristic/heuristic\_list.html), y que se muestran a continuación. Tabla 5. Heurísticas a Utilizar

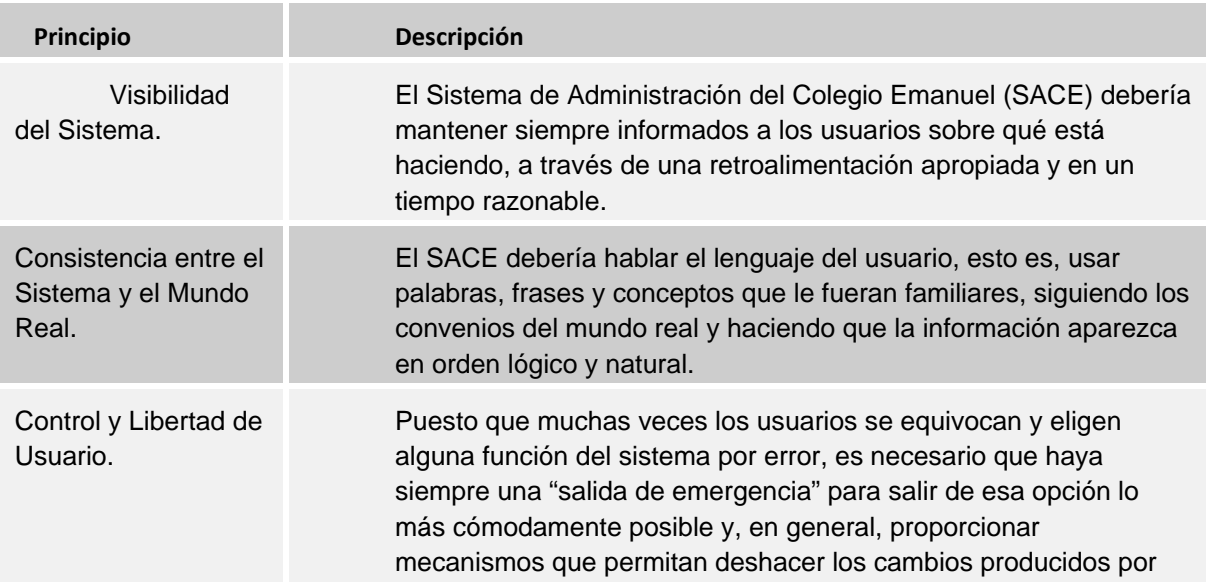

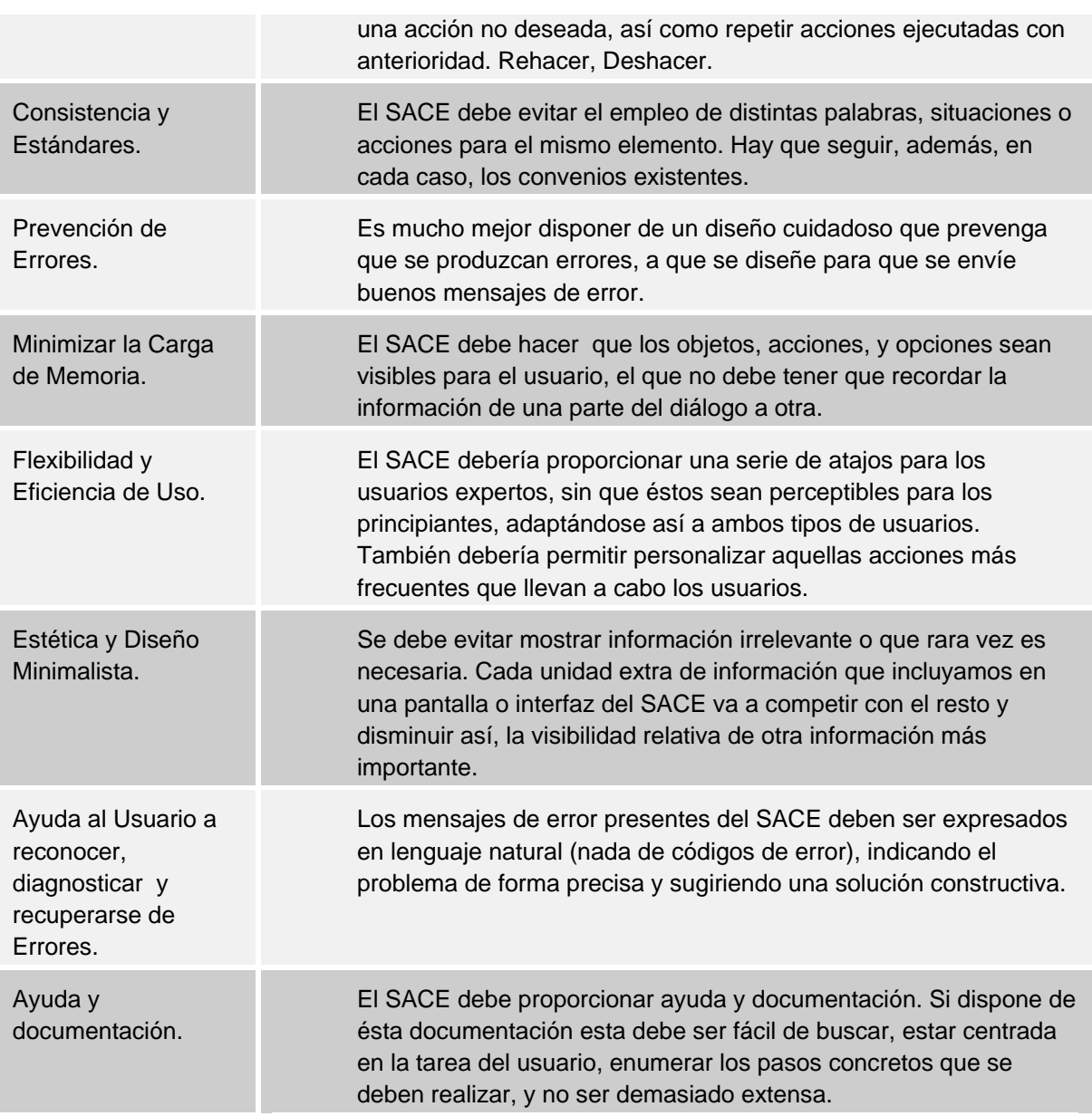

### **17.3.- Tablas de Evaluación.**

A cada uno de los problemas encontrados en base a los principios descritos anteriormente se les asigna un valor de severidad del problema y de frecuencia de aparición del mismo, obteniendo finalmente un valor de criticidad; que corresponde a la suma de éstos. Los valores se asignan de acuerdo a las siguientes tablas:

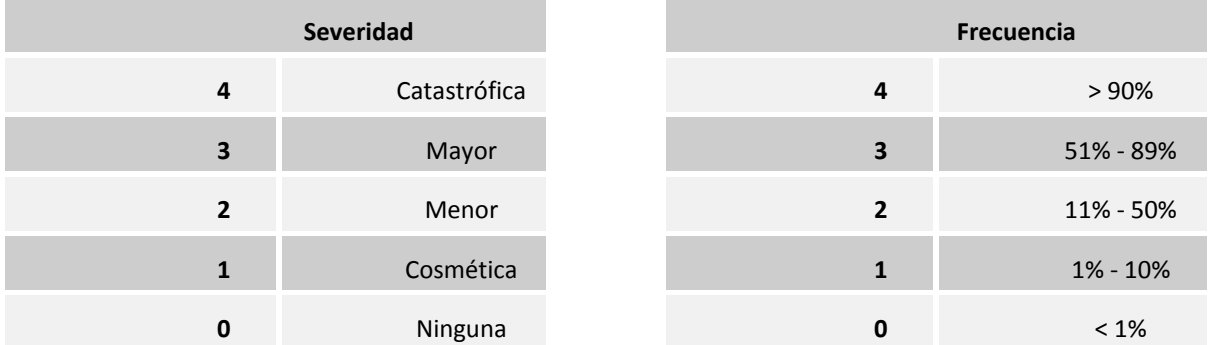

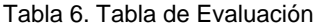

#### **17.4.- Lista de Errores.**

A continuación se muestra la cantidad de errores (39) encontrados de acuerdo a los principios establecidos en la sección 2. Se destaca la aparición de repetidos errores en el principio de *Visibilidad del sistema*, y en el principio de *Consistencia y estándares*. Se debe mencionar que la acumulación de un alto número de errores en un determinado principio no representa que estos sean los de mayor importancia detectada en el sistema, esta información de criticidad es obtenida luego de la evaluación correspondiente contenida en este mismo informe (ver sección 5- Problemas Críticos).

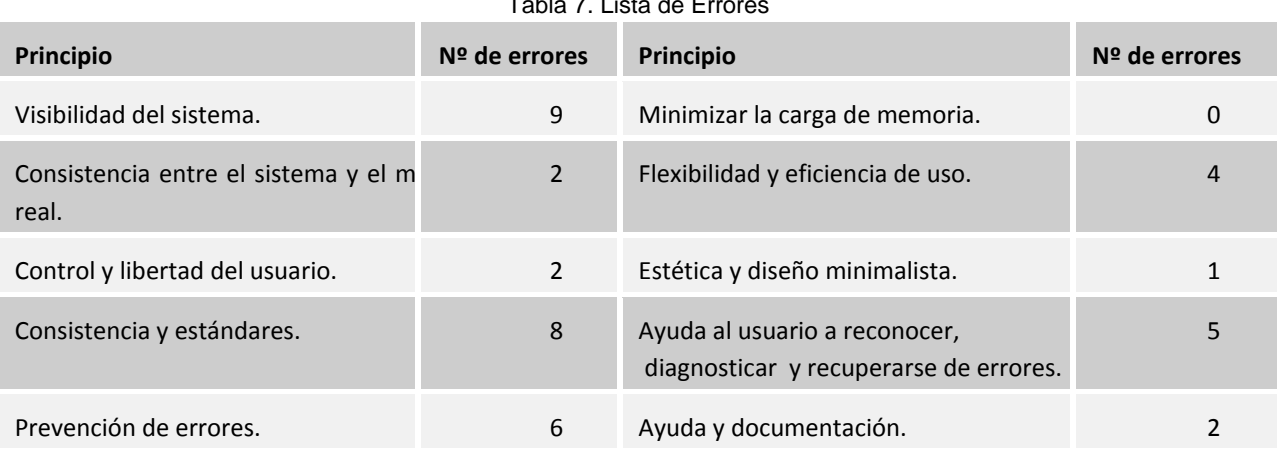

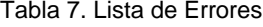

La lista completa de problemas encontrados, clasificados según el principio que los engloba se muestra en la siguiente tabla.

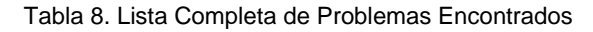

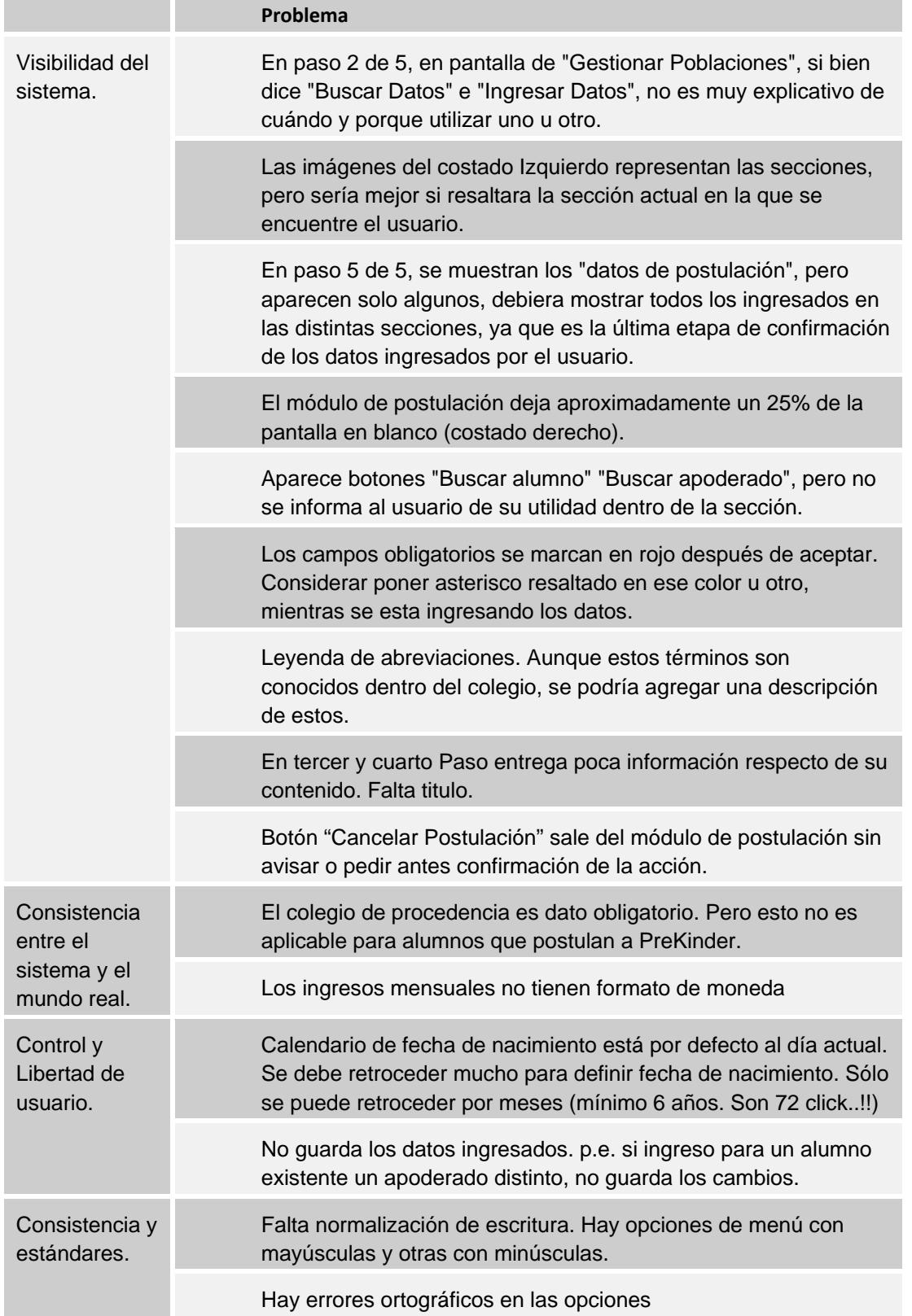

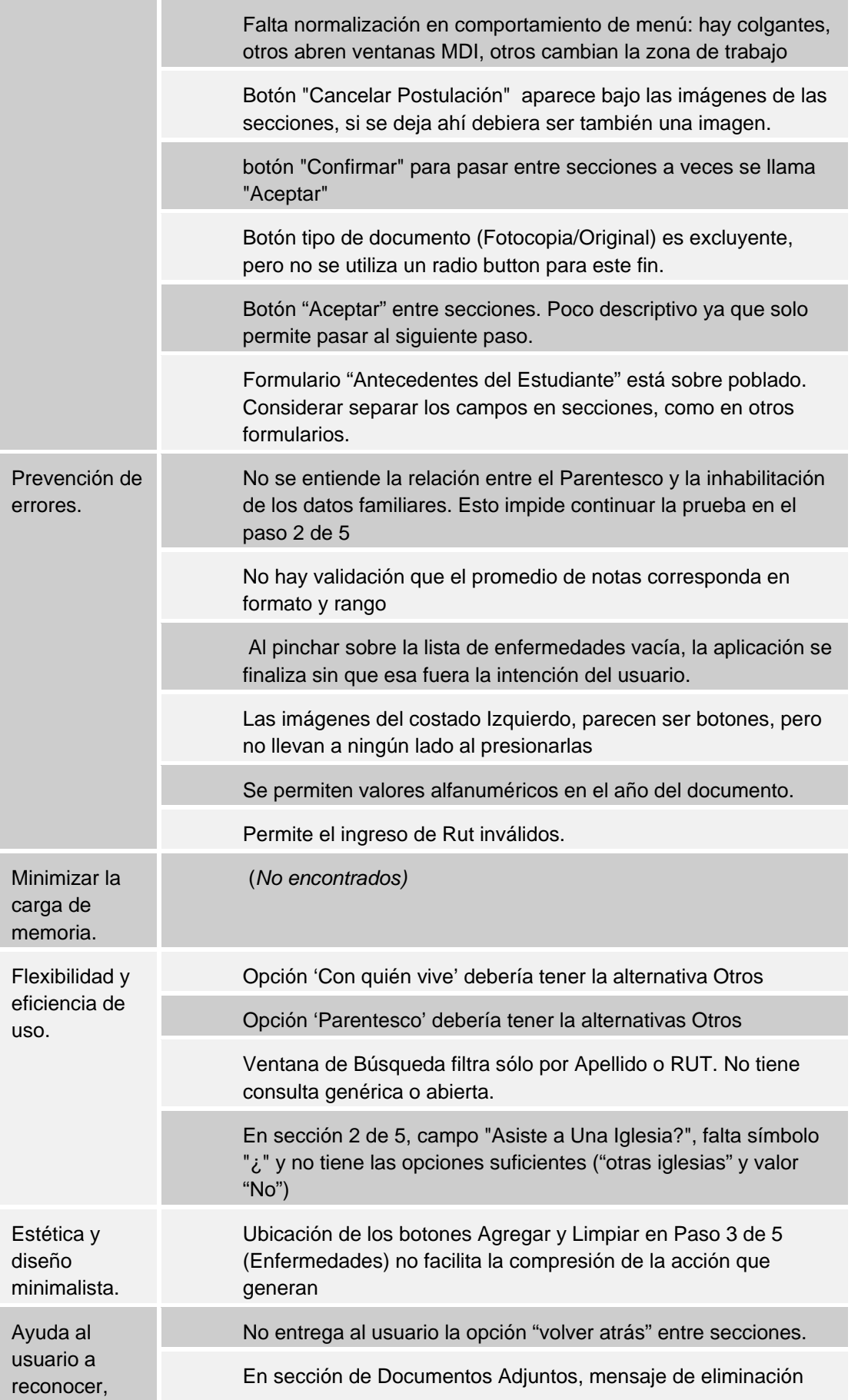

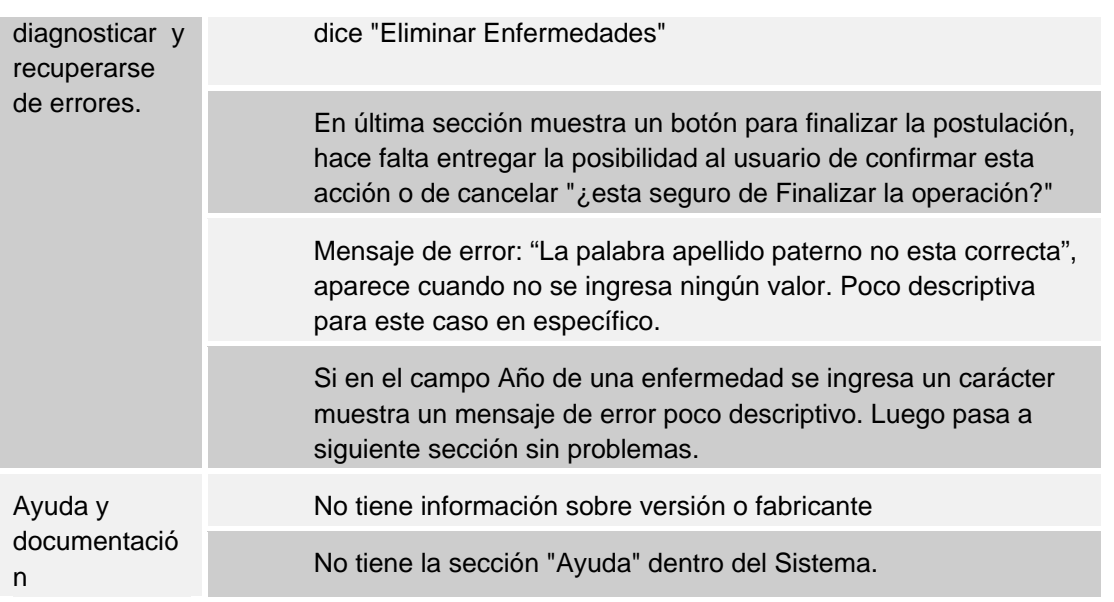

#### **17.5.- Problemas Críticos.**

Si bien los problemas identificados pertenecen principalmente a los principios de *Visibilidad del sistema*, y *Consistencia y estándares*, al identificar aquellos de mayor criticidad podemos ver que existe una mayor cantidad de problemas etiquetados como de Severidad Mayor y/o Catastrófica, que ocurren con una frecuencia superior al 50% en los principios de *Prevención de errores* y *Ayuda al usuario a reconocer, diagnosticar y recuperarse de errores*, es decir, el valor promedio de criticidad en estos problemas es mayor o igual a 6, como se muestra a continuación:

Resumen Problemas Críticos Detectados:

Tabla 9. Problemas Críticos

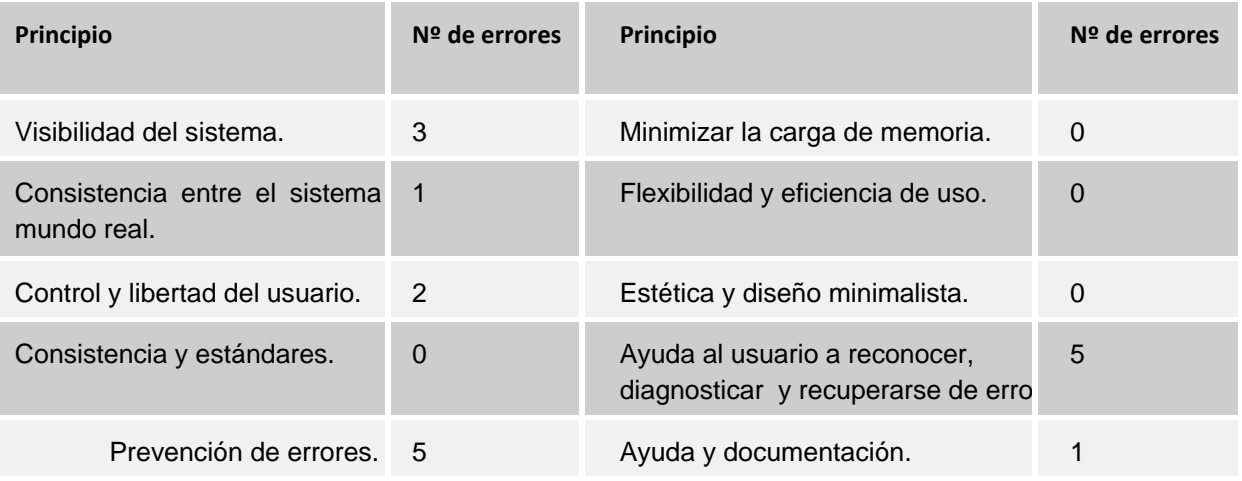

El detalle de los problemas críticos encontrados se muestra en la siguiente tabla:

Tabla 10. Detalle de Problemas Críticos

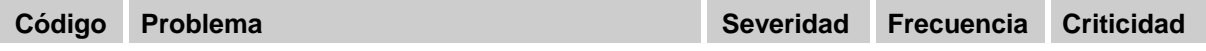

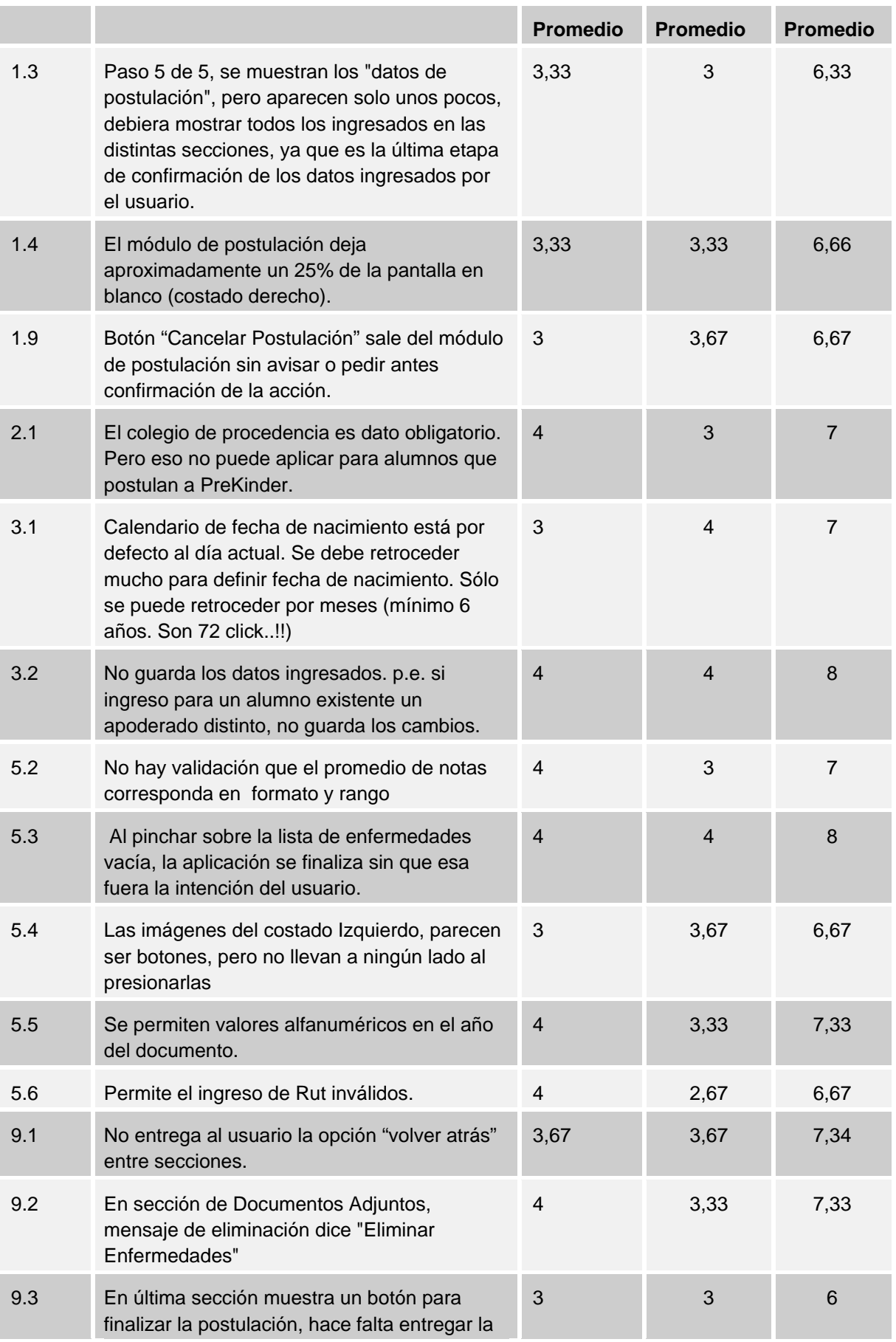

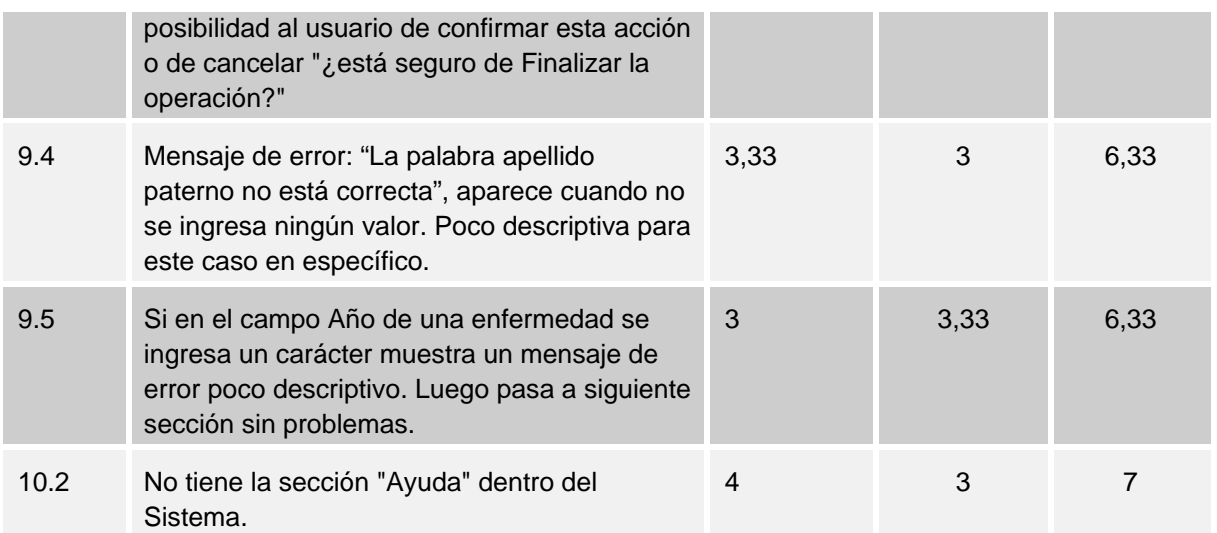

#### LISTADO GENERAL DE PROBLEMAS Y CALIFICACIONES PROMEDIO.

#### Tabla 11. LISTADO GENERAL DE PROBLEMAS Y CALIFICACIONES PROMEDIO

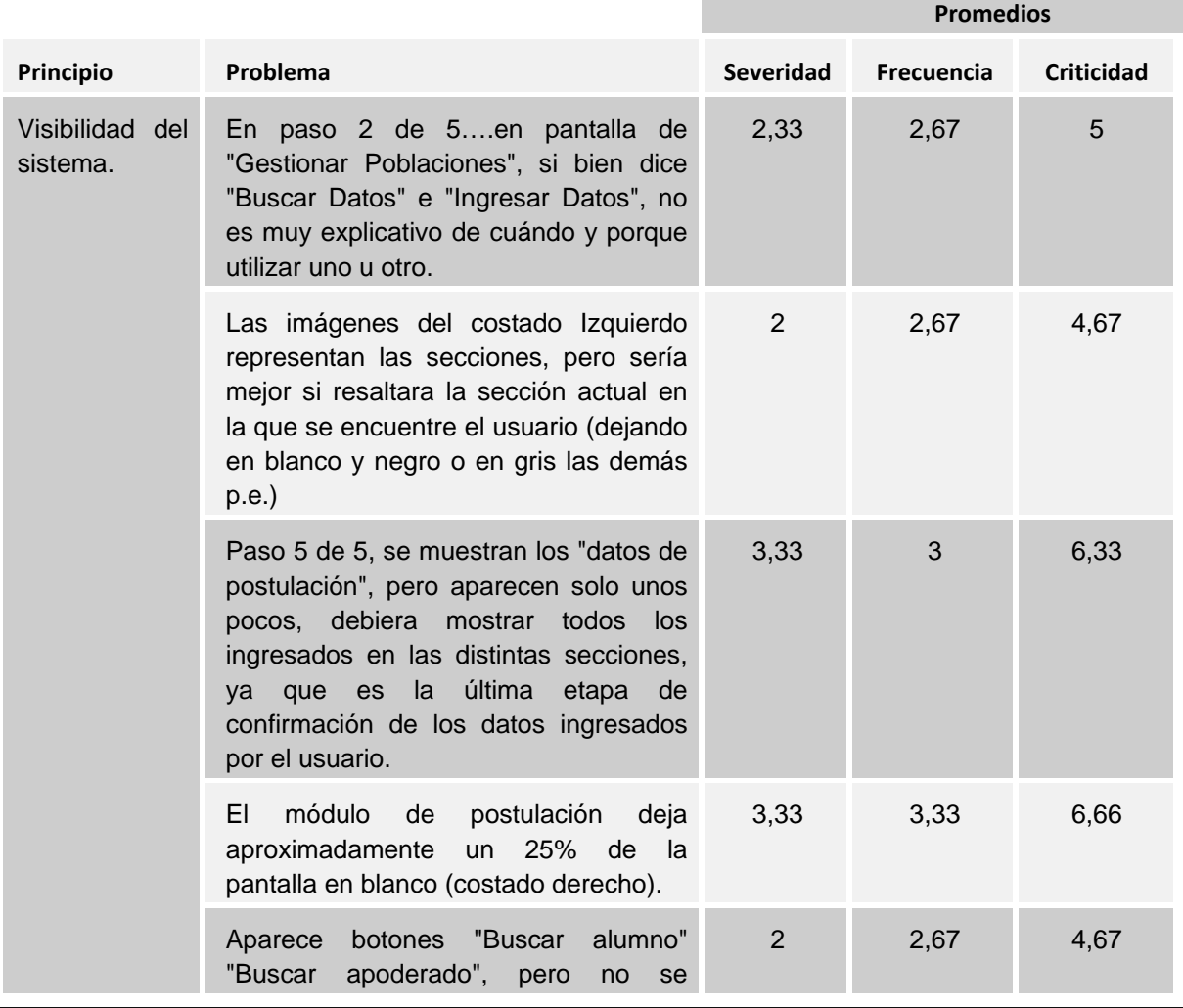
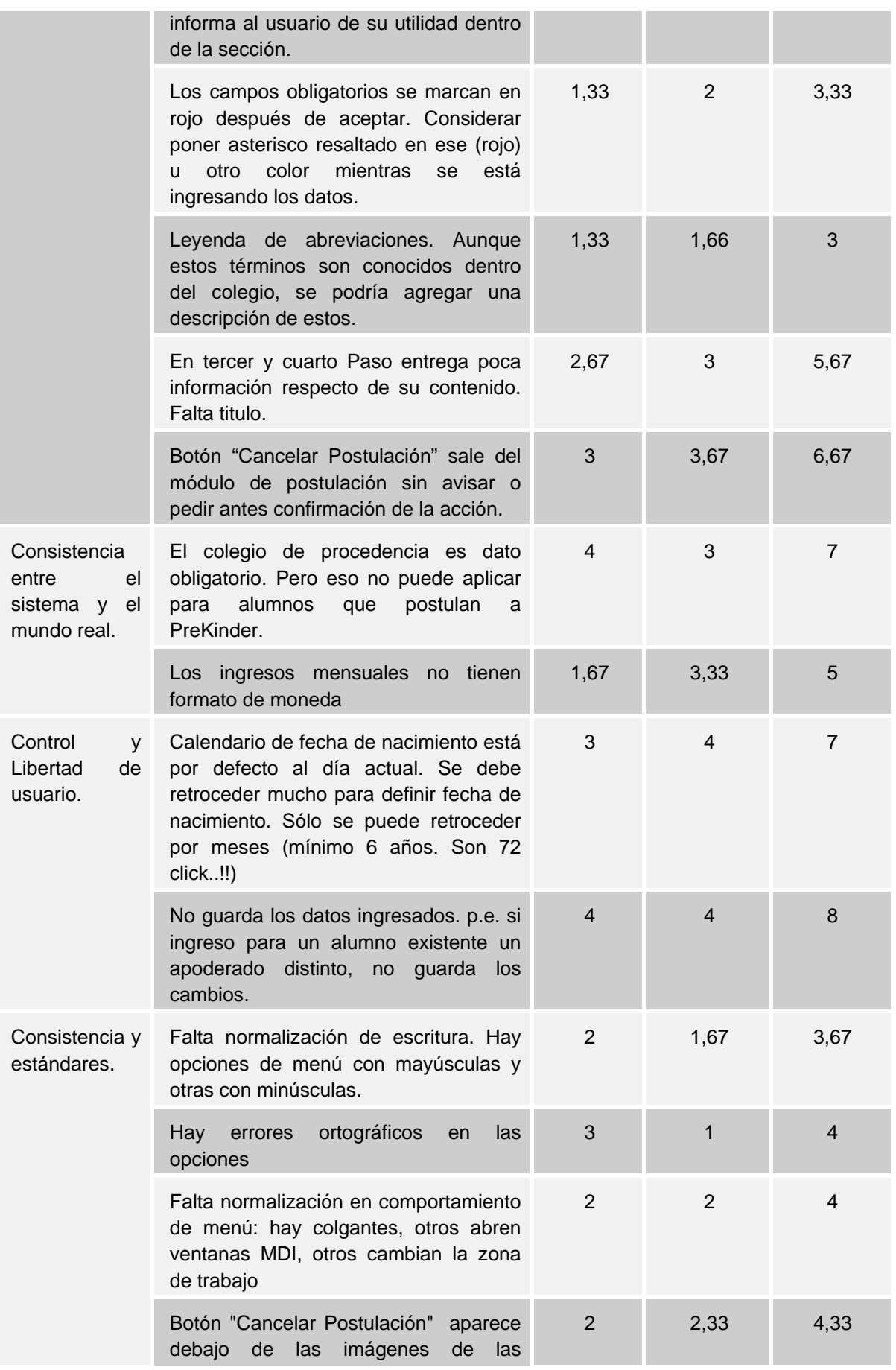

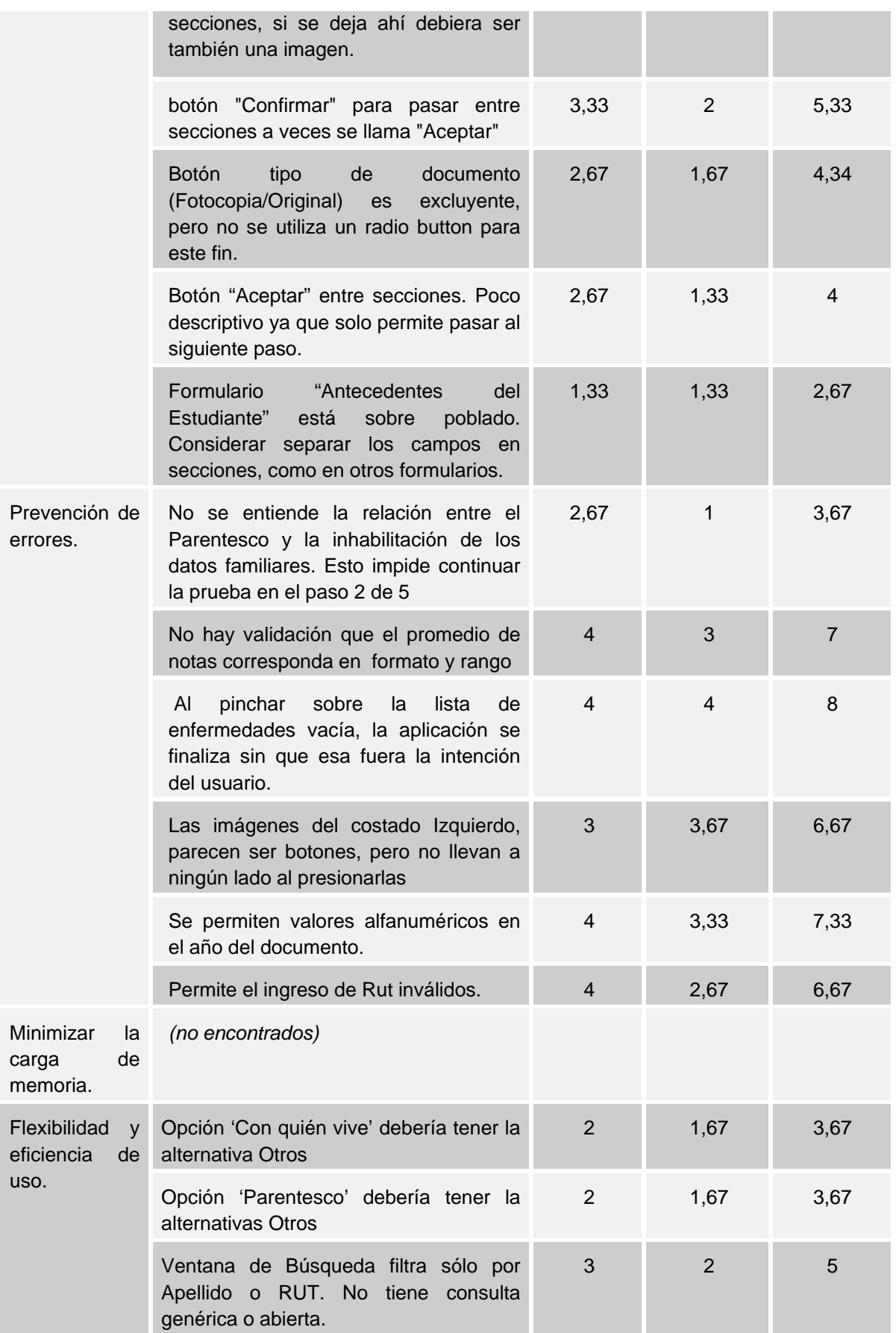

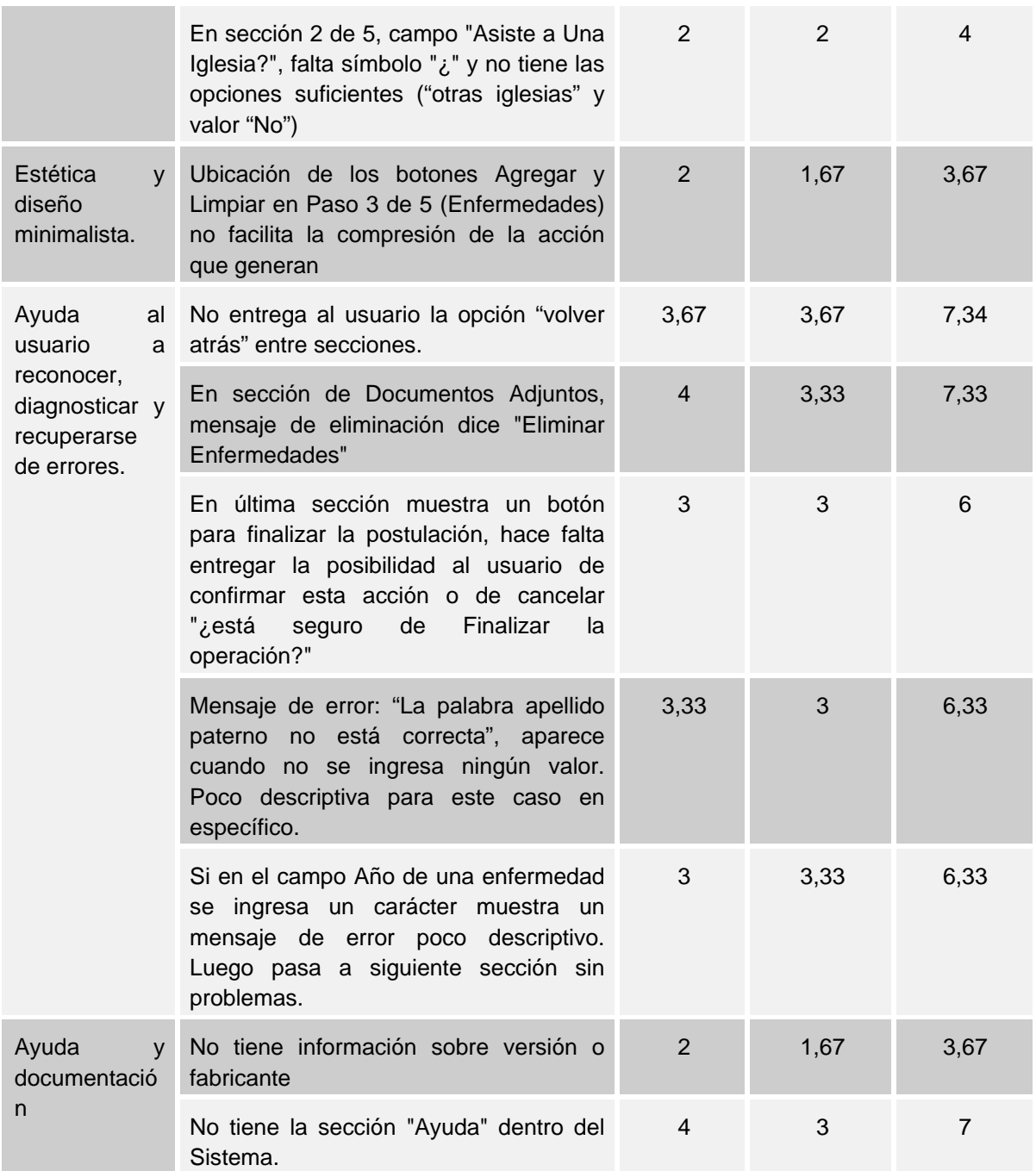

LISTADO GENERAL DE PROBLEMAS Y DETALLE CALIFICACIONES DE LOS EVALUADORES PARTICIPANTES.

Nota: El orden de los evaluadores no se corresponde con el cual fueron presentados al inicio de este documento.

S=severidad F=frecuencia C=criticidad

## Tabla 12.LISTADO GENERAL DE PROBLEMAS Y DETALLE CALIFICACIONES DE LOS EVALUADORES PARTICIPANTES and the state **The Co**

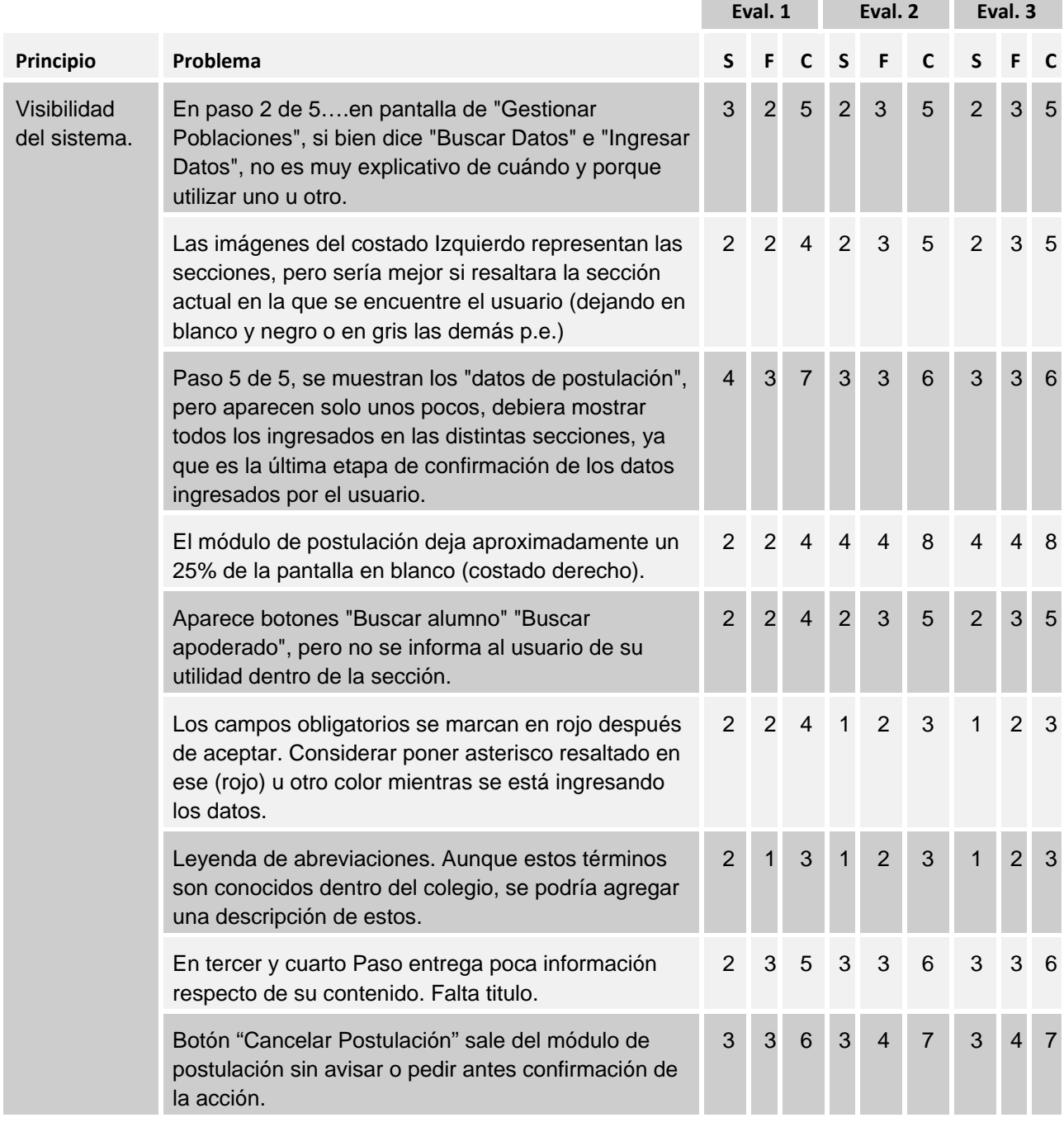

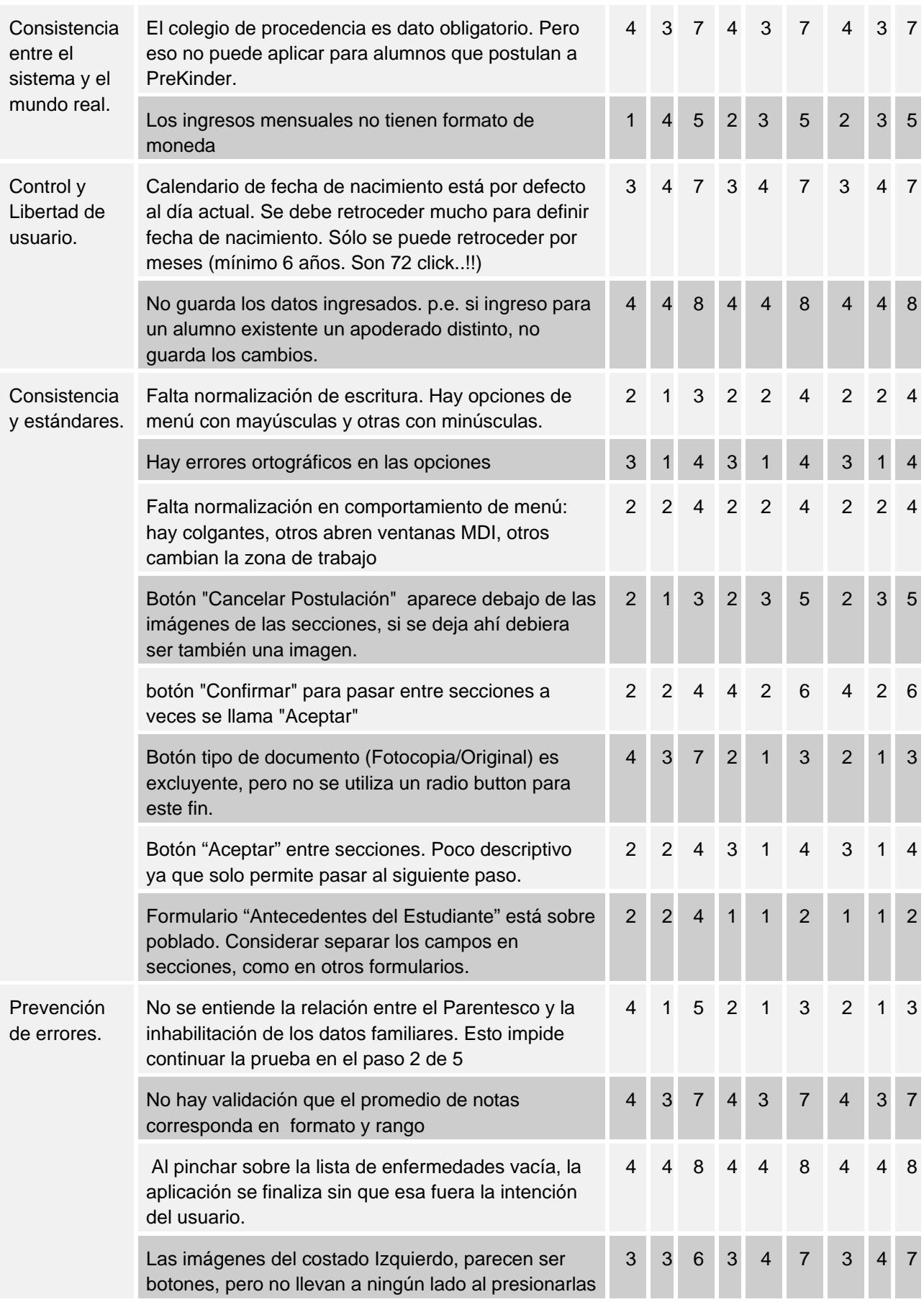

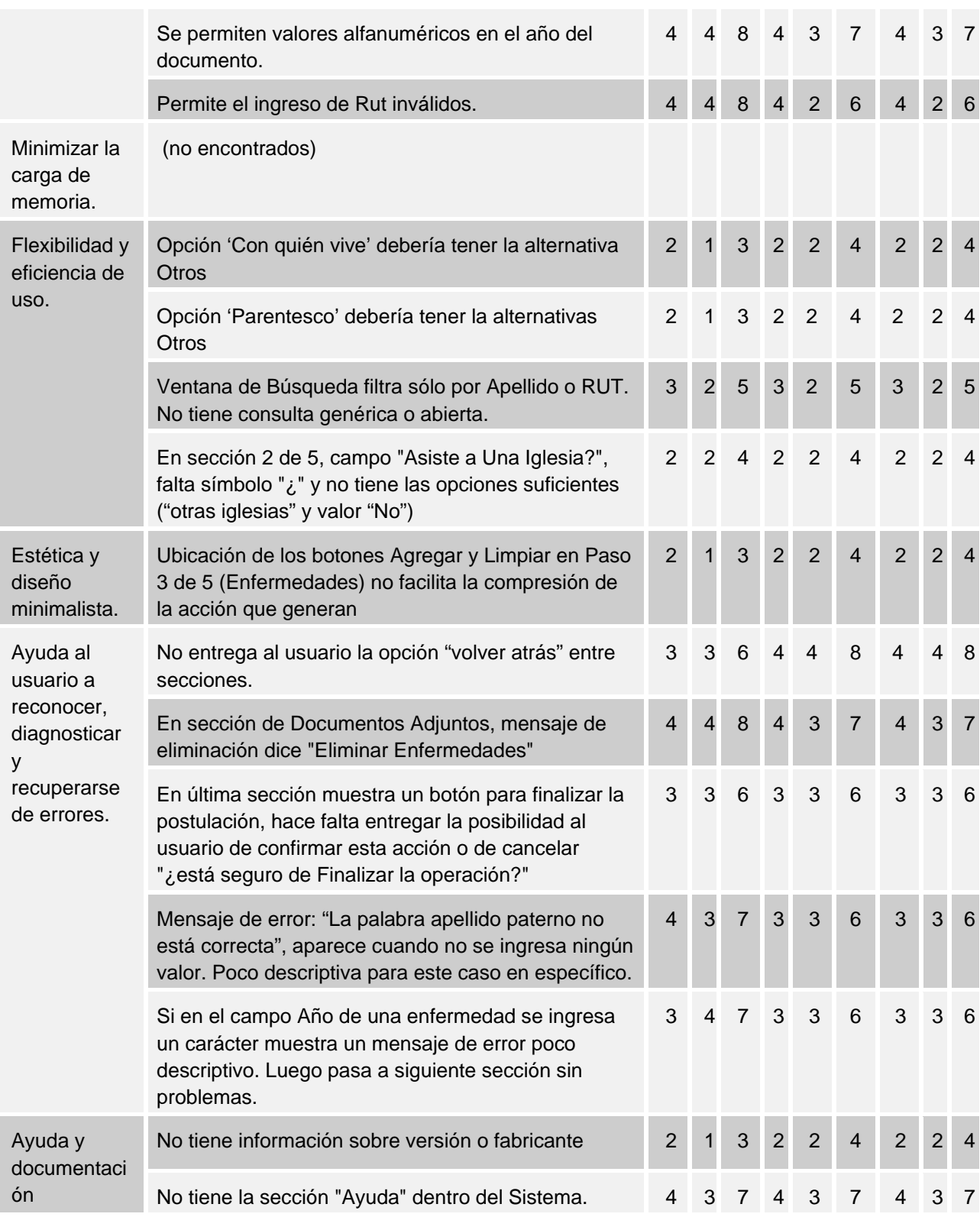

LISTADO DE PROBLEMAS E INFORMACIÓN RELACIONADA A LA VARIACIÓN DE CALIFICACIONES

Los problemas identificados a través de la presente prueba Heurística, fueron calificados por los distintos evaluadores en función de su Severidad y Frecuencia dentro de la ejecución del sistema (ver sección 3.Tablas de Evaluación). La siguiente tabla muestra información relacionada a la variación de estas evaluaciones, se muestra la calificación menor y mayor entre las asignadas por los 3 evaluadores:

## Tabla 13. LISTADO DE PROBLEMAS E INFORMACIÓN RELACIONADA A LA VARIACIÓN DE CALIFICACIONES

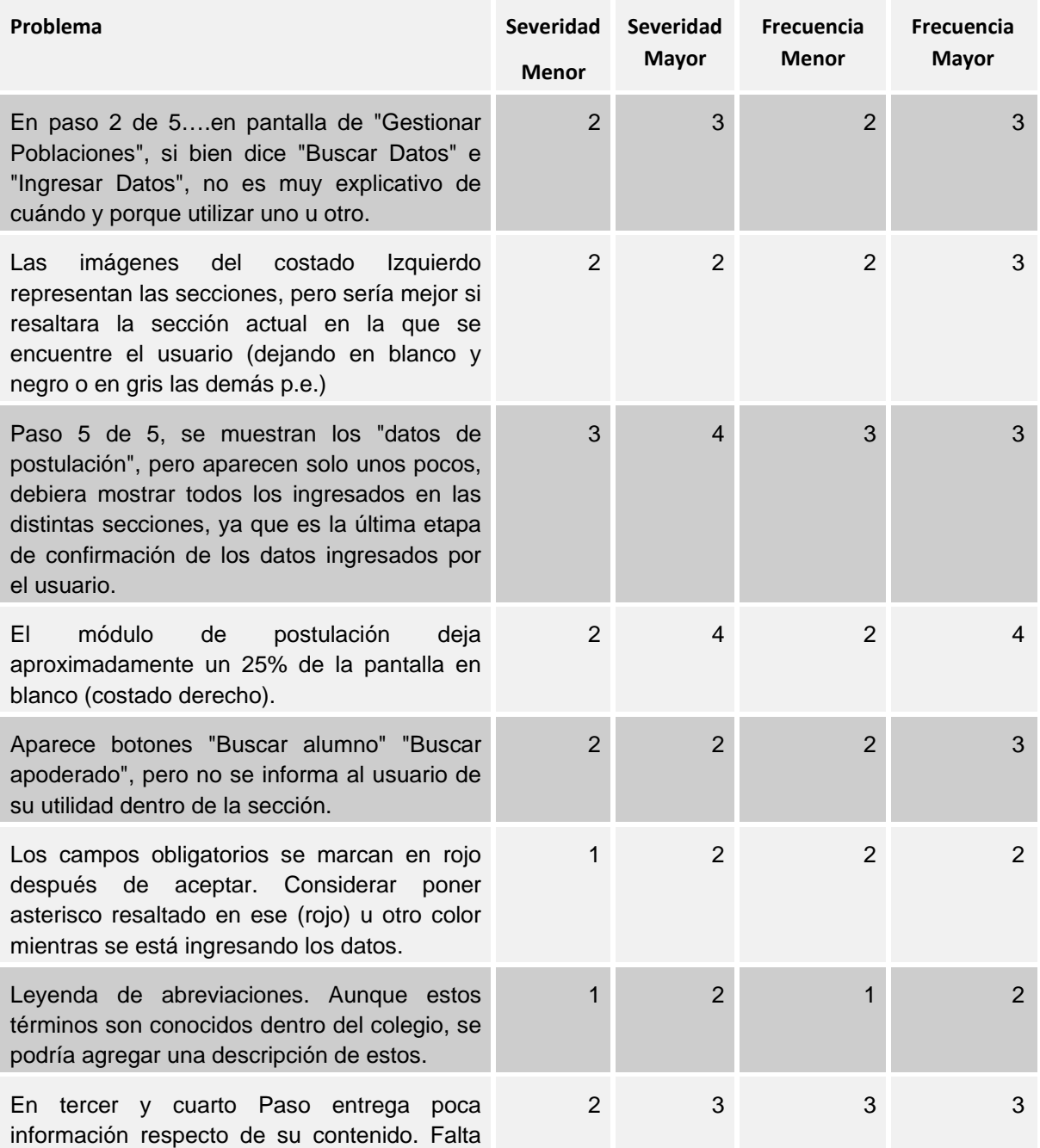

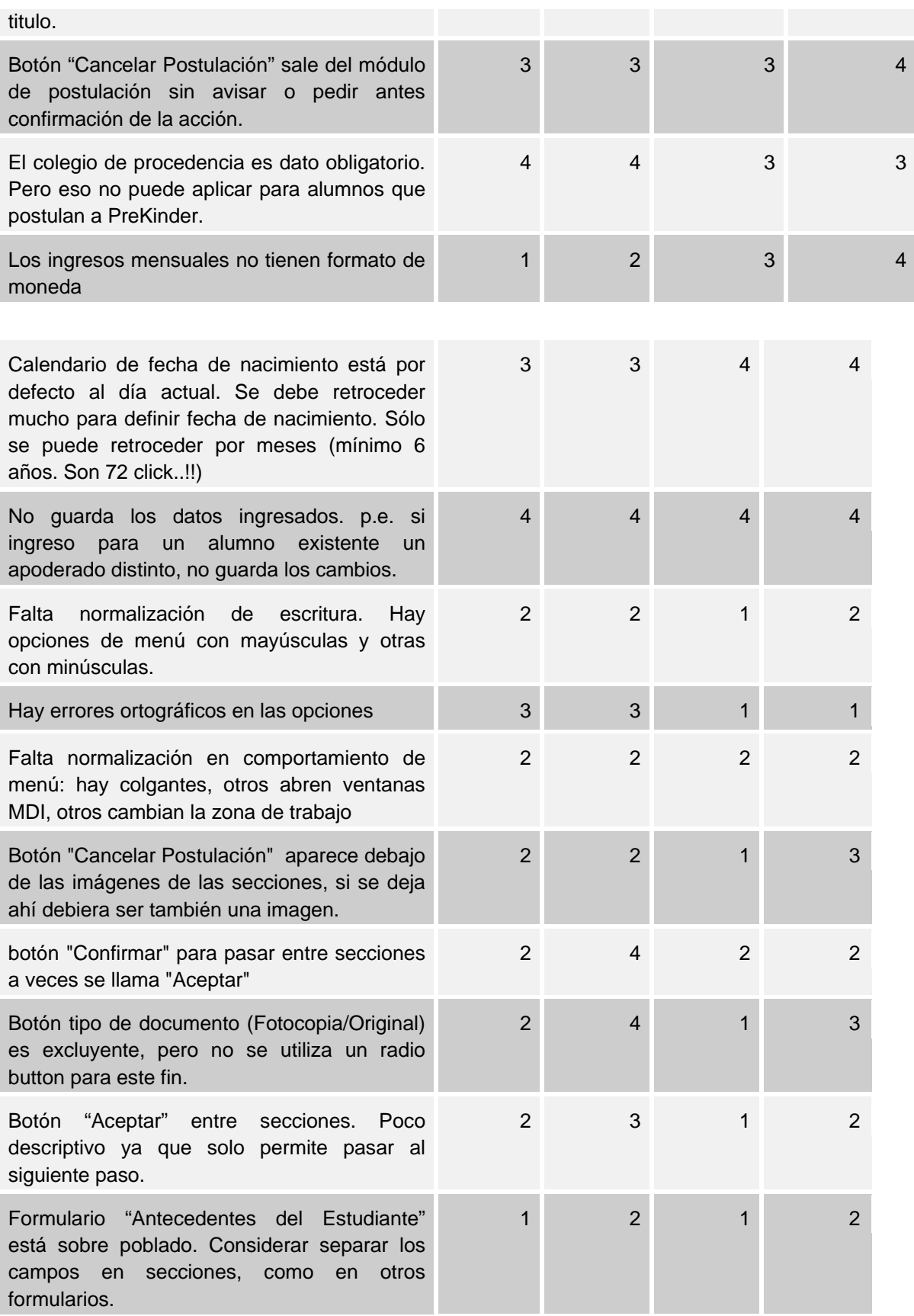

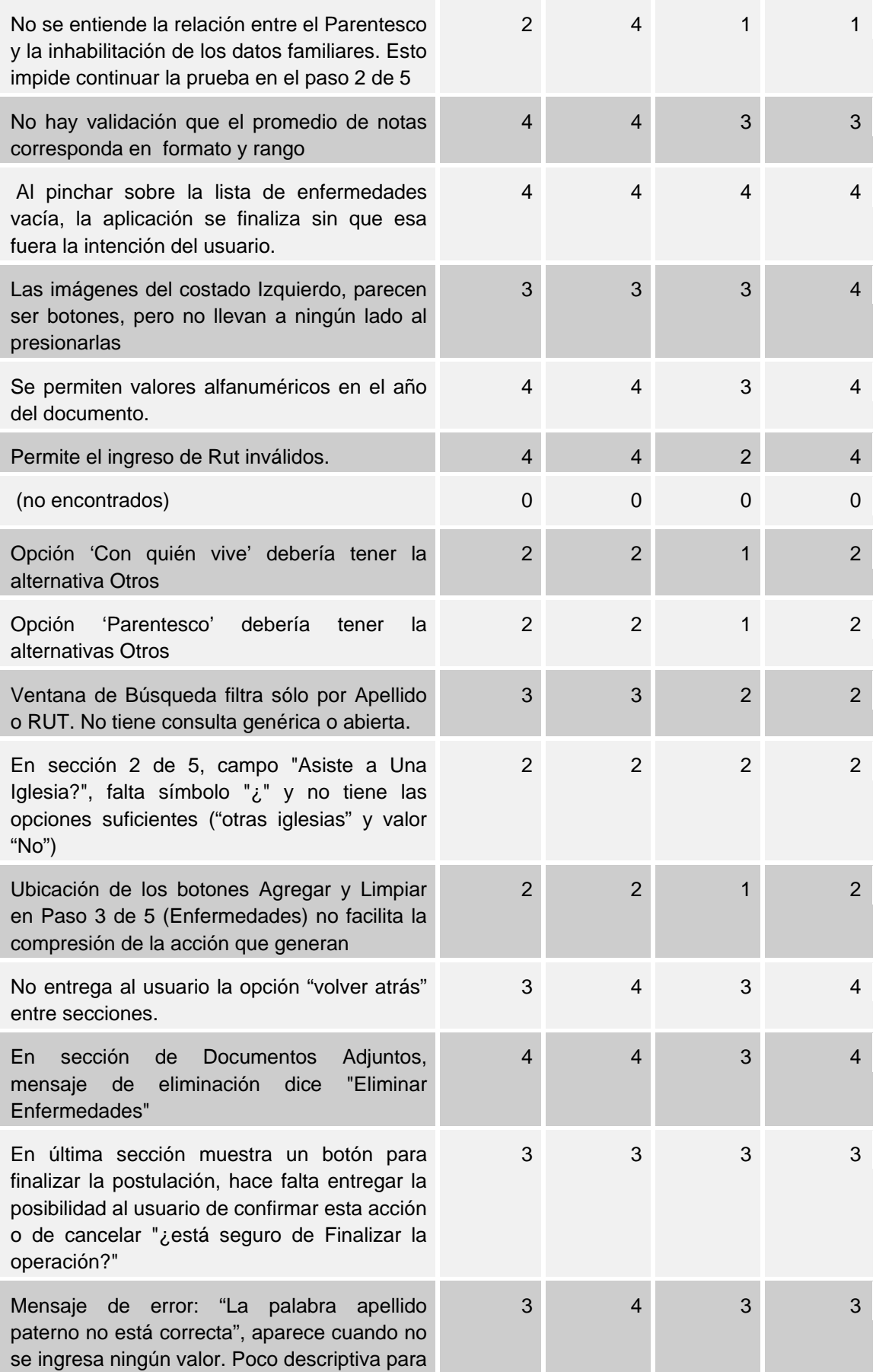

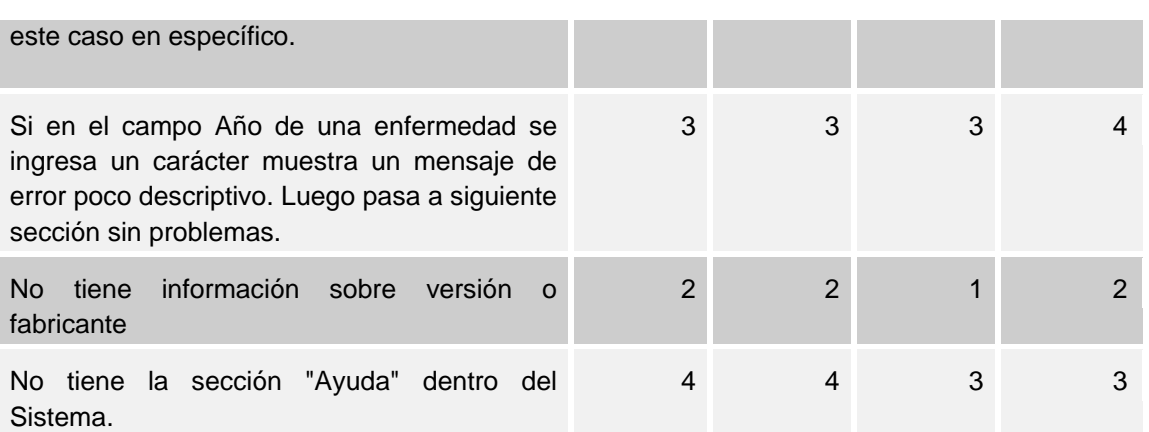

LISTADO DE FORTALEZAS ENCONTRADAS EN EL SISTEMA.

Si bien el carácter de esta prueba corresponde a una inspección sobre el sistema en donde generalmente se busca encontrar problemas existentes que puedan dificultar la natural ejecución de las tareas de usuario, en la siguiente tabla se listan algunos aspectos que representaron para los evaluadores puntos de fortaleza en la aplicación.

## Tabla 14. LISTADO DE FORTALEZAS ENCONTRADAS EN EL SISTEMA.

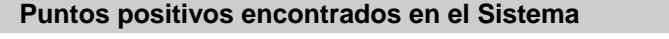

Mantiene el lenguaje de Usuario

No sobrecarga de información al usuario, tiene las secciones bien definidas

Facilita la rápida ejecución de las tareas

Expresa de forma clara las tareas a ejecutar en un determinado momento

## **17.6.- Conclusiones del estudio de usabilidad.**

La aplicación evaluada corresponde a un desarrollo a medida para un usuario específico, lo que hace que los términos utilizados y ejecución de las tareas se ajusten a lo realizado actualmente por el cliente, sin embargo la presente evaluación a mostrado que existen problemas en la utilización de este sistema que representan factores de criticidad en la aceptación y correcto desempeño del mismo.

Respecto al número total de problemas detectados por los evaluadores, al calificar estos y definir las correspondientes criticidades se pudo ver que los principios que inicialmente contenían un mayor número de problemas (*Visibilidad del sistema*, y *Consistencia y estándares*) no fueron los mismos que luego de las evaluaciones contenían mayor cantidad de puntos críticos (*Prevención de errores* y *Ayuda al usuario a reconocer, diagnosticar y recuperarse de errores*). Por lo que se confirma la información entregada al lector en la sección 5. Problemas Críticos sobre este comportamiento.

Finalmente se anexan a este documento el detalle de los problemas detectados en el Sistema de Administración Colegio Emmanuel, para el conocimiento de esta información por parte del equipo de desarrollo y se queda a la espera de las implementaciones de mayor prioridad asignada según criticidades detectadas en la evaluación. El objetivo final de este documento es formar parte integral del proceso de mejoras continuas del sistema, realizando el estudio de las prestaciones y comportamiento de la aplicación.